Fachmagazin für angewandte Elektronik Schweiz SFr 10,80 | Österreich € 6,95 | Niederlande € 7,– | Luxemburg € 6,95 | Belgien € 6,85 | Griechenland € 8,20 | Spanien € 7,65 Juni / Juli 2012 Elektroni ā. ne<br>Ne **Mehr Wissen in Elektronik Kraftvoll Testen und gewinnen Programmierbar Ihre Meinung Präzise interessiert uns! • 8x LED-Taschenlampen • 10x Bosch Mini-Akkuschrauber**

## **Messtechnik**

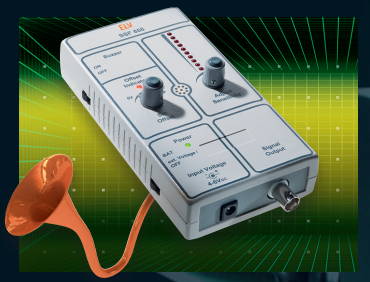

### **Signal-Finder SSF 868**

Ist das 868-MHz-Band belegt und womit? Der Signal-Finder zeigt empfangene Signale optisch-akustisch an und gibt diese zur Analyse des Datenprotokolls aus.

### **Haustechnik**

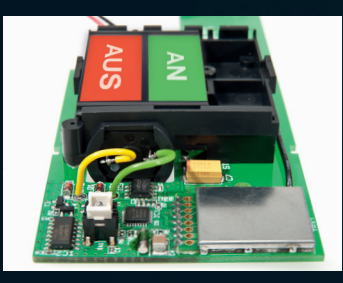

#### **HomeMatic-Statusanzeige** Eine fernsteuerbare Statusanzeige im Retro-Look mit motorisch umschaltbaren Anzeigefeldern und geringster

Ruhestromaufnahme

# **Doppelnetzteil mit Komfort**

**Kräftiges Doppelnetzteil mit zwei galvanisch getrennten, koppelbaren Ausgängen: 2x 0–15 V oder 1x 0–30 V, 2x 3 A. Mit USB-Port für eine komfortable Windows-Fernsteuerung, zwei beleuchteten LC-Displays und 16 Sollwert-Speichern.**

## **Das Internetradio wird mobil**

**Internetfähige Autoradiosysteme eröffnen neue Möglichkeiten für Radiohören, Navigation, mobile Web- und Verkehrstelematiksysteme.** 

Juni / Juli 2012 | 5,85 Euro

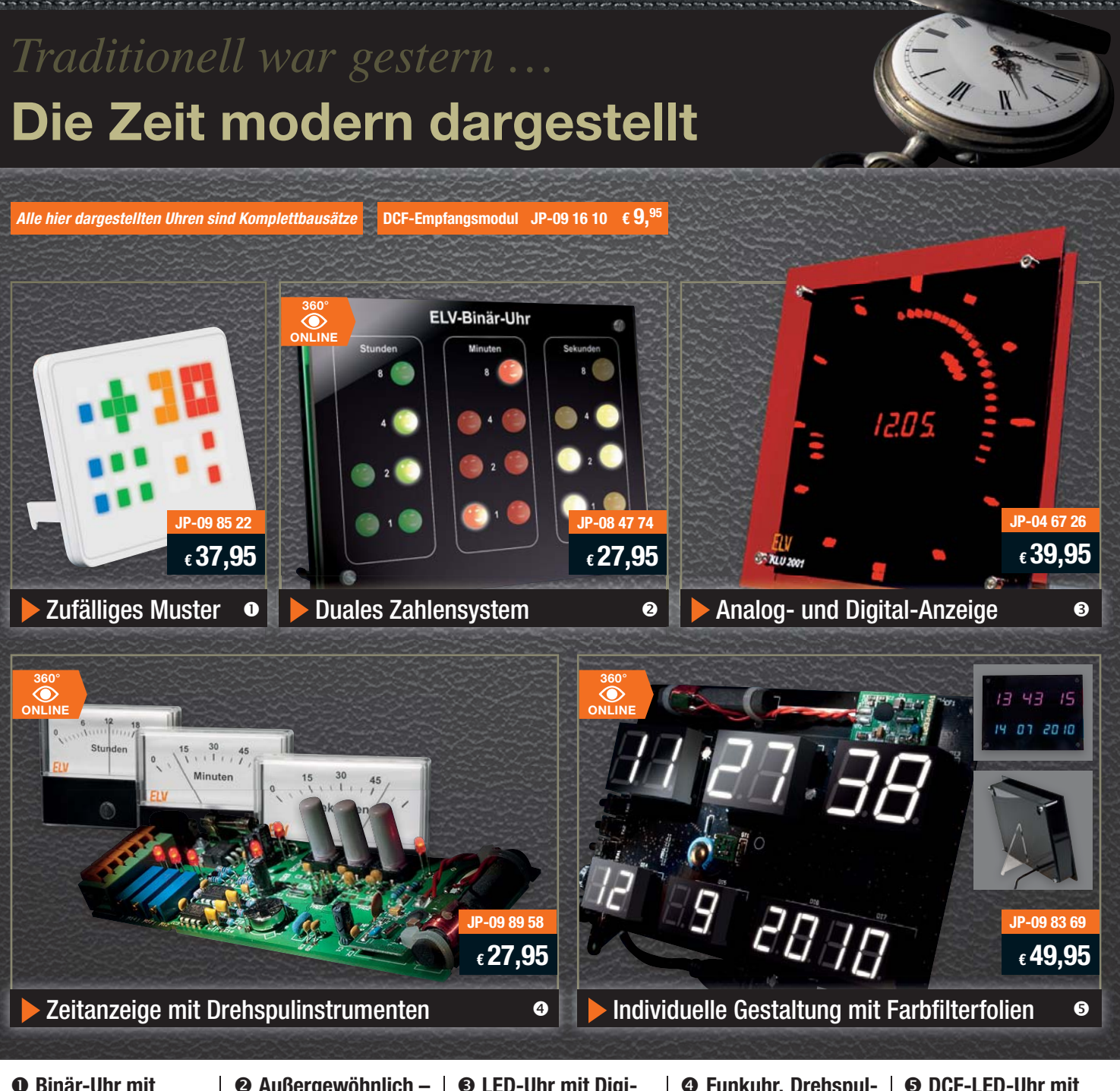

#### n **Binär-Uhr mit LED-Anzeigen**

Die sich im Sekundentakt ändernde Anzeige der Uhr zeigt nur scheinbar zufällige Muster an – diese Muster stellen jedoch Uhrzeit und Datum dar und sind nach kurzer Übung genauso eindeutig und ohne Rechnen zu erfassen wie eine übliche Uhrzeitanzeige. Die Steuerung erfolgt mit einem RTC-Baustein mit 10 Jahre Gangreserve, der periodisch von einem Funkuhr-Empfänger synchronisiert wird. So erfolgt auch nach einem Stromausfall sofort wieder eine Uhrzeitanzeige. · Zeitdaten-Empfänger: DCF77-

- Modul mit Ferritstabantenne
- 54 LEDs in 8 Gruppen Abm. (B x H x T):

110 x 150 x 15 mm

Lieferung inkl. Wand-/Standgehäuse und USB-Kabel

**USB-Netzteil**  5,2 V/1 A Eco-Friendly **JP-08 75 62 \_\_\_\_\_\_\_\_\_ € 4,95**

#### o **Außergewöhnlich – moderne Binär-Uhr**

Die Binär-Uhr stellt die Uhrzeit in drei binär codierten LED-Anzeigereihen mit insgesamt 20 Leuchtdioden dar. Die Zeitablesung erfolgt sehr einfach als Addition der aufleuchtenden Wertigkeiten der jeweiligen Stelle, siehe Anzeigebeispiel. Die Steuerung erfolgt mit Quarztakt oder, optional, per einfach ergänzbarem DCF77-Funkuhr-Modul (nicht im Lieferumfang, siehe Angebot oben). Die großen, hell leuchtenden 20-mm-LEDs sind in drei Farben entsprechend der Stunden-, Minuten- und Sekundenanzeige ausgeführt und weithin ablesbar.

- Spannungsversorgung: 7–15 VDC
- Stromaufnahme: 100 mA

Abm.  $(B \times H \times T)$ : 160 x 120 x 30 mm Lieferung inkl. Frontplatte

**Universal-Netzteil**  7,2 W Eco-Friendly  $JP-087563$   $\epsilon$ **6.**<sup>95</sup>

#### $\odot$  **LED-Uhr mit Digital/Analog-Anzeige**

Die Zeitanzeige von Stunde, Minute und Sekunde erfolgt mit 2 LED-Kreisen mit mehr als 130 roten Leuchtdioden. Im Zentrum wird gleichzeitig das Datum digital angezeigt. Im Grundausbau wird die Uhr quarzgesteuert, jedoch ist ein optionales DCF77-Modul für den Empfang des Zeitzeichensenders DCF77 einfach nachrüstbar (siehe Angebot). Damit wird die Uhr dann zur hochgenauen Funkuhr.

Das "Zifferblatt" wird durch ständig leuchtende LEDs auf dem äußersten Kreis gebildet, die im 5-Minuten-Raster angeordnet sind und so die vertraute Orientierung auf einem analogen Zifferblatt erleichtern.

Abm. (B x H x T): 194 x 194 x 35 mm

**Universal-Netzteil**  7,2 W Eco-Friendly **JP-08 75 63 \_\_\_\_\_\_\_\_\_ € 6,95**

#### q **Funkuhr, Drehspulinstrument-Anzeige**

Garantiert ein toller Blickfang ist die DCF77-Funkuhr mit origineller Zeitanzeige durch drei Drehspulinstrumente für Stunden, Minuten und Sekunden auf analogen Messgeräteskalen.

- · Tägliche, automatische Zeitsynchronisation per DCF • Einfache Anpassung an verschiedene Messwerke
- durch mitgelieferte Trimmer • Spannungsversorgung:
- 9–15 VDC/250 mA

Abm. (B x H x T): 54 x 143 x 24mm. Bausatz ohne Gehäuse und Messwerke. Lieferung inkl. Batterie (1x AG13/LR44).

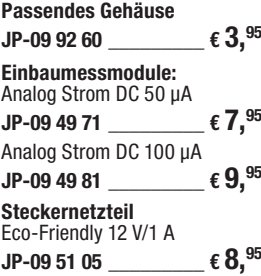

#### $\Theta$  **DCF-LED-Uhr mit Zeit-/Datumsanzeige**

Die Zeitbasis der Uhr ist ein hochgenauer Real-Time-Clock-Baustein, dessen Funktion durch eine Kondensator-Akkupufferung auch bei einem längeren Stromausfall sichergestellt ist.

Schon als weiße Anzeige ergibt sich eine eindrucksvolle Anzeige, mit den optionalen Farbfolien kann man nahezu beliebige Farbeffekte erzielen. Eine integrierte Helligkeitsregelung sorgt dafür, dass sich die Anzeigehelligkeit automatisch der Umgebungshelligkeit anpasst. Umfangreiches optionales Zubehör finden Sie im Web-Shop. Optional ist ein DCF-Empfangsmodul nachrüstbar.

**Farbfilterfolien-Set 6 Stück** Orange, Deep Golden Amber, Bright Rose (Pink), Gelb, Leafgreen, Lagoonblue **JP-09 86 74 \_\_\_\_\_\_\_\_\_ € 1,95 USB-Netzteil inkl. 1,5-m-Leitung**

5,2 V/1 A Eco-Friendly **JP-09 61 24 \_\_\_\_\_\_\_\_\_ € 7,50**

# **ELV intern**

#### Lieber Elektronik-Freund,

genug gefeiert, die 200. Ausgabe des ELVjournals liegt hinter uns, mit der vorliegenden Nummer 201 geht es mit Elan weiter.

Wir präsentieren Ihnen wieder ein prallvolles Heft mit vielen Beiträgen und neuen Ideen. So läutet ein unauffälliges graues Kästchen eine neue Ära der ELV-Haustechnik-Steuerung ein. Die Funk-Hauszentrale FHZ 2000 integriert per zugehöriger, neuer homeputer-Software alle aktuellen ELV-Haustechniksysteme unter einer einzigen Software-Oberfläche, über die HomeMatic®-Zentrale CCU bzw. die HomeMatic-Konfigurationsadapter ist auch dieses System integrierbar. Damit sind völlig neue Möglichkeiten des Mischbetriebs der einzelnen Systeme eröffnet: Ganz nach Gusto, finanziellen Möglichkeiten, Sicherheitsansprüchen kann man aus den beiden Systemen das ins Haus bauen, was für den angestrebten Zweck am geeignetsten ist. Zudem ist die neue FHZ 2000 auch nicht mehr an einen Standort nahe des Homeservers gebunden, sie kann beliebig ins häusliche LAN integriert werden.

Auch bei HomeMatic selbst gibt es wieder für den Anwender sehr Erfreuliches: Die neue Unterputz-Aktorenreihe ist nun nicht mehr an eine bestimmte Installationsserie gebunden, mittels Adaptern kann man die Aktoren unsichtbar in die meisten der gängigen Installationsserien einbinden. Dabei sind auch die Programmiermöglichkeiten der Aktoren erweitert worden, diesem Thema widmet sich ein ausführlicher Beitrag zur HomeMatic-Programmierung. Originell und stromsparend ist auch die HomeMatic-Statusanzeige im Retro-Design – hier wird mit einem elektromechanischen Wechselschildsystem gearbeitet, das im Ruhezustand nahezu keinen Strom braucht und sehr zuverlässig ist.

Natürlich gibt es auch Neues zum FS20-System. Der FS20-6-Tasten-Wandsender ergänzt die Palette der FS20-Sender. Er ist pfiffig konzipiert, kann als

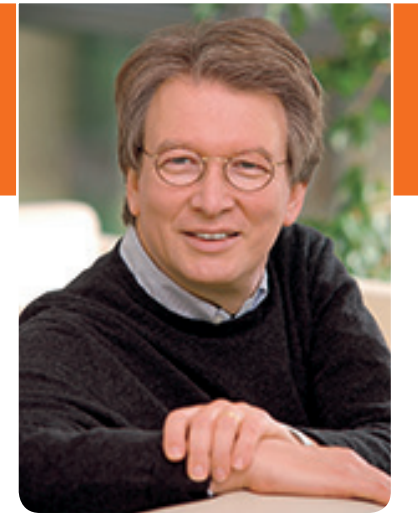

Stand-alone-Sender mit eigenem Rahmen oder direkt in 55-mm-Installationsrahmen eingebaut eingesetzt werden.

Ein umfangreiches und ELV-typisches Projekt kommt in diesem Heft zum Abschluss: Das Doppelnetzteil DPS5315 wird mit einer praktischen Windows-Software geliefert, die nicht nur Strom- und Spannungsverläufe mitloggt, sondern das Gerät auch fernbedienbar macht. Dabei sind sogar komplette Prozesse programmierbar, die das professionelle Gerät dann automatisch abarbeitet.

Zu empfehlen sind auch wie immer die beiden Beiträge zum Praxiswissen – hier wird eine Menge Wissen und Praxis für die normengerechte Konzeption und Konstruktion vermittelt.

Schließlich eröffnen wir an dieser Stelle einen weiteren Leserwettbewerb, bei dem wieder Warengutscheine bis zu 200 Euro zu gewinnen sind – schicken Sie uns Ihre Haustechnik-Software-Lösungen!

Viel Spaß beim Lesen, Programmieren, Nachbauen – und bleiben Sie neugierig!

Heinz. G. Redeker

**NEU** 

## Leserwettbewerb Haustechnik-Software

#### **Wir wollen es wissen – Ihre Software-Lösungen!**

Haben Sie auch schon eigene Software-Lösungen, Makros und Anwendungen für Ihre HomeMatic-Installation oder FHZ-homeputer-Studio-Applikationen erarbeitet? Bei uns können Sie diese vorstellen und damit andere zum Nachmachen oder zu eigenen Lösungen anregen.

Schreiben Sie uns, schicken Sie uns Screenshots, Programmfiles, Fotos, berichten Sie über Ihr Projekt. Die interessantesten Projekte werden redaktionell bearbeitet und im ELVjournal vorgestellt.

Jede im ELVjournal veröffentlichte Anwendung wird mit einem Warengutschein von bis zu 200 Euro belohnt. Lesen Sie dazu die weiteren Hinweise auf Seite 91.

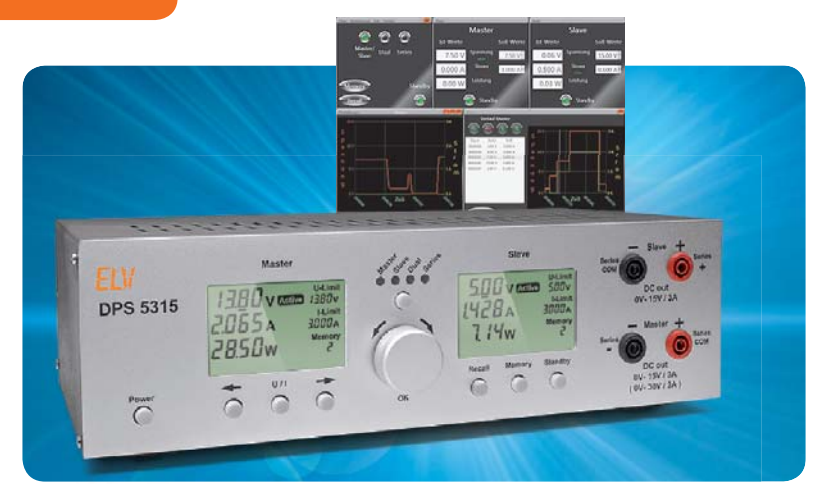

## **Doppelnetzteil DPS 5315 Teil 3: Die Windows-Software**

Leistungsfähiges Doppelnetzteil mit 2x 15 V und 2x 3 A, galvanisch getrennten Ausgängen, PC-Schnittstelle und umfangreicher Log- und Fernsteuersoftware **Seite 22** 

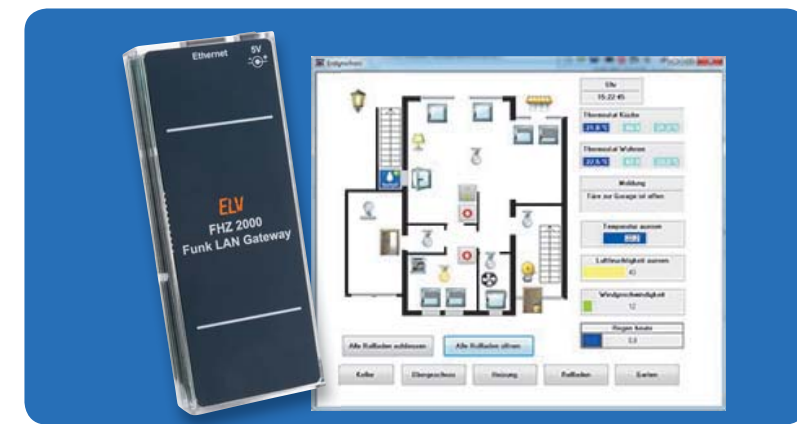

## **Verbindet Welten Funk-Hauszentrale FHZ 2000**

Die neue LAN-/Funk-Haustechnik-Steuerung für die ELV-Haustechniksysteme FS20, FHT 80b, EM 1000, ESA 1000/2000, HMS100, den Kombi-Wettersensor KS 300 sowie weitere Wettersensoren **Seite 14**

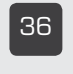

**86 MAX! Wandthermostat** Komfortable Raumtemperaturregelung für MAX!

{n **HomeMatic®- Unterputz-Schalt- und -Rollladenaktoren** Neue Aktorreihe – integrierbar in viele Installationsserien

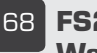

**ESP FS20-6-Tasten-Wandsender**

55-mm-Aufputzsender mit 3 bzw. 6 FS20-Kanälen

## **Hausautomation Hausautomation**

80 HomeMatic<sup>®</sup>-Status**anzeige im Retro-Design** Elektromechanische Wechselanzeige für zwei Zustände

£ **HomeMatic® programmieren** Aktionsprofile für Aktoren erarbeiten

#### **Stromversorgung**

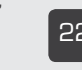

**22 Doppelnetzteil DPS 5315, Teil 3:** Fernsteuerung und Datalogging per USB-Schnittstelle mit Windows-Software

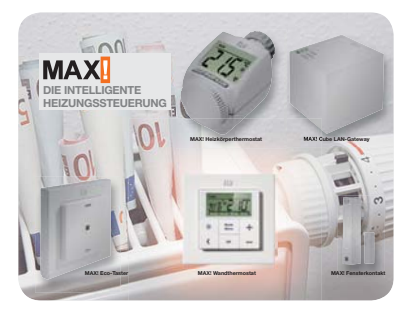

**MAX! Wandthermostat** Der Raumthermostat des MAX!-Heizungssteuerungssystems als ARR-Bausatz - regelt die tatsächliche Raumtemperatur unabhängig vom Heizkörperthermostat Seite 36

#### **Franzis-Lernpaket Verbrennungsmotor**

Vierzylinder-Ottomotor-Modell selbst bauen und verstehen **Seite 11**

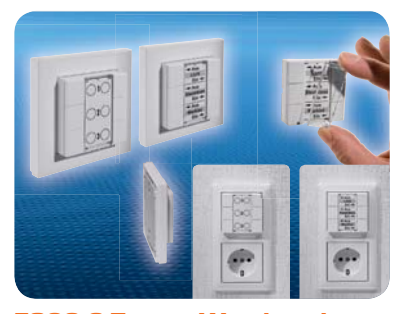

**FS20-6-Tasten-Wandsender** Praktischer und vielseitig einsetzbarer 3-/6-Kanal-Aufputzsender für das FS2O-System für die Stand-alone-Montage und die Integration in Installationssysteme mit 55 mm Innenmaß Seite 68

## **Haustechnik**

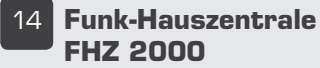

Eine für alle – neue Funk-Hauszentrale für die FLV-Haustechnik

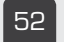

**52 Vorhang-Lichtschranke** Unsichtbarer Melder. modular, auch für große

### **Messtechnik**

Flächen

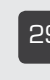

**29 868-MHz-Signalfinder** Erfassung und Analyse von Signalen im 868-MHz-ISM-Band

#### **Internet an Bord – Wie das Autoradio ins weltweite Netz kommt**

Die neuen Möglichkeiten der fahrenden Minicomputer -Technik, Konzepte und Perspektiven **Seite 6** 

#### **Vierzylinder aus dem Baukasten – Franzis-Lernpaket Verbrennungsmotor**

Anschaulicher geht's kaum: ein Funktionsmodell eines Vierzylinder-Viertaktmotors von Grund auf aufbauen, die Funktion aller Baugruppen kennenlernen und schließlich mit eigenen Elektronik-Ideen ausbauen Seite 11

#### **Leserwettbewerb: Haustechnik auf Spanisch – die solare Beheizung einer Finca in Spanien**

Solarheizung für Haus und Pool mit einfacher ELV-Steuerungstechnik im Eigenbau Seite 88

#### **HomeMatic® programmieren – Aktionsprofile für Aktoren erarbeiten**

Wie man spezielle und umfangreiche Aktionsprofile für HomeMatic-Aktoren mit Hilfe der HomeMatic-Konfigurationsoberfläche erarbeitet **Seite 91**

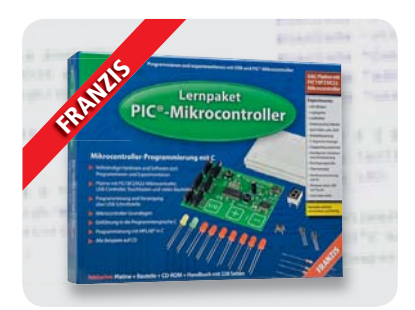

**Franzis-Lernpaket PIC-Mikrocontroller**

PIC-Mikrocontroller einfach per C und MPLAB programmieren lernen – mit über 30 Experimenten Seite 62

## **Haustechnik**

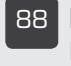

**88 Leserwettbewerb** Ihre Haustechnik-Anwendungen: Solarheizung

### **Special**

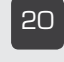

**20 Experten antworten** Im Dialog mit dem ELV-Kundenservice

{È **Technik-News**

Aktuelle Trends aus der Technik-Welt

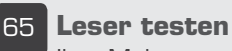

Ihre Meinung zu unseren Produktangeboten

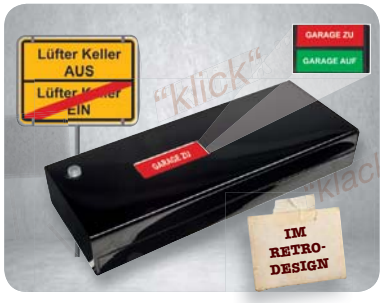

#### **HomeMatic®-Statusanzeige im Retro-Design**

Per HomeMatic oder am Gerät ansteuerbare Statusanzeige mit ruhestromfreier Schilderanzeige **Seite 80**

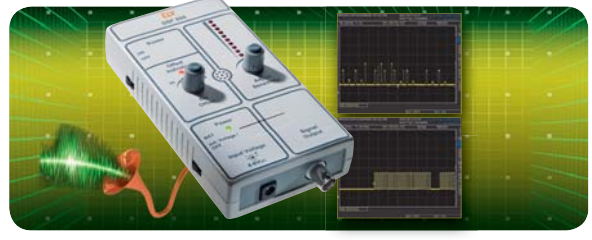

**868-MHz-Signale finden und analysieren mit dem Signalfinder**

Zeigt die Belegung des 868-MHz-Bandes an und gibt empfangene Datenprotokolle zur Auswertung aus Seite 29

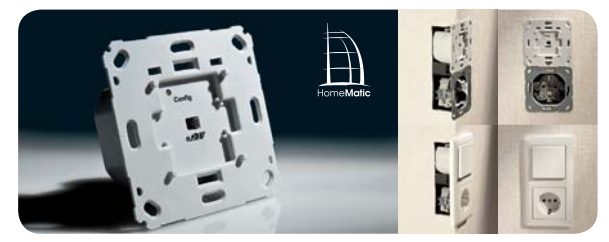

#### **HomeMatic® voll integriert – Unterputz-Schalt- und -Rollladenaktoren** UP-Aktoren mit geringer Einbautiefe und für die

direkte Einbindung in nahezu jedes Installationssystem Seite 48 **February** 

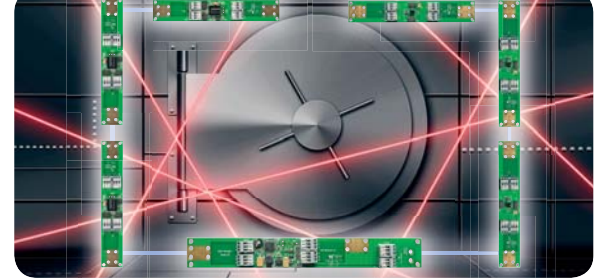

**Vielseitiger Melder – Vorhang-Lichtschranke** Bis auf 2 x 1 m Gesamtüberwachungsbereich modular ausbaubare Infrarot-Vorhang-Lichtschranke für den vielseitigen Einsatz in der Haustechnik oder für die Tierfotografie **Seite 52**

## **So funktioniert's**

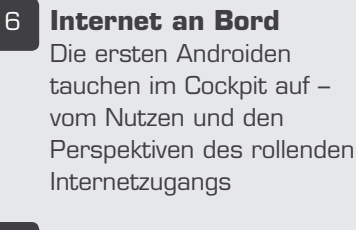

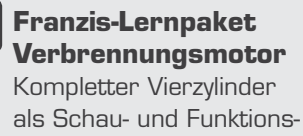

## modell **EG2** Franzis-Lernpaket PIC

Umfangreicher und praxisbezogener Programmierlehrgang

#### **Praxiswissen**

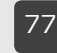

Der Weg zum sicheren Produkt Bestanden! Wie man eine wirklich sichere Lötstation haut

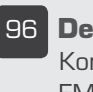

#### **96 Der Weg zum sicheren Produkt** Konformitätsbewertung, Prüfung und EMV-Überarbeitung von Elektronikgeräten

## **Rubriken**

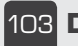

£äÎ **Die Neuen**

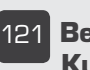

£Ó£ **Bestellhinweise, Kundendienst, Impressum**

£ÓÓ **Vorschau**

# **Internet an Bord**

**Wie das Autoradio ins weltweite Netz kommt**

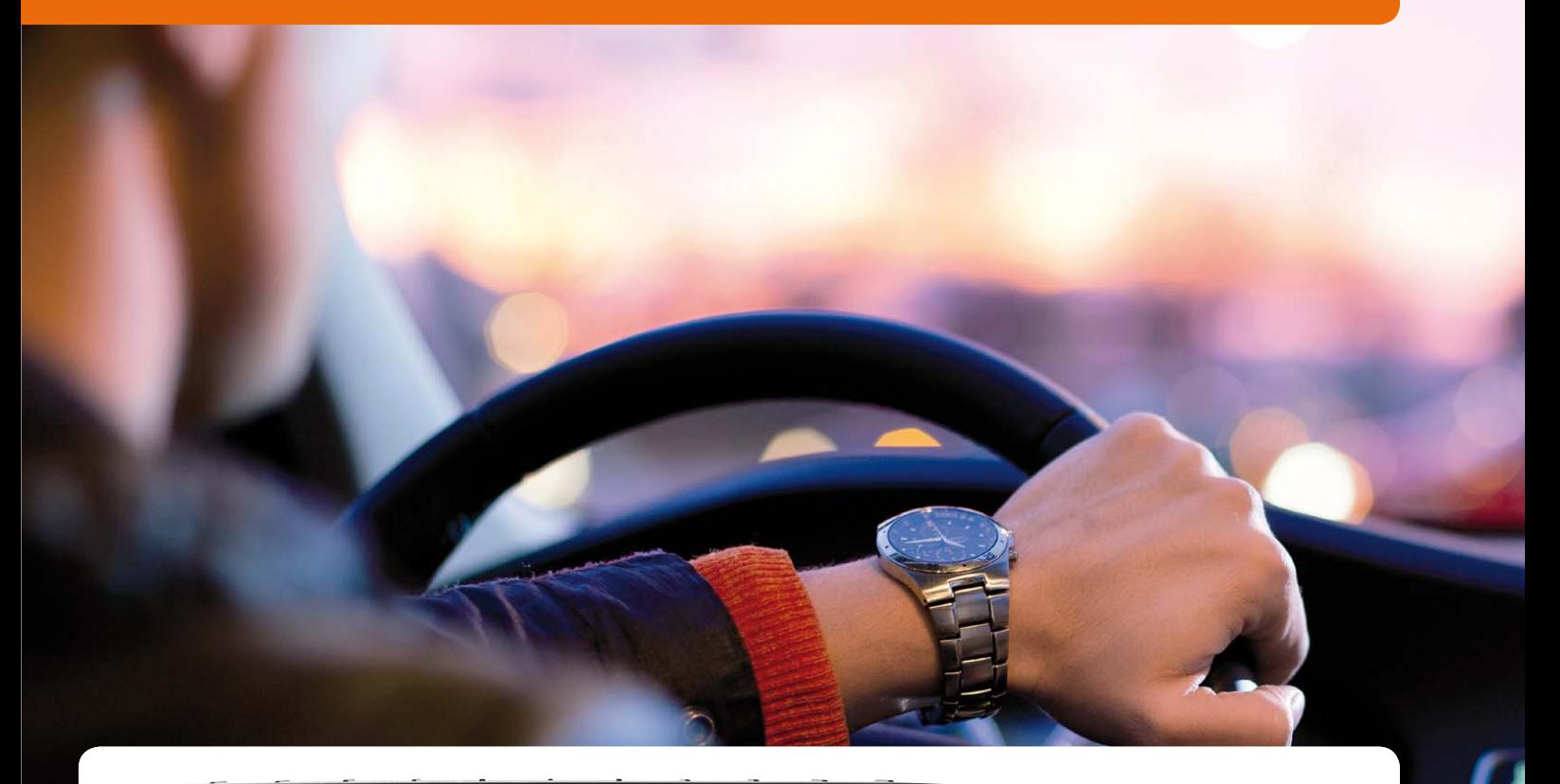

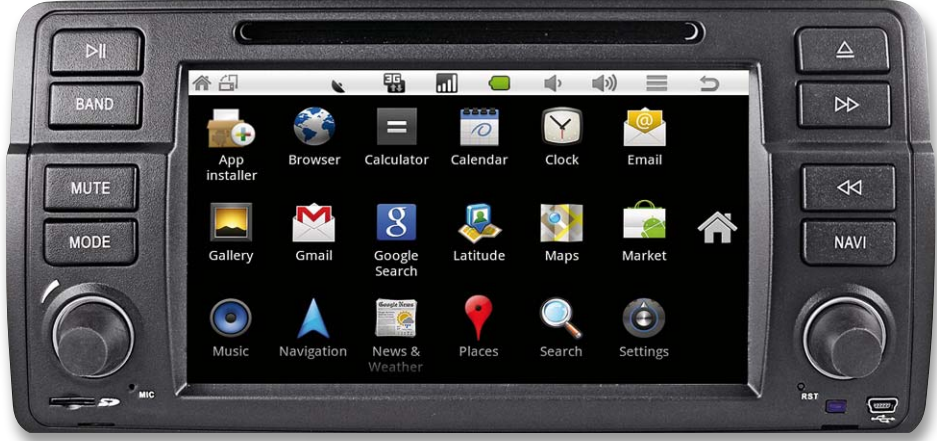

**Die Tendenz ist folgerichtig – seit moderne Multimedia-Car-Hi-Fi auf Mikroprozessor-Boards basiert und alle modernen Schnittstellen aufweist, einschließlich der zum Smartphone, brauchten kreative Techniker keine Aufforderung mehr, dass diese Geräte auch unterwegs online gehen sollten. Dem Für und Wider zu diesem Thema und dem Stand der Technik außerhalb der Erstausrüstung widmet sich unsere Story.**

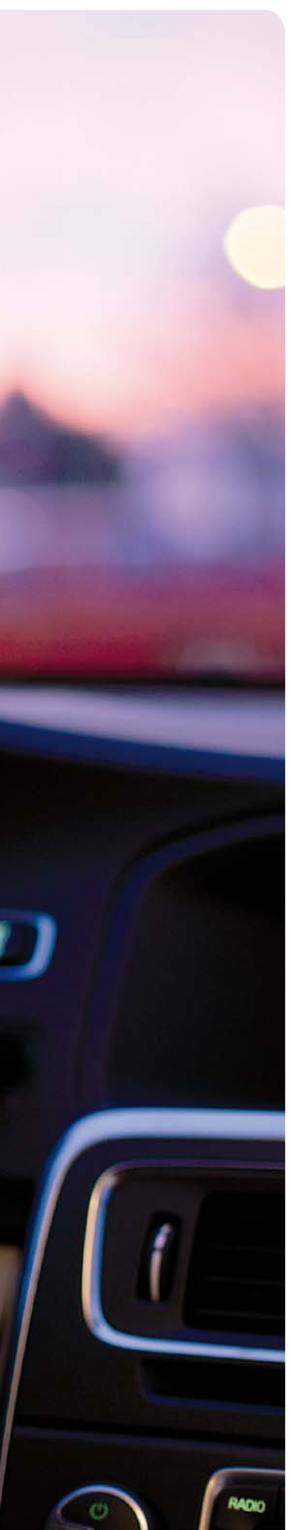

#### Browsen mit 200 km/h?

Genau das kommt sicher vielen Menschen sofort in den Sinn, wenn man dieses Thema anreißt. Gut, wer das tut und vielleicht bei vollem Autobahntempo gebannt seine E-Mails liest, hat mit Glück nur seinen Führerschein, wenn es schlecht läuft, sein Leben verwirkt. Und wenn es ganz schlecht läuft, auch das anderer auf dem Gewissen. Das passiert allerdings auch bei der Suche nach der heruntergefallenen Zigarette, bei der Suche nach einer CD oder beim Bedienen des Navigationsgerätes, und erst recht beim Telefonieren. Ich erinnere mich sehr gut an die Handy-Anfangszeiten, als es noch nicht verboten war, am Steuer zu telefonieren. Zu Hause losgefahren, im dicksten Feierabendverkehr zu einem Kunden quer durch eine Großstadt. Kurz nach dem Losfahren klingelt das Handy, und als man nach einer halben Stunden auflegt, ist man angekommen – allerdings ohne jede Erinnerung, was in dieser Zeit unterwegs passiert ist …

Warum holt man sich nun etwas derart die Aufmerksamkeit Forderndes wie das Internet ins Auto? Kurze Antwort, und damit der erhobene Zeigefinger beiseite: weil es erstens die moderne Technik hergibt und weil es ungemein nützlich ist, solange man nicht … ach so, keinen Zeigefinger mehr.

Arbeitende Menschen verbringen heute ungemein viel Zeit im Auto, auf Flügen, in Bahnen. Die ständige Präsenz für andere, die Verbindung überall hin, Informationsbedarf sind dank Handy und Smartphone heute eine Selbstverständlichkeit und allgemein akzeptiert. Diese Technik hat das Berufsleben, in den letzten Jahren aber insbesondere auch das private Leben der meisten Menschen geprägt und verändert. Da gab es einen Ausflug an die Küste im vorigen Jahr. Wir standen am Nordseestrand und erläuterten konträre Ansichten, in welcher Richtung nun Borkum liegt. Einer aus der Runde löste das auf modern: Er zückte sein iPhone, schaltete das GPS ein, und wir konnten auf der Karte sehen, wo wir standen und wo Borkum lag. Nur ein Beispiel.

Aber warum denn nun auch das Internet ins Auto? Wir haben uns eben einfach daran gewöhnt, dass wir immer und überall an alle gewünschte Informationen kommen. Gut, wo das nächste Restaurant auf einer

Überlandtour ist, zeigt auch jedes halbwegs aktuelle Navigationsgerät an. Aber wann das geöffnet hat, was es dort zu essen gibt, dazu muss man schon im Internet nachsehen, um sich zu entscheiden, dass man vielleicht einige Kilometer Umweg in Kauf nimmt, um einen leckeren Fisch in einem schön versteckten Fischrestaurant an einem ebenso versteckten mecklenburgischen See serviert zu bekommen. Oder man muss tanken. Da hilft heute eine App, um zu sehen, wie die Preise der nächst gelegenen Tankstellen aussehen. Natürlich ist in heutigen Zeiten auch eine ständige Übersicht über die sozialen Kontakte per Mail, Lieblingsforum oder Social Networking ganz nützlich. Es muss ja nicht mitten auf der Autobahn sein, Mail-Abruf geht auch auf dem Rastplatz.

#### Urvater Car-PC

Da ist es nur logisch, dass man im Auto auch noch bequemer als via Smartphone online sein möchte. Und warum hier nicht die vorhandene Infrastruktur einer heute sowieso auf einem Mikrorechner basierenden Car-Hi-Fi-Anlage nutzen? Schon seit mehr als zehn Jahren, spätestens seit dem Aufkommen des ITX-Rechnerformats, haben sich private Enthusiasten Car-PCs gebaut, mit schönen Bedienoberflächen, vielen Multimedia-Funktionen, Touchscreen im Cockpit. Ein wichtiger Aspekt war hier die Navigation über diese Rechner, die zwei Vorteile hat: Zum einen ist PC-Navigationssoftware vielfach frei verfügbar und für Programmierer sehr einfach an die eigenen Bedürfnisse, etwa die vorhandene Hardware, anpassbar, zum anderen hatte schon immer ein fest eingebautes und ins Fahrzeug-Interieur eingepasstes 7-Zoll-Display eben etwas gegenüber den dagegen winzigen mobilen Navis. Jahrelang war dies nur ein Thema im Netz und auf Car-Hi-Fi-Messen.

Mit dem Aufkommen des Smartphones wandelte sich die Szene schlagartig. Das intelligente Handy war der Draht nach außen, man konnte plötzlich live ins Internet einsteigen, z. B. per Bluetooth-Verbindung, und seine Mails auf dem großen Bildschirm lesen.

Und genau hier wurden plötzlich auch professionelle Car-Hi-Fi-Entwickler wach. Während die großen Hersteller noch fest schliefen, starteten die ersten

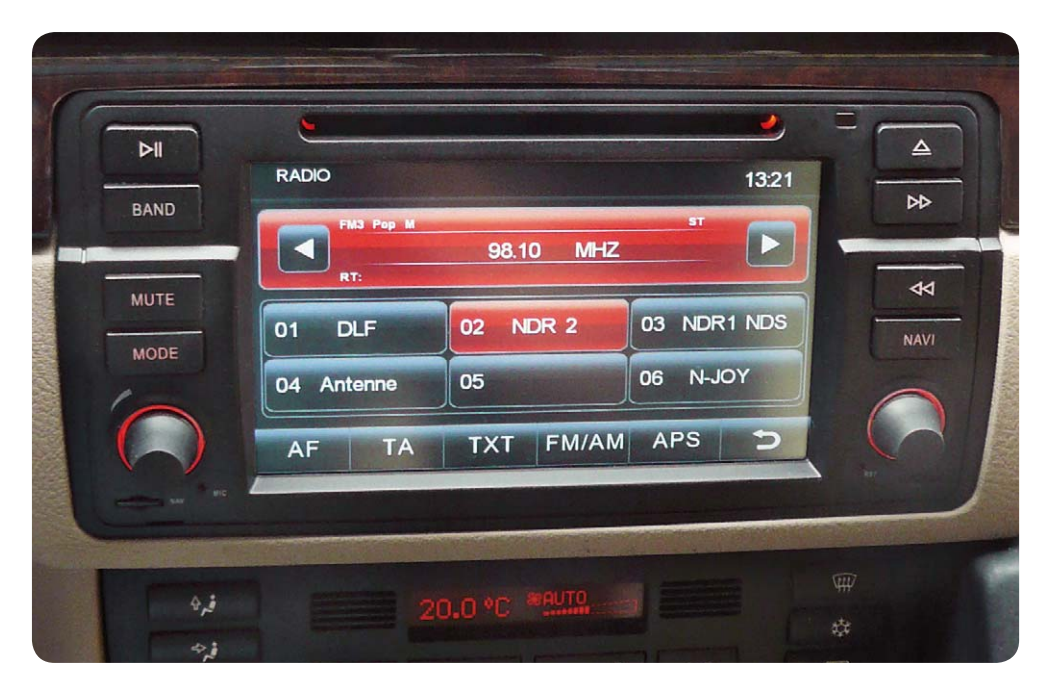

*Bild 1: Die Dynavin-Geräte haben auch in der mechanischen Ausführung und der Anpassung an das Fahrzeuginterieur einen hohen Standard erreicht – dieses D99 WinCE passt sich perfekt in das Interieur ein, Beleuchtungsfarben, Oberflächen und Haptik stimmen ebenfalls.*

kleinen Firmen, vornehmlich aus China kommend, Versuche, dem fahrenden PC auch zur rollenden Internet-Verbindung zu verhelfen. Zuerst kam hier allein die Navigation ins Spiel, um etwa online per Google Maps zu navigieren.

Seit etwa drei Jahren erscheinen nun mehr und mehr praktikable Lösungen auf dem Markt, vor allem auch beschleunigte die rasante Entwicklung des Smartphones und vor allem des Google'schen Android-Betriebssystems das Geschehen.

#### Steinige Anfänge

Quasi zeitgleich mit den Smartphones gingen einige Entwickler zunächst daran, vornehmlich für 2-DIN-Geräte, eben die mit dem 6- bis 7-Zoll-Bildschirm, und angepasst an das Design beliebter Automodelle – deren Besitzer traditionell als technikaffin gelten, wie etwa BMW E46, Audi A3/A4, VW – Multimedia-Lösungen inklusive integrierter Navigation zu entwickeln, wie etwa Maxyon [1], die schon einige Jahre am Markt sind und solche Geräte zu moderaten Preisen anbieten.

Auch die deutsche Technik-Schmiede Dynavin [2] aus Karlsruhe ist schon einige Jahre mit einem enormen Innovationstempo dabei. Das kostete die Firma zunächst viel Reputation, denn die ersten Geräteserien waren mit vielen Kinderkrankheiten behaftet. Zudem hatte die Firma, die ihre Geräte heute hauptsächlich über den renommierten Car-Hi-Fi-Distributor Dietz vertreibt, immer wieder Lieferschwierigkeiten. Die Auto-Foren glühten wegen dieser Geräte, waren sie doch mit die ersten, die eine ziemlich weitgehende Smartphone-Anbindung realisierten und vor allem auch in der Wertigkeit der mechanischen Ausführung sehr nahe an das Original-Interieur (Bild 1) heranreichten. Oberfläche, Bedienelemente, Haptik lassen hier kaum Wünsche offen.

Ob nun eine Folge, dass durch die Fertigung der Geräte in China dortige Techniker hellhörig wurden oder chinesische Unternehmer sorgfältig den hohen Bedarf an derartigen Geräten, nicht nur in Europa und Nordamerika, erkannten – bald überschwemmten "eierlegende Wollmilchsäue" in Form von billigen 2-DIN-Geräten, mehr oder weniger gut an das Interieur angepasst, den Markt. Preisbewusste Käufer griffen zu und wurden in vielen Fällen bitter enttäuscht: gute Computer, aber miserabler Radioempfang, schlechte Verstärker, billige Materialien und instabile Navigation trübten den Spaß. Auch erkannten diese Hersteller schnell den Trend und banden ihre Geräte per Smartphone oder 3G-Stick an das Internet an, allein die technische Ausführung ist bis heute – bis auf wenige Ausführungen – miserabel. Welche Tiefen, aber auch Höhen die Käufer hier erleben, kann man z. B. in diversen China-Navi-Foren, wie z. B. in [3] gut nachlesen – auch, dass manche Geräteschmieden immer besser werden.

Als Betriebssystem kam zunächst nahezu ausschließlich Microsofts mobiles Betriebssystem WinCE zum Einsatz, einige Hersteller versuchten sich auch an Linux-Derivaten. Interessanterweise hört man auf diesem Gebiet bis heute nichts vom eigentlich dafür prädestinierten Spezialisten Apple – Trend verschlafen?

Anfang 2011 gab es die ersten Meldungen, ein gutes dreiviertel Jahr später wurde es angekündigt, Anfang 2012 Realität: Android als Betriebssystem und damit das Aufschließen zur aktuellen Technik der Smartphones. Eines der ersten "großen" Geräte am Markt war das D99 Android von Dynavin (Bild 2). Hier rannte Anfang 2012 die heftig interessierte Gemeinde der Karlsruher Ingenieurfirma die Türen ein, zumal die hier besprochene Android-Version des D99 noch etwas auf sich warten ließ.

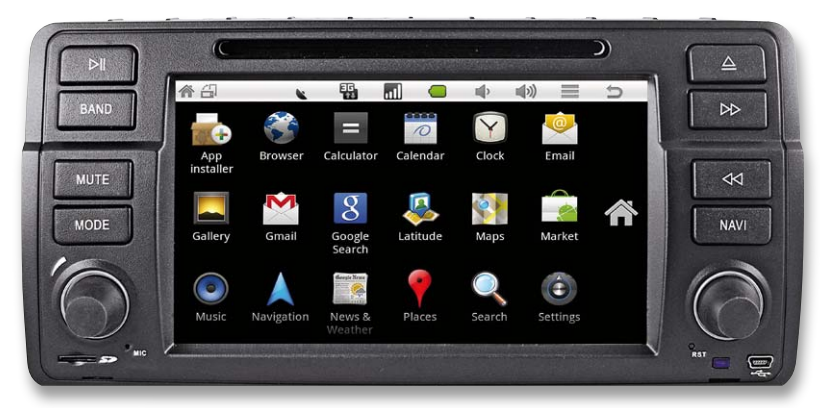

*Bild 2: Eines der ersten echten Android-Geräte ist das D99 Android von Dynavin. Quelle: Dynavin*

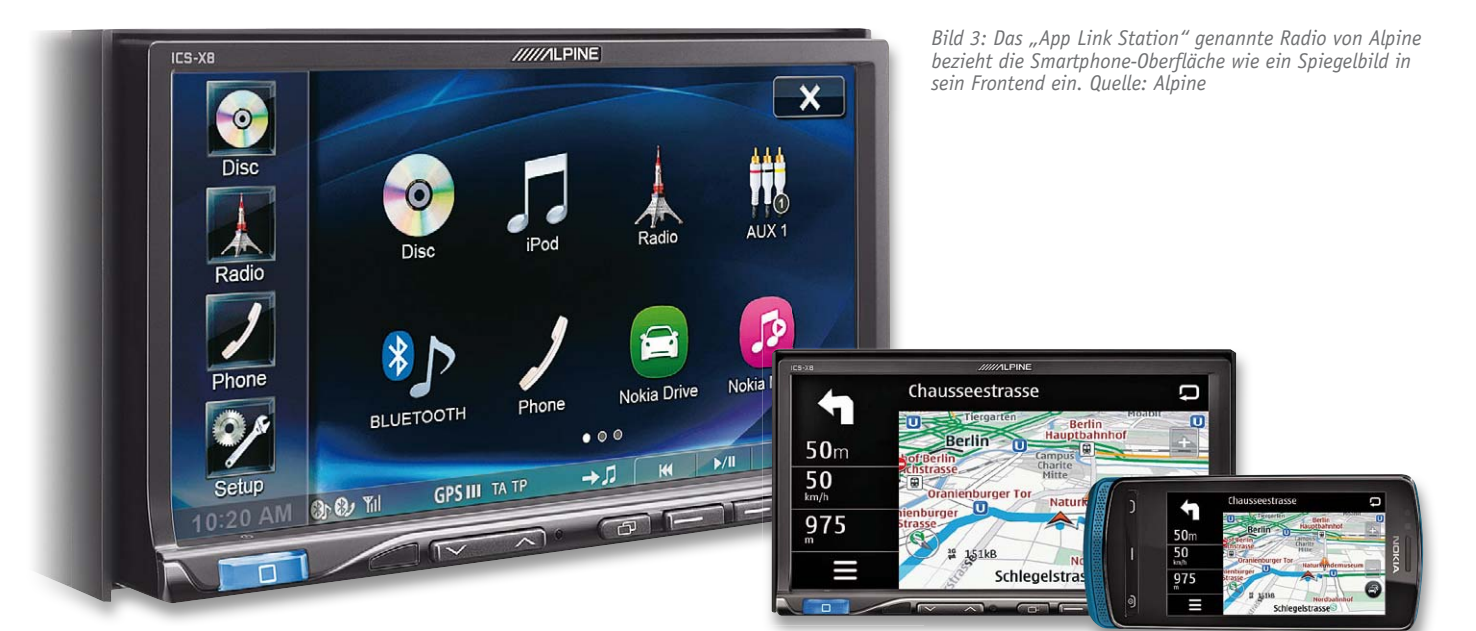

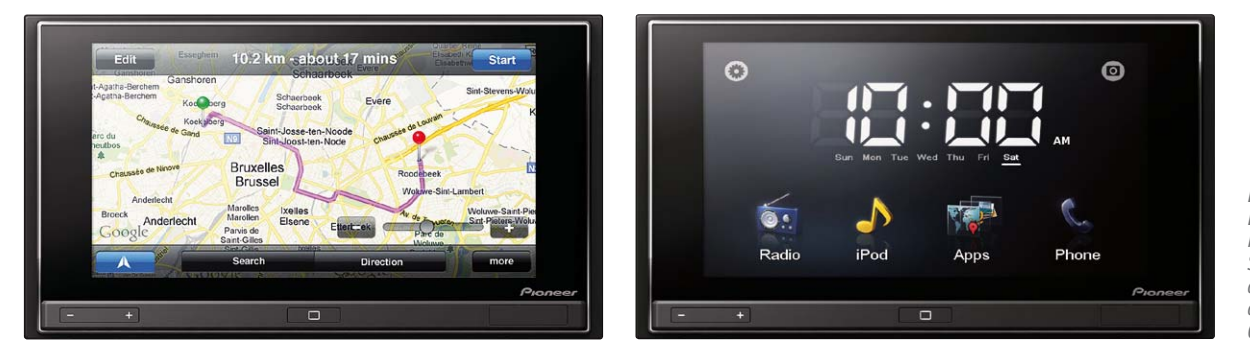

*Bild 4 und 5: Das AppRadio von Pioneer bindet Smartphone-Apps direkt in seine Bedienoberfläche ein. Quelle: Pioneer*

#### Endlich!

Dabei war Dynavin beileibe nicht die einzige Firma, die endlich ein per 3G-Stick internetfähiges Radio auf den Markt brachte. Schon früh machte die heute nur noch unter Marken-Maklern gehandelte Firma Blaupunkt, die ehemals renommierteste Autoradioschmiede der Welt, einen Anlauf in diese Richtung – mehr als ein Vorführmodell für Messen kam dabei aber nicht heraus. Auch von anderen Autoradio-Herstellern war zu diesem Thema nicht so viel zu hören – einige sind ja nahezu völlig vom Consumermarkt zurückgetreten und bauen nur noch im direkten Auftrag der Autohersteller. Dort ist auch nicht so viel geschehen, außer der heute obligaten i-Geräte-Anbindung und der komfortablen Handy-Anbindung. Immer noch beherrschen proprietäre und damit schnell veraltende Navigationslösungen den Markt.

Traditionell preschen hier japanische Hersteller nach vorn, widmen sich aber dennoch eher zaghaft dem Thema. Alpine etwa hat seine App Link Station (Bild 3) herausgebracht. Hier wird etwas Naheliegendes gemacht: Da die meisten Menschen sowieso schon ein Smartphone haben, bezieht man dieses quasi "mit Haut und Haaren" in das Autoradio ein, etwa um vorhandene Navigationslösungen zu nutzen oder die App-Technik auf das Autoradio zu bringen. Alpines App Link Station nutzt etwa per Mirror-Link-Funktion direkt die Drive App von Nokia. Echtes Internet ist das aber auch noch nicht, eher gehobenes Multimedia.

Einen ganz ähnlichen Weg geht das AppRadio von Pioneer (Bild 4), das ebenfalls mit einem Smartphone gekoppelt wird und über die hier "Advanced App Mode" genannte Einbindung viele Smartphone-Apps direkt über den Touchscreen nutzbar macht.

Eine richtig gute Lösung, zumal mit echten Web-Services, ohne unbedingt ein Smartphone benutzen zu müssen, bietet ausgerechnet ein Hersteller an, von dem man bisher nur erstklassige Handy-Freisprecheinrichtungen kannte:

Parrot. Die Parrot-Leute haben es fertiggebracht, in einem 1-DIN-Radio (Bild 5, auch im ELV-Programm) ein komplettes Internet-Multimedia-Gerät namens "Parrot Asteroid" unterzubringen, mit Android-Betriebssystem, integriertem GPS und 3G-Anbindung via externem 3G-USB-Stick oder Smartphone mit Internet-Tethering via Bluetooth. Damit, und natürlich über die Schritt für Schritt mehr werdenden Apps, hat man echten Internetzugriff: Navigation, Internetradio, Musikstreaming und Web-Dienste wie z. B. Tank-Preisfinder oder Wetter-Portal. Wer mit dem (erstklassigen) 3,2-Zoll-Display auskommt, findet hier ein sehr modernes Internetradio mit zahlreichen Innovationen.

Was ein modernes Android-Radio bereits kann, zeigt das bereits erwähnte D99 Android. Hier hat man die Android-Funktionalität komplett implementiert, wer ein Android-Smartphone oder einen Tablet-PC hat, wird sich auf Anhieb zurechtfinden (Bild 6). Das Gerät, basierend auf einem ARM-Prozessor, hat ein echtes Android an Bord, damit hat es dann (auch hier via 3G-USB-Stick) auch Zugriff auf den Android-Markt und kann Apps nachladen. Natürlich findet man alle wichtigen Kommunikationsfunktionen wie E-Mail, Social Networks und selbstverständlich einen Web-Browser (siehe Titelfoto des Beitrags).

Einer der Clous des Gerätes ist sicher die (neben dem möglichen Offline-Navigieren) direkte Navigation per Google Maps – man fährt quasi direkt in der Google-Karte, deren Ansicht man also auch in der realen Darstellung wählen kann (Bild 7). Bei den bei uns noch recht hohen Flatrate-Tarifen wird man solche Online-Applikationen wohl nicht ständig in Gebrauch haben, es ist aber eine faszinierende Möglichkeit, die modernen Technik-Applikationen zu nutzen, und nur der erste Schritt in die Zukunft.

#### Internet-Anbindung – mehr als nur Google & Facebook

Denn die Zukunft beginnt schon alsbald. Ab 2015 sollen Neufahrzeuge mit einem automatischen Notrufsystem ausgerüstet werden, das bei ei-

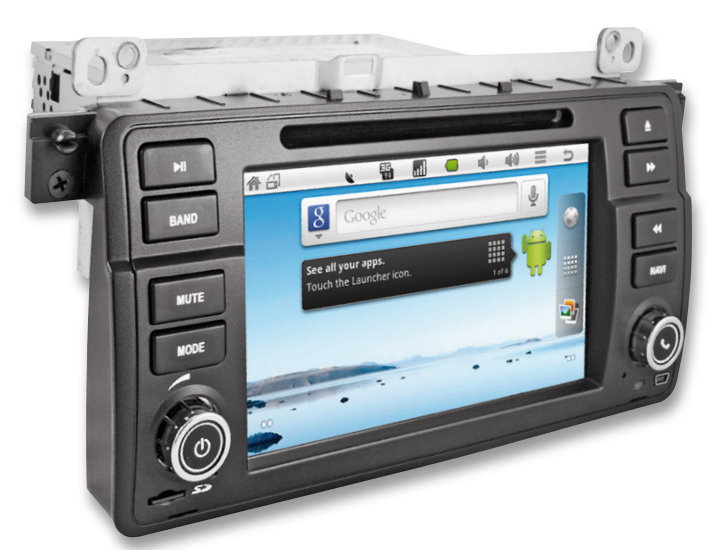

*Bild 6: Hier finden sich Smartphone- und Tablet-PC-Erfahrene sofort zurecht. Das Android-Browsermenü. Quelle: Dynavin*

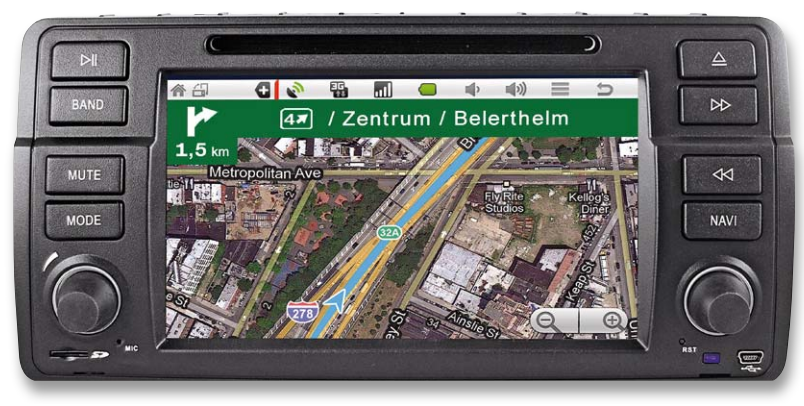

*Bild 7: Online-Navigation direkt in Google Maps – durch die Realansicht ist die Orientierung sehr einfach. Quelle: Dynavin*

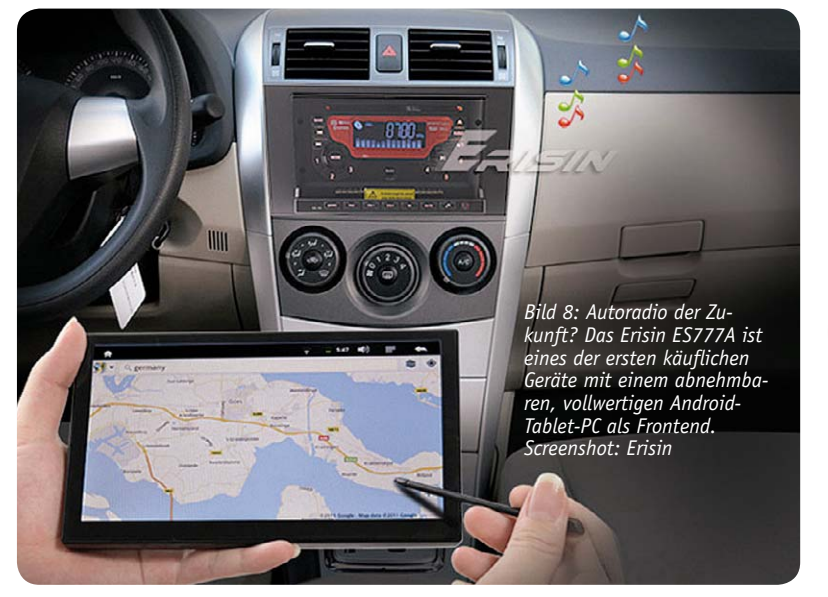

nem Unfall bzw. Notfall automatisch Hilfe herbeiruft, die Position meldet und ggf. eine Sprechverbindung herstellt. Einige Automodelle sind damit heute schon ab Werk ausgestattet bzw. bieten die Option.

Solche Dienste werden in Zukunft immer wichtiger, ebenso wie Verkehrstelematik-Dienste wie Stau- oder Unfallwarnungen für die befahrene Strecke, "Schwarmbildung" von Autos, die eine Stadt durchqueren, und dabei spritsparend auf der "grünen Welle" vorwärtskommen wollen, Wetterwarnungen, Informationen rund um die Strecke wie die erwähnte detaillierte Restaurantsuche, die Meldung von freien Parkplätzen in Parkhäusern, der Weg zu einer bestimmten medizinischen Einrichtung und, und … Auch so etwas wie die Ferndiagnose einer Werkstatt per App ist hier im Rahmen der technischen Möglichkeiten. Denn z. B. implementiert das D99 bereits zahlreiche Borddatenfunktionen und Anzeigen, da ist der Komplett-Zugriff auf OBD kein Hexenwerk mehr.

Hier liegt ein großes Potential für mehr Service und Sicherheit unterwegs – die nächste Zeit wird da spannend.

#### Dash-Tablet

Zum Schluss wollen wir noch einen Blick auf das werfen, was vermutlich die Richtung zumindest in der nächsten Zukunft bestimmen könnte – das Tablet-PCbasierende Autoradio.

Zur CES 2012 in Las Vegas stellte z. B. die US-Firma Absolute ein 1-DIN-Radio vor, das einen abnehmbaren Tablet-PC als Frontend besitzt [4]. Leider gibt es, außer reichlich Rauschen im weltweiten Netz, nur ein Demo-Video dazu. Dagegen haben die Chinesen schon wieder Nägel mit Köpfen gemacht und werfen bereits die ersten (Billig-)Geräte auf den Markt – in Form eines 2-DIN-Gerätes, dessen Frontend ein ebenfalls abnehmbarer 7-Zoll-Tablet-PC bildet. Nachdem der abgenommen ist, bleiben die meisten Geräte, wie z. B. das Erisin ES777A (Bild 8) dennoch als komplettes Multimedia-Gerät nutzbar. Gerade das genannte Gerät [5] verspricht den aufgeführten Daten nach eine ganze Menge, auch die auf der Herstellerseite angebotenen Videos machen Appetit. Allein der Preis von nur 330 US-Dollar macht hier etwas stutzig, hier gilt es, die o. a. China-RNS-Foren vor einem Kauf zu kontaktieren.

Dennoch zeigt solch ein Gerät eine interessante Tendenz – das herkömmliche Autoradio hat hier sein traditionelles Outfit endgültig verloren und es zieht<br>richtig moderne Technik ins Cocknit ein. richtig moderne Technik ins Cockpit ein.

Weitere Infos:

[1] www.maxyon.de

- [2] www.dynavin.de/android.php
- [3] www.china-rns.com/forum
- [4] www.youtube.com/watch?v=7Ps2G\_0jr30
- [5] www.erisin.com

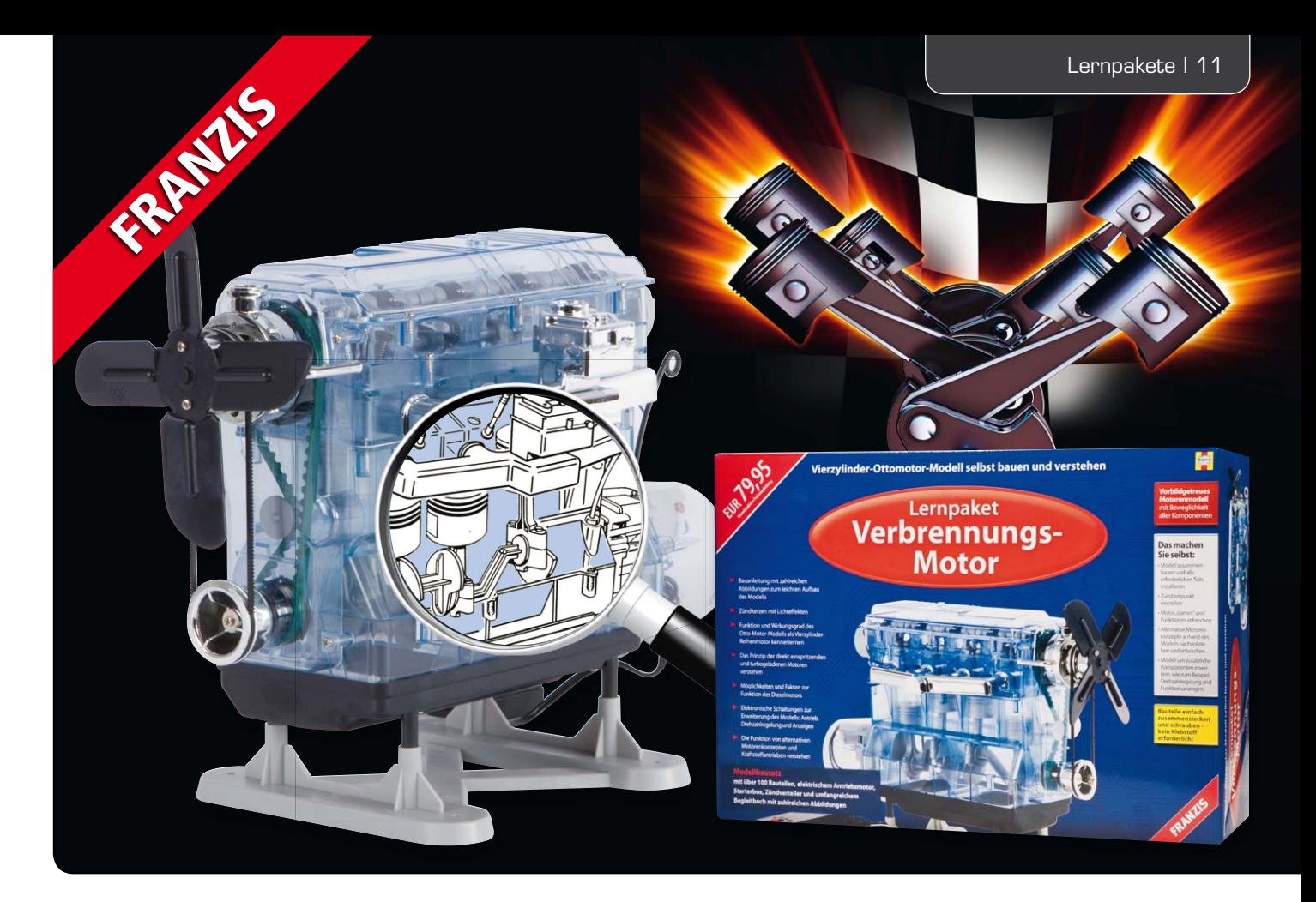

## **Vierzylinder aus dem Baukasten – Franzis-Lernpaket Verbrennungsmotor**

**Mal etwas Anderes als nur Elektronik, über den Tellerrand schauen, am Ende aber doch wieder bei der Elektronik landen – das dachte sich wohl der Franzis-Verlag und brachte vor einiger Zeit das Lernpaket Verbrennungsmotor" heraus, ein sehr anschauliches Komplett-Modell eines Vierzylinder-Viertaktmotors mit interessanten Einblicken – mehr als nur ein Geschenk für den Junior!**

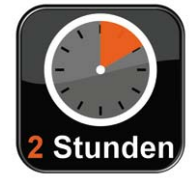

#### Motorenbau in zwei Stunden

Die vollständige Bezeichnung des ungewöhnlichen Lernpakets deutet auf den Zweck hin: "Verbrennungsmotoren verstehen und anwenden". Und genau in diesen Kontext fällt dieser Bausatz: Das transparente Modell muss nicht nur von A bis Z aus Einzelteilen aufgebaut werden, wobei man alle wichtigen Teile eines Verbrennungsmotors haptisch kennenlernt, man erfährt auch quasi nebenbei die Funktion und Wirkungsweise aller Teile. Der Motor bildet einschließlich einer funktionsfähigen Ventilsteuerung mit zwei Ventilen je Zylinder tatsächlich alles nach, was dazu gehört: Zylinder, Pleuel, Kurbelwelle, Kolben, Ventile, Nockenwelle, Kühlung, Zahnriemenantrieb, Zündung.

Durch einen am Kurbelwellenantrieb montierten Elektromotor kommt das Ganze in Bewegung, einschließlich Visualisierung der Zündung der einzelnen Zylinder.

Und – da kommt dann wieder der Elektroniker zurück – das Begleitbuch führt abschließend zahlreiche Beispiele auf, wie man das Ganze mit kleinen Elektronikschaltungen auf dem Steckbrett noch verfeinern kann.

Für den Aufbau sollte man sich wenigstens zwei Stunden Zeit nehmen, um in Ruhe zu arbeiten. Alle Teile sind, wie im Plastikmodellbau üblich, nummeriert in Spritzrahmen zum Herausbrechen und -schneiden untergebracht. Bild 1 zeigt die über hundert Teile, zu denen auch ein passender Schraubendreher gehört. Außer zwei Mignon-Batterien wird also wie üblich alles mitgeliefert, was man zum Aufbau benötigt. Lediglich ein scharfes Bastelmesser und einen Schleifblock o. Ä. sollte man zum Beseitigen der beim Heraustrennen der Bauteile entstehenden Grate

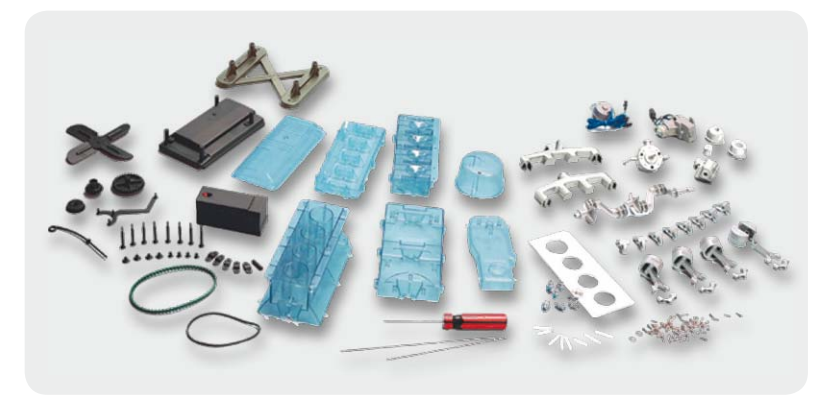

*Bild 1: Vergnügliche Arbeit für einige Stunden – der Bausatz besteht aus über hundert Teilen.*

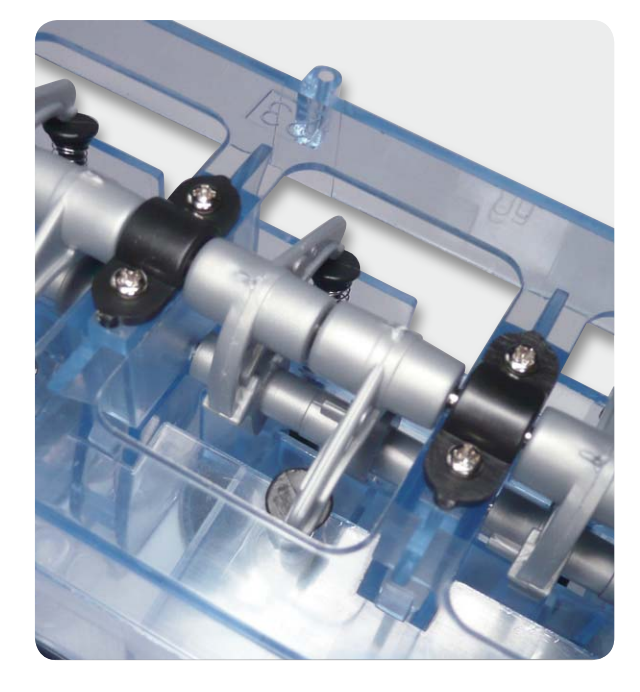

*Bild 2: Technische Details en masse – hier kann man sehr gut das Zusammenspiel zwischen Nockenwelle, Kipphebeln und federnd gelagerten Ventilen sehen.*

zur Hand haben. Im 126-seitigen Begleitbuch geht es nach einer anschaulichen Einführung in die Arbeitsweise eines Viertakt-Ottomotors zu einer Schritt-für-Schritt-Bauanleitung über, die jeweils mit übersichtlichen Skizzen begleitet wird.

#### Lernen beim Bauen

Der Aufbau ist sicher nicht zufällig so beschrieben, dass man die einzelnen Funktionsgruppen eine nach der anderen komplett aufbaut und diese schließlich eine nach der anderen an den Motorblock anbaut. Selbst für einen gestandenen Autofahrer ist es interessant, einmal eine komplett in der richtigen Reihenfolge bestückte Nockenwelle, Kipphebel (Bild 2) oder einen Zündverteiler in der Hand zu halten und zusammenzusetzen. Man hat sich wirklich bis zur letzten Ventilfeder, ja bis zur Gestaltung der Ein- und Auslassventile (Bild 3) Mühe gegeben, den Aufbau so authentisch wie möglich zu gestalten.

Besonders interessant wird es schließlich, wenn es daran geht, etwa die Mechanik genau auszurichten, um den für die präzise Steuerung verantwortlichen Zahnriemen (Bild 4) einzubauen, oder den Zündverteiler (Bild 5) so einzustellen, dass jeder Zylinder zur richtigen Zeit gezündet wird. Das Zünden wird im Übrigen durch kleine Glühlämpchen am jeweiligen Zylinder (Bild 6) dargestellt – spätestens bei der Zündeinstellung lernt der Erbauer, wie wichtig hier exaktes Abstimmen aller beteiligten Teile ist.

Der Detailreichtum geht hin bis zur Realisierung eines mit einem zusätzlichen Antrieb versehenen Kühlventilators, lediglich die Wasserkühlung, der Vergaser und die Ansaug- und Abgasanlage sind nur durch Attrappen angedeutet. Denn der Motor läuft zwar mit echtem Öl – einige bewegliche Teile werden beim Zusammenbau mit normalem Pflanzenöl aus dem Küchenschrank behandelt – aber ansonsten dient ein Elektromotor als Antrieb für das Modell.

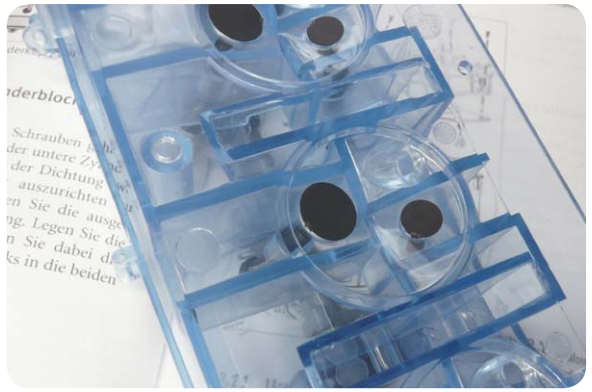

*Bild 3: Wie im echten Motor: Ein- (groß) und Auslassventile (klein) im Zylinderkopf*

Der wird, wie in Bild 7 gezeigt, anstelle einer Kupplung angebaut und treibt über eine Übersetzung den Motor so an, dass man alle Bewegungen genau verfolgen kann.

Das Ganze wird auf einem stabilen Träger montiert, so hat der Motor einen sicheren Stand und macht auch als Schaustück eine gute Figur.

Die Spannungsversorgung erfolgt über eine mit zwei Mignonzellen zu bestückende Batteriebox (Bild 8), die etwas Elektronik enthält. So werden hierdurch auf Knopfdruck sowohl die "Zündung" als auch der Motor für einige Sekunden mit Spannung versorgt, als kleines Gimmick ertönt zu Beginn jeweils noch das Startgeräusch eines solchen Motors aus der Box.

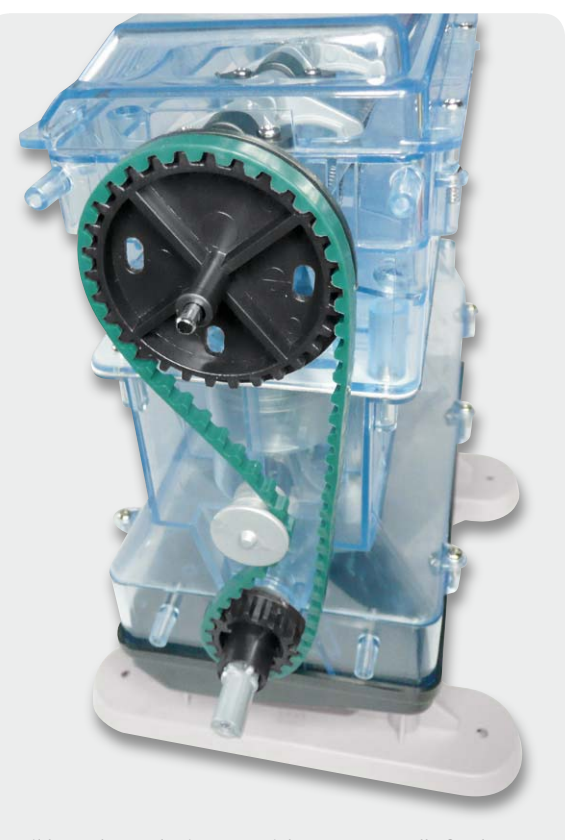

*Bild 4: Echter Zahnriemenantrieb samt Spannrolle für den Nockenwellenantrieb*

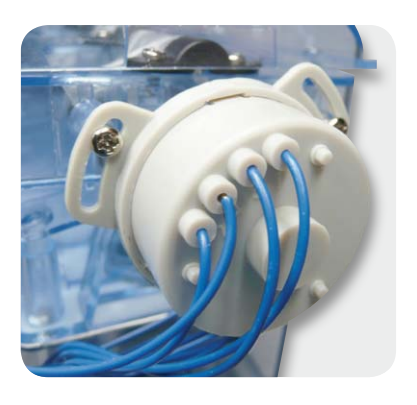

*Bild 5: Auch ein real arbeitender Zündverteiler mit Zündzeitpunktverstellung ist vorhanden.*

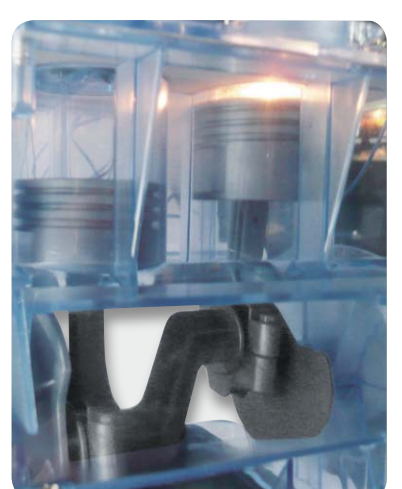

*Bild 6: Funktioniert – das Zünden leitet den dritten Takt ein.*

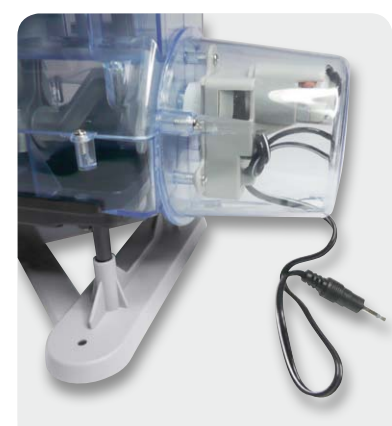

*Bild 7: Statt Kupplung – ein Elektromotor treibt den Vierzylinder an.*

#### Lernen nach dem Bauen

Hat der Motor die ersten Umdrehungen nach dem Zusammenbau hinter sich, kann das Erforschen der Arbeitsweise beginnen: Wie funktioniert ein Ventilantrieb, wann öffnet welches Ventil, wann wird das verdichtete Brennstoffgemisch gezündet, wie funktioniert eine Kurbelwelle oder eine Zündverteilung? Das Begleitbuch unterfüttert dieses Lernen, führt aber auch weiter zu anderen Antriebskonzepten und Motorenarten – sehr interessant zu lesen.

#### Ein wenig Elektronik

Bis hierher läuft unser Modellmotor ja restlos konventionell, selbst die Zündung erledigt er mit einem heute geradezu antiken Zündverteiler. Immerhin ist solch ein einfach aufgebauter Vergasermotor völlig unabhängig von elektronischen Bauteilen, also für Weltuntergangsverschwörer sozusagen Armageddon-fest.

Um aber auch dem Elektroniker noch etwas Kreativpotential zu eröffnen, schlägt das Begleitbuch zahlreiche kleine, schnell auf einem Steckbrett aufzubauende Schaltungen vor – von der Vorglühanzeige für Dieselmotoren über Funktionsanzeigen bis hin zu einer Drehzahleinstellung und der interessanten Illumination des Modells mit LEDs. Bild 9 zeigt eine solche Zusatzschaltung. Der eigenen Kreativität sind dabei keine Grenzen gesetzt, so kann man durchaus auch einen Gedanken dem Ordnen der etwas unaufgeräumt wirkenden Zündungsverkabelung widmen. Für den absoluten Elektronik-Einsteiger werden alle Bauteile, wie bei Franzis üblich, genau erklärt, so dass hier auch noch ein Mini-Elektronik-Lehrgang eingebaut ist. Zu beachten ist, dass die Elektronikbauteile, wie auch das Steckbrett, nicht Bestandteile des Bausatzes sind.

Insgesamt wirkt das Modell auch robust genug für den Lehrbetrieb, so dass man sich das Ganze durchaus auch in einem Klassenzimmer vorstellen kann. Und ordnet man die Kabel sauber, macht der Motor auch in einer Vitrine eine gute Figur.

Damit erfüllt solch ein Lernpaket, wenn auch nicht ganz billig, sehr gut die gestellten Anforderungen – Technik im wahrsten Sinne des Wortes begreifbar zu machen!

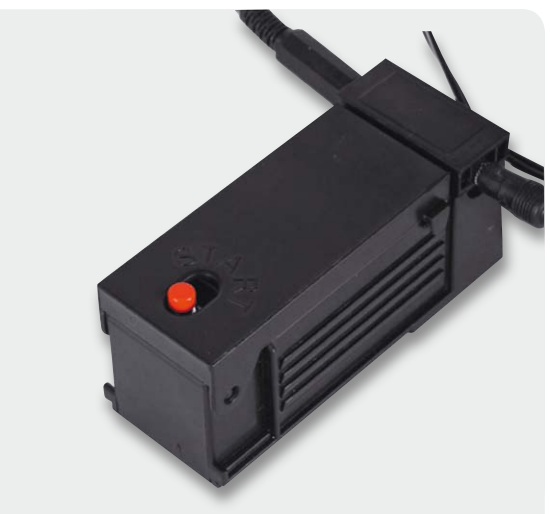

*Bild 8: Batteriebox mit integriertem Startgeräuschgenerator und Zeitschalter*

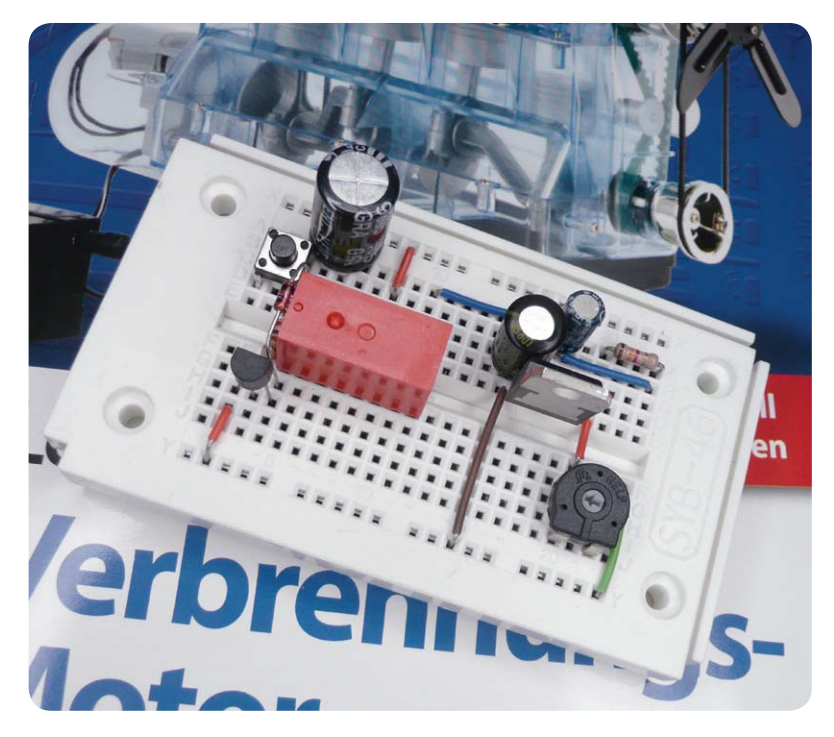

*Bild 9: Fantasievolle Elektronik-Ergänzung zum Motorenmodell: Hier sind ein kleiner Zeitschalter (Anlasser-Nachbildung, der den Geräuschgenerator schaltet und danach den Drehzahlsteller für den Elektromotor aktiviert) und ein Drehzahlsteller aufgebaut.*

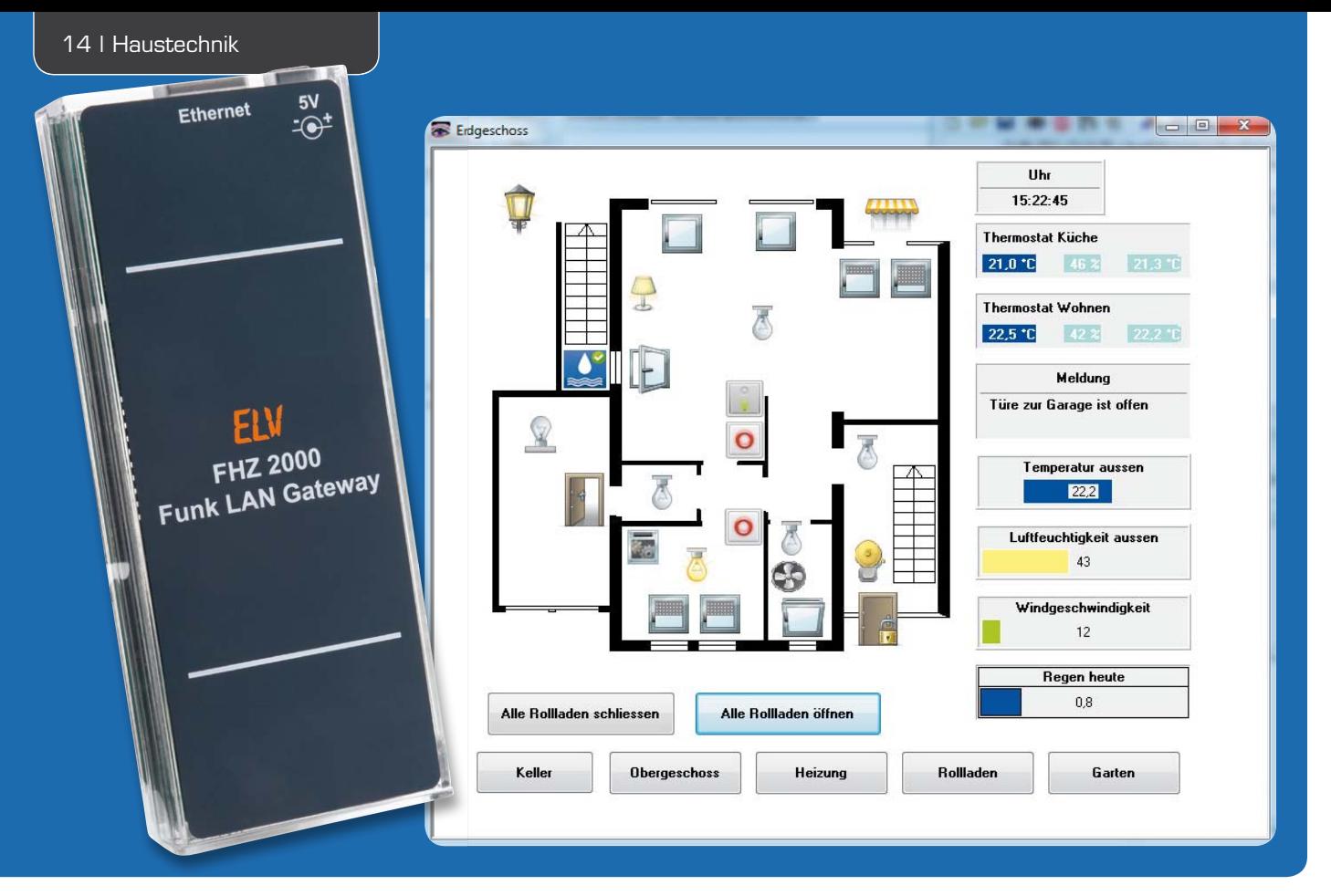

# **Verbindet Welten – Funk-Hauszentrale FHZ 2000**

**Eine neue Generation der Haussteuerung – die FHZ 2000 ist die Schnittstelle zwischen Sendern und Empfängern der Haustechnik-Systeme FS20, FHT 80b, EM 1000, ESA 1000/2000, HMS 100, dem Kombi-Wettersensor KS 300 sowie weiteren Wetter- und Klimasensoren und einer PC-Serveranwendung. Die Kommunikation zwischen der FHZ 2000 und der Serveranwendung erfolgt über ein lokales Netzwerk (LAN). In Zusammenarbeit mit der neuen homeputer-Software können diese Systeme sogar unter einer einheitlichen Software-Oberfläche mit dem HomeMatic-System zusammengeführt werden.** 

#### Neue Möglichkeiten

Mit der FHZ-1xxx-Funk-Hauszentralen-Reihe hat ELV schon vor vielen Jahren eine Hardware-Grundlage für eine zentrale PC-Haussteuerung gelegt. Zusammen mit der homeputer-Software des Partners contronics, aber auch anderen Haustechnik-Softwaresystemen wie z. B. IP-Symcon, war dem engagierten Haustechniker, Hausbesitzer, aber auch dem Wohnungsmieter ein System in die Hand gegeben, das vielfältige Haustechnik-Gerätereihen per Funk oder Hausbus steuern und da-

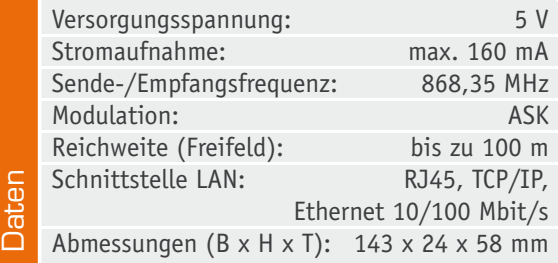

bei alle relevanten Vorgänge auf einem PC-Bildschirm visualisieren kann.

Dazu muss man keine tiefgehenden Programmierkenntnisse besitzen, die meisten Vorgänge sind durch ein paar Mausklicks bis hin zur Visualisierung programmierbar. Eine einfach beherrschbare Makro-Programmierfunktion erlaubt die vielfältige Verknüpfung von Sendern und Empfängern der Haustechniksysteme FHT 80b, FS20, HMS 100, des Kombi-Wettersensors KS 300 und weiterer Geräte. Eine engagierte FHZ-Gemeinde organisiert sich in verschiedenen Internet-Foren, z. B. im FHZ-Forum [1]. Hier entfaltete sich die Kreativität der Anwender in einer selbst von uns ungeahnten Breite und Vielfalt. Und wie nicht anders zu erwarten, offenbarte die intensive Nutzung des Systems auch Schwächen und brachte zahlreiche neue Wünsche hervor, allem voran die Forderung der Verwaltung weiterer Systemprotokolle durch die Software. Darauf haben die Entwickler reagiert: Die neue FHZ 2000 liegt jetzt samt deutlich weiterentwickelter homeputer-Software auf dem Tisch!

#### Was kann die Neue?

Die neue Funk-Haussteuerung heißt mit vollem Namen "FHZ-LAN-Gateway FHZ 2000". Die Hardware ist wesentlich weiterentwickelt worden, was beim Blick auf die Platinenbestückung (Bild 1) sofort zu sehen ist: neue Sender-/Empfänger-Baugruppen in der aktuellen, stark verbesserten Version und ein LAN-Port statt der bisherigen USB-Schnittstelle bzw. des WLAN-Ports.

Gegenüber der bisherigen Version FHZ 1300 PC konnte der Preis des neuen LAN-Gateways (inkl. Lightversion von homeputer) übrigens drastisch gesenkt werden.

Ein ganz wichtiger Vorzug der neuen PC-Zentrale ist die Multi-Protokollfähigkeit. Sie unterstützt alle in Tabelle 1 aufgeführten Funkprotokolle. So können jetzt auch die Energie-Messsensoren der EM/ESA-Reihe eingebunden und damit direkt Strom- und Gasverbrauchsdaten in der homeputer-Oberfläche angezeigt werden. Von vielen Nutzern gefordert wurde auch die verbesserte und erweiterte Empfangs- und Auswertemöglichkeit diverser ELV-Wettersensoren. Auch dies ist nun realisiert, wie man der Tabelle entnehmen kann.

Ein großer Vorteil ist auch die beliebige Platzierbarkeit innerhalb eines Computernetzwerks, so können Probleme bei der Erreichbarkeit von Komponenten per Funk oft umgangen werden, da man die Zentrale nun empfangsgünstiger im Haus platzieren kann. Die Spannungsversorgung erfolgt über ein externes Netzteil.

In der FHZ 2000 ist ein kleiner Webserver implementiert, über den sämtliche Konfigurationsarbeiten der FHZ 2000 realisiert werden, aber auch rudimentäre Direktzugriffe, z. B. auf FS20-Geräte, oder die Anzeige von Daten empfangener Wettersensoren erfolgen können.

Die IP-Adressierung der FHZ 2000 kann sowohl über DHCP als auch über eine fest vorgegebene IP-Adresse erfolgen.

Jede PC-Serveranwendung, hauptsächlich hier erst einmal die homeputer-Software, kommuniziert also ausschließlich per LAN mit der Zentrale.

## **Die von der FHZ 2000 unterstützten Funkprotokolle**

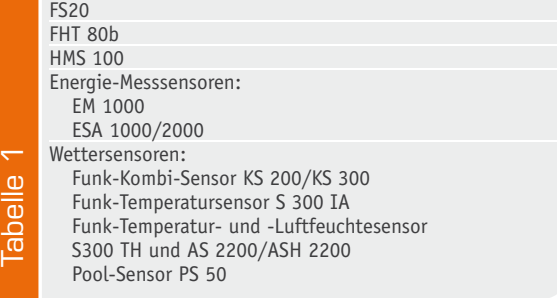

#### Software nach Wunsch – einfacher Umstieg

Mit dem Erwerb der Zentrale bekommt man Zugang zum Download der Software "homeputer light". Damit kann der Einstieg in die homeputer-Software erfolgen und mit der möglichen Ansteuerung von max. 10 Geräten, darunter 2x FHT 80b, ist sie für die Haustechnik-Steuerung einer kleinen Wohnung bereits komplett geeignet.

Will man größere Systeme steuern, greift man zur Vollversion "homeputer Studio für FHZ 2000". Bild 2 zeigt einige Screenshots der neuen Software, die neben der Protokollerweiterung auch sonst stark erweitert wurde. So ist jetzt der Webserver bereits inklusive, es können bis zu drei FHZ 2000 parallel betrieben und von verschiedenen Rechnern im Netzwerk kontrolliert und visualisiert werden. Die Objektbearbeitung ist stark erweitert, z. B. mit Rechenfunktionen, Variablen und Ausführung von Makrofunktionen in Zeit-Intervallen, wie in Bild 3 zu sehen.

Was macht nun ein Anwender, der bisher ein FHZ-1xxx-System betrieben hat und umsteigen möchte? Der greift zum Update. Dabei kann die gesamte Hardware-Installation im Haus bestehen bleiben, es wird nur die Zentrale ausgetauscht und das Software-Update installiert. Nach der Umrüstung kann man dann auch auf die zusätzlich integrierten Funkprotokolle

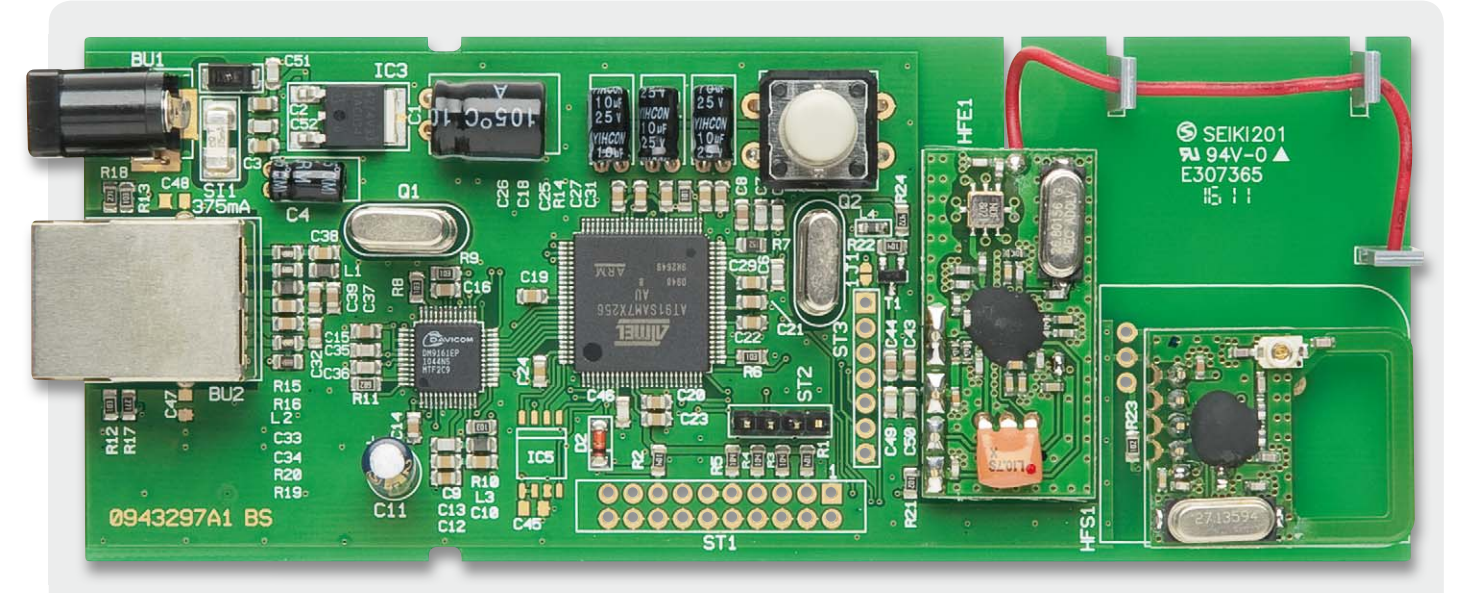

*Bild 1: Der Blick ins Innere zeigt neue Empfänger-/Senderbaugruppen und ein LAN-Interface.*

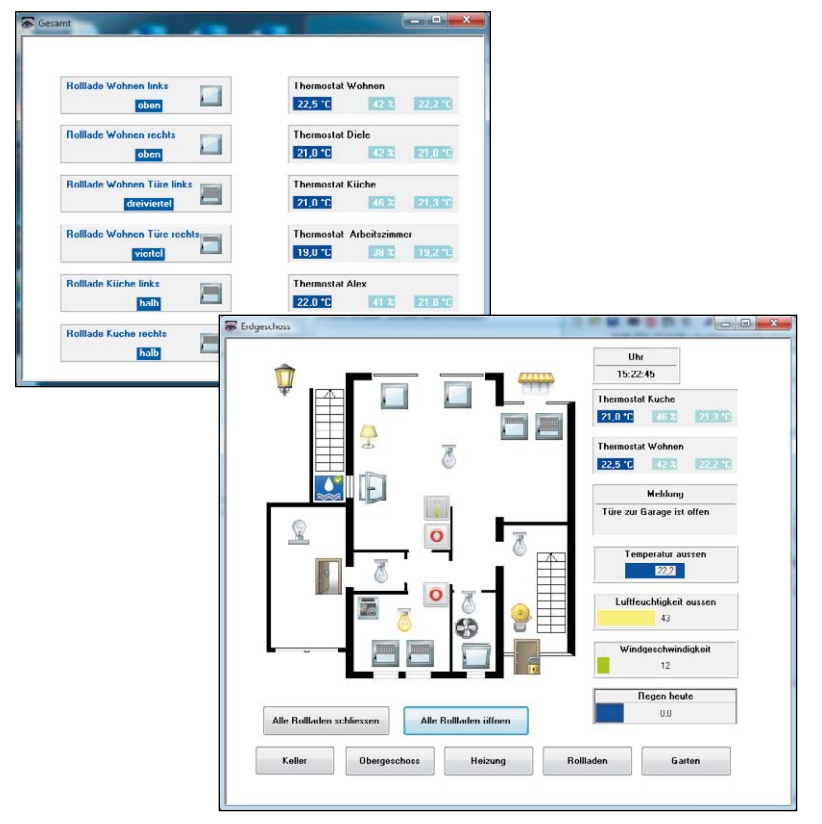

*Bild 2: Beispiel-Screenshots aus der Vollversion "homeputer Studio für FHZ 2000"*

zurückgreifen und seine Anlage etwa um die Energiemessung und die Einbindung verschiedener Wettersensoren ergänzen – der Kostenaufwand hält sich, angesichts des erweiterten Funktionsumfangs, im Rahmen.

#### Endlich – HomeMatic und FS20/FHT gehen zusammen

Unsere Überschrift deutet es ja schon an – mit der neuen homeputer-Software wird es jetzt möglich, die beiden Haustechnik-Welten FS20/FHT und HomeMatic unter einer gemeinsamen Softwareoberfläche zusammenzuführen – ein Wunsch vieler Anwender wird wahr (Bild 4).

Je nach bereits vorhandenem System stehen hier verschiedene Softwareversionen bzw. Updates zur Verfügung. Wer schon ein HomeMatic-System mit "homeputer Studio CL" betreibt und die anderen Systeme einbinden will, kann auch hier sehr preisgünstig per Update die homeputer-Funktionalität erweitern. Zusätzlich ist hier noch der Kauf einer FHZ 2000 erforderlich. Auch für den umgekehrten Weg, also die Einbindung des HomeMatic-Systems in ein bestehendes FS20/FHZ/HMS-System steht ein solches Update zur Verfügung. Hier ist für die HomeMatic-Steuerung zusätzlich eine HomeMatic-Zentrale (CCU 1 oder LAN-/ USB-PC-Interface) erforderlich.

Wer komplett neu einsteigt, kann sofort zu einer Vollversion der neuen Software "homeputer Studio für FHZ 2000/HomeMatic" greifen. Deren Funktionsumfang entspricht der Vollversion der FHZ-2000-Software, ergänzt um die HomeMatic-Funktionalität inklusive der möglichen Fernsteuerung und Überwachung durch mobile Geräte per App.

So viel zu den neuen Möglichkeiten, wenden wir uns zunächst der Funktionsweise und der Konfiguration der FHZ 2000 zu.

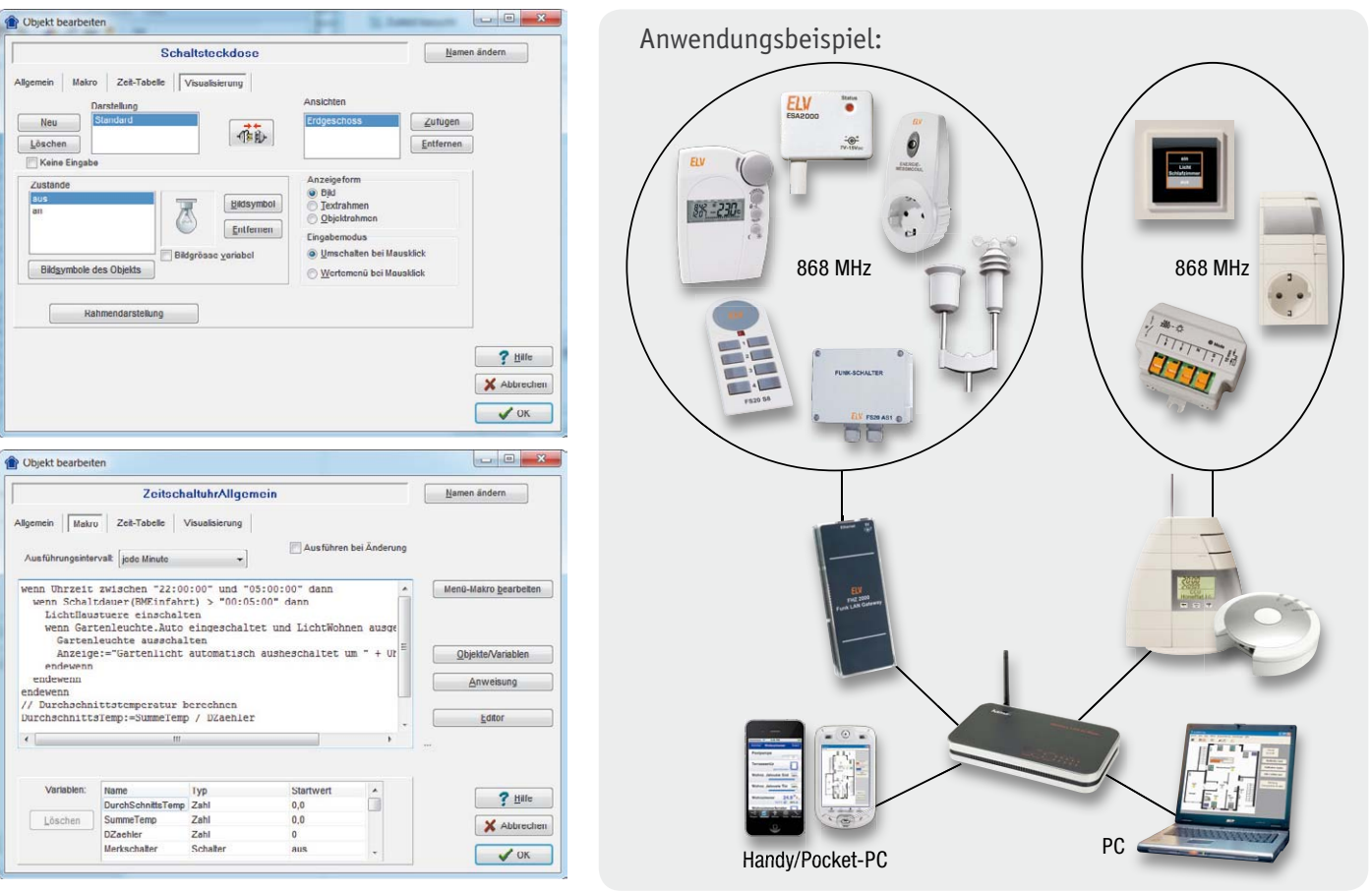

*Bild 3: Die neue homeputer-Software verfügt über zahlreiche neue Funktionen wie eine stark erweiterte Objektbearbeitung oder die Einbindung von Rechenfunktionen.*

*Bild 4: Unter der neuen homeputer-Softwareoberfläche sind alle von der FHZ 2000 verarbeitbaren Protokolle und das HomeMatic-System zusammengeführt.*

#### Die Grundfunktion und die Kommunikation im System

Die FHZ 2000 versucht nach dem Einschalten, alle 10 Sekunden eine Verbindung zur PC-Software aufzubauen. Nachdem die Verbindung aufgebaut wurde, werden die empfangenen Daten gesammelt und jede Minute an die Software übertragen. Dies gilt jedoch nicht für FS20-Befehle, sie werden unverzüglich an die Software weitergeleitet.

FS20-Befehle können von der PC-Software jederzeit an die Zentrale geschickt werden, Gleiches gilt für FHT-Befehle. Die FS20-Befehle werden auch in dieser Richtung sofort weiterverarbeitet. Da die FHT-Wandthermostate allerdings nur in Intervallen von einigen Minuten für kurze Zeit kommunikationsbereit sind, werden die FHT-Befehle so lange in der Zentrale gespeichert, bis der/die Thermostate ihre Bereitschaft signalisieren. Dann werden die ausstehenden Befehle weitergesendet und aus dem Speicher gelöscht. Es kann daher einige Minuten dauern, um alle Daten an die Wandthermostate zu senden.

Über die Webseiten der FHZ 2000 können alle Geräteeinstellungen geändert und ausgelesen werden. Es lassen sich z. B. die Netzwerkeinstellungen ändern und Seriennummer, MAC-Adresse sowie auch die Daten der Wettersensoren anzeigen. Auf der Seite "FS20 Direct" können FS20-Befehle direkt gesendet werden.

Falls die FHZ 2000 falsch konfiguriert wurde und kein Zugriff mehr möglich ist, lässt sich über den internen Taster ein Werksreset ausführen, das alle Einstellungen wieder auf den Auslieferungszustand zurücksetzt. Dazu muss das Gehäuse geöffnet und der Reset-Taster gedrückt werden. Dann muss die Spannungsversorgung hergestellt und der Taster noch für mindestens 10 Sekunden gehalten werden. Nach dem Loslassen der Taste erfolgt das Zurücksetzen auf den Auslieferungszustand.

#### Installation und Konfiguration

Die FHZ 2000 wird mit dem Netzwerk verbunden und die Spannungsversorgung hergestellt. Nach etwa 25 Sekunden ist die Zentrale einsatzbereit.

#### **Einbindung ins Netzwerk**

Verfügt das Netzwerk über einen DHCP-Server, so bezieht die FHZ 2000 ihre IP-Adresse automatisch. In der Regel sind heutzutage alle Router mit einem DHCP-Server ausgestattet, der standardmäßig aktiviert ist. Bei älteren Geräten ist dies nicht immer der Fall. Ein Blick in die Bedienungsanleitung bringt hier Klarheit.

Falls DHCP nicht verfügbar ist oder das Netzwerk manuell verwaltet wird, sind folgende Netzwerkparameter voreingestellt:

IP-Adresse: 192.168.0.11 Netzmaske: 255.255.0.0 Gateway: 192.168.1.1

Diese Parameter werden auch automatisch geladen, wenn keine Adresse per DHCP zugeteilt wurde. Sollte vor Ort ein anderes Subnetz (z. B. 192.168.178.x) verwendet werden, ist die Netzmaske des Routers auf 255.255.0.0 einzustellen, damit die FHZ 2000 erreichbar ist.

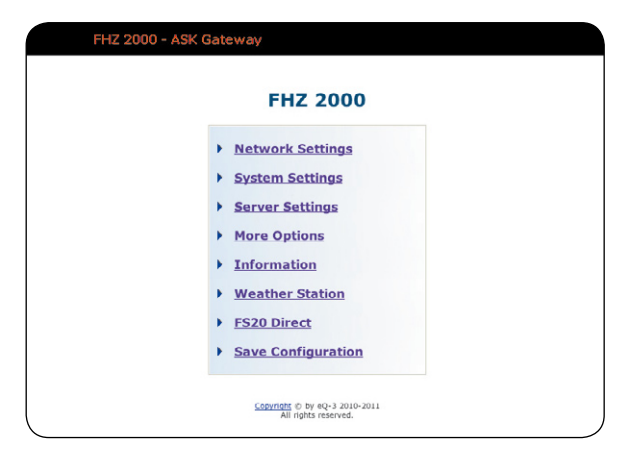

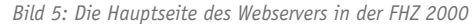

Bevor die FHZ 2000 mit der PC-Software eingesetzt werden kann, muss noch die IP-Adresse des PCs an der Zentrale eingestellt werden. Dazu wird ein Web-Browser benötigt, um die Konfigurationswebseite der FHZ aufzurufen.

Der Aufruf kann entweder über die IP-Adresse (z. B. http://192.168.0.11) oder bequem über den Hostnamen der Zentrale geschehen. Der Hostname besteht aus der Seriennummer, der noch die Buchstaben "fhz" vorangestellt werden (http://fhzabc1234567). Die Seriennummer befindet sich auf der Gehäuserückseite.

Die nun nach einem Passwortdialog angezeigte Webseite (Bild 5) dient als Ausgangspunkt für die verschiedenen Konfigurationsseiten:

- $\cdot$  **Network Settings: Netzwerkeinstellungen ansehen** und ändern
- System Settings: Passwortschutz der Webseite einstellen und ändern
- Server Settings: Verbindungsparameter zur PC-Software ansehen und ändern
- **More Options: zusätzliche Parameter wie DHCP** und Zentralencode ansehen und ändern
- · Geräteinformationen wie MAC- **Information:**  Adresse oder Seriennummer anzeigen lassen
- Weather Station: Wetterdaten von S-300/KS-300-Sensoren anzeigen lassen
- $\cdot$  **FS20 Direct:** Senden von FS20-Befehlen
- **· Save Configuration:** Konfiguration dauerhaft speichern

Der zur Anmeldung benötigte Benutzername lautet "admin", ein Passwort ist werkseitig nicht vergeben, die Zeile kann leer bleiben. Nun muss auf der Seite Server Settings unter "Server-IP" die IP-Adresse des PCs eingetragen werden, auf dem die PC-Software läuft. Die Einstellungen für "Server Port" und "Connect Time" können unverändert bleiben. Mit dem Button "Change" wird die Änderung übernommen. Die notwendigen Vorbereitungen in der PC-Software können deren Softwarebeschreibung entnommen werden. Unter Webcode #7004 steht zusätzlich eine ausführliche Inbetriebnahmeanleitung zur Verfügung.

Sollen auch Raumregler des Typs FHT 80b von der Zentrale aus bedient werden, muss noch ein Zentralencode (FHT ID) auf der Seite "More Options" im Bereich zwischen 1 und 99 eingerichtet werden. Das Anmelden der Raumregler an die Zentrale wird in der Softwarebeschreibung näher erläutert.

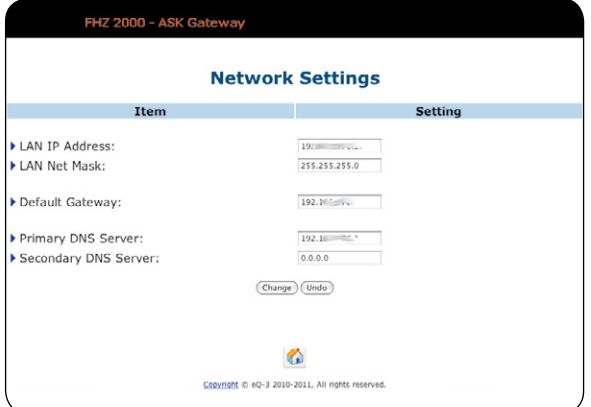

*Bild 6: "Network Settings" – hier werden die durch DHCP zugewiesenen Netzwerkparameter angezeigt bzw. alternativ eingegeben.*

**Achtung:** Die Änderungen gehen nach Entfernen der Versorgungsspannung verloren, wenn sie nicht vorher über die Seite "Save Configuration" dauerhaft gespeichert wurden.

Kommen wir nun zu den einzelnen Konfigurationsseiten.

#### **Network Settings** (Bild 6)**:**

Bei aktivierter DHCP-Unterstützung werden auf dieser Seite die zugewiesenen Netzwerkparameter angezeigt. Vorgenommene Änderungen werden verworfen. Wenn die Netzwerkkonfiguration manuell vorgenommen werden soll, muss vorher die DHCP-Unterstützung abgeschaltet werden.

- · per DHCP zugewiesene oder *LAN IP Address:* manuell konfigurierte IP-Adresse der FHZ 2000
- LAN Net Mask: per DHCP zugewiesene oder manuell konfigurierte Subnetzmaske der FHZ 2000
- Default Gateway: per DHCP zugewiesene oder manuell konfigurierte IP-Adresse des Netzwerkrouters bzw. -Servers
- · Primary/Secondary DNS Server: per DHCP zugewiesene oder manuell konfigurierte IP-Adresse des zu nutzenden DNS-Servers zum Auflösen von DNS-Namen

#### **Server Settings** (Bild 7)**:**

Server IP: die IP Adresse des Servers/Computers, auf dem die FHZ-PC-Software ausgeführt wird

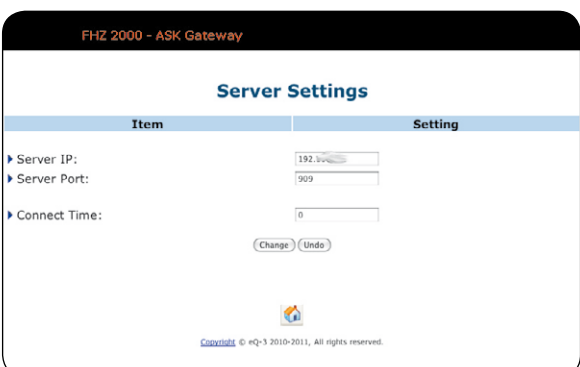

Bild 7: Im Menü "Server Settings" erfolgen Verbindungseinstellungen *zur Kommunikation mit dem Computer, auf dem die PC-Software ausgeführt wird.*

- Server Port: Kommunikationsport für die TCP/IP-Verbindung zwischen FHZ und PC-Software. Es sollte darauf geachtet werden, dass kein bereits genutzter Port angegeben wird, da es sonst zu Konflikten innerhalb des Netzwerks kommen kann. Zum Beispiel wird 110 für den Zugang zu einem POP3-Server verwendet, 80 für Webserver und 25 für den E-Mail-Versand.
- Connect Time: Legt das Verbindungsintervall in Minuten fest, in dem die FHZ sich mit einem Server/PC verbindet. Ein Verbindungsintervall von 0 min führt zu einer dauerhaften Verbindung. Dieser Verbindungsmodus wird für die Verwendung mit der PC-Software empfohlen, da nur dann FS20-Befehle unverzögert übertragen werden und das Schalten von FS20-Komponenten in Echtzeit möglich ist. Bei anderen Verbindungsintervallen werden auch die FS20-Befehle gesammelt und nur nach Ablauf des Intervalls gesendet.

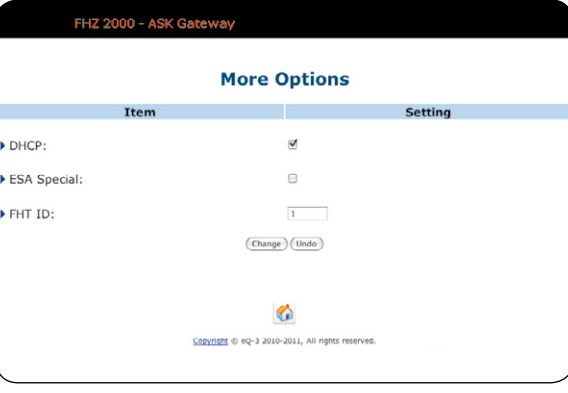

Bild 8: Unter "More Options" erfolgen die DHCP-Aktivierung sowie *Einstellungen zum ESA- und FHT-System.*

#### **More Options** (Bild 8):

- · : Bei aktivierter DHCP-Unterstützung *DHCP* erhält die FHZ beim Anschluss an das Netzwerk automatisch eine IP-Adresse. Alle anderen Netzwerkparameter werden ebenfalls zugewiesen. Sollen die Netzwerkparameter manuell vergeben werden, muss diese Option deaktiviert sein.
- · : Wenn diese Option aktiviert ist, *ESA Special* werden nur die Daten der Stromzählersensoren verarbeitet und jede Minute bzw. im durch "Connect Time" definierten Intervall übermittelt. Die in dieser Zeit empfangenen ESA-Telegramme werden zusammengefasst und die Differenz zur letzten Übertragung bestimmt.
- · FHT-ID: Der Zentralencode (1 bis 99) wird beim Anlernen eines FHT-Thermostaten FHT 80b dem Thermostaten zugewiesen. Dadurch können auch mehrere Zentralen eingesetzt werden, die nur bestimmte Thermostate ansprechen können. Der Zentralencode muss zwischen 1 und 99 liegen.

Weitere Informationen zum Thema Anlernen finden sich in der Bedienungsanleitung des FHT 80b und der PC-Software.

#### **Information** (Bild 9):

· MAC-Address: die MAC-Adresse (Media-Access-

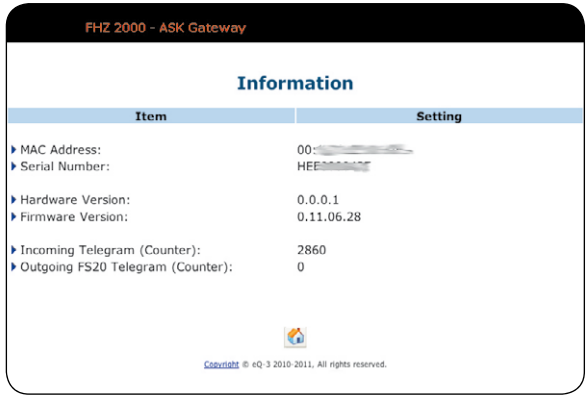

*Bild 9: Im Information-Menü stehen verschiedene Geräteinformationen zur Verfügung.*

Control-Adresse) ist die Hardware-Adresse eines Netzwerkadapters; man bezeichnet diese auch als physikalische Adresse

- Serial Number: die Seriennummer der FHZ 2000 · : Revisionsstand der *Hardware Version*
- FHZ-2000-Platine
- **Firmware Version: Versionsnummer der Firmware**
- · *Incoming Telegram (Counter)*: Anzahl der empfangenen gültigen Funktelegramme der unterstützten Protokolle
- · : *Outgoing FS20 Telegram (Counter)* Anzahl der gesendeten FS20-Befehle

Beide Telegrammzähler lassen sich nur durch einen Neustart zurücksetzen.

| FHZ 2000 - ASK Gateway<br><b>Weather Station</b> |              |  |
|--------------------------------------------------|--------------|--|
|                                                  |              |  |
| Sensor type:                                     | <b>KS300</b> |  |
| Address:                                         | 1            |  |
| Temperature:                                     | 14,4 °C      |  |
| Humidity:                                        | 92%          |  |
| $\triangleright$ Wind:                           | 62,13 km/h   |  |
| Rain:                                            | 261          |  |
|                                                  |              |  |

*Bild 10: Weather Station – Anzeige der Daten des zuletzt empfangenen Wettersensors*

#### **Weather Station** (Bild 10):

Sind der Kombi-Sensor KS 300 oder der Temperatur-/Luftfeuchtesensor S 300 TH bzw. Temperatursensor S 300 IA eingebunden, dann werden die Daten auf dieser Seite angezeigt. Sind mehrere Sensoren vorhanden, wird immer der zuletzt empfangene Sensor angezeigt.

- · : zeigt den zuletzt empfangenen *Sensor type* Sensortyp an
- · Temperature/Humidity: Temperatur und Luftfeuchtigkeit (KS 300 und S 300 TH)
- Wind/Rain: Windgeschwindigkeit und Regenmenge (KS 300)

#### **FS20 Direct (Bild 11):**

Hier können FS20-Aktoren direkt geschaltet werden. Die Eingabe erfolgt über die einzelnen Eingabefelder in der bekannten Schreibweise für Hauscode und

Adresse. Der Befehl wird aus einem Menü direkt ausgewählt.

Mit der Schaltfläche "Change" wird der jeweils gewählte FS20-Befehl sofort übertragen. Für jede Übertragung ist der FS20-Befehl neu anzuwählen.

- · : hier ist der Hauscode in der üblichen *Housecode* Schreibweise (8 Stellen, bestehend aus den Ziffern 1...4) einzutragen; entweder kann ein bereits dem Empfänger zugewiesener Hauscode eingesetzt werden oder man weist einen neuen Hauscode nach den FS20-Konventionen zu
- · : hier ist die dem FS20-Empfänger *Address* zuzuweisende FS20-Adresse entsprechend den FS20-Konventionen einzutragen
- · Extended: hier kann die Einschaltdauer für FS20-Befehle, die diese Angabe erfordern, eingegeben werden
- $\cdot$  *Command:* hier ist ein FS20-Befehl aus dem Aufklappmenü auszuwählen, der einmalig ausgesendet wird

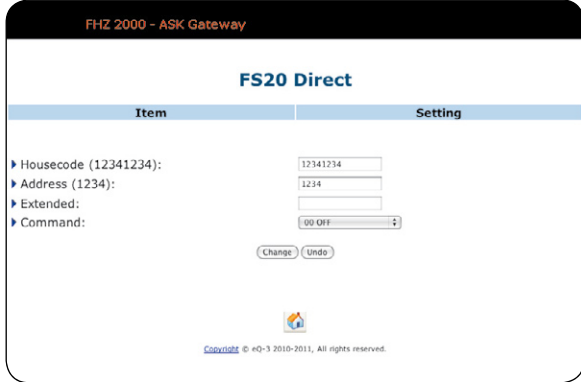

*Bild 11: Das Direkt-Bedienmenü für FS20-Aktoren*

#### **Save Configuration:**

Über den Button "Save" sind hier alle bisher vorgenommenen Einstellungen abzuspeichern.

Erfolgt dieses Abspeichern nicht, so gehen beim Ausschalten der FHZ 2000 bzw. bei einem Netzausfall alle gespeicherten Daten verloren.

Soweit zur Beschreibung der Funktion und Konfiguration der FHZ 2000.

Im zweiten Teil folgt die Schaltungsbeschreibung sowie die des Nachbaus der FHZ 2000.**ELV** 

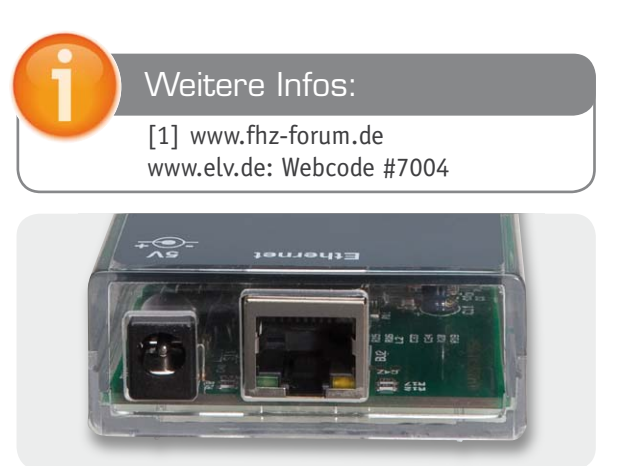

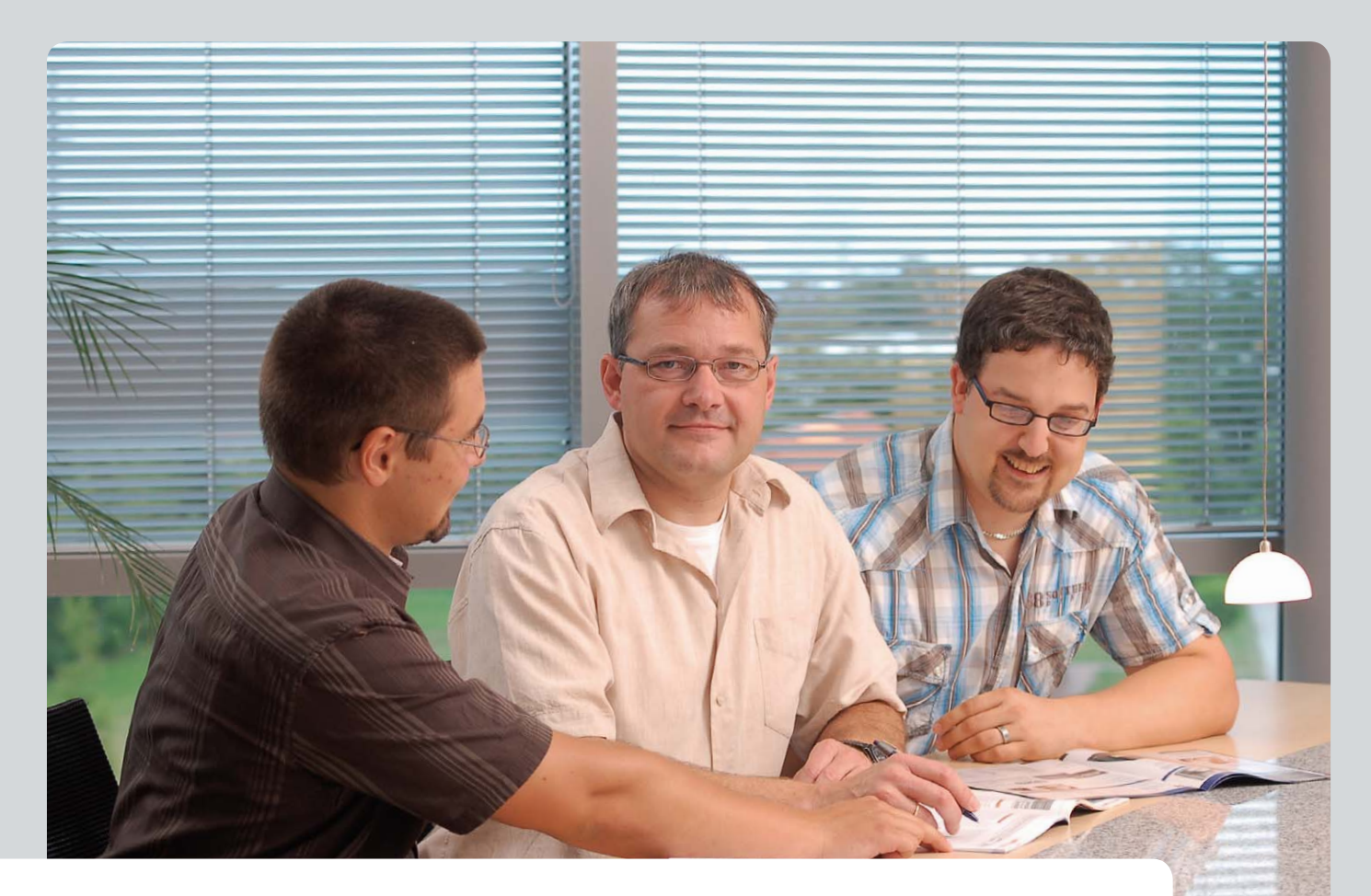

# **Experten antworten**

**Liebe Leser,**

**an dieser Stelle finden Sie regelmäßig eine Auswahl an technischen Fragen, die an unseren Kundenservice gerichtet wurden, und von unserem Kundenbetreuer-Team erarbeitete Antworten und Problemlösungen dazu. Unser Kundenbetreuer-Team besteht aus erfahrenen und profilierten Technikern, die nicht nur einen direkten Draht zu unseren Hard- und Software-Entwicklern haben, sie sind jeweils sehr praxiserfahrene und kompetente Techniker mit einer Laufbahn in unserem Hause, die die hohe technische Kompetenz des Hauses ELV im täglichen Kundenkontakt vertreten – hier wird Ihnen tatsächlich geholfen!**

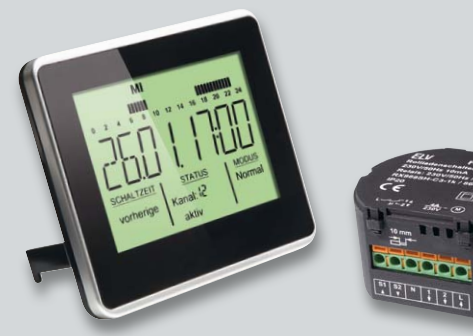

#### **"Welche Befehlsnummern hat die Schaltuhr FS20 ZSU?", fragt Herr Richard Herber. Er möchte sie mit dem Funk-Rollladenschalter verbinden (Best.-Nr. JP-09 85 00 und JP-07 67 58).**

**Ich benötige die Befehlsnummer bei der FS20 ZSU, die in Verbindung mit dem Funk-Rollladenschalter FS20 RSU programmiert werden muss. A: Ausfahren des Rollladens | B: Einfahren des Rollladens**

#### **Antwort:**

Für die Bedienung der FS20 RSU per FS20 ZSU können folgende Befehlsnummern der ZSU verwendet werden.

#### **Einfahren:**

- $18 \rightarrow$  Ein (auf alter Helligkeit)
- $24 \rightarrow$  Ein (auf Helligkeit 100 %) für die Einschaltdauer, danach Aus
- 25 → Ein (auf alter Helligkeit) für die Einschaltdauer, danach Aus
- $26 \rightarrow$  Ein (auf Helligkeit 100 %) für die Einschaltdauer, danach alter Zustand
- $27 \rightarrow$  Ein (auf alter Helligkeit) für die Einschaltdauer, danach alter Zustand

#### **Ausfahren:**

 $1 \rightarrow$  Aus

Ausfahren mit zusätzlichem Schaltbefehl (Einschaltdauer)  $23 \rightarrow$  Aus für Einschaltdauer

**EIV** 

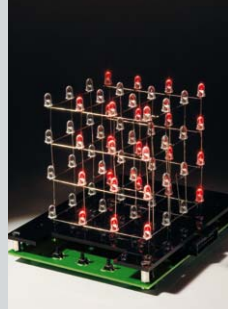

#### **Hilfe bei einer Berechnungsformel beim LED-Cube LC444 (Best.-Nr. JP-08 52 72): Ich verstehe die Berechnungs-**

**formel für die Diodenvorwiderstände des LED-Cube LC444 nicht wirklich. Welchen Wert brauche ich für blaue LEDs mit 20 mA bei 3,2 V?**

**Herr Stefan Schober braucht** 

#### **Antwort:**

Grundlage für die Berechnung des Vorwiderstands ist nicht die Diodenspannung, sondern der Diodenstrom. Dieser beträgt bei den von uns im Zubehör angebotenen Dioden sowie auch bei Ihrer blauen Diode 20 mA. Wählen Sie in Ihrem Fall einen Vorwiderstand von 6,8  $\Omega$  gemäß der Bau- und Bedienungsanleitung. Der dann in diesem Fall gegebene Diodenstrom von 84 mA ist erforderlich, weil die Dioden nicht ununterbrochen "bestromt" werden, sondern nacheinander (gepulst) angesteuert werden. Damit die Helligkeit für den Betrachter in diesem Fall ausreichend ist, ist ein höherer Diodenstrom notwendig, welcher aufgrund der sehr kurzen ELV Pulsdauer für die Dioden jedoch nicht schädlich ist.

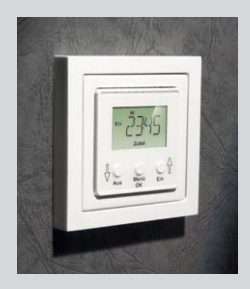

**Die Aufgaben zweier Widerstände vom Unterputz-Timer UTI100 UP (Best.-Nr. JP-09 89 15) versteht Herr Mario Mai nicht und fragt beim Technischen Kundenservice nach:** 

**Mit Interesse habe ich die Schaltungsbeschreibung des ELV Unterputz-Timers UTI** 

**100 UP gelesen. Könnten Sie mir mitteilen, welche Aufgabe die beiden Widerstände R1 und R2 in der Schaltung haben (Widerstände in der Zuleitung zur Primärwicklung des Trafos)?**

#### **Antwort:**

Die Widerstände R1 und R2, welche in den Primärkreis des Netztransformators geschaltet sind, reduzieren die primäre Leistungsaufnahme des Trafos und tragen somit zur Energieeinsparung bei. Trotz der Widerstände kann der Trafo die für die Versorgung der Schaltung erforderliche Leistung be-<br>reitstellen. reitstellen.

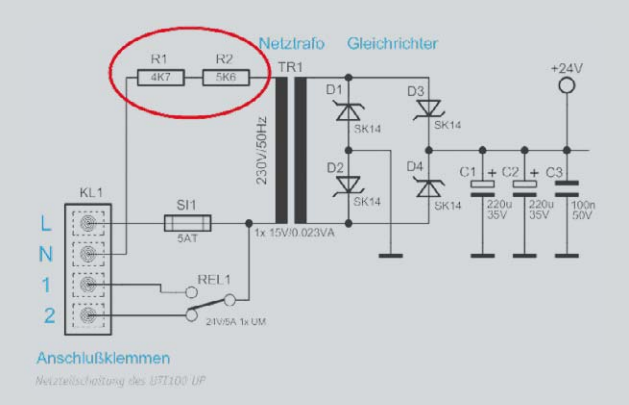

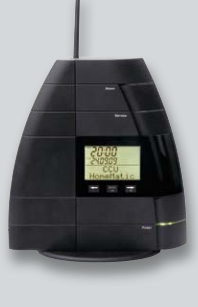

#### **Herr Heiner Rohloff fragt:**

**Ist es möglich, sich über die HomeMatic-Statusanzeige anzeigen zu lassen, wenn eine Servicemeldung ansteht?**

#### **Antwort:**

Diese Funktion lässt sich relativ einfach mit dem folgenden **ELV** Programm lösen:

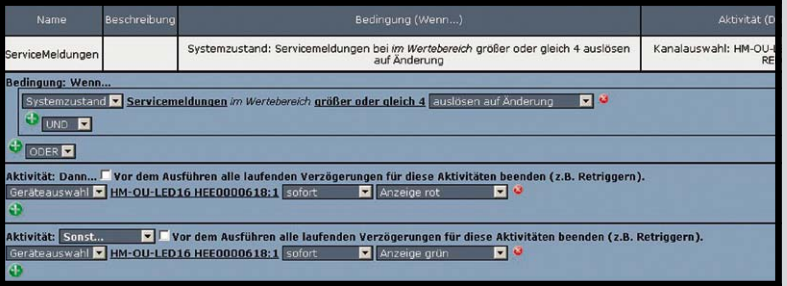

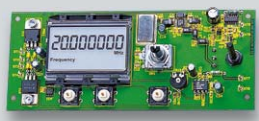

**Eine Frage von Herrn Diamant zu dem DDS-Board, 20 MHz, inkl. Sinus-Endstufe:**

**Bei meinem Board (Best.-Nr. JP-05 36 65) lassen sich Frequenzen nur bis min. 10 kHz einstellen. Wie kann ich erreichen, dass ich auch kleinere Frequenzen einstellen kann?**

#### **Antwort:**

Das DDS20-Board lässt sich auch als Zeitbasis für PLL-Systeme oder Empfänger verwenden. Wahrscheinlich ist in diesem Zusammenhang bei Ihrem DDS20-Funktionsgenerator-Board eine "minimale Frequenz" (Fu) von 10 kHz programmiert worden. Bitte ändern Sie die Programmierung von Fu dahingehend, dass Sie auch tiefere Frequenzen einstellen<br>Können können.

#### **Werner Müller**

*Technischer Kundenbetreuer*

*Herr Müller ist Radio- und Fernsehtechniker mit umfangreicher und langjähriger Berufserfahrung in der Branche. Bereits seit 20 Jahren bei ELV tätig, prüfte und reparierte er viele Jahre mit großer Erfahrung die Geräte, die unsere Kunden einschickten, um jetzt täglich kompetent und freundlich Ihre technischen Kundenanfragen zu beantworten.*

**Sie haben Fragen? Rufen Sie gerne an: 0491/6008-245**

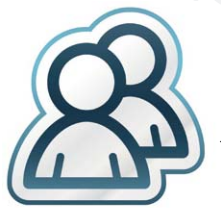

*Auch in unserem Technik-Forum mit über 12.000 Mitgliedern finden Sie bestimmt den richtigen Spezialisten. Knüpfen Sie wertvolle Kontakte.*

**Werden Sie Teil des Netzwerks auf: www.netzwerk.elv.de**

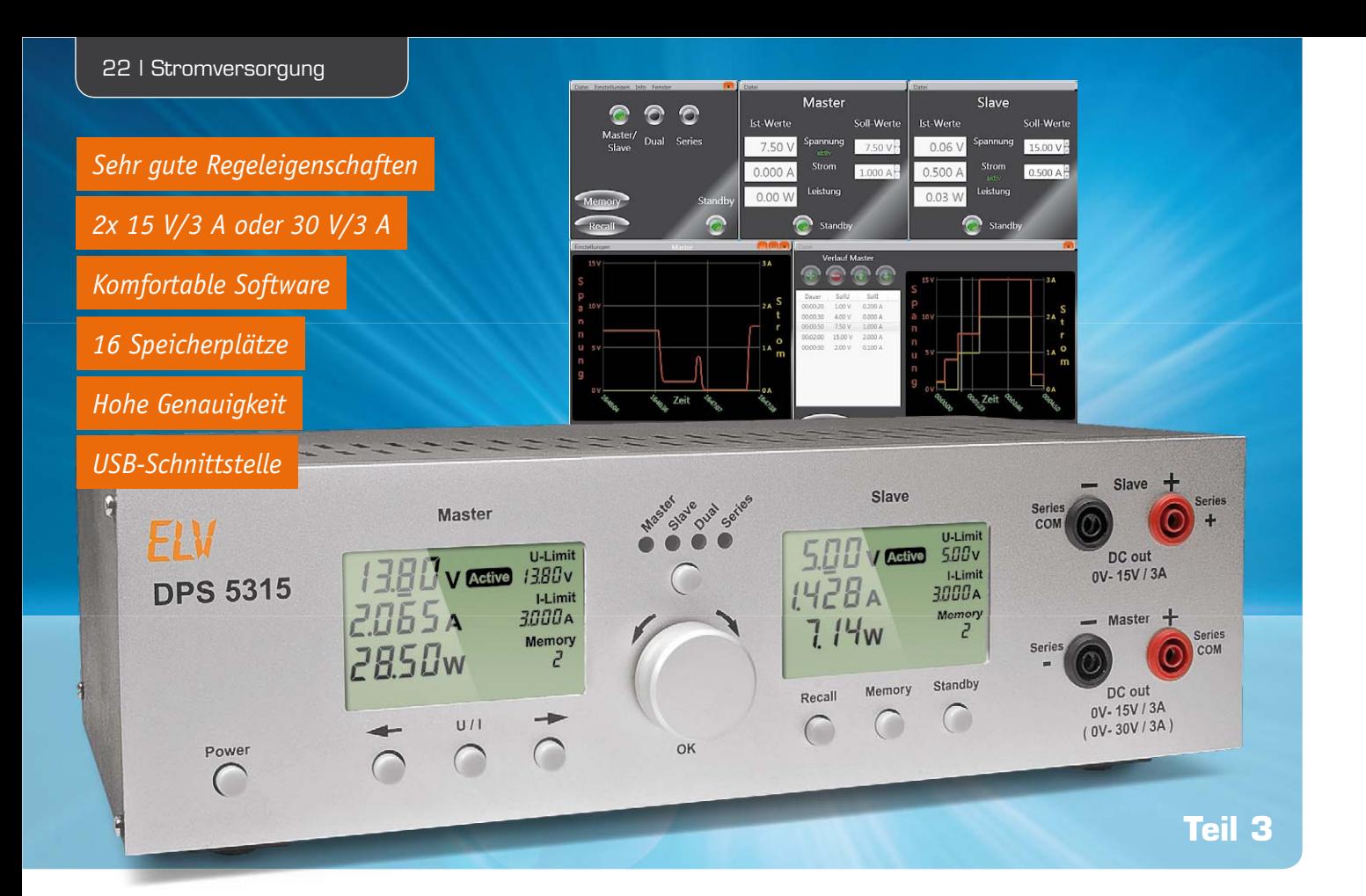

# **DPS 5315 Windows-Software**

**Alle Funktionen des DPS 5315 können bequem über eine Windows-Software gesteuert werden. Darüber hinaus besteht die Möglichkeit, den Verlauf der Ausgangswerte in einer Datei zu speichern und in grafischer Form auf dem Bildschirm darzustellen. Für automatisierte Testabläufe können über die Software zeitabhängige Testsequenzen ausgegeben werden. Mehrere verschiedene Fenster sind unabhängig voneinander anzuordnen.**

#### **Allgemeines**

Das DPS 5315 ist an der Geräterückseite mit einem USB-Anschluss zur Verbindung mit einem PC ausgestattet. Bei der Steuerung eines Netzgerätes von einem PC aus bestehen grundsätzlich erhebliche Gefahren, wenn zwischen dem Netzgeräte-Ausgang und dem PC keine galvanische Trennung besteht. Ohne eine galvanische Trennung könnte die Potentialfreiheit des Netzteilausgangs über den USB-Anschluss aufgehoben werden, d. h. über die USB-Leitung würde eine Ausgangsklemme direkt galvanisch mit dem auf Schutzleiterpotential liegenden PC-Gehäuse verbunden werden. In unserem Fall wäre dann der "+"-Anschluss mit dem Schutzleiterpotential verbunden. Solange das am Ausgang des Netzgerätes angeschlossene Gerät selbst völlig potentialfrei ist, wäre das unkritisch, aber sobald das angeschlossene Gerät auf einem gegenüber Schutzleiter unterschiedlichen Potential liegt, kann es zum Kurzschluss kommen. Im ungünstigsten Fall könnte das zur Zerstörung des Netzteils oder der angeschlossenen Geräte führen.

Aus diesem Grund ist das DPS 5315 mit einem relativ aufwändigen, optisch getrennten USB-Modul ausgestattet, das Potentialdifferenzen von bis zu 2,5 kV übersteht.

#### **Systemvoraussetzung und Treiberinstallation**

Als Systemvoraussetzung für die DPS 5315 Windows-Software wird Microsoft Windows XP/Vista oder 7 mit DirectX 9 oder höher vorausgesetzt.

Wie bei einem USB-Gerät üblich, meldet sich auch das ELV-Doppelnetzgerät DPS 5315 nach dem Verbinden mit einem PC automatisch an, und das Betriebssystem meldet sich daraufhin mit der üblichen Meldung: "Neue Hardwarekomponente gefunden" und der Bezeichnung "ELV DPS 5315".

Bei der Treiberinstallation muss der Anwender keine Aktionen durchführen. Ein Assistent startet bei der Installation der Software. Nach dem ersten "Willkommen"-Fenster erfolgt die Auswahl zwischen der automatischen Installation und der Installation der Software von einer Liste oder einer bestimmten Quelle (manuell). Hier ist die manuelle Installation zu wählen, und im nächsten Fenster wird die beiliegende CD als Quelle ausgewählt.

Mit einem Mausklick auf "Weiter" ist die Installation fortzusetzen. Es erscheint danach ein Fenster mit der Meldung, dass die Treibersoftware nicht digital signiert ist, d. h. nicht von Microsoft geprüft wurde.

Dieses Fenster kann mit "Installation fortsetzen" ignoriert werden, da es sich nicht um eine Fehlermeldung handelt, sondern lediglich um ei-

nen Hinweis. Zum erfolgreichen Abschluss der Treiber-Installation ist ein Mausklick auf "Fertig stellen" im daraufhin erscheinenden Fenster erforderlich, und das DPS 5315 ist dann im System korrekt angemeldet.

#### Installation DPS 5315 Steuersoftware

Bevor man das Setup von der beiliegenden CD ausführt, sollte man überprüfen, ob auf der Produktseite des DPS 5315 (Webcode #1226) vielleicht eine neuere Softwareversion zum Download bereitsteht, welche dann der CD-Version vorzuziehen ist.

#### **Bitte beachten!**

Die PC-Software des DPS 5315 ist in C# geschrieben und setzt auf die WPF-Klassenbibliothek auf, die das .NET-Framework 3.5 von Microsoft benötigt (ist bereits in das Installationspaket integriert). Erkennt die Setup-Routine, dass das .NET-Framework 3.5 auf dem PC noch nicht installiert ist, erfolgt dies automatisch während der weiteren Installation.

Die Installation der PC-Software gestaltet sich sehr einfach und mit dem Aufruf von "setup.exe" (befindet sich auf der CD) startet der Installationsmanager automatisch. Anschließend ist den Anweisungen auf dem Bildschirm zu folgen. Nach erfolgreichem Abschluss der Installation ist die Software auf die Festplatte kopiert und im Startmenü wird automatisch unter "Programme" das Verzeichnis "ELV" hinzugefügt. Nach der Installation steht das Icon "DPS 5315" zum Starten der Software zur Verfügung.

Nach dem Starten der Software über das neu hinzugefügte Icon erscheint das Hauptfenster in Bild 37. Falls mehrere Geräte angeschlossen sind, erscheint ein Dialog zur Auswahl des gewünschten Gerätes mit Anzeige des Namens und der Seriennummer zur Unterscheidung der Geräte. Falls noch kein Gerät angeschlossen ist, erscheint der Hinweis-Dialog, dass kein Gerät gefunden wurde. Der Anwender kann entweder das Programm beenden oder erneut nach einem Gerät suchen lassen.

Nach der Auswahl eines Gerätes kann im Hauptfenster über das Menü "Datei" die Verbindung zum Gerät hergestellt werden. Dazu ist ein Mausklick auf "Verbinden" erforderlich. Über dieses Menü kann auch die Verbindung wieder getrennt und das Programm beendet werden.

Solange noch keine Verbindung zum Gerät aktiviert wurde, ist im Menü "Einstellungen" die Auswahl der Fenstergröße möglich (Bild 38). Der dort einstellbare Faktor dient zum Vergrößern/Verkleinern der Fenster-Darstellung und somit zur Anpassung an die jeweilige Bildschirmauflösung.

Des Weiteren sind im Menü "Einstellungen" die Menüpunkte "Firmware-Update starten" und "Firmware-Update durchführen" erreichbar.

Mit einem Mausklick auf "Firmware-Update starten" wird das Gerät im Update-Modus neu gestartet und der Menüpunkt "Firmware-Update durchführen" dient zur Durchführung des eigentlichen Updates. Das Update wird im entsprechenden Kapitel näher beschrieben.

Im Menü "Info" stehen Informationen zur Softwareversion und nach aktivierter Verbindung zum Ge-

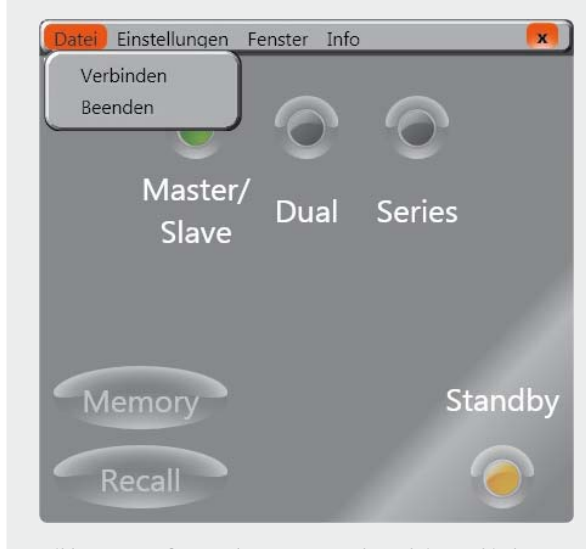

*Bild 37: Hauptfenster des DPS 5315 ohne aktive Verbindung zum Gerät*

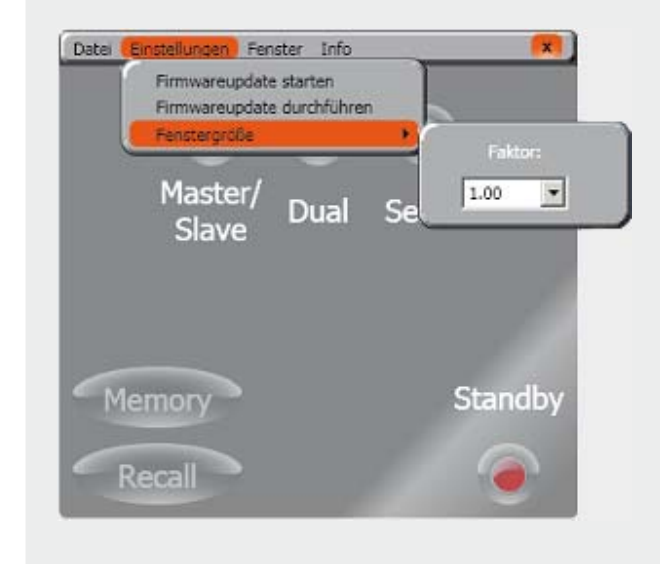

*Bild 38: Menü "Einstellungen"*

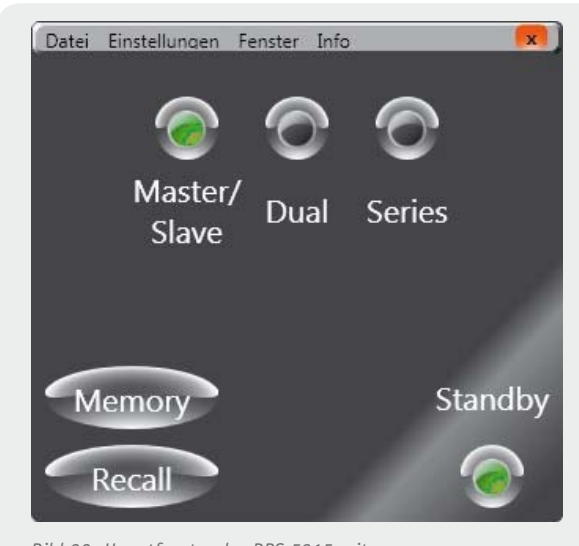

*Bild 39: Hauptfenster des DPS 5315 mit aktiver Verbindung zum Gerät*

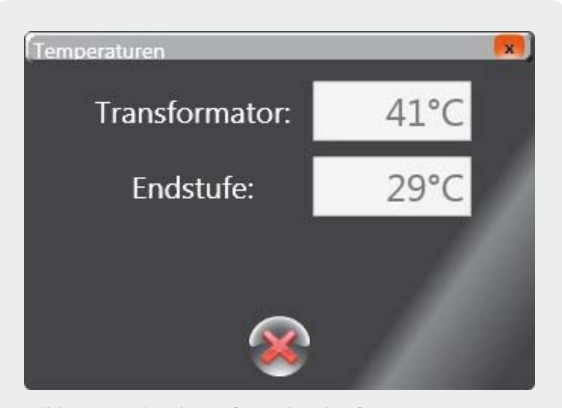

*Bild 40: Anzeige der Trafo- und Endstufen-Temperatur des DPS 5315*

rät auch Informationen zur Version der Geräte-Firmware zur Verfügung.

#### **Verbindung aktivieren:**

Nach Aktivieren der Verbindung über das Menü "Datei" und des Menüpunkts "Verbinden" wird von der Software der aktuelle Gerätestatus abgefragt und entsprechend das bzw. die Fenster zur Darstellung der Kanäle angezeigt (Bild 41). Gleichzeitig werden auch die anderen Bedienelemente im Hauptfenster aktiviert (Bild 39).

#### **Hauptfenster:**

Im Menü "Datei" des Hauptfensters in Bild 39 stehen die Menüpunkte: "Trennen", "Beenden" und "Datenlogger" zur Verfügung, wobei die Funktion des Datenloggers im entsprechenden Kapitel näher beschrieben wird.

Bei aktiver Verbindung zum Gerät sind im Menü "Einstellungen" zusätzlich die Menüpunkte "Temperaturen anzeigen" und "Werksreset" verfügbar. Mit einem Mausklick auf "Temperaturen anzeigen" öffnet sich dann ein zusätzliches Fenster mit der Anzeige der Trafotemperatur und der Kühlkörpertemperatur (Endstufe). Bild 40 zeigt dieses Zusatzfenster.

Bei einem Werksreset, der erst nach einer erneuten Bestätigung durchgeführt wird, werden die im Gerät gespeicherten Einstellungen mit Ausnahme der Abgleichwerte auf den Auslieferungszustand zurückgesetzt und der Menüpunkt "Fenster" listet alle geöffneten Fenster auf. Dadurch können in den Hintergrund geratene Fenster schnell wieder aktiviert werden.

Die Schaltflächen im oberen Bereich des Hauptfensters dienen zur Einstellung des DPS-5315-Betriebsmodus, wobei die grundsätzlichen Betriebsmodi Master-Slave, Dual und Series zur Verfügung stehen. Im Unterschied zum Gerät sind bei der Software Master und Slave zusammengefasst.

In der linken unteren Ecke des Hauptfensters befinden sich die Schaltflächen "Memory" und "Recall". Während die Funktion "Memory" zum Speichern von neuen Sollwert-Vorgaben dient, erfolgt über "Recall" das Öffnen der gespeicherten Einstellungen. Die Einstellungen werden auf dem PC in einer Datei abgelegt, so dass diese auch nach einem Neustart der Software wieder zur Verfügung stehen.

In der rechten unteren Ecke befindet sich eine Schaltfläche mit der Beschriftung "Stand-by". Hierüber können die Ausgänge des Gerätes schnell deaktiviert werden.

Im Hauptmenü sind nur beide Ausgänge gleichzeitig deaktivierbar und die Farbe der Schaltfläche spiegelt den Zustand der Ausgangskanäle wider. Im Hauptfenster bedeutet Rot, dass beide Kanäle des DPS 5315 deaktiviert sind, Gelb, dass einer der beiden Kanäle (Master oder Slave) aktiv ist, und Grün, dass sich beide Kanäle im aktiven Zustand befinden. Im Gegensatz zur schnellen Aktivierung der "Stand-by"-Funktion ist das erneute Einschalten der Netzteilausgänge nur in dem zum jeweiligen Kanal (Master oder Slave) gehörigen Fenster möglich.

#### **Kanalfenster:**

Betrachten wir als Nächstes die Kanalfenster des DPS 5315, wobei die Fenster zur Anzeige der Soll- und Ist-Werte für Master, Slave und Series den gleichen Aufbau haben. Im Series-Modus sind Spannungen bis 30 V einstellbar und in allen anderen Modi bis max. 15 V. Bild 41 zeigt das Kanalfenster des DPS 5315 im Master-Slave-Betrieb.

Analog zu den Displayanzeigen des Gerätes befinden sich jeweils auf der linken Seite die Anzeigen der Ist-Werte für Spannung, Strom und Leistung und auf der rechten Seite die entsprechenden Sollwert-Anzeigen. Die Vorgabewerte können entweder mit Hilfe der Schaltflächen " $\oslash$ " und "<sup>®"</sup> ieweils um einen Schritt (10 mV bzw. 1 mA) erhöht oder verringert werden oder durch einen Mausklick in die entsprechenden Textfelder öffnet sich ein neues Dialog-Fenster zur direkten Eingabe des entsprechenden Wertes.

In der Mitte befinden sich neben den Anzeigefeldern die zugehörigen Beschriftungen, wobei unter den Beschriftungen für Spannung und Strom der jeweils aktive Regler in Grün angezeigt wird. Die Anzeige des aktiven Reglers erscheint, sobald der entsprechende Ausgangskanal aktiv ist.

Im unteren Bereich jedes Kanalfensters ist ein "Stand-by"-Knopf zur

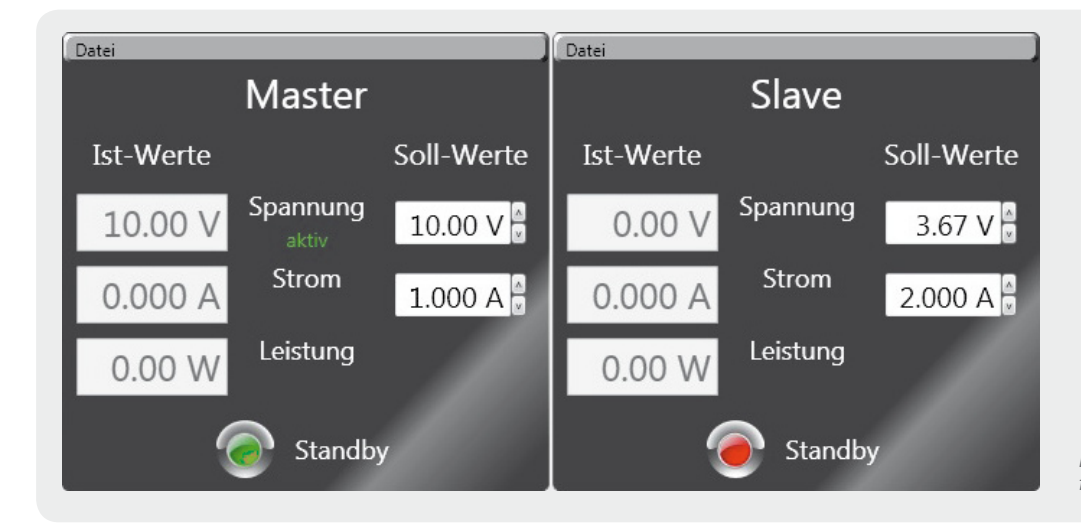

*Bild 41: Kanalfenster des DPS 5315 im Master-Slave-Betrieb*

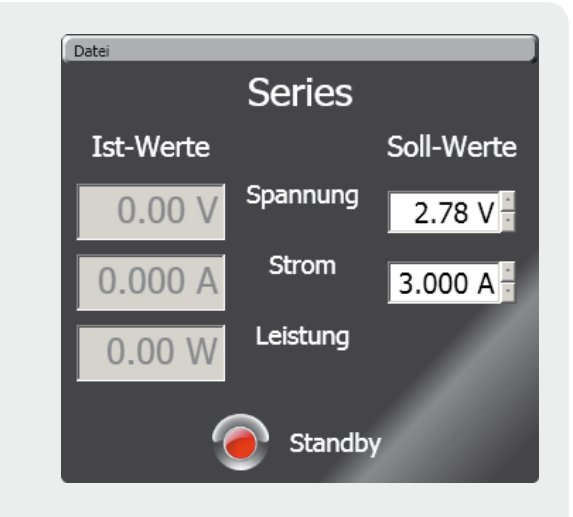

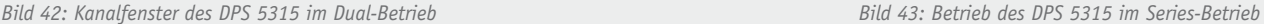

Aktivierung und Deaktivierung der zugehörigen Netzteilausgänge zu finden. Der aktuelle Zustand wird durch die Farbe des "Buttons" kenntlich gemacht, wobei Rot für deaktivierten Kanal (Stand-by) und Grün für aktivierten Kanal (Betrieb) steht.

 $Dual$ 

Soll-Werte

10.00 V

 $1.000 A$ 

Standby

Slave

Spannung

Strom

Leistung

Ist-Werte

10.00

0.001

 $0.01$  W

Da im Dual-Modus die Sollwert-Vorgaben für beide Ausgänge identisch sind, werden hier auch nur einmal die Eingabefelder zur Sollwert-Vorgabe benötigt (Bild 42).

Im Series-Modus steht quasi nur noch ein Netzteil zur Verfügung, jedoch mit 0 bis 30 V und 3 A Strombelastbarkeit (Bild 43).

Im Menü "Datei" des jeweiligen Kanalfensters lässt sich mittels Verlauf zusätzlich das Fenster für die Verlaufsvorgabe des zugehörigen Kanals aufrufen, worauf wir im weiteren Verlauf der Software-Beschreibung noch näher eingehen werden.

#### **Eingabe Soll-Werte:**

Datei

Ist-Werte

 $10.00$ 

 $0.000 \;$ 

 $0.00$ 

Master

Spannung

Strom

Leistung

Wie bereits erwähnt, stehen zur Sollwert-Vorgabe entsprechende Textfelder zur Verfügung. In diesen Feldern können dann die gewünschten Spannungs- und Stromwerte direkt eingetragen werden, wobei die Eingaben auch ohne Einheiten (V oder A) erfolgen können. Diese werden dann automatisch entsprechend ergänzt. Zur Dezimalwert-Eingabe darf anstatt des Punktes auch ein Komma genutzt werden.

Für die Spannungsvorgabe sind Werte von 0 bis 15 V (30 V im Series-Modus) erlaubt und für die Strombegrenzung Werte von 0 bis 3.000 A (Bild 44). Sobald unzulässige Werte eingetragen werden, wird das Eingabefeld mit einem entsprechenden Hinweis rot dargestellt (Bild 45).

Neue Vorgabewerte können mit Hilfe des "Bestätigen"-Buttons (grünes Häkchen) übernommen werden. Zum Verwerfen der neuen Vorgabewerte steht links daneben ein weiterer "Button" zur Verfügung.

#### **Verlaufsvorgaben:**

Für automatisierte Abläufe können über die Software des DPS 5315 komplette Spannungs- und Stromverläufe über die Zeit vorgegeben werden. Dazu ist im Menü "Datei" des entsprechenden Kanalfensters der Menüpunkt "Verlauf" aufzurufen, worauf sich dann das in Bild 46 abgebildete Verlaufsfenster öffnet. Hier können beliebige automatisierte Spannungsund Stromverläufe angelegt, Verlaufsvorgaben gespeichert oder gespeicherte Verläufe geöffnet werden.

Bei diesem Fenster erfolgt auf der rechten Seite eine grafische Darstellung des Verlaufs über den kompletten Zeitraum, und eine Auflistung der einzelnen Verlaufsschritte für Spannung, Strom und Dauer ist in der Tabelle auf der linken Seite des Fensters zu sehen.

Oberhalb der Tabelle auf der linken Seite des Fensters befinden sich vier Schaltflächen (Buttons) zum Hinzufügen "+", Entfernen "-" und zum

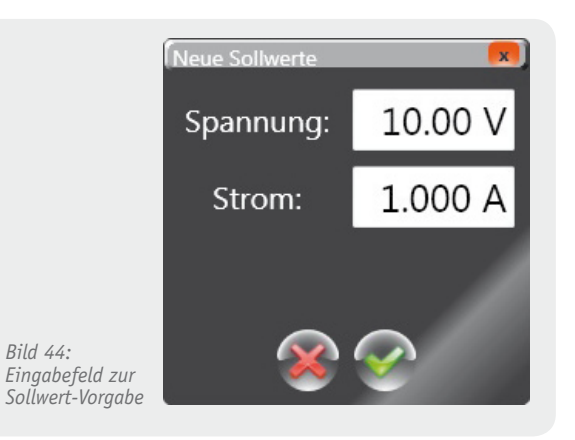

Verschieben der einzelner Verlaufsschritte innerhalb der Liste " $\oslash$ " und " $\oslash$ ".

Zum Starten und Stoppen der automatischen Sequenz befindet sich unterhalb der Tabelle eine entsprechende Schaltfläche. Des Weiteren kann zur automatischen Wiederholung der vorgegebenen Sequenz ein Häkchen bei "Repeat" gesetzt werden (Endlosschleife).

Beim Hinzufügen neuer Verlaufsschritte öffnet sich ein ähnliches Dialog-Fenster wie bei der Eingabe von neuen Soll-Werten, wobei nun zusätzlich ein Feld für die Dauer angezeigt wird (Bild 47).

Zeiteingaben sind entweder in dem vorgegebenen Zeitformat "hh:mm:ss" oder direkt in Sekunden, z. B. "90 s", möglich. Direkte Zeiteingaben sind im Bereich von 00:00:10 bis 23:59:59 möglich. Bei einer Eingabe in Sekunden steht dementsprechend ein Bereich von 10 s bis 86.399 s zur Verfügung. Bei ungültigen Eingaben erscheint das entsprechende Feld rot.

In der grafischen Darstellung wird der Start-Zeitpunkt des in der Liste ausgewählten Eintrags durch eine vertikale weiße Linie gekennzeichnet. Während des zeitlichen Ablaufs der Verlaufsvorgabe stellt die Linie den aktuellen Zeitpunkt für die Vorgabewerte dar und wandert dementsprechend durch die Darstellung.

#### **Memory:**

Die im Hauptfenster aufrufbare "Memory"-Funktion dient, wie bei der "Memory"-Funktion am Gerät, zur

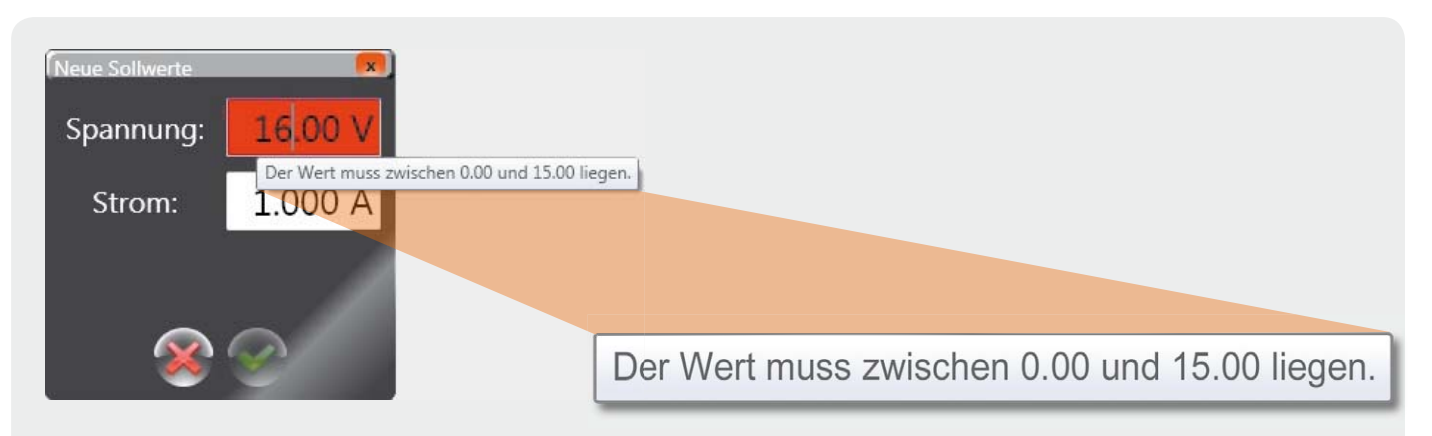

*Bild 45: Eingabe eines unzulässigen Soll-Wertes*

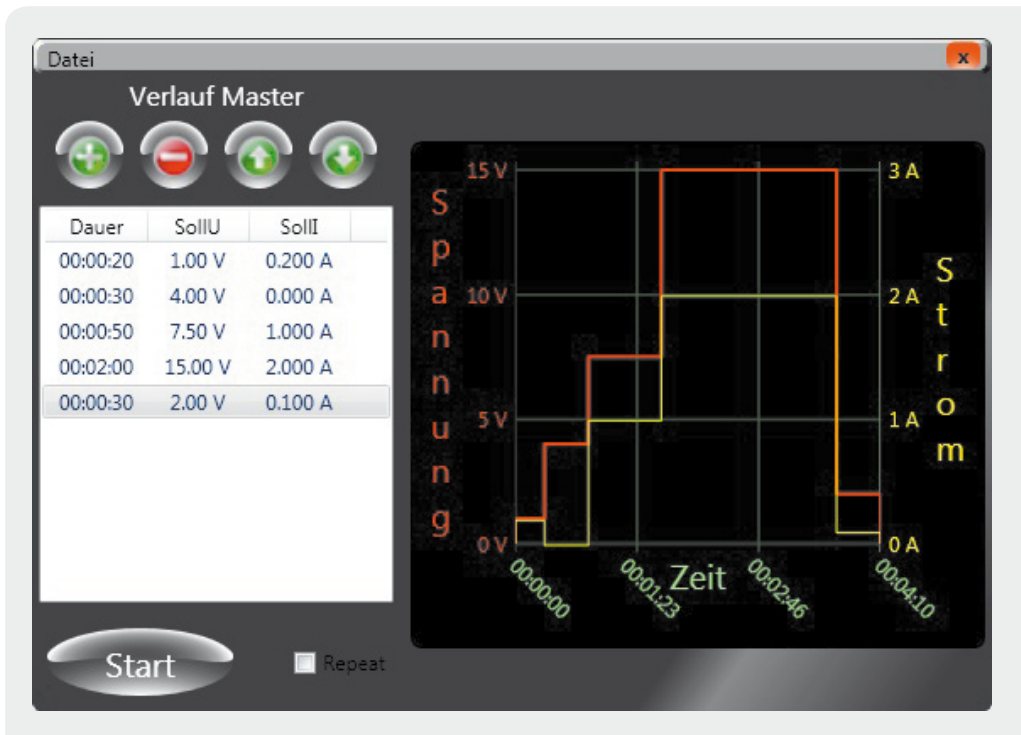

*Bild 46: Eingabefenster zur Vorgabe von automatisierten Spannungs- und Stromverläufen*

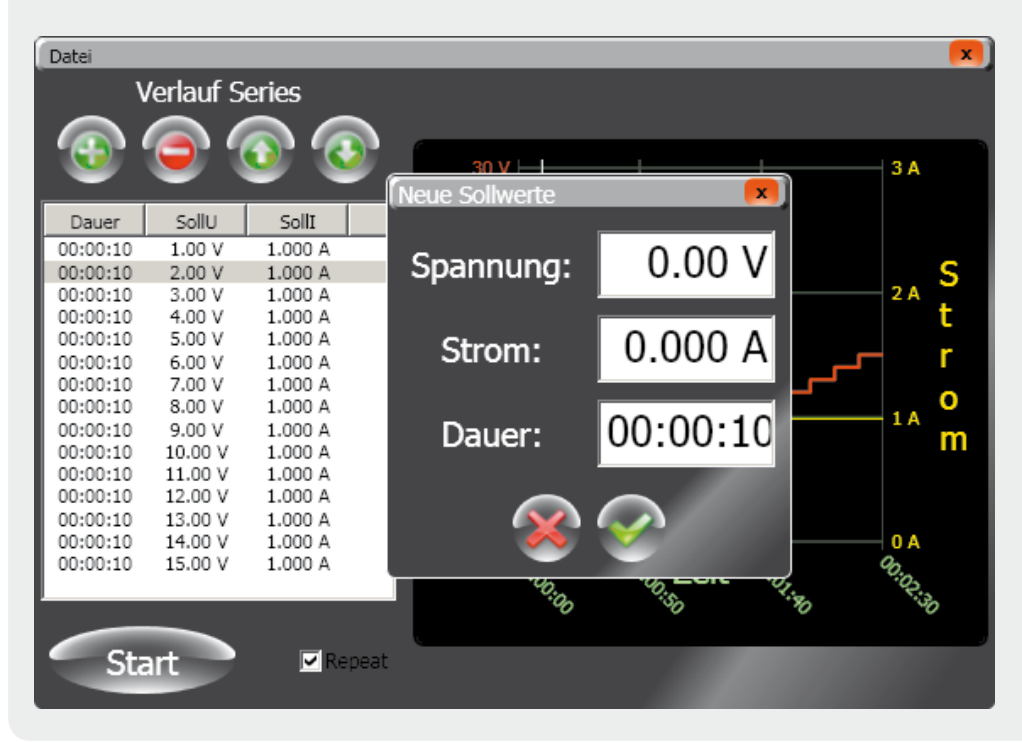

*Bild 47: Fenster zur Eingabe der Verlaufsschritte*

Speicherung von Sollwert-Vorgaben, die später über die "Recall"-Funktion wieder aufgerufen werden können. Bild 48 zeigt das zugehörige Fenster.

Die 16 für Master, Slave, Dual sowie für Serie separat zur Verfügung stehenden Speicherplätze und der gewünschte Kanal werden mittels Dropdown-Menüs im "Memory"-Fenster ausgewählt und die Soll-Werte für Spannung und Strom in die dafür vorgesehenen Textfelder eingetragen.

Falls der hier gewählt Kanal auch im Hauptfenster aktiv ist, erscheint unter den Textfeldern eine Schaltfläche, über die die aktuelle Einstellung des Gerätes übernommen werden kann.

Es werden alle Änderungen, die hier für den Kanal gemacht werden, mit dem "Bestätigen"-Button (grünes Häkchen) übernommen, so dass mehrere Speicherplätze mit einem Speichervorgang bearbeitet werden können.

Wie auch bei allen Sollwert-Vorgaben werden ungültige Einträge gekennzeichnet und Änderungen können mittels "Abbrechen" (linker Buttom) oder Schließen des Fensters verworfen werden.

#### **Recall:**

Über die "Memory"-Funktion gespeicherte Vorgabewerte können über die "Recall"-Funktion (Bild 49) wieder aufgerufen werden. Dazu muss zunächst im Master-Slave-Modus über ein Drop-down-Menü ein Kanal ausgewählt werden. Danach ist der Speicherplatz auszuwählen, und die dort abgelegten Werte werden in den Textfeldern angezeigt.

Zur Übernahme ist nur noch der "Bestätigen"-Button (grünes Häkchen) anzuklicken.

#### **Datenlogger:**

Die Software des DPS 5315 verfügt über eine Datenloggerfunktion, die im Menü "Datei" des Hauptfensters aufgerufen werden kann. Hier werden dann in einem konfigurierbaren Zeitraster sämtliche Soll- und Ist-Werte protokolliert. Das zum Datenlogger zugehörige Fenster ist in Bild 50 dargestellt.

Der Datenlogger bietet zum einen die Darstellung der Werte in tabellarischer Form, welche auch als Tabelle exportiert werden kann, und zum andern die Darstellung in grafischer Form als Verlaufsdiagramm. Das in Bild 51 dargestellte Verlaufsdiagramm ist über den Button "Grafik" auf der rechten Seite des Datenloggerfensters zu öffnen.

Mit Hilfe der Schaltfläche "Löschen", oben rechts im Datenloggerfenster, kann der komplette Tabelleninhalt gelöscht werden und ein Dropdown-Menü ermöglicht die Einstellung des Abtastintervalls. Dort stehen die Zeiteinstellungen 1, 2, 5, 10, 20, 30, 60 Sekunden zur Verfügung.

Über die Schaltfläche "Start/Stop" (unten links im Datenloggerfenster) kann jederzeit die Aufzeichnung gestartet und auch wieder gestoppt werden.

Die unten rechts zur Verfügung stehende Schaltfläche "Speichern" bietet die Möglichkeit, die gespeicherten Tabellen als CSV-Liste auf dem PC zu spei-

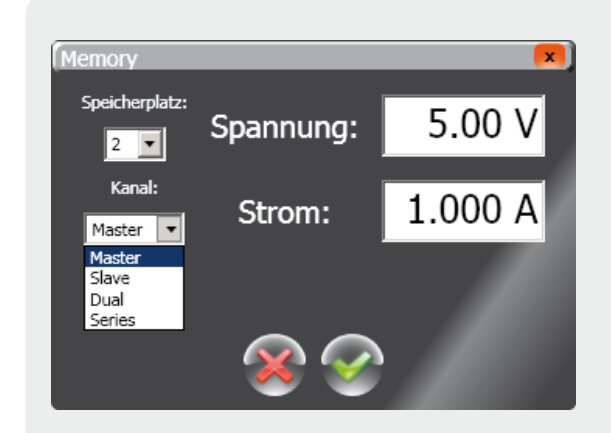

*Bild 48: Memory-Funktion*

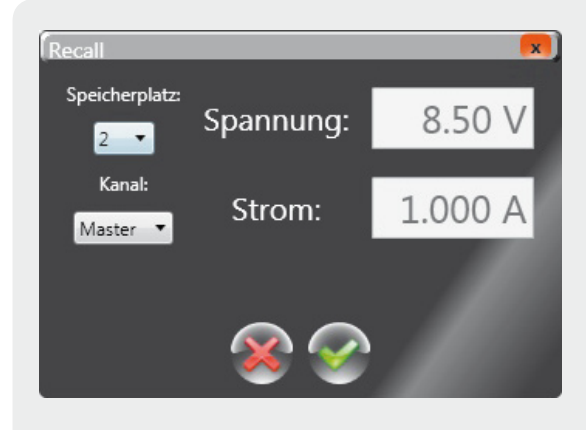

*Bild 49: Recall-Funktion*

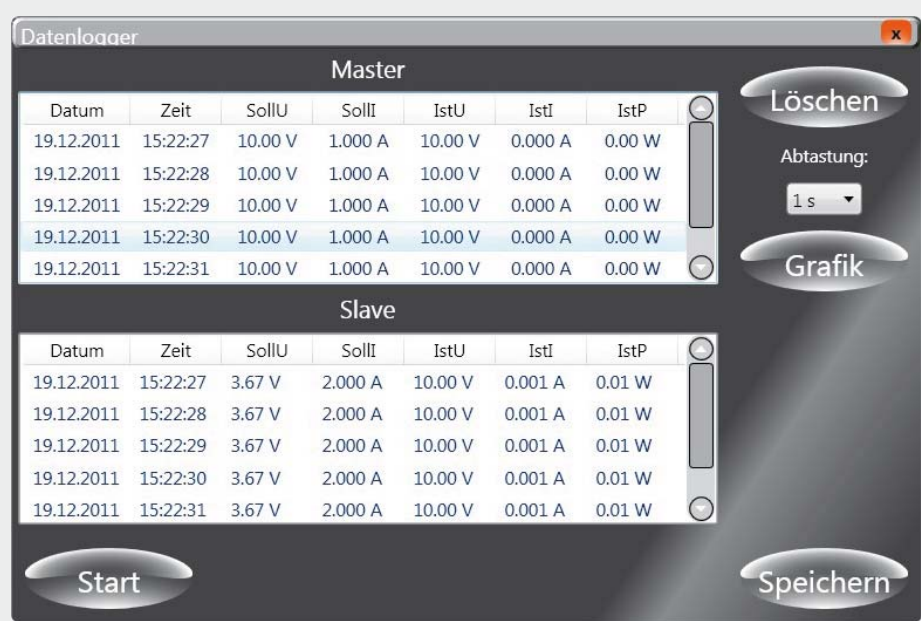

*Bild 50: Datenloggerfunktion des DPS 5315*

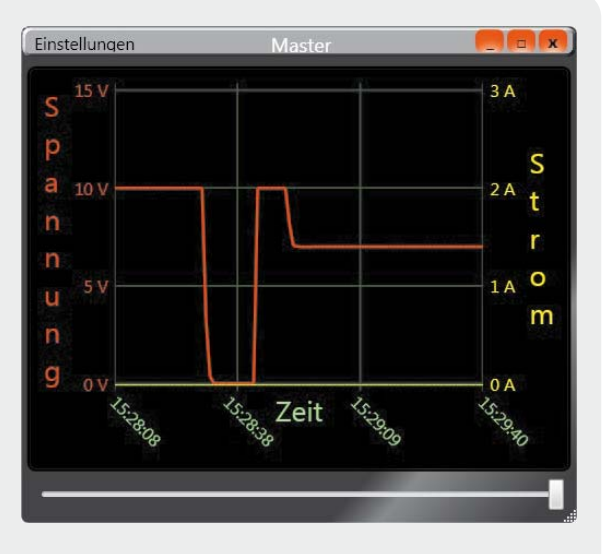

*Bild 51: Verlaufsdiagramm des Datenloggers*

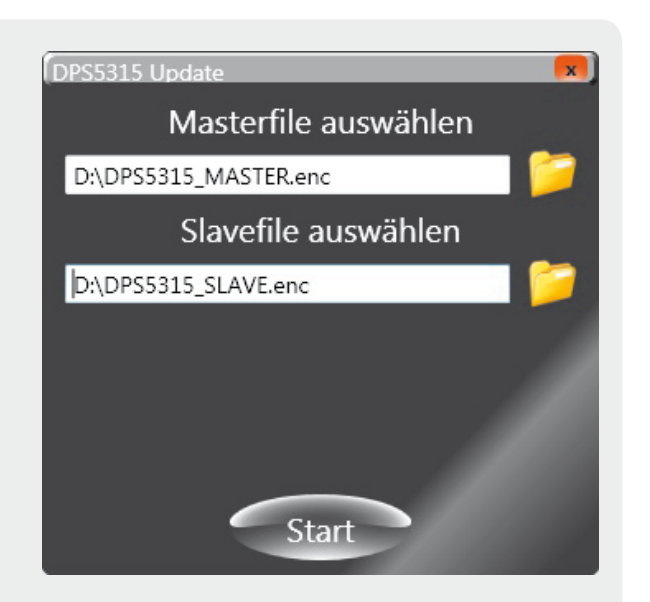

*Bild 52: Fenster zur Auswahl der Firmware-Updatedateien*

chern. Dieses Format kann später, z. B. mit Microsoft Excel, direkt wieder geöffnet werden. In der Tabelle sind dann die Daten mit entsprechenden Spaltenüberschriften in der klassischen Tabellenform aufgelistet, so dass man in der Lage ist, weitergehende Analysen (Mittelwertbildung, Extremwertsuche etc.) vorzunehmen. Des Weiteren können die gespeicherten Daten beliebig grafisch aufbereitet werden.

Im Verlaufsdiagramm des Datenloggers kann im Menü "Einstellungen" jederzeit die aktuelle Darstellung gelöscht werden, worauf dann die Kurvendarstellung von vorne beginnt.

Die Einteilungen für Strom und Spannung sind im Diagramm fest vorgegeben und mit Hilfe des Maus-Scrollrades kann die Zeiteinteilung verändert werden, wodurch die Möglichkeit besteht, in der Grafik zu zoomen.

Sobald der aufgezeichnete Bereich nicht mehr innerhalb einer Fensterbreite dargestellt werden kann, erscheint unterhalb der Grafik ein Scrollbalken. Mit Hilfe der Maus kann der Scrollbalken dann verschoben

werden, und es besteht die Möglichkeit, komplett durch die aufgezeichneten Daten zu scrollen.

Durch Verschieben des Scrollbalkens zum rechten Fensterrand wird die Verlaufslinie nach links aus dem Bildbereich geschoben. Dadurch werden am rechten Bildrand immer die aktuellsten Daten dargestellt. Wenn sich der Scrollbalken nicht am rechten Bildrand befindet, bleibt die Grafik an der gewählten Position und der Scrollbalken verschiebt sich dann aufgrund der neu hinzukommenden Daten.

#### **Firmware-Update:**

Durch die Möglichkeit, ein Firmware-Update über die USB-Schnittstelle durchführen zu können, ist das DPS 5315 besonders zukunftssicher. Zur Durchführung des Firmware-Updates muss das Gerät in einem speziellen Modus gestartet werden, wobei es zwei verschieden Möglichkeiten gibt, um in den Update-Modus zu gelangen.

Zum einen kann im Hauptfenster der Software im Menü "Einstellungen" der Menüpunkt "Firmware-Update starten" ausgewählt werden und zum anderen kann dieser Modus am Gerät aufgerufen werden, wenn beim Einschalten über die Netzschalter die Tasten "OK" und "Mode" gleichzeitig gedrückt gehalten werden. Das DPS 5315 startet dann im Update-Modus und zeigt dies im Display des Master-Ausgangs an.

Im nächsten Schritt ist dann im Menü "Einstellungen" des Hauptfensters der Menüpunkt "Firmware-Up-date durchführen" aufzurufen und es erscheint das in Bild 52 dargestellte Fenster. Hier ist anzugeben, wo sich die Update-Dateien für den Master- und Slave-Prozessor befinden. Wird nun auf eines dieser Textfelder oder auf das Ordner-Symbol daneben geklickt, öffnet sich ein Dialog zur Auswahl der Dateien. Wenn beide Dateien erfolgreich ausgewählt wurden, erscheint der "Startknopf" im unteren Bereich des Fensters.

Während des Updates erscheint im Fenster ein Fortschrittsbalken, der den Update-Vorgang grafisch darstellt. Dieser Fortschrittsbalken wird zweimal angezeigt, da das Update für den Master-Kanal und den Slave-Kanal separat durchgeführt wird.

Während des Firmware-Updates darf das Gerät nicht ausgeschaltet werden und es darf auch nicht die USB-Verbindung getrennt werden. Nach erfolgreichem Update erscheint ein entsprechendes Infofenster mit der Meldung zum erfolgreichen Update. **ELV** 

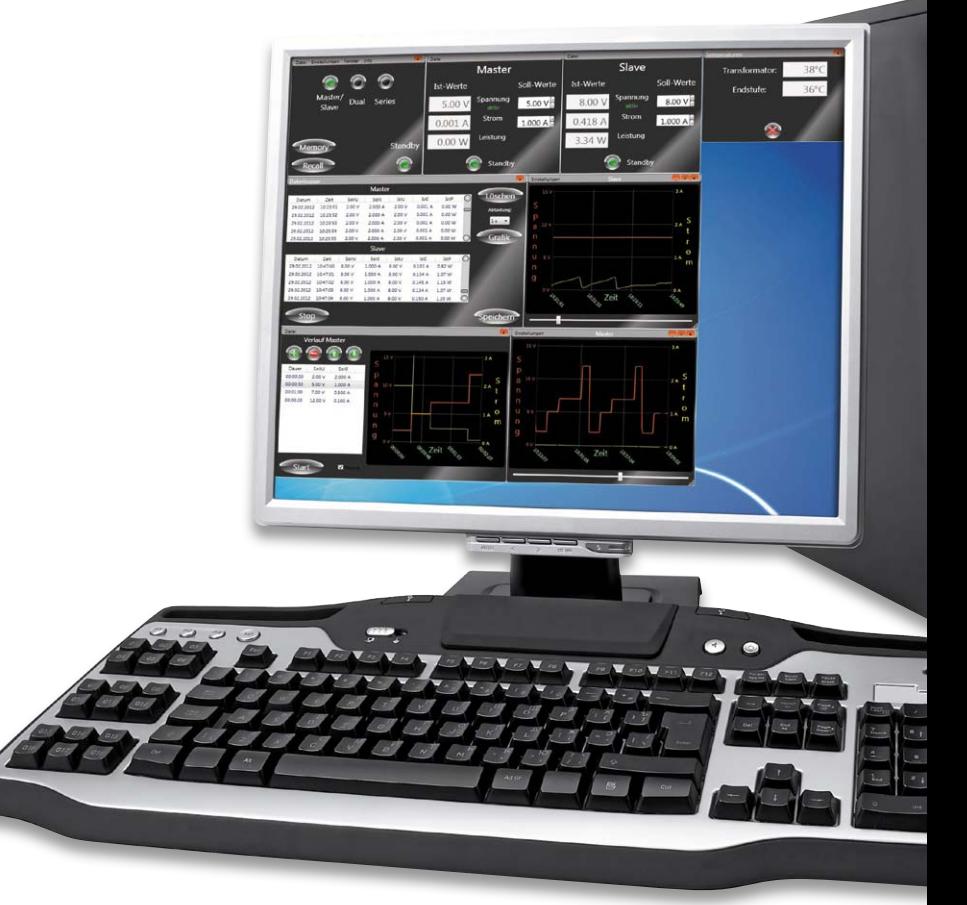

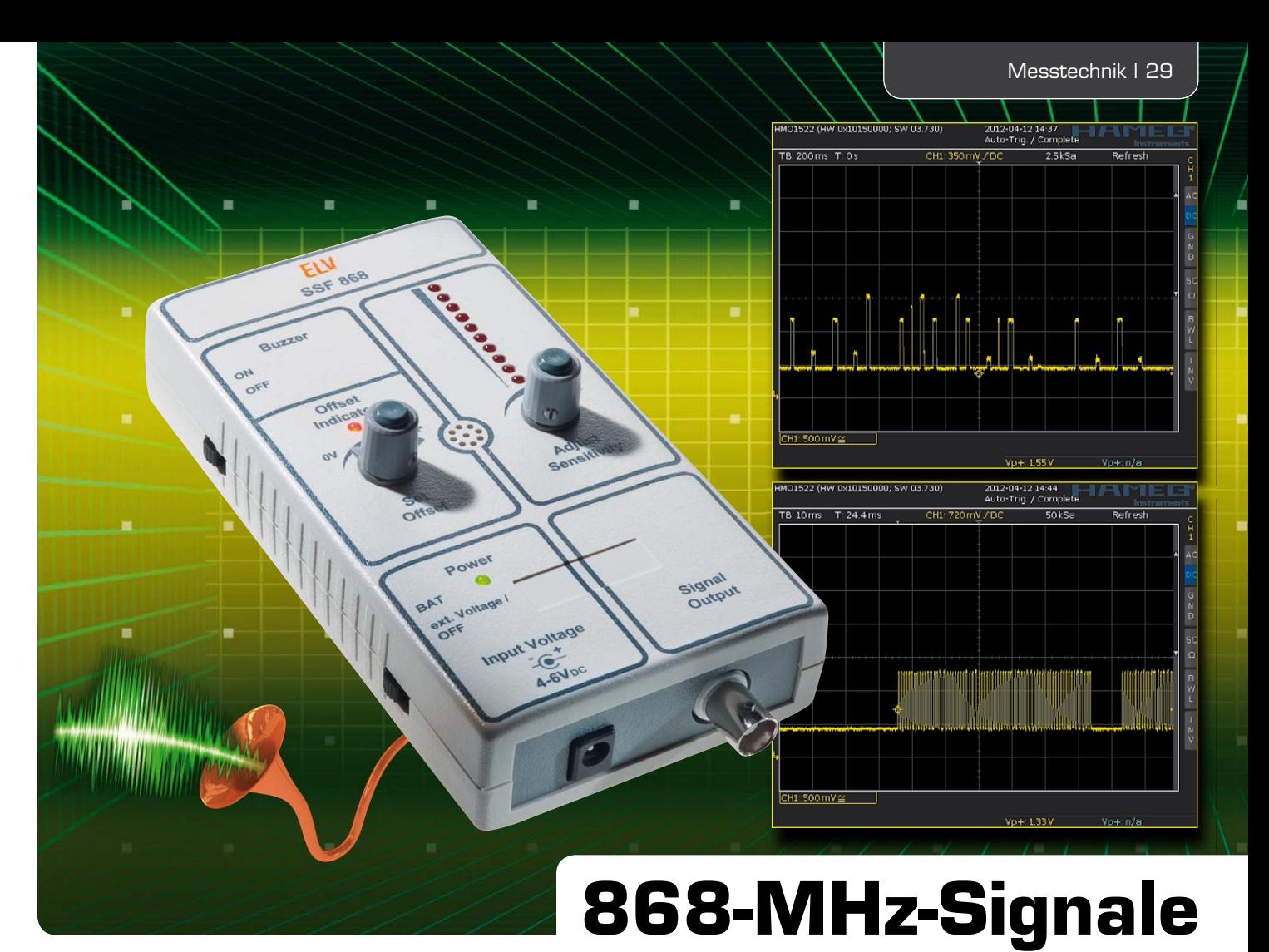

## **finden und analysieren mit dem Signal-Finder**

**Der Signal-Finder 868 MHz (SSF 868) ist ein nützliches Tool, um die Benutzung und die Entwicklung von Geräten mit 868-MHz-Funktechnik zu erleichtern. Dieses Gerät kann optisch und akustisch anzeigen, ob das 868-MHz-Frequenzband belegt oder frei ist. Zusätzlich gibt es die Möglichkeit, empfangene Daten-Protokolle über eine HF-Buchse mit einem Oszilloskop für eine spätere Analyse der Protokolllänge oder relativen Funkfeldstärke aufzunehmen. Der SSF 868 kann stationär oder mobil betrieben werden.**

#### Ist da jemand?

Ja, genau diese Frage beantwortet der Signal-Finder, ob nämlich ein Sender im 868-MHz-ISM-Band aktiv ist. Im Gegensatz zum Diagnose-Tool für das FS20- System FS20 DT zeigt der Signal-Finder alle Signale im Band an, decodiert diese jedoch nicht. Allerdings verfügt er über einen sehr empfindlichen Empfänger, der auch Sender aus größerer Entfernung empfangen

*Die Nadel im Heuhaufen suchen? Nicht mit dem Signal-Finder!*

echnische Daten

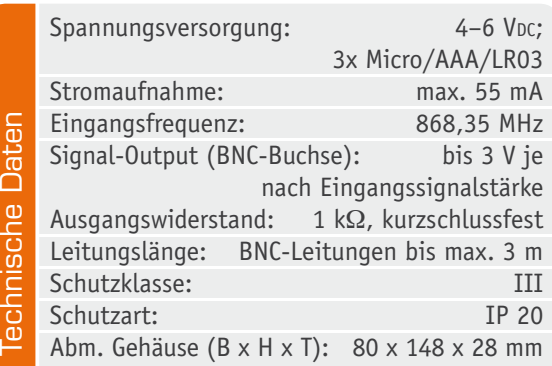

kann. Die Art der Empfangsantenne erlaubt zwar kein direktes Anpeilen, um z. B. einen störenden Sender zu orten, aber über die einstellbare Signalstärkenanzeige kann man dennoch einen aktiven Sender orten. Auf diese Weise kann man etwa auch einen defekten, dauersendenden Sender in einem ausgebauten System finden, Reichweiten testen, "Funklöcher" ermitteln und vieles andere.

Über einen Signalausgang ist ein Oszilloskop anschließbar, das eine Visualisierung und Analyse des empfangenen Signals ermöglicht – interessant für die Entwicklung von Geräten. Hierüber sind sowohl die Funkfeldstärke als auch die Protokolllänge, aber auch die Signalqualität ermittelbar.

Für den mobilen Einsatz kann das Gerät mit Batterien betrieben werden, es ist umschaltbar für den Betrieb an einem Netzteil.

#### **Bedienung**

Die Bedienung des Gerätes ist sehr einfach. Durch die Auswahl des Betriebsmodus "BAT" oder "ext. Voltage/ OFF" ist das Gerät bereits eingeschaltet. Dies wird auch

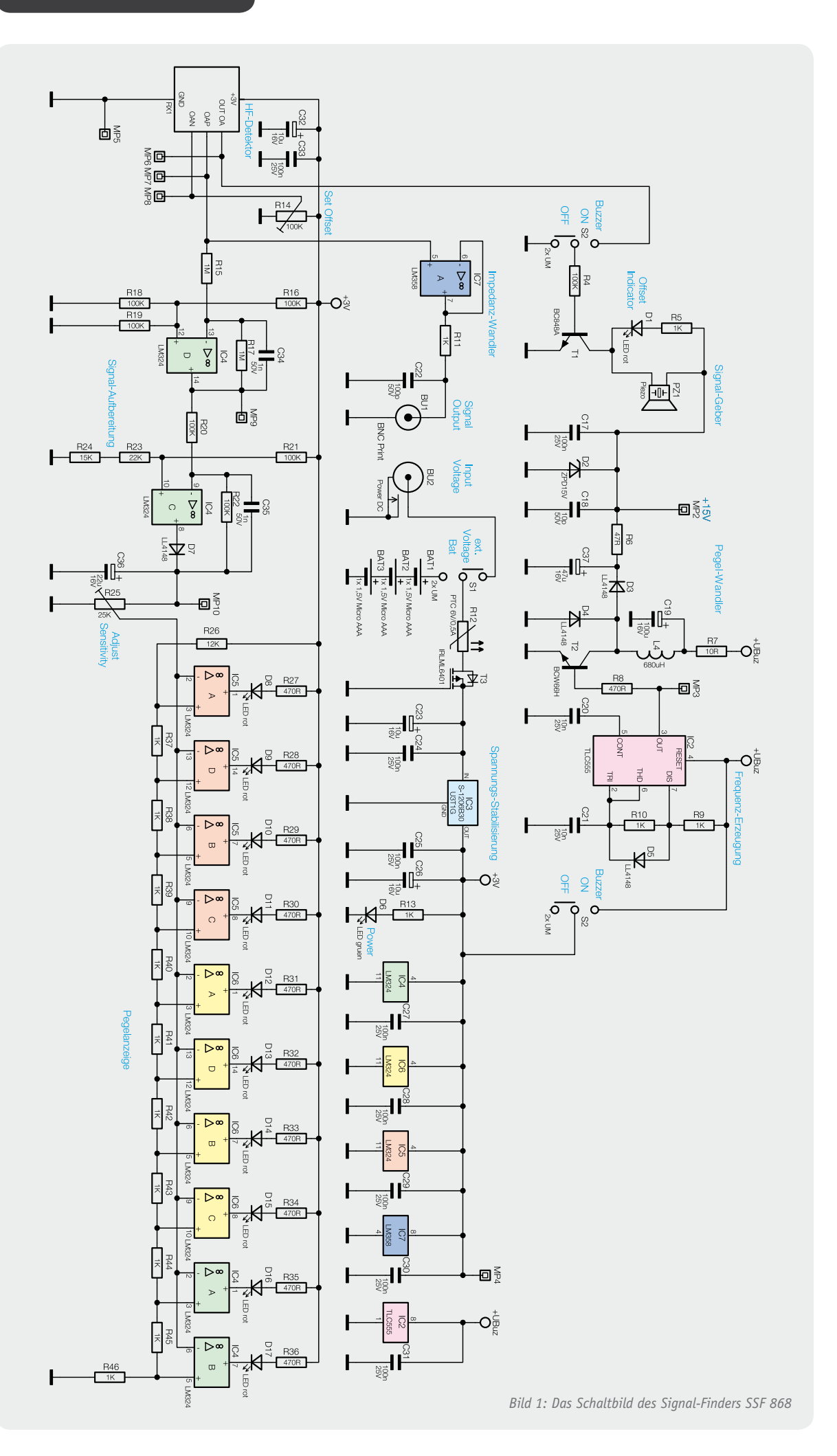

durch die LED "Power" angezeigt. Jetzt muss noch die gewünschte Empfindlichkeit mit dem Potentiometer "Adjust Sensitivity" eingestellt werden.

Alle empfangenen Protokolle werden optisch mit dem LED-Bargraph angezeigt. Je mehr LEDs leuchten, desto stärker ist das empfangene Signal. Durch geschicktes Einstellen der Empfindlichkeit (bei voller Signalanzeige immer wieder Empfindlichkeit zurückstellen) kann man so auch versteckte bzw. unbekannte Sender finden. Durch das Wechselspiel von Bewegungsrichtung und Signalstärkeanzeige ist so der Sender auffindbar.

Ist nun zusätzlich zur optischen eine akustische Anzeige gewünscht, so ist der Schiebeschalter für den Signalgeber "Buzzer ON OFF" auf ON zu schieben. Um die Qualität der akustischen Ausgabe optimal an das Funkprotokoll anzupassen, ist wie folgt zu verfahren: Das Potentiometer "Set Offset" so weit nach links drehen, bis die LED "Offset Indicator" dauerhaft leuchtet. Dann das Potentiometer so lange nach rechts drehen, bis die LED dauerhaft verlischt. Die Ausnahme dabei ist, wenn zum Zeitpunkt der Einstellung ein Funkprotokoll empfangen wird, dann ist zunächst das Senden abzuwarten, bis die Offset-Einstellung erfolgen kann.

So weit zur Bedienung, werfen wir einen Blick auf die Schaltung des Signal-Finders (Bild 1).

#### **Schaltung**

Mit dem Schiebeschalter S1 wird der Betriebsmodus "BAT" für mobilen Betrieb oder "ext. Voltage/OFF" für stationären Betrieb ausgewählt. Für den mobilen Betrieb sind drei Batterien von Typ Micro (AAA/LR03) notwendig. Im stationären Betrieb ist eine Gleichspannung von 4 bis 6 V erforderlich. Diese ist an die Hohlsteckerbuchse BU2 anzuschließen. Die Schiebeschalterposition für den stationären Betrieb dient ebenfalls als Aus-Position, um die Batterien nicht unnötig zu entleeren. Der stationäre Betrieb wird ja in der Hauptsache in einer Laborumgebung stattfinden, die nach Arbeitsende sowieso komplett abgeschaltet wird, somit auch das versorgende Netzteil.

Der Sicherungswiderstand R12 dient im Fehlerfall (z. B. Kurzschluss) für ein sicheres Abschalten des Gerätes. Der Transistor T3 arbeitet als Verpolungsschutz. Sobald die Batterien oder die Gleichspannung nicht polungsrichtig eingelegt bzw. angeschlossen werden, sperrt der Transistor T3.

Anschließend folgt eine Spannungsstabilisierung mit dem Linear-Spannungsregler IC3 auf 3 V. Die Kondensatoren C23 bis C26 dienen zur Spannungsstabilisierung und Schwingneigungsunterdrückung des Spannungsreglers IC3.

Eine Betriebsanzeige ist mit der LED D6 in Verbindung mit dem Vorwiderstand R13 realisiert.

Als Detektor dient ein modifizierter Superhet-Empfänger RX1. Dieser ist sehr empfindlich und liefert am Port OAP ein Ausgangssignal, welches sehr gut mit einfachen Mitteln verarbeitet werden kann. Das Signal hat eine Amplitude von ca. 150 mV bis 2 V je nach Empfangssignalstärke.

Die Aufbereitung des Signals erfolgt mit Hilfe eines Operationsverstärkers IC4 Stufe D und C. Die OP-Stufe D arbeitet als Inverter mit Offset-Spannungsanpassung. Die Offset-Spannung wird nach folgender Formel ermittelt:

$$
V_{\text{offset\_OP-Suife D}} = \frac{\frac{R18 * R19}{R18 + R19}}{\frac{R18 * R19}{R18 + R19} + R16} * 3V = \underline{1V}
$$

Die zweite OP-Stufe C arbeitet ebenfalls als Inverter mit Offset-Spannungsanpassung und zusätzlich als Spitzenwert-Gleichrichter, um das Eingangssignal für die spätere Pegelanzeige für eine gewisse Zeit konstant zu halten. So wird ein permanentes Aufflackern der LEDs unterdrückt. Die Offset-Spannung berechnet sich in diesem Fall so:

$$
V_{\text{offset}\_\text{OP-Stufe}\,C} = \frac{R23 + R24}{R23 + R24 + R16} * 3 \, V = \frac{810 \, \text{mV}}{}
$$

Die Kondensatoren C34 und C35 bilden zusammen mit den zugehörigen Widerständen R17 und R22 jeweils ein Tiefpass-Filter. Der Spitzenwert-Gleichrichter besteht aus der Diode D7 und dem Kondensator C36. Da sich die Diode D7 im Rückkoppelzweig der OP-Stufe C befindet, kann die Durchlass-Spannung der Diode für die weitere Betrachtung unberücksichtigt bleiben.

Mit dem Potentiometer R25 kann man die Empfindlichkeit für die folgende Pegelanzeige einstellen. Dies ist hilfreich, um einerseits starke Signale auszublenden und andererseits den Standort eines unbekannten Senders besser zu finden. Die Pegelanzeige ist auch mit Operationsverstärker-Stufen, nämlich IC4 Stufe A und B, IC 5 und IC6 und 10 LEDs D8 bis D17 mit dazugehörigen Vorwiderständen R27 bis R36 realisiert. Die OP-Stufen funktionieren als Fenster-Komparatoren. Die Schwelle der einzelnen Fenster ist mit Hilfe der Widerstände R26 und R37 bis R46 an das Ausgangssignal der Signalaufbereitung so angepasst, dass es zu einer linearen Ansteuerung der LEDs kommt.

Die akustische Anzeige erfolgt über einen Piezo-Signalgeber PZ1, der über den Transistor T1 angesteuert wird. Der Schiebeschalter S2 dient zum Ein- und Ausschalten des Signalgebers und der Frequenzerzeugung mit anschließendem Pegelwandler. Angesteuert wird der Transistor T1 mit dem Detektor RX1 Port OUT OA. Dieses Signal ist äquivalent zu dem empfangenen Datenprotokoll.

Um den Signalgeber optimal an die Datenrate und die Signalstärke des Protokolls anzupassen, gibt es eine Einstellmöglichkeit mit dem Potentiometer R14. Da der Piezo-Signalgeber PZ1 für eine ausreichende Lautstärke eine höhere Betriebsspannung als die vorhandene Gleichspannung von 3 V benötigt, ist ein Pegelwandler erforderlich. Dieser ist mit einem Stepup-Wandler realisiert. Dazu wird der Transistor T2 mit einer Frequenz von ca. 50 kHz angesteuert. Diese Frequenz wird mit Hilfe eines Timer-Bausteins TLC555 IC2 erzeugt.

Um ein möglichst optimales Signal (Pulspause/ Pulszeit) für den Step-up-Wandler zu generieren, kann eine sehr gute Abschätzung nach folgender Gleichung erfolgen:

32 | Messtechnik

$$
f = \frac{1}{C21*(R9 + 2 * R10) * \ln(2)} = \frac{48,09 \, kHz}{}
$$

Der Kondensator C20 dient in dieser Kippstufe zur Schwingneigungsunterdrückung.

Das so erzeugte Rechteck-Signal steuert über den Widerstand R8 die Basis des Transistors T2. Während der Impulsdauer des Signals lädt sich die Induktivität L4 auf. Je länger der Transistor leitet, umso mehr Energie kann die Induktivität speichern. Nach dem Sperren des Transistors T2, also in der Impulspause des Signals, versucht die Induktivität, den Strom so lange aufrechtzuerhalten, bis die gesamte gespeicherte Energie verbraucht ist. Die damit verbundene Spannung überlagert sich der Betriebsspannung und lädt den Kondensator C37. Die Diode D3 verhindert dabei ein ungewolltes Entladen des Kondensators C37. Der Widerstand R6 und die Kondensatoren C17 bis C18 bilden einen Tiefpass, um die Betriebsspannung für den weiteren Schaltungsteil zu filtern. Die Zener-Diode D2 sorgt für eine Spannungsbegrenzung auf maximal 15 V.

Des Weiteren gibt es eine Ausgangsbuchse BU1, um das empfangene Funkprotokoll untersuchen zu können. Dafür ist ein digitales Speicheroszilloskop sehr hilfreich. Somit können gespeicherte Signale auf Protokolllänge oder relative Funkfeldstärke untersucht werden. Um das Ausgangssignal des Detektors RX1 nicht zu belasten, folgt die Anbindung über einen Impedanzwandler IC7 Stufe A. Dieser ist auch mit einem Operationsverstärker realisiert. Der Widerstand R11 sorgt bei einem Kurzschluss an der Buchse BU1 für eine Strombegrenzung, so dass der Operationsverstärker IC7 nicht zerstört werden kann.

#### **Nachbau**

Alle SMD-Bauelemente sind bei der Auslieferung des

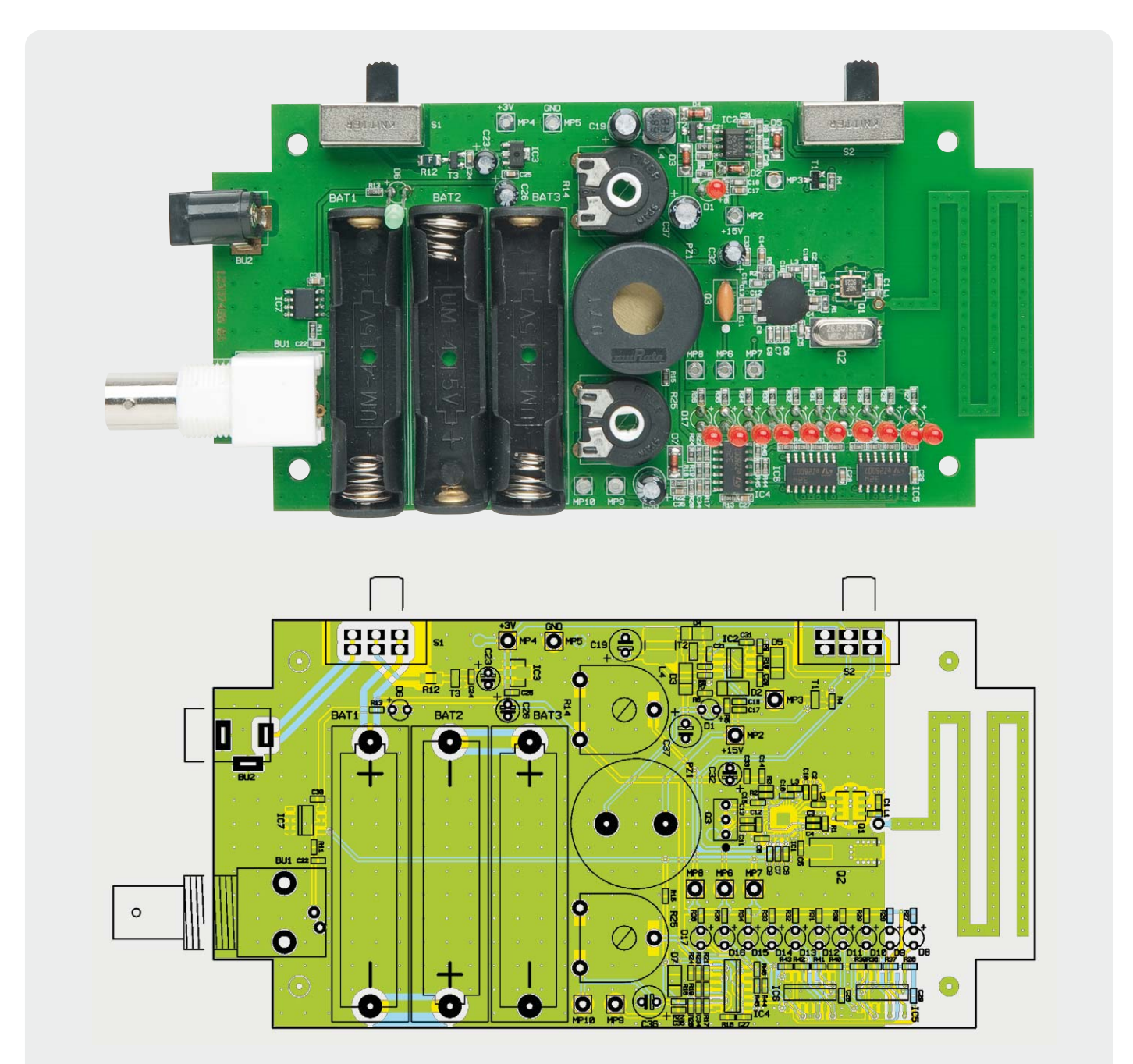

*Bild 2: Platinenfoto der bestückten Platine mit zugehörigem Bestückungsplan der Bestückungsseite*

Bausatzes bereits bestückt. So müssen nur noch die bedrahteten Bauteile an der dafür vorgesehenen Position bestückt und verlötet werden. Unterstützung liefern dabei die in Bild 2 und 3 abgebildeten Platinenfotos sowie der jeweils zugehörige Bestückungsplan sowie der Bestückungsaufdruck auf der Platine.

Es ist darauf zu achten, dass alle Bauelemente, bis auf die Leuchtdioden, flach auf der Platine bestückt werden.

Als Erstes erfolgt die Bestückung der Buchsen BU1 (BNC) und BU2 (Hohlstecker). Hier ist darauf zu achten, dass die Körper der Buchsen plan auf der Platine aufliegen und die Anschlüsse mit reichlich Lötzinn versehen werden, damit die mechanische Belastung gleichmäßig verteilt wird.

Anschließend folgen die Batteriehalter BAT1 bis BAT3. Sie sind entsprechend den Polungsmarkierungen auf der Platine und im Batteriehalter einzusetzen und

die Anschlüsse sind ebenfalls mit reichlich Lötzinn zu verlöten.

Nun werden alle Elektrolyt-Kondensatoren eingesetzt, wobei hier auf das polrichtige Einsetzen (Minusmarkierung am Kondensator, Plusmarkierung auf der Platine) zu achten ist. Schließlich sind die Potentiometer R14 und R25 an der Reihe, gefolgt von dem Signalgeber PZ1 und den Schiebeschaltern S1 und S2. Auch hier sind die bei den Buchsen gegebenen Hinweise zu beachten, um mechanische Stabilität bei der späteren Bedienung zu gewährleisten.

Zum Schluss folgen alle LEDs. Sie sind polrichtig (Anode [+] = längerer Anschluss) in einem Abstand von 24 mm von der Leiterkartenoberfläche bis LED-Oberkante einzubauen. Dieses ist in Bild 4 zu sehen.

Für die Bedienung der Potentiometer müssen die Potentiometerachsen in die Potentiometer gesteckt werden. Zuvor ist eine Kürzung der Achsen auf 27 mm

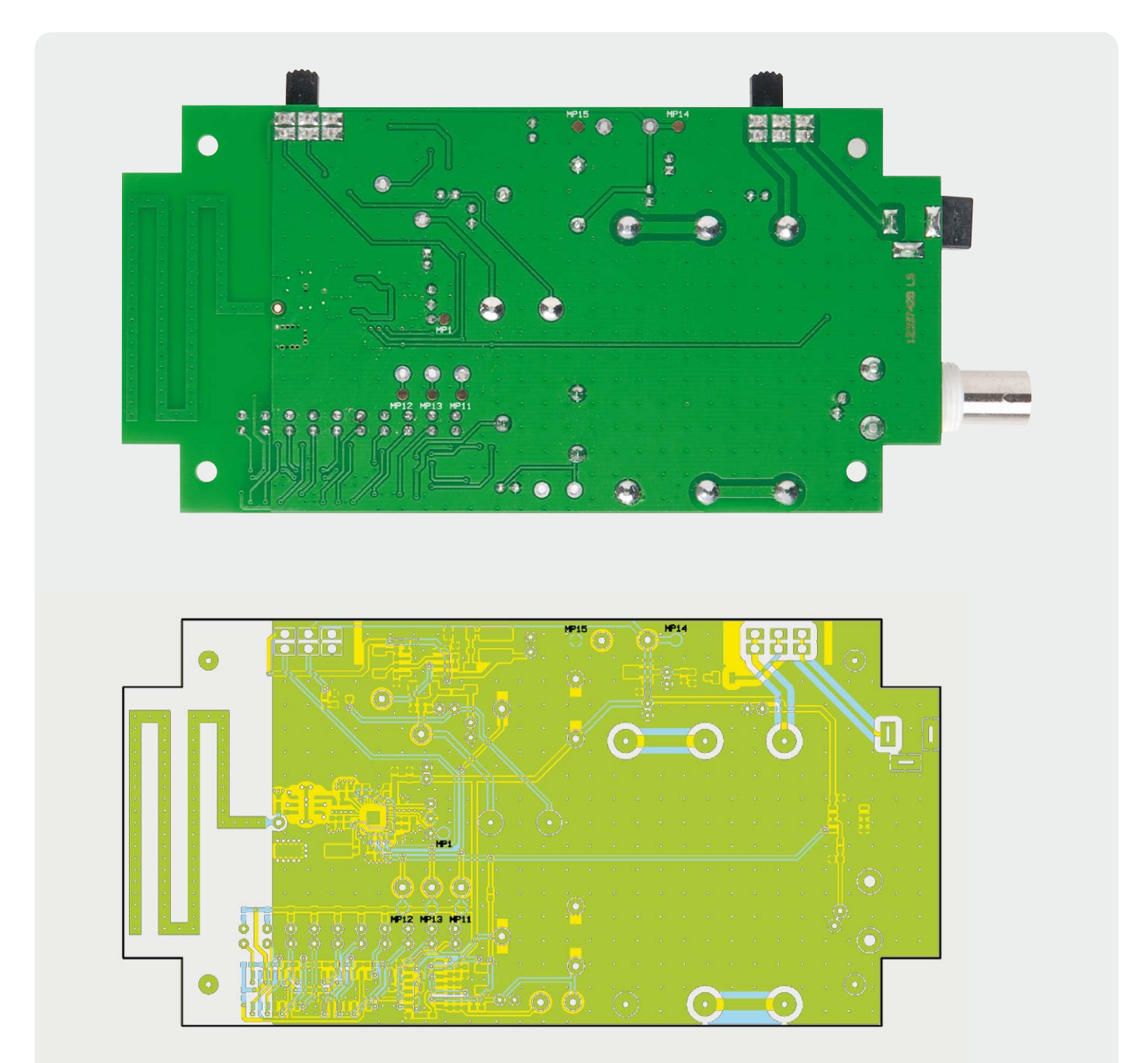

*Bild 3: Platinenfoto der bestückten Platine mit zugehörigem Bestückungsplan der Lötseite*

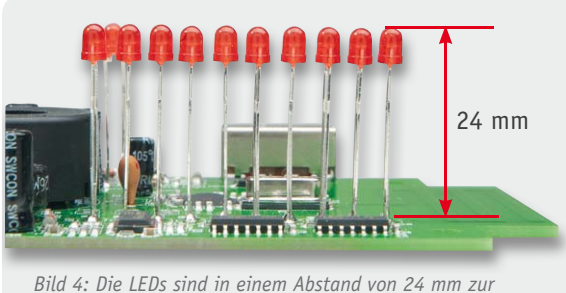

*Platine einzubauen.*

vorzunehmen. Dieses kann mit einer kleinen Eisensäge geschehen, siehe Bild 5.

Damit ist die Platine vollständig bestückt und kann in die Gehäuse-Unterschale eingelegt werden. Mit vier Schrauben vom Typ Ejot 3,0 x 5 mm ist die Platine nun in der Unterschale zu befestigen. Bild 6 zeigt die so befestigte Platine.

Jetzt können drei Batterien vom Typ Micro (AAA/ LR03) polungsrichtig in die Batteriehalter BAT1 bis BAT3 eingelegt werden. Anschließend wird die Gehäuse-Oberschale auf der Unterschale positioniert und von der Unterseite mit vier Gehäuseschrauben befestigt.

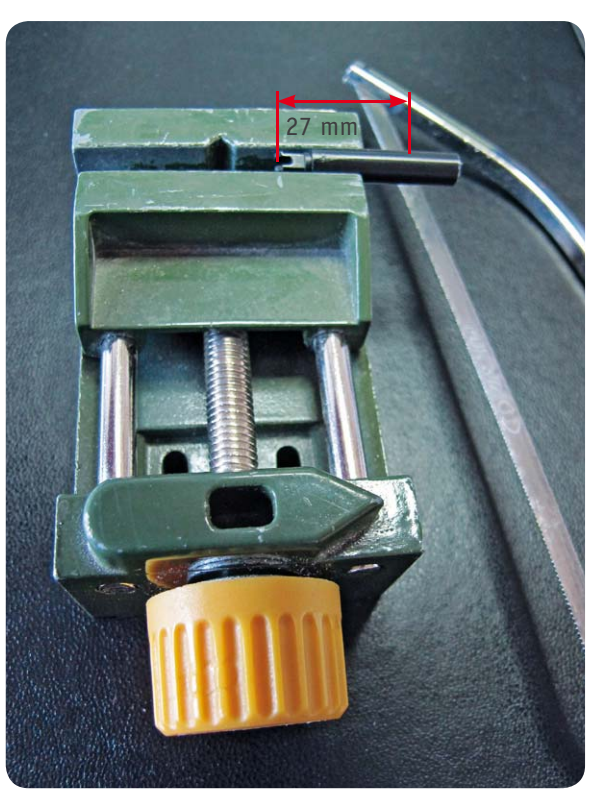

*Bild 5: Die Potentiometerachsen sind auf 27 mm Länge zu kürzen.*

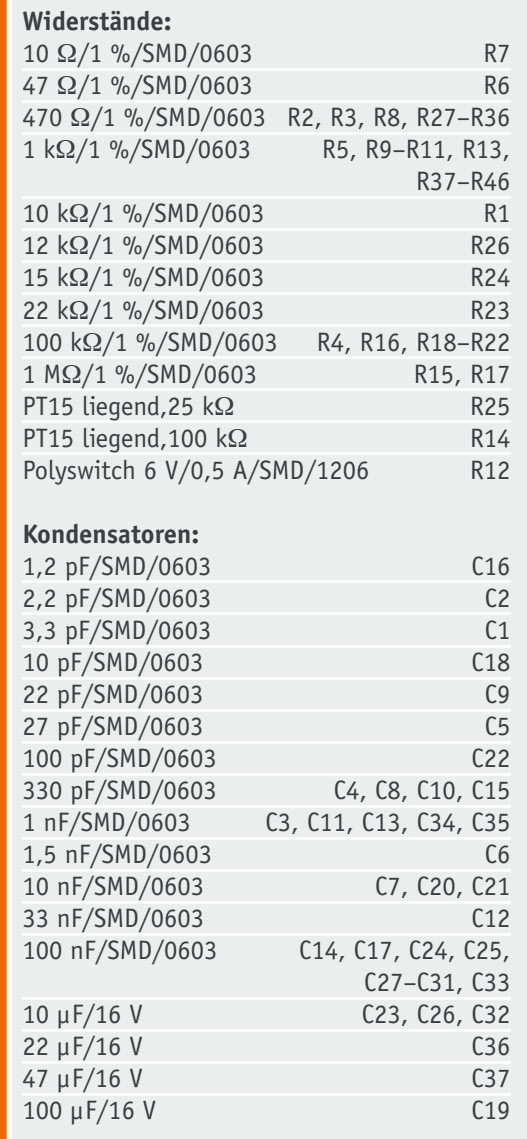

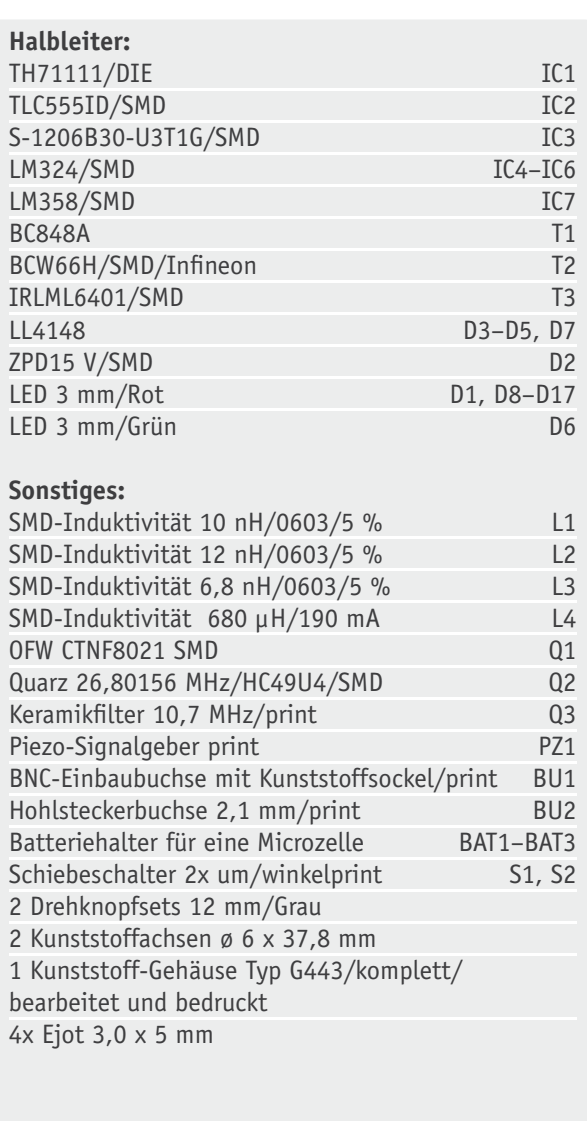

Stückliste

Stückliste

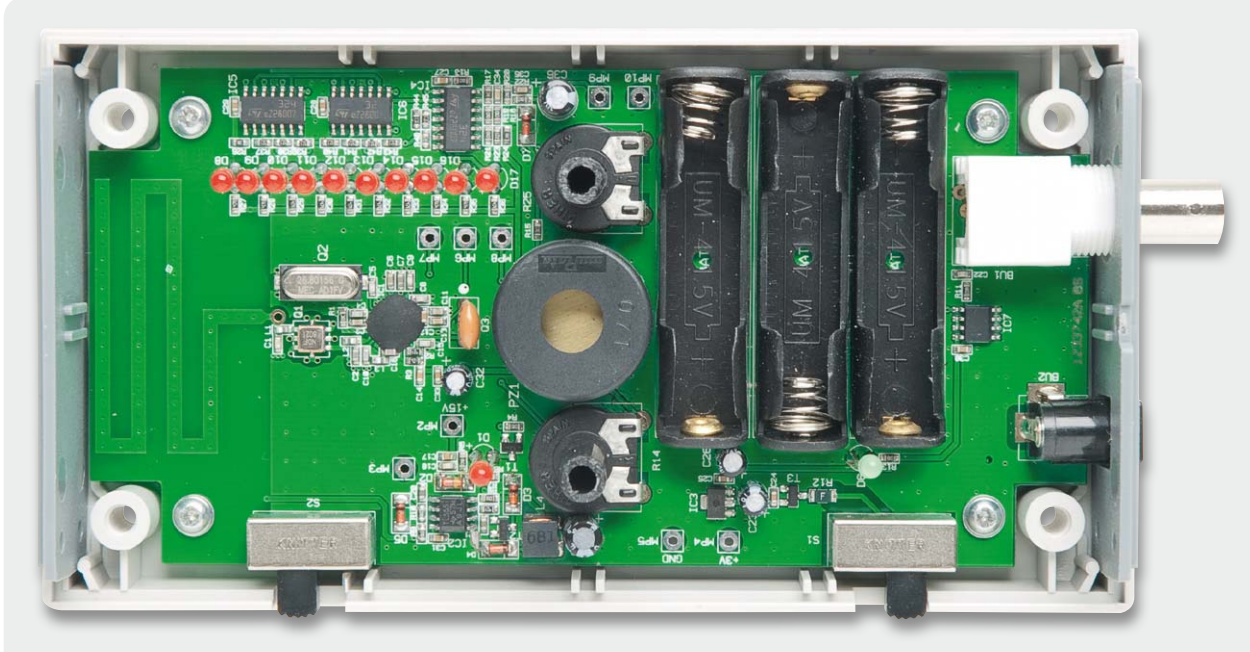

*Bild 6: Die fertig bestückte und im Gehäuseunterteil verschraubte Platine*

Jetzt fehlen noch die Drehknöpfe. Sie bestehen jeweils aus einem Drehknopf, einer Pfeilscheibe und einer Kappe. Als Erstes wird die Pfeilscheibe von unten auf den Drehknopf gesteckt. Dabei ist zu beachten, dass der Pfeil sich entgegengesetzt der Befestigungsmadenschraube für den Knopf befindet, wie es in Bild 7 zu sehen ist.

Jetzt kann der Knopf auf die Achse gesteckt und mit der kleinen Madenschraube befestigt werden. Es ist darauf zu achten, dass der befestigte Knopf beim Betätigen nicht auf dem Gehäuse aufsitzt, das Betätigen wäre damit unmöglich bzw. schwergängig. Zum Schluss wird dann die Kappe auf den Knopf gesteckt und das Gerät ist vollständig aufgebaut. Ein Abgleich ist nicht erforderlich, somit ist das Gerät betriebsbereit. EN

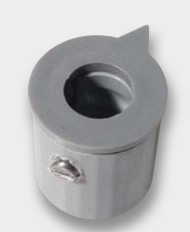

*Bild 7: Die Pfeilscheibe ist so aufzusetzen, dass die Pfeilspitze genau gegenüber der Madenschraube sitzt.*

#### **ISM-HF-Anwendungen, Gruppen- und Klassen-Zuweisung:**

Das Gerät SSF 868 ist ein Gerät der Gruppe 1 Klasse B.

#### **Gruppen-Zuweisung:**

*Geräte der Gruppe 1*:

Die Gruppe 1 umfasst alle Geräte im Anwendungsbereich dieser Norm, die nicht als Geräte der Gruppe 2 eingestuft sind. *Geräte der Gruppe 2*:

Die Gruppe 2 umfasst alle ISM-HF-Anwendungen, in denen HF-Energie im Funkfrequenzbereich von 9 kHz bis 400 GHz absichtlich erzeugt und/oder in Form von elektromagnetischer Strahlung oder mittels induktiver oder kapazitiver Kopplung zur Behandlung von Material oder zu Materialprüfungs- oder -analysezwecken verwendet wird.

#### **Unterteilung in Klassen**

*Geräte der Klasse A* sind Geräte, die sich für den Gebrauch in allen anderen Bereichen außer dem Wohnbereich und solchen Bereichen eignen, die direkt an ein Niederspannungs-Versorgungsnetz angeschlossen sind, das (auch) Wohngebäude versorgt.

## **WARNHINWEIS:**

*Geräte der Klasse A* sind für den Betrieb in einer industriellen Umgebung vorgesehen. In den Begleitunterlagen für den Benutzer muss eine Aussage enthalten sein, die auf die Tatsache aufmerksam macht, dass es wegen der auftretenden leitungsgebundenen sowie auch gestrahlten Störgrößen möglicherweise Schwierigkeiten geben kann, die elektromagnetische Verträglichkeit in anderen Umgebungen sicherzustellen.

*Geräte der Klasse B* sind Geräte, die sich für den Betrieb im Wohnbereich sowie solchen Bereichen eignen, die direkt an ein Niederspannungs-Versorgungsnetz angeschlossen sind, das (auch) Wohngebäude versorgt.

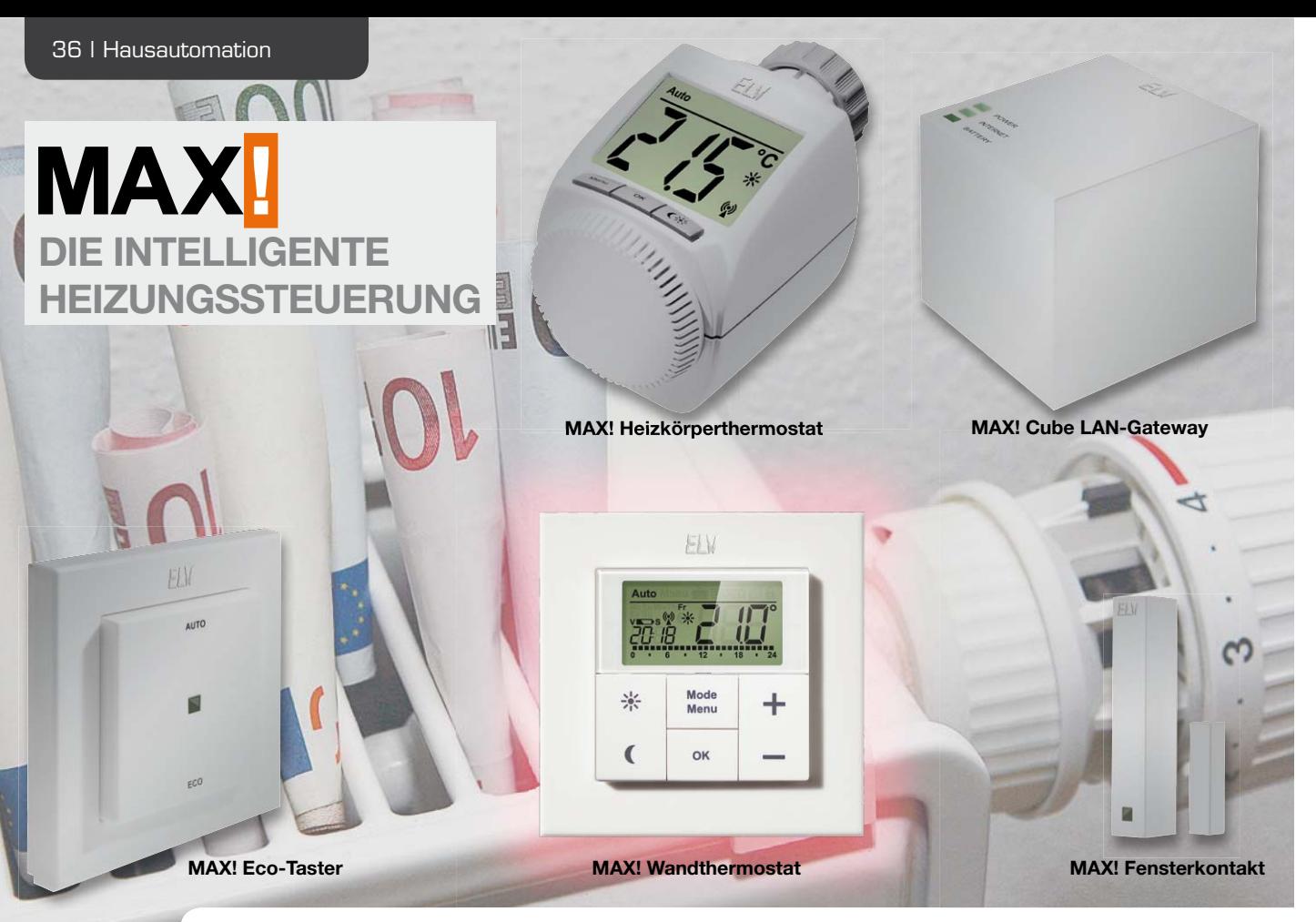

# **MAX! Wandthermostat als ARR-Bausatz**

**Der MAX! Wandthermostat ermöglicht eine weitere Steigerung des Wohnkomforts. Das Gerät kann vom Heizkörper entfernt an einer günstigen Stelle platziert werden, so dass die tatsächliche Raumtemperatur besser erfasst werden kann. Die gemessene Temperatur wird an den Heizkörperthermostat übertragen, wodurch sich eine noch angenehmere und gleichmäßigere Raumtemperatur einstellt.**

#### **Allgemeines**

In den letzten beiden Ausgaben des ELVjournals wurden vom MAX!-System das MAX! Cube LAN-Gateway

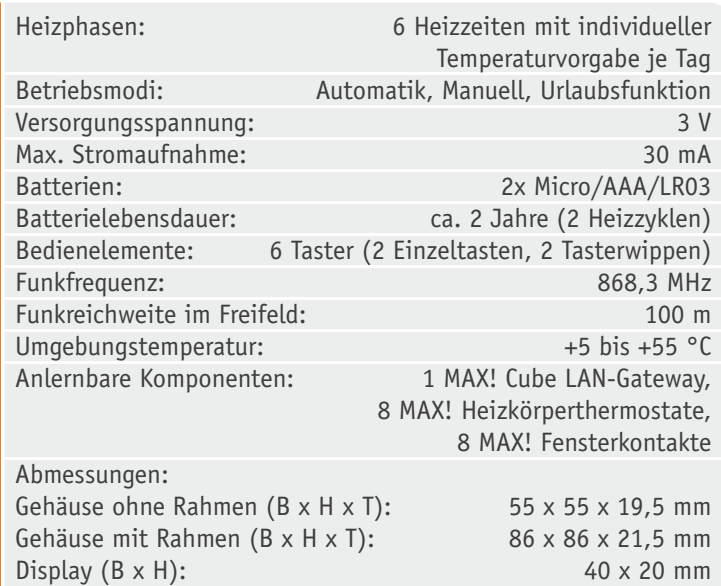

und der MAX! Heizkörperthermostat ausführlich vorgestellt und beschrieben. In diesem Journal soll nun der MAX! Wandthermostat im Detail vorgestellt werden.

In vielen Wohnräumen ist der Heizkörper nicht frei zum Raum positioniert. Es befinden sich Gegenstände davor wie z. B. die Wohnzimmercouch, ein Schreibtisch oder Ähnliches. Dadurch staut sich häufig die erwärmte Luft am Heizkörper und der Raum erreicht nicht die gewünschte Temperatur, da der Thermostat schon frühzeitig das Ventil schließt. Dieses Problem kann leider auch nicht mit dem MAX! Heizkörperthermostat vermieden werden, denn dieser misst, wie der mechanische Thermostatkopf, die Temperatur direkt am Heizkörper.

Mit der Integration eines MAX! Wandthermostaten kann dieses Problem gelöst werden. Durch die günstige Platzierung des Gerätes im Raum kann die tatsächlich vorherrschende Raumtemperatur erfasst und diese dem Heizkörperthermostat zur Ventilregelung übergeben werden.

Im Gerätemenü oder mit Hilfe der MAX!-Software kann, wie beim MAX! Heizkörperthermostat, für jeden Tag der Woche ganz bequem und individuell für jeden Raum ein entsprechendes Tages-Heizprofil erstellt wer-
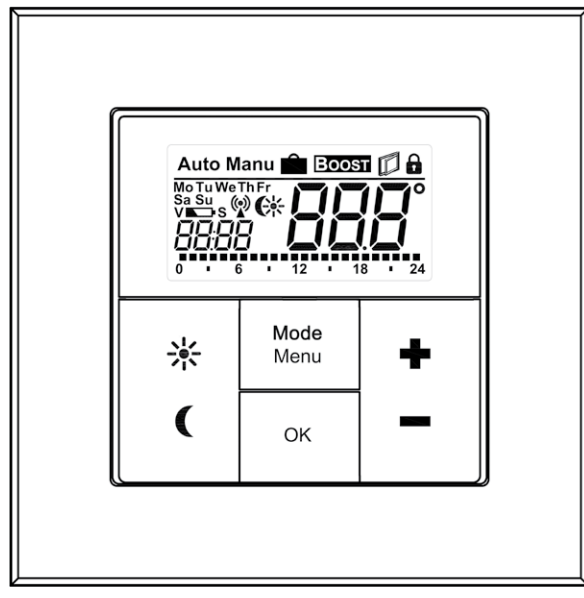

*Bild 1: Tastenzuordnung und Display-Inhalt*

den, so dass die Räume nur dann beheizt werden, wenn die Wärme tatsächlich benötigt und gewünscht wird.

Wie beim MAX! Heizkörperthermostat sind kurzfristige Änderungen der Soll-Temperatur jederzeit möglich. Änderungen am Wandthermostat werden unmittelbar an die verknüpften Heizkörperthermostate weitergegeben. Es ist natürlich auch weiterhin möglich, Änderungen direkt am Heizkörperthermostat vorzunehmen, diese Änderungen werden dann wiederum direkt an die verknüpften Partner weitergeleitet.

Das Design des MAX! Wandthermostaten wurde so gewählt, dass die Montage nicht nur in die mitgelieferten Rahmen erfolgen kann, sondern auch in bestehende Schalterserien (siehe Tabelle 1), womit eine problemlose Integration in die Hausinstallation ermöglicht wird.

#### **Bedienung**

Die Bedienung des MAX! Wandthermostaten ist mit 6 Tastern (2 Einzeltasten, 2 Tasterwippen) realisiert, wobei zwischen langen und kurzen Tastenbetätigungen unterschieden wird (siehe Bild 1).

Im Display wird neben der Soll-Temperatur die Uhrzeit, der Wochentag und der aktuell aktive Modus angezeigt. Ist der Auto-Modus aktiv, wird am unteren Rand noch das aktuelle Tagesprofil angezeigt. In Bild 2 ist ein typischer Display-Inhalt dargestellt.

Mit Hilfe eines kurzen Tastendrucks der Taste "Sonne" kann die Komforttemperatur als Soll-Temperaturwert aktiviert werden. Wird die Taste "Mond" kurz betätigt, wird die Absenktemperatur aktiviert. Mit den Tastern

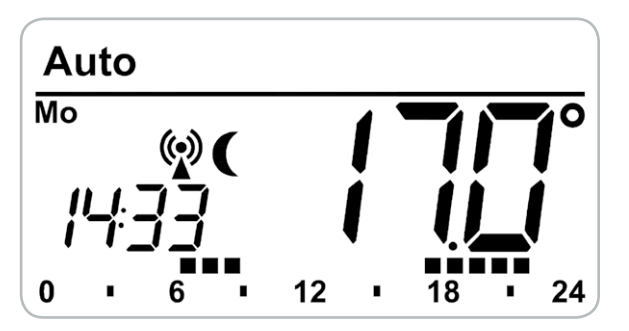

*Bild 2: Typischer Display-Inhalt*

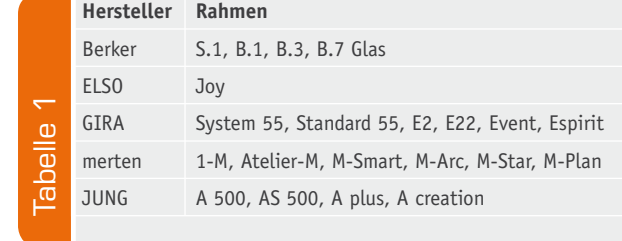

"Plus/Minus" kann die eingestellte Temperatur in 0,5-°C-Schritten verändert werden. Ein kurzer Tastendruck bewirkt hier einen einzelnen 0,5-°C-Schritt, wird eine der Tasten dauerhaft festgehalten, läuft die Temperatur in 0,5-°C-Schritten hoch bzw. runter.

Die Temperatur lässt sich im Bereich von 5,0 °C bis 30,0 °C einstellen. Ist der Modus "Manu" aktiv, können zusätzlich die Funktionen "OFF" und "ON" ausgewählt werden. Bei "OFF" wird dem Heizkörperthermostat mitgeteilt, dass das Ventil dauerhaft geschlossen werden soll, und bei "ON" wird dem Heizkörperthermostat mitgeteilt, dass das Ventil dauerhaft geöffnet werden soll.

Eine kurze Tastenbetätigung der Taste "Mode/Menu" bewirkt einen Modus-Wechsel. Ausgewählt werden kann zwischen den Modi "Auto", "Manu" und "Urlaub". Ist der Auto-Modus aktiv, wird auf das hinterlegte Wochenprogramm zugegriffen, d. h. die im Wochenprogramm hinterlegten Schaltzeitpunkte bestimmen, wann die Soll-Temperatur geändert werden muss. Ist der Manu-Modus aktiv, bleibt die im Display angezeigte Soll-Temperatur so lange die Zieltemperatur, bis etwas anderes eingestellt wird. Der Urlaubs-Modus entspricht im Wesentlichen dem Manu-Modus, eine fest eingestellte Soll-Temperatur ist zunächst die Zieltemperatur, allerdings wird der Urlaubs-Modus, im Gegensatz zum Manu-Modus, nach Ablauf der eingestellten Urlaubszeit verlassen und springt dann automatisch in den Auto-Modus. **Example 18**<br>
International methom and the state of Tastendorid eine den Tasten dault<br>
The internation Internation Schriften hoch bzw. r<br>
Internation Foch bzw. r<br>
Internation Foch bzw. r<br>
Internation Foch bzw. r<br>
Internati

Zur Aktivierung der Boost-Funktion (genaue Funktionsbeschreibung siehe ELVjournal 2/2012) genügt ein kurzer Tastendruck der Taste "OK". Im Display wird die Boost-Restzeitdauer im Sekundentakt heruntergezählt und zeitgleich ein Datentelegramm an die verknüpften Heizkörperthermostate abgesetzt.

Um ein ungewolltes Verstellen der Soll-Temperatur z. B. beim Putzen/ Staubwischen zu vermeiden, kann eine Bediensperre aktiviert werden. Um die Bediensperre zu aktivieren, sind die Tasten "Mode/Menu" und "OK" gleichzeitig kurz zu betätigen. Nach der Aktivierung erscheint ein Schloss-Symbol im Display. Um die Funktion zu deaktivieren, sind erneut beide Taster gleichzeitig zu betätigen.

#### **Konfigurationsmenü**

Der MAX! Wandthermostat verfügt über ein Konfigurationsmenü, in dem verschiedene Einstellungen geändert werden können. Das Menü lässt sich über einen langen Tastendruck der "Mode/Menu"-Taste aufrufen, solange noch kein MAX! Cube LAN-Gateway angelernt ist. Sobald ein MAX! Cube LAN-Gateway angelernt wurde, sind sämtliche Konfigurationen mit Hilfe der MAX!-Software durchzuführen.

Das Konfigurationsmenü enthält folgende Unterpunkte:

- Pro: Einstellung des Wochenprogramms
- · dAt: Einstellung von Datum und Uhrzeit
- · bOS: Einstellungen der Boost-Funktionsparameter
- AEr: Einstellungen der Fenster-auf-Temperatur
- dEC: Einstellung des Entkalkungsfahrtzeitpunktes
- · t-d: Einstellung, ob Datum oder Uhrzeit im Display eingeblendet werden soll
- · S-A: Einstellung, ob Soll- oder Ist-Temperatur im Display eingeblendet werden soll
	- dSt: Automatische Sommer-/Winterzeit-Umstellung aktivieren/deaktivieren
- · tOF: Einstellung der Offset-Temperatur
- · UnL: Ablernen aller angelernten Funkkomponenten (Verknüpfungspartner)
- · rES: Werkseinstellungen wiederherstellen

Im Menü wird grundsätzlich mit dem "OK"-Taster etwas bestätigt, also zum nächsten Punkt gewechselt bzw. die Menüpunkt-Einstellung abgeschlossen. Mit der "Mode/Menu"-Taste kann zum vorherigen Punkt zurückgesprungen bzw. das Menü ohne Änderung der Einstellungen verlassen werden. Die Taster "Plus" und "Minus" erlauben die Änderung der Werte.

#### **Einstellung des Wochenprogramms**

Im Wochenprogramm lassen sich für jeden Wochentag separat bis zu 6 Heizphasen (13 Schaltzeitpunkte) einstellen. Die Programmierung erfolgt für die ausgewählten Tage, wobei für den Zeitraum von 00:00 bis 23:59 Temperaturen und Schaltzeitpunkte hinterlegt werden müssen. Werkseitig ist folgendes Wochenprogramm hinterlegt:

#### Montag bis Freitag:

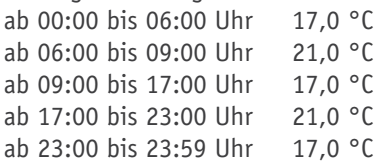

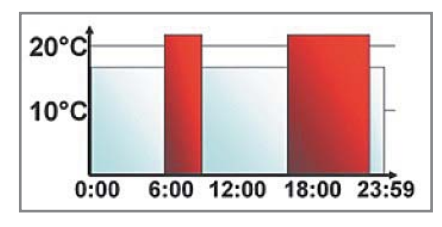

Samstag und Sonntag: ab 00:00 bis 06:00 Uhr 17,0 °C ab 06:00 bis 22:00 Uhr 21,0 °C ab 22:00 bis 23:59 Uhr 17,0 °C

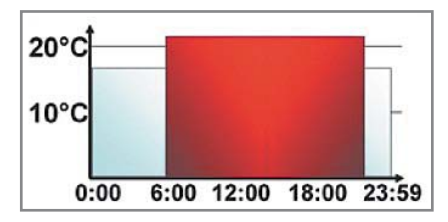

Zur Einstellung des Wochenprogramms ist wie folgt vorzugehen:

- · "Mode/Menu"-Taste länger als 3 Sekunden betätigen
- $\cdot$  im Display erscheint der Menupunkt "Pro"
- · mit der "OK"-Taste bestätigen
- $\cdot$  im Display erscheint "dAt"; mit den Tasten "Plus" und "Minus" sind ein einzelner Wochentag, alle Werktage, das Wochenende oder die gesamte Woche auszuwählen
- · mit der "OK"-Taste bestätigen
- · mit den Tasten "Plus" und "Minus" ist der erste Zeitabschnitt einzustellen
- · mit der "OK"-Taste bestätigen
- · mit den Tasten "Plus" und "Minus" ist für den ausgewählten Zeitabschnitt die gewünschte Temperatur auszuwählen

· mit der "OK"-Taste bestätigen

Dieser Vorgang ist zu wiederholen, bis für den Zeitraum 00:00 bis 23:59 Uhr Temperaturen und Schaltzeitpunkte hinterlegt sind.

#### **Einstellung von Datum und Uhrzeit**

Um Datum und Uhrzeit während des Betriebes neu einzugeben, ist wie folgt vorzugehen:

- "Mode/Menu"-Taste länger als 3 Sekunden betätigen
- im Display erscheint der Menupunkt "Pro"
- mit den Tasten "Plus" und "Minus" ist der Menupunkt "dAt" auszuwählen
- · mit der "OK"-Taste bestätigen
- im Display erscheint das Jahr, das mit den Tasten "Plus" und "Minus" eingestellt werden kann
- · mit der "OK"-Taste bestätigen
- im Display erscheint der Monat, der mit den Tasten "Plus" und "Minus" eingestellt werden kann
- · mit der "OK"-Taste bestätigen
- im Display erscheint der Tag, der mit den Tasten "Plus" und "Minus" eingestellt werden kann
- mit der "OK"-Taste bestätigen
- im Display erscheint die Stunde, die mit den Tasten "Plus" und "Minus" eingestellt werden kann
- mit der "OK"-Taste bestätigen
- im Display erscheint die Minute, die mit den Tasten "Plus" und "Minus" eingestellt werden kann
- · mit der "OK"-Taste bestätigen

#### **Einstellung der Boost-Funktionsparameter**

Die Boost-Funktion verfügt über zwei Parameter, die Boost-Zeitdauer und den Boost-Öffnungswinkel des Stellventils. Werkseitig ist Folgendes hinterlegt:

Boost-Zeitdauer: 5 Minuten, einstellbar sind

0, 5, 10, 15, 20, 25,

30 und 60 Minuten

Boost-Öffnungswinkel: 80 %, einstellbar von

0 bis 100 % in 5%-Schritten

Wurde als Boost-Zeitdauer 0 Minuten ausgewählt, ist die Funktion deaktiviert. Zur Einstellung der Boost-Funktionsparameter ist wie folgt vorzugehen:

- · "Mode/Menu"-Taste länger als 3 Sekunden betätigen
- $\cdot$  im Display erscheint der Menupunkt "Pro"
- mit den Tasten "Plus" und "Minus" ist der Menüpunkt "bOS" auszuwählen
- · mit der "OK"-Taste bestätigen
- · im Display erscheint die Boost-Zeitdauer, die mit den Tasten "Plus" und "Minus" eingestellt werden kann
- mit der "OK"-Taste bestätigen
- im Display erscheint der Boost-Öffnungswinkel, der mit den Tasten "Plus" und "Minus" eingestellt werden kann
- mit der "OK"-Taste bestätigen

#### **Einstellung der Fenster-auf-Temperatur**

Ist ein Fenster-Kontakt als Verknüpfungspartner bekannt und meldet dieser "Fenster auf", wird als Soll-Temperatur die hinterlegte "Fensterauf-Temperatur" ausgewählt. Wenn der Fenster-Kontakt wieder "Fenster zu" meldet, wird wieder die vorhergehende Soll-Temperatur ausgewählt. Werkseitig ist folgende Temperatur hinterlegt:

Fenster-auf-Temperatur: 12,0 °C, einstellbar von

5,0 bis 30,0 °C in 0,5-°C-Schritten

- Zur Einstellung der Fenster-auf-Temperatur ist wie folgt vorzugehen:
	- "Mode/Menu"-Taste länger als 3 Sekunden betätigen
- im Display erscheint der Menüpunkt "Pro"
- mit den Tasten "Plus" und "Minus" ist der Menüpunkt "AEr" auszuwählen
- · mit der "OK"-Taste bestätigen
- im Display erscheint die "Fenster-auf-Temperatur", die mit den Tasten "Plus" und "Minus" eingestellt werden kann
- mit der "OK"-Taste bestätigen

#### **Einstellungszeitpunkt der Entkalkungsfahrt**

Wie bereits im ELVjournal April/Mai 2012 beschrieben, führt der MAX! Heizkörperthermostat einmal pro Woche eine sogenannte Entkalkungsfahrt durch, um zu verhindern, dass sich der Ventilstift durch Kalkablagerungen festsetzt.

Werkseitig ist der Zeitpunkt für die Entkalkungsfahrt Samstag um 12:00 Uhr. Mit dem MAX! Wandthermostat kann der Zeitpunkt allerdings auch auf jeden anderen Tag und zu jeder anderen vollen Stunde gelegt werden.

Zur Einstellung des Entkalkungsfahrtzeitpunktes ist wie folgt vorzugehen:

- · "Mode/Menu"-Taste länger als 3 Sekunden betätigen
- $\cdot$  im Display erscheint der Menupunkt "Pro"
- · mit den Tasten "Plus" und "Minus" ist der Menüpunkt "dEC" auszuwählen
- mit der "OK"-Taste bestätigen
- im Display erscheint der bisher ausgewählte Wochentag, dieser kann mit den Tasten "Plus" und "Minus" verändert werden
- · mit der "OK"-Taste bestätigen
- · im Display erscheint die Entkalkungsuhrzeit, die mit den Tasten "Plus" und "Minus" eingestellt werden kann
- · mit der "OK"-Taste bestätigen

#### **Einstellung der Displayanzeige von Datum oder Uhrzeit**

Werkseitig wird im Display die Uhrzeit eingeblendet. Falls es gewünscht ist, kann aber auch stattdessen das Datum angezeigt werden. Um das Datum statt der Uhrzeit im Display einzublenden, ist wie folgt vorzugehen:

- · "Mode/Menu"-Taste länger als 3 Sekunden betätigen
- · im Display erscheint der Menupunkt "Pro"
- mit den Tasten "Plus" und "Minus" ist der Menupunkt "t-d" auszuwählen
- mit der "OK"-Taste bestätigen
- · im Display erscheint die Uhrzeit, mit den Tasten "Plus" und "Minus" kann nun zwischen Datum und Uhrzeit gewechselt werden
- · mit der "OK"-Taste bestätigen

#### **Einstellung der Displayanzeige von Soll-Temperatur oder Ist-Temperatur**

Werkseitig wird im Display die Soll-Temperatur eingeblendet. Falls es gewünscht ist, kann aber stattdessen die Ist-Temperatur angezeigt werden. Um die Ist-Temperatur statt der Soll-Temperatur im Display einzublenden, ist wie folgt vorzugehen:

- "Mode/Menu"-Taste länger als 3 Sekunden betätigen
- $\cdot$  im Display erscheint der Menupunkt "Pro"
- · mit den Tasten "Plus" und "Minus" ist der Menupunkt "S-A" auszuwählen
- mit der "OK"-Taste bestätigen
- · im Display erscheint "SEt" (Soll-Temperatur), mit den Tasten "Plus" und "Minus" kann nun zwischen "ACt" (Ist-Temperatur) und "SEt" gewechselt werden
- · mit der "OK"-Taste bestätigen

#### **Einstellung der automatischen Sommer-/Winterzeit-Umstellung**

Werkseitig ist die automatische Sommer-/Winterzeit-Umstellung aktiv, d. h. am letzten März-Wochenende wird die Uhrzeit um 2:00 Uhr auf 3:00 Uhr und am letzten Oktober-Wochenende die Uhrzeit um 3:00 Uhr auf 2:00 Uhr gesetzt. Um die automatische Sommer-/Winterzeit-Umstellung zu deaktivieren, ist wie folgt vorzugehen:

· "Mode/Menu"-Taste länger als 3 Sekunden betätigen

- $\cdot$  im Display erscheint der Menupunkt "Pro"
- · mit den Tasten "Plus" und "Minus" ist der Menüpunkt "dSt" auszuwählen
- · mit der "OK"-Taste bestätigen
- $\cdot$  im Display erscheint "ON", mit den Tasten "Plus" und "Minus" kann nun zwischen "ON" und "OFF" gewechselt werden
- mit der "OK"-Taste bestätigen

#### **Einstellung der Offset-Temperatur**

Die Temperatur wird an der Raumposition des MAX! Wandthermostaten gemessen, deshalb kann es aber woanders im Raum kälter oder wärmer sein. Um dies anzugleichen, kann ein Temperatur-Offset von ±3,5 °C eingestellt werden. Werden z. B. an der gewünschten Raumposition 18,0 °C anstatt eingestellter 20,0 °C gemessen, ist ein Offset von -2,0 °C einzustellen. Werkseitig ist die Offset-Temperatur auf 0,0 °C eingestellt. Um den Wert anzupassen, ist wie folgt vorzugehen:

- "Mode/Menu"-Taste länger als 3 Sekunden betätigen
- im Display erscheint der Menupunkt "Pro"
- mit den Tasten "Plus" und "Minus" ist der Menupunkt "tOF" auszuwählen
- · mit der "OK"-Taste bestätigen
- · im Display erscheint die Offset-Temperatur, die mit den Tasten "Plus" und "Minus" eingestellt werden kann
- · mit der "OK"-Taste bestätigen

#### **Ablernen aller angelernten Funkkomponenten**

Besteht der Wunsch, sämtliche Verknüpfungspartner vom Gerät abzulernen, kann der Menüpunkt "Unlearn" ausgewählt werden. Alle bisher angelernten Verknüpfungspartner werden aus dem Gerätespeicher gelöscht und sind nicht weiter bekannt. Zum Löschen der Verknüpfungspartner ist wie folgt vorzugehen:

- · "Mode/Menu"-Taste länger als 3 Sekunden betätigen
- $\cdot$  im Display erscheint der Menüpunkt "Pro"
- · mit den Tasten "Plus" und "Minus" ist der Menupunkt "UnL" auszuwählen
- mit der "OK"-Taste bestätigen
- im Display erscheint "ACC" (Accept)
- · mit der "OK"-Taste bestätigen

#### **Werkseinstellung herstellen**

Um den Auslieferungszustand des MAX! Wandthermostaten wiederherzustellen, ist wie folgt vorzugehen:

- "Mode/Menu"-Taste länger als 3 Sekunden betätigen
- im Display erscheint der Menupunkt "Pro"
- mit den Tasten "Plus" und "Minus" ist der Menüpunkt "rES" auszuwählen
- mit der "OK"-Taste bestätigen
- · im Display erscheint "ACC" (Accept)
- · mit der "OK"-Taste bestätigen
- · alternativ kann die Werkseinstellung hergestellt werden, wenn beim Batterieeinlegen die Taster "Mond", "OK", und "Minus" gleichzeitig gedrückt werden

#### **Einstellung der Komforttemperatur**

Mit der Taste "Sonne" besteht die Möglichkeit, mit einem Tastendruck die Komforttemperatur als Soll-Temperatur auszuwählen. Werkseitig ist die Komfort-

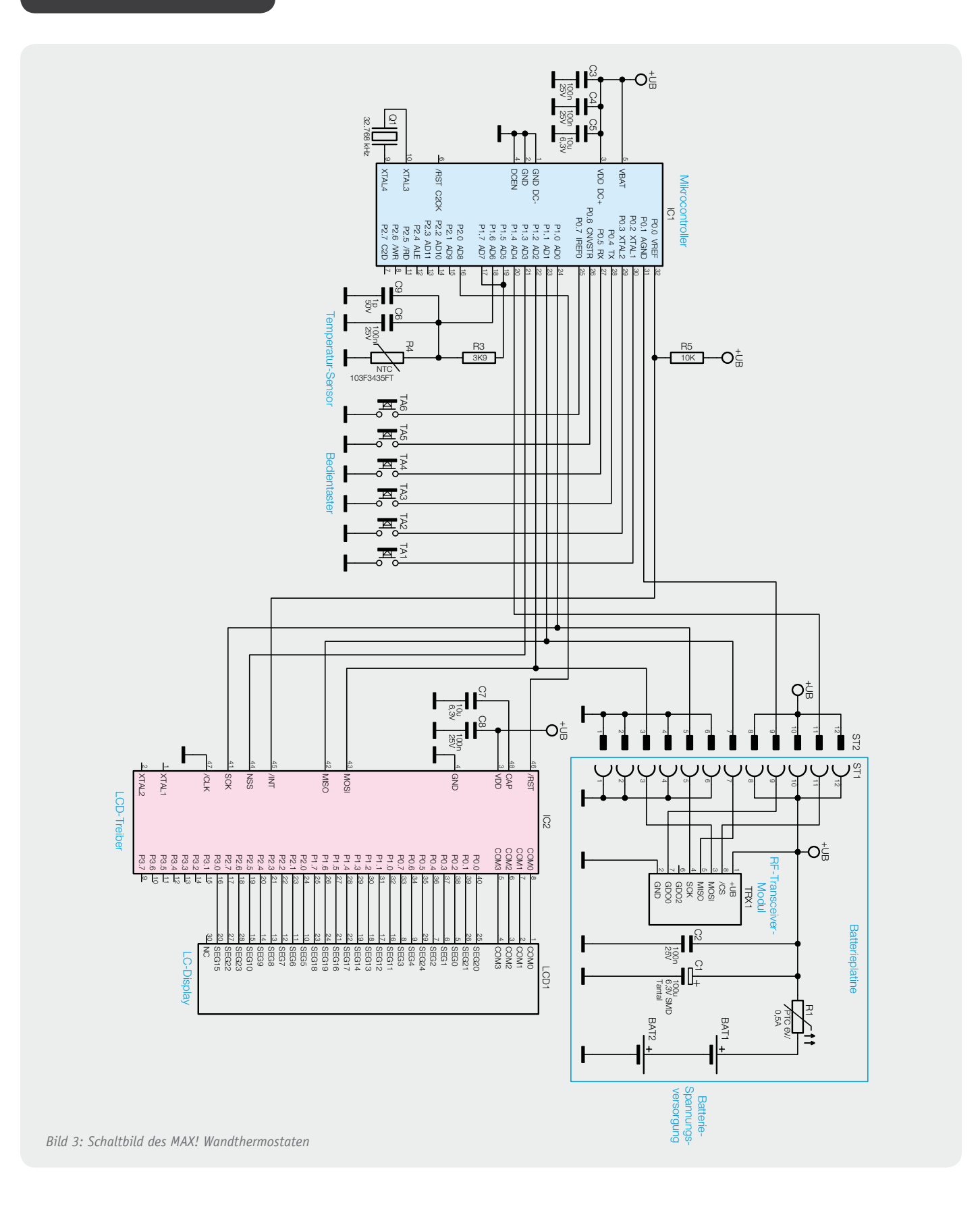

temperatur auf 21,0 °C gesetzt. Eine individuelle Anpassung ist wie folgt möglich:

- · "Sonne"-Taste länger als 3 Sekunden betätigen
- · im Display erscheint die Komforttemperatur, die mit den Tasten "Plus" und "Minus" eingestellt werden kann
- · mit der "OK"-Taste bestätigen

#### **Einstellung der Absenktemperatur**

Mit der Taste "Mond" besteht die Möglichkeit, mit einem Tastendruck die

Absenktemperatur als Soll-Temperatur auszuwählen. Werkseitig ist die Absenktemperatur auf 17,0 °C gesetzt. Eine individuelle Anpassung ist wie folgt möglich:

- · "Mond"-Taste länger als 3 Sekunden betätigen
- · im Display erscheint die Absenktemperatur, die mit den Tasten "Plus" und "Minus" eingestellt werden kann
- · mit der "OK"-Taste bestätigen

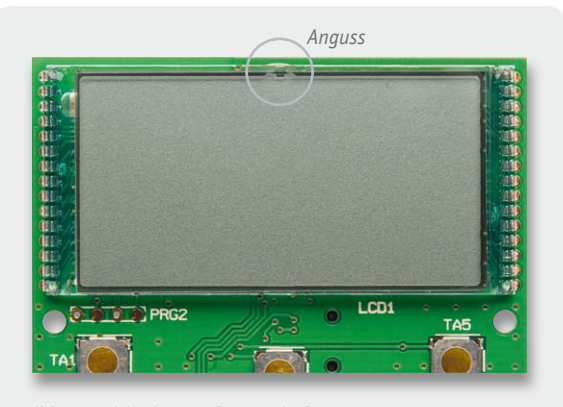

*Bild 4: Positionierung des LC-Displays*

#### Schaltungsbeschreibung

Die Schaltung des MAX! Wandthermostaten ist in Bild 3 dargestellt und besteht im Wesentlichen aus drei Blöcken: Mikrocontroller, LC-Display und Funk-Modul.

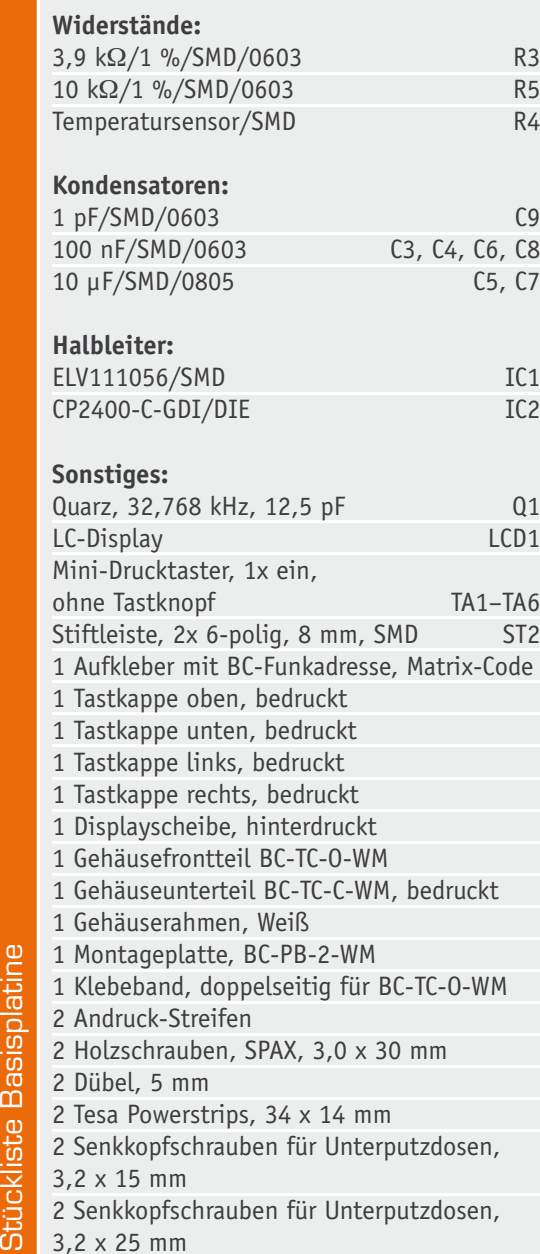

Stückliste Basisplatine

Die Steuerung ist mit einem 8-Bit-Mikrocontroller (IC1) umgesetzt. Zur Displayansteuerung wird ein 128-Segment-LCD-Treiber (IC2) eingesetzt, da der Mikrocontroller nicht mit einem internen LCD-Treiber ausgestattet ist. Die Kommunikation zwischen Mikrocontroller und LCD-Treiber findet mittels einer SPI-Schnittstelle statt. Der LCD-Treiber benötigt bis auf die Kondensatoren C7 und C8 keine weitere externe Peripherie und das Display LCD1 kann direkt an den Treiber angeschlossen werden.

Der Uhrenquarz Q1 wird zum einen für den Systemclock während der Sleep-Phase genutzt und zum anderen als Clock für die Datums- und Uhrzeitverwaltung. Externe Lastkapazitäten am Uhrenquarz sind nicht notwendig, da der Mikrocontroller eine interne Kapazitätsbank zur Verfügung stellt, die entsprechend der Uhrenquarzspezifikation zu programmieren ist.

Die Erfassung der Ist-Temperatur wird mit Hilfe des internen A/D-Wandlers des Mikrocontrollers und dem Widerstand R3, dem NTC-Widerstand R4 und den Kondensatoren C6 und C9 realisiert, wobei die beiden Kondensatoren zur Entstörung dienen.

Die Bedientaster TA1 bis TA6 sind direkt an den Mikrocontroller angeschlossen. Dank interner Pull-ups ist für die Taster keine weitere Beschaltung notwendig.

Über die SPI-Schnittstelle des Mikrocontrollers wird neben dem LCD-Treiber auch das RF-Transceiver-Modul TRX1 angesteuert. Das RF-Transceiver-Modul wird mit einer Sende- und Empfangsfrequenz von 868,3 MHz betrieben und dient zur Datenkommunikation zwischen den MAX! Komponenten.

Die Spannungsversorgung erfolgt über zwei Micro-Batterien. Der PTC-Widerstand dient als Sicherungselement.

#### **Nachbau**

Der Max! Wandthermostat besteht aus zwei Leiterplatten, der Basisplatine mit dem Mikrocontroller und dem LCD und der Spannungsversorgungsplatine mit den Anschlüssen zu den Batterien. Wie bei den ELV-Bausätzen üblich, sind bereits alle SMD-Bauteile vorbestückt.

Der Nachbau beginnt mit dem Bestücken des LC-Displays auf der Basisplatine. Zu diesem Zweck wird das Display von der Oberseite der Lei-

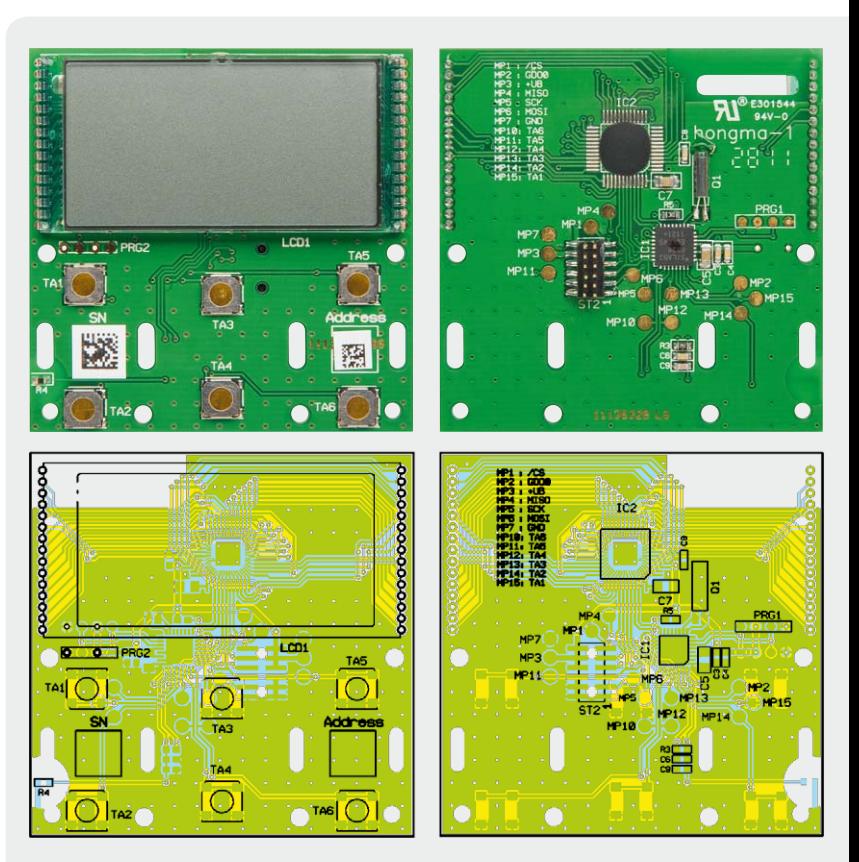

*Bild 5: Fertige Basisplatine mit Bestückungsdruck*

terplatte plan auf die Leiterplatte geschoben, wobei sorgfältig darauf zu achten ist, dass die Displaybeinchen in die entsprechenden Bohrungen kommen und nicht verbiegen. Damit das Display richtig herum verlötet wird, muss der Anguss (Glasnase am Display) nach oben zeigen (Bild 4). Anschließend können auf der Leiterplattenunterseite der Uhrenquarz und die Stiftleiste verlötet werden (Bild 5).

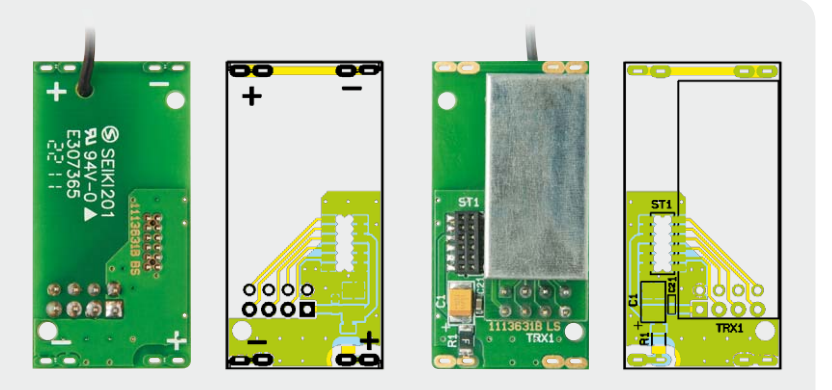

*Bild 6: Spannungsversorgungsplatine mit Bestückungsdruck*

#### Stückliste Spannungsversorgungsplatine Stückliste SpannungsversorgungsplatinePolyswitch/6 V/0,5 A/SMD/1206 R1 **Kondensatoren:** 100 nF/SMD/0603 C2 100 μF/6,3 V/SMD/tan C1 **Sonstiges:** Sender-/Empfangsmodul TRX868TFK-T, 868 MHz TRX1 Stiftleiste, 2x 4-polig, 5,5 mm, gerade, print TRX1 Buchsenleiste, 2x 6-polig, SMD ST1 2 Batteriekontakte Plus 2 Batteriekontakte Minus

**Widerstände:** 

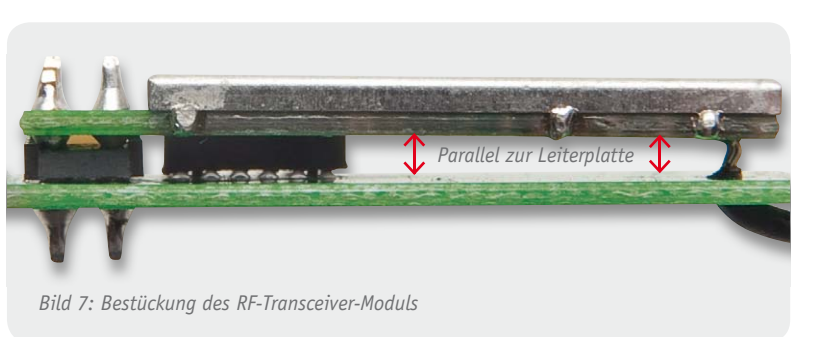

Als Nächstes folgt die Vervollständigung der Spannungsversorgungsplatine. Hier sind zunächst die Buchse und die Stiftleiste auf der Platinenunterseite plan zu positionieren und zu verlöten. Anschließend kann das RF-Transceiver-Modul auf die Stiftleiste geschoben werden. Beim Anlöten ist darauf zu achten, dass das Modul parallel zur Leiterplatte liegt (Bild 6 und Bild 7). Im Anschluss daran sind die Batteriekontakte an die Platine anzulöten, dabei ist zwischen den Plus- und Minuskontakten zu unterscheiden. Dem Bild 8 kann die Platzierung und die Verlötung der Batteriekontakte entnommen werden.

Damit ist die Bestückung der Leiterplatten bereits erledigt und es kann mit den Vorbereitungen zum Gehäuseeinbau begonnen werden. Zunächst sind hier die zwei Andruck-Streifen auf die Batteriefächer der Unterschale zu kleben (Bild 9). Anschließend ist das doppelseitige Klebeband zur Befestigung der Displayfrontscheibe auf der Oberschale anzubringen (Bild 10). Im nächsten Schritt erfolgt das Einsetzen der Displayfrontscheibe (Bild 11). Danach können die zwei Taster und die zwei Tasterwippen in die Oberschale eingeklickt werden (Bild 12).

Damit sind die Gehäusevorbereitungen abgeschlossen und es kann mit dem Einbau der Spannungsversorgungsplatine in die Unterschale begonnen werden. Dazu wird die Platine über die Unterschale positioniert und mit geringer Kraft in das Gehäuse gedrückt, hierbei ist darauf zu achten, dass die Platine so gedreht wird, dass die Antenne anschließend in die vorgesehene Antennenführung gelegt werden kann (Bild 13). Als Nächstes kann die Basisplatine auf die Spannungsversorgungsplatine aufgesteckt werden, wobei die Platine zusätzlich von den entsprechenden Domen der Unterschale geführt wird (Bild 14).

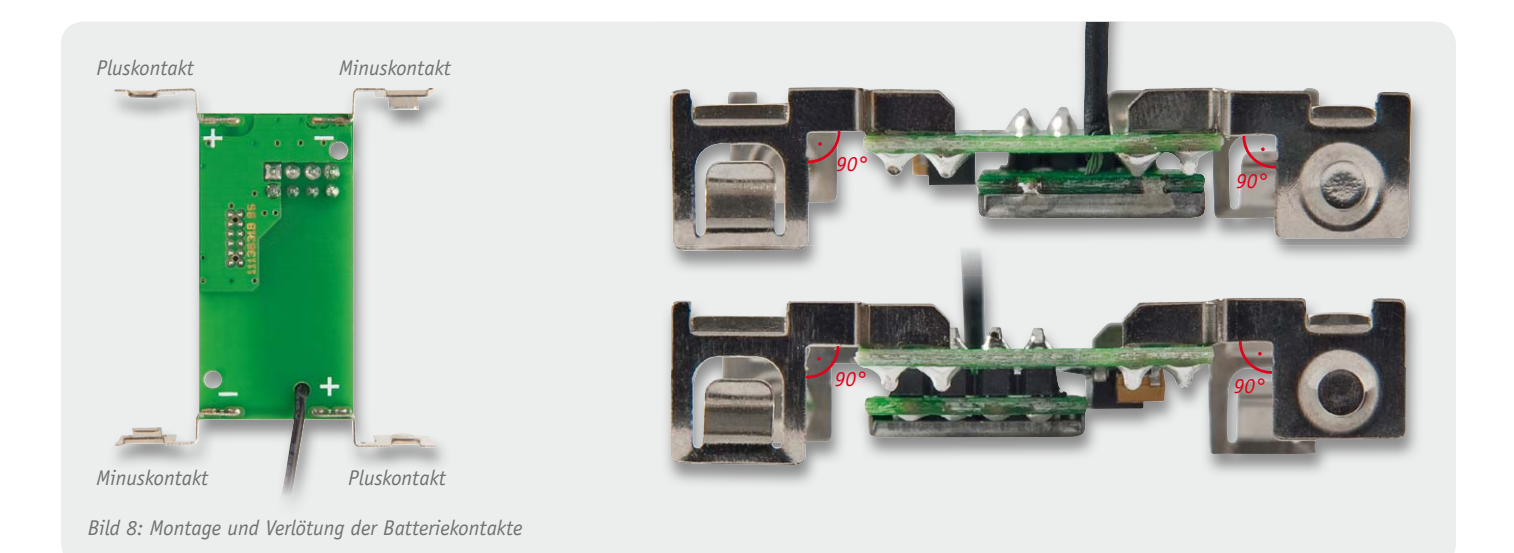

Als Letztes ist die Oberschale, wie in Bild 15 zu sehen, auf die Unterschale zu schieben und der Nachbau ist abgeschlossen.

#### Inbetriebnahme

Nach dem Einlegen der Batterien werden im Display zunächst alle Segmente angesteuert, anschließend

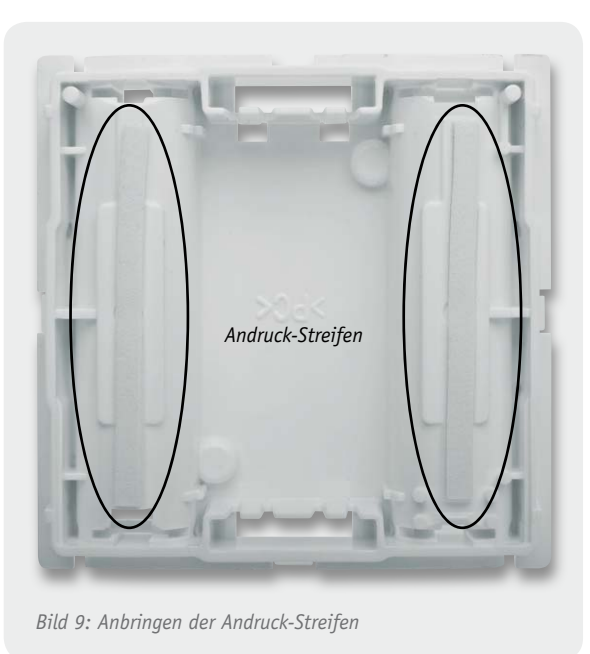

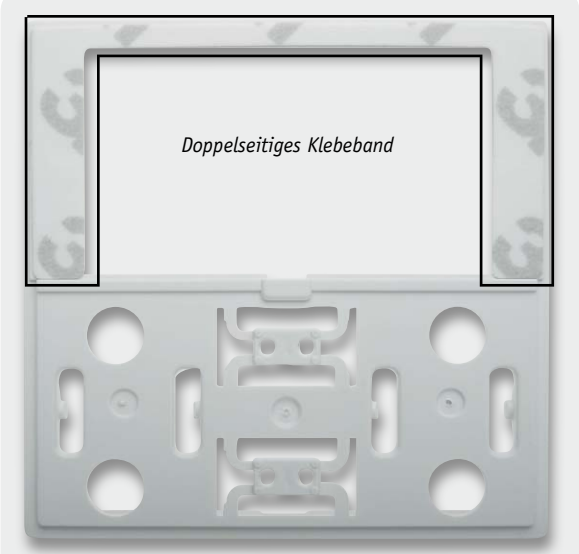

*Bild 10: Anbringen des doppelseitigen Klebebands für die* 

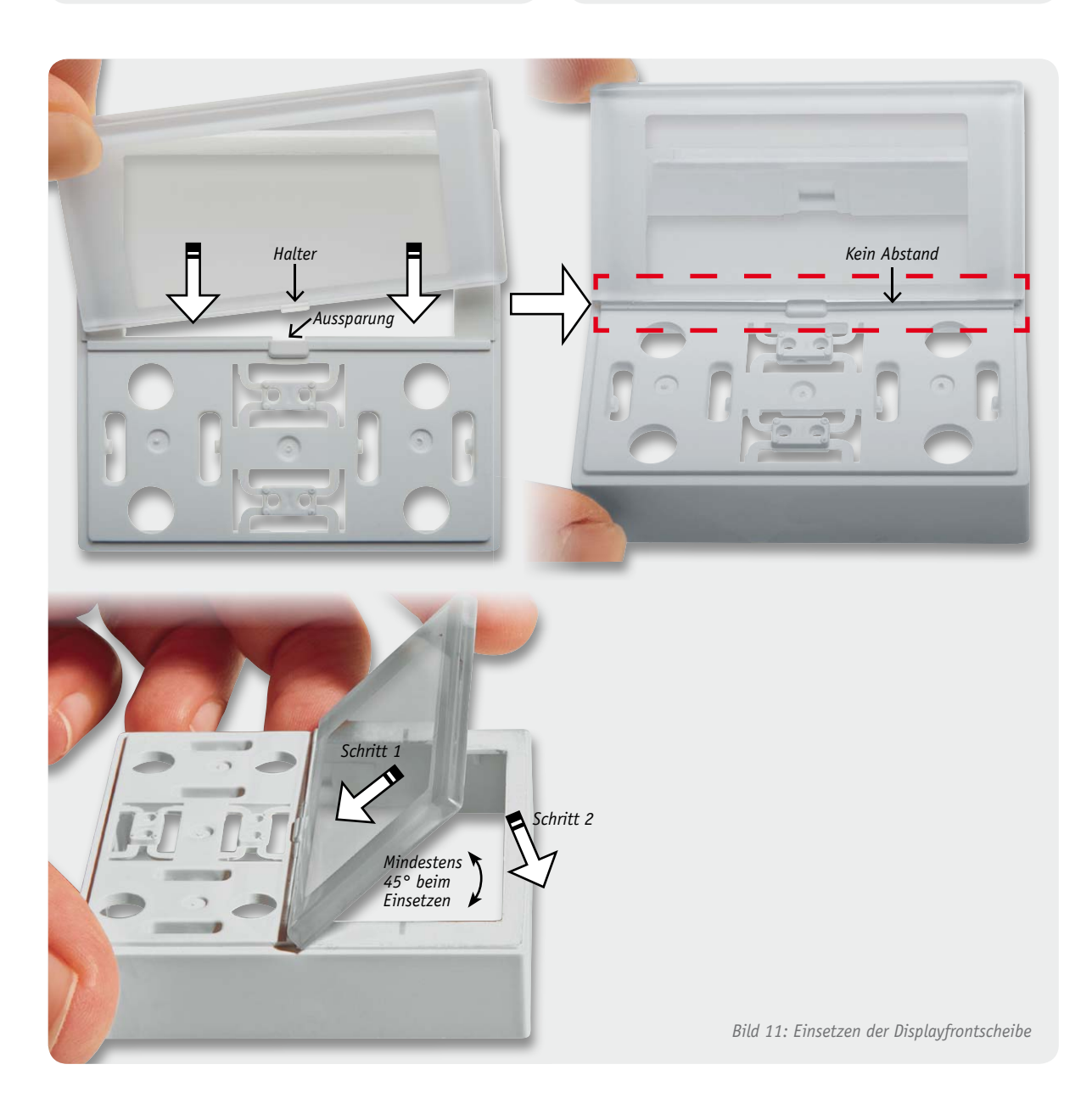

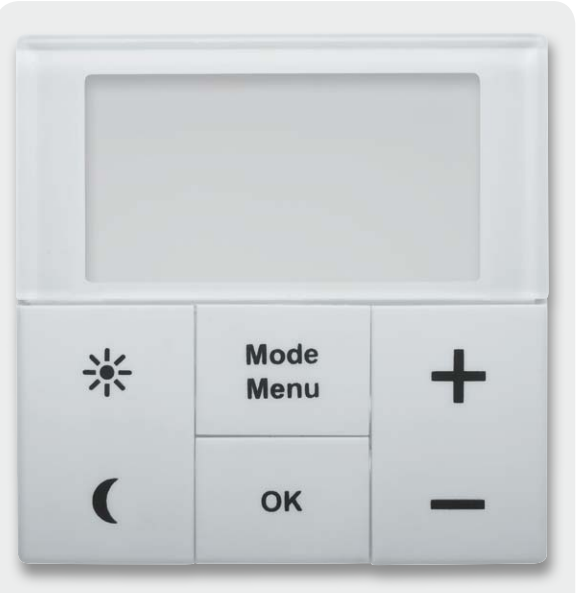

*Bild 12: Oberschale mit Tasterkappen und Frontscheibe*

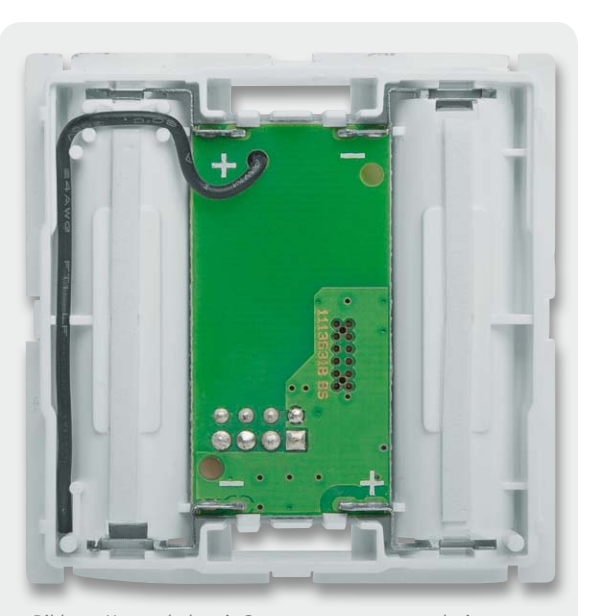

*Bild 13: Unterschale mit Spannungsversorgungsplatine*

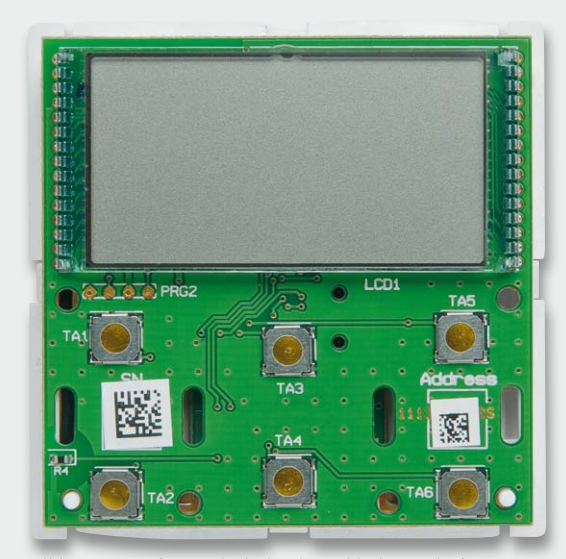

Bild 14: Bestückte Basisplatine in Verbindung mit der *Unterschale*

wird die Firmware-Versionsnummer angezeigt. Ist das Gerät bereits an ein MAX! Cube LAN-Gateway angelernt, fordert es über Funk Datum und Uhrzeit an und wechselt bei erfolgreicher Anforderung zum Normalbetrieb. Ist kein MAX! Cube LAN-Gateway angelernt bzw. wurde auf die Datenanforderung nicht geantwortet, wird der Menüpunkt "Datum und Uhrzeit" aufgerufen. In diesem Fall sind das Datum und die Uhrzeit wie oben beschrieben manuell einzugeben. Nach abgeschlossener Zeit- und Datumseingabe wechselt der Wandthermostat dann in den Normalbetrieb.

Bei der Erstinbetriebnahme ist der Wandthermostat zunächst an das MAX! Cube LAN-Gateway anzulernen. Dazu ist dieser mit Hilfe der MAX!-Software in den Anlernmodus zu versetzen und anschließend ist am Wandthermostat der "OK"-Taster für ca. 3 Sekunden zu betätigen. Im Display erscheint dann das Antennensymbol und die verbleibende Anlernzeit von 30 Sekunden wird heruntergezählt. Sobald die Anmeldung an

den Cube erfolgt ist, wechselt der Wandthermostat zurück zum Normalbetrieb und kann ab diesem Zeitpunkt vom Cube bedient werden.

Alternativ zum Betrieb mit dem MAX! Cube LAN-Gateway kann der Wandthermostat auch direkt mit einem oder mehreren MAX! Heizkörperthermostaten verbunden werden. Dazu sind jeweils der Wandthermostat und der Heizkörperthermostat in den Anlernmodus zu bringen, und schon werden die Geräte miteinander verknüpft. Ohne das MAX! Cube LAN-Gateway sind allerdings nur sternförmige Verbindungen realisierbar, d. h. es können nur Verknüpfungen zwischen dem Wandthermostat und einzelnen Heizkörperthermostaten realisiert werden und keine direkten Verknüpfungen zwischen einzelnen Heizkörperthermostaten. Als weiterer Verknüpfungspartner kann der Fenster-Kontakt direkt mit dem Wandthermostat verbunden werden.

#### **Montage**

Der MAX! Wandthermostat kann entweder im beiliegenden Rahmen an eine Wand geschraubt oder geklebt oder aber in eine bestehende Schalterserie integriert werden.

Die Wahl der Montageposition sollte mit Bedacht gewählt werden, da die Raumtemperatur später an diesem Punkt gemessen wird und diese maßgebend für die Heizungsregelung ist.

Soll der Wandthermostat mit den beigelegten Klebestreifen montiert werden, ist dafür Sorge zu tragen, dass der Untergrund sauber, trocken und fettfrei ist. Zur Montage ist der Wandthermostat zunächst mit dem Rahmen und der Montageplatte zusammenzubauen. Dazu ist die Montageplatte mit der eingravierten Pfeilspitze nach oben auf einen flachen Untergrund zu legen, anschließend kann der Wandthermostat in den Rahmen eingesetzt werden (Bild 16). Nach dem Zusammenbau ist die Einheit umzudrehen und die Klebestreifen entsprechend Bild 17 auf der Rückseite der Montageplatte zu befestigen. Danach können die Folien der Klebestreifen entfernt und der Wandthermostat auf die gewünschte Position auf die Wand gedrückt werden.

Soll der Wandthermostat mit den beigelegten Schrauben montiert werden, sollte sichergestellt sein, dass am gewählten Montageort keine Leitungen in der Wand verlaufen. Ist das geklärt, kann die Montageplatte genutzt werden, um die entsprechenden Bohrlöcher anzuzeichnen. Soll die Montage auf einer Unterputzdose vorgenommen werden, können die Bohrlöcher B verwendet werden, andernfalls sind zwei Bohrlöcher A auf der Montageplatte (am besten diagonal gegenüberliegend) zu nutzen (Bild 18). Zum Bohren der Löcher bei Steinwänden ist ein 5-mm-Bohrer für die beigelegten Dübel zu verwenden. Bei Holzwänden ist das Vorboh-

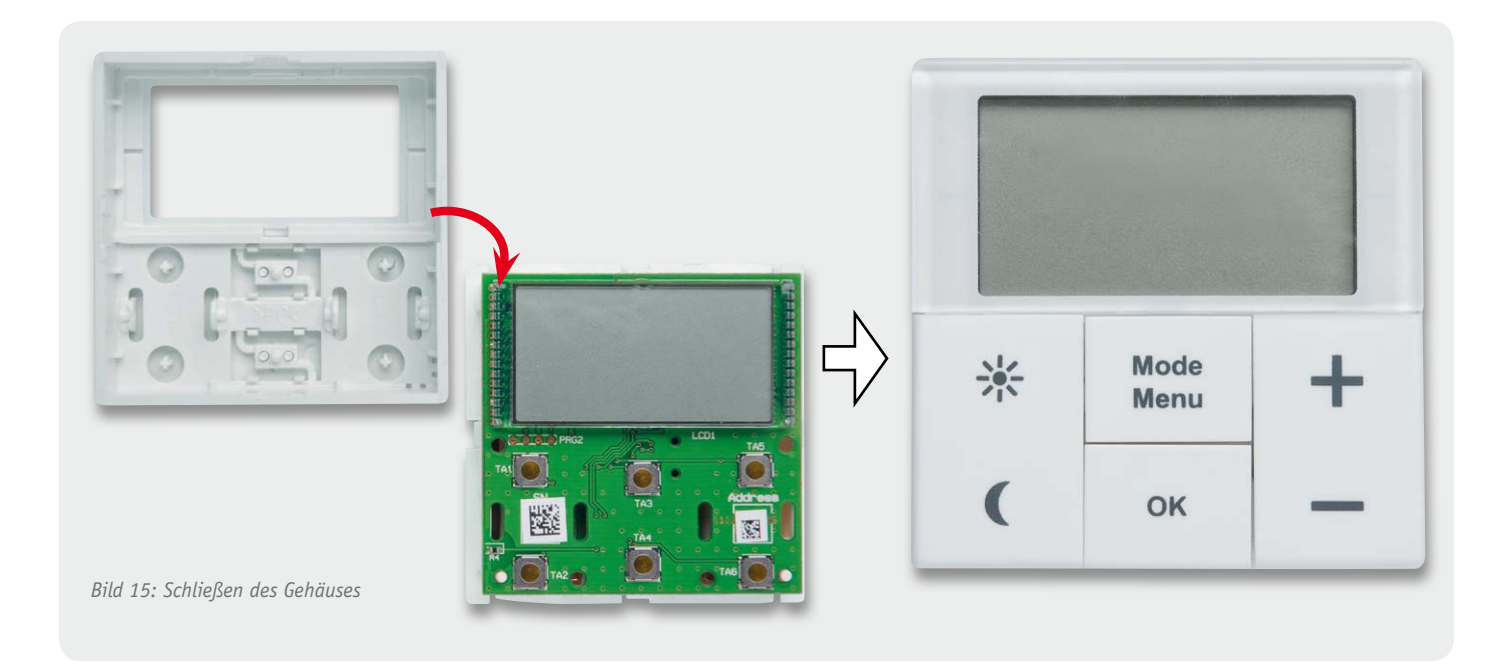

ren mit einem 1,5-mm-Bohrer sinnvoll, um das Eindrehen der Schrauben zu erleichtern. Nach dem Bohren kann die Montageplatte montiert werden, dabei ist darauf zu achten, dass die eingravierte Pfeilspitze nach oben zeigt. Nun ist der Rahmen auf die Montageplatte aufzubringen und anschließend der Wandthermostat einzusetzen.

Soll der Wandthermostat in eine bestehende Schalterserie in einen Mehrfachkombinationsrahmen eingesetzt werden, ist darauf zu achten, dass die Montageplatte des Wandthermostaten bündig neben bereits befestigten Montageplatten bzw. Tragringen angebracht und daran ausgerichtet wird.

Ist nach der Montage ein Batteriewechsel am Gerät durchzuführen, ist der Wandthermostat einfach ohne Werkzeug aus dem Rahmen zu ziehen. Dazu ist dieser mit einer Hand an die Wand zu drücken und mit der anderen Hand das Bedienelement nach vorne abzuziehen.

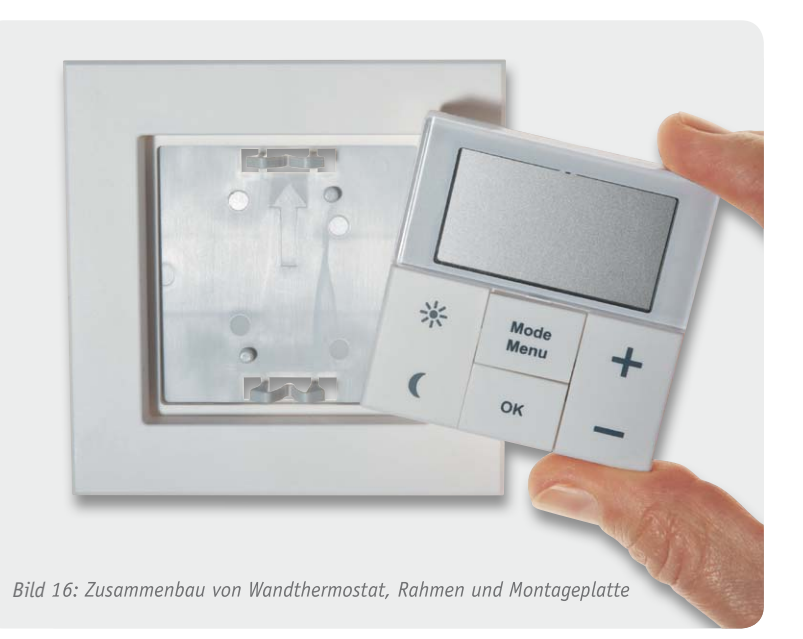

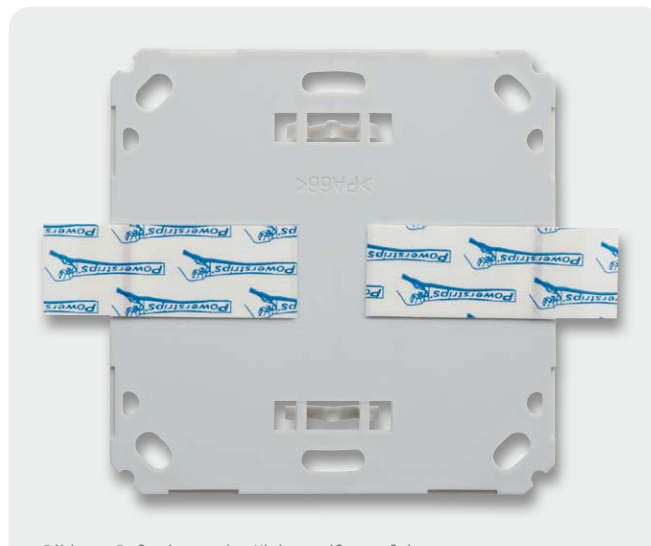

*Bild 17: Befestigung der Klebestreifen auf der Montageplattenrückseite Bild 18: Montageplatten-Bohrlöcher*

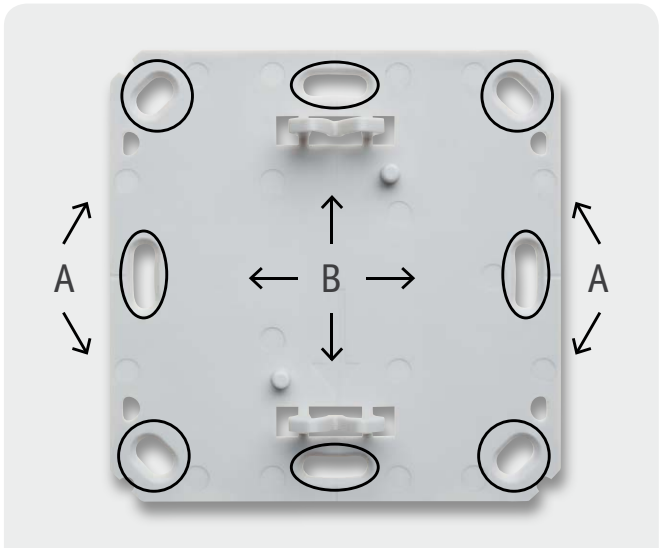

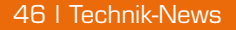

# **Technik-News**

**Die aktuellsten Trends aus der Welt der Technik**

#### Neues von Lady Ada: RFID-Controller-Shield von Adafruit für Arduino

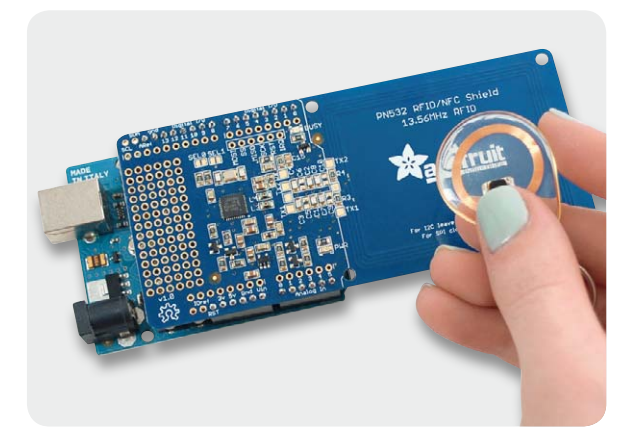

**State of the State of State** 

Das neue Arduino-Shield ist für NFC- und RFID-Applikationen im Frequenzbereich von 13,56 MHz geeignet. Es basiert auf dem populären PN532-Chipset für NFC-Anwendungen.

Das Shield ermöglicht die vollständige Kommunikation mit Tags und Karten, kann wie ein NFC-Tag agieren und kommuniziert mit Smartphones, z. B. für Bezahlprozesse. Die erzielbare Reichweite beträgt 10 cm.

Das Shield kommuniziert mit dem Arduino via I<sup>2</sup>C oder SPI und ist kompatibel zu allen klassischen Arduinos wie NG, Diecimilla, Duemilanove, UNO usw. Eine passende Library wie auch eine vollständige Dokumentation sind als Download verfügbar. Passend dazu hält Adafruit zahlreiche Tags und Karten bereit.

Das Shield ist für 39,95 US-Dollar bei Adafruit erhältlich. www.adafruit.com/products/789

#### Verbesserte Mensch-Maschine-Kooperation mit ExoHand von Festo

Die ExoHand von Festo stellt eine Lösung auf Basis der Softrobotik für die zukünftige Mensch-Technik-Kooperation im industriellen Umfeld dar: Sie begegnet der Herausforderung der alternden Gesellschaft in der Produktion als Assistenzsystem in der Montage. Als Force-Feedback-System kann die ExoHand im Produktionsumfeld den Handlungsspielraum des Menschen erweitern.

Auch der Nutzen in der Rehabilitation ist von großer Bedeutung, weil zum Beispiel Lähmungserscheinungen bei Schlaganfall-Patienten in der Therapie mit dieser Handorthese überwunden werden können. Die ExoHand bietet dabei zusammen mit einem Brain-Computer-Interface die Möglichkeit einer geschlossenen Feedback-Schleife. Sie kann Schlaganfall-Patienten mit Lähmungserscheinungen unterstützen, die fehlende Verbindung von Gehirn zur Hand wieder zu erneuern.

Die ExoHand ist ein an die menschliche Hand individuell angepasstes Exoskelett,

mit dem Finger aktiv bewegt, die Kraft in den Fingern verstärkt und Bewegungen der Hand aufgenommen sowie in Echtzeit auf Roboterhände übertragen werden können. Acht pneumatische Aktoren bewegen das Exoskelett. Kräfte, Winkel und Strecken werden mittels Sensoren aufgenommen. Servopneumatische Steuerungs- und Regelungsalgorithmen erlauben das präzise Bewegen der einzelnen Fingerglieder. In der Mensch-Maschine-Interaktion ist diese Nachgiebigkeit von besonders hoher Bedeutung, da so das Verletzungsrisiko minimiert werden kann. www.festo.com

#### Bauteil-Info: Step-down-LED-Leistungstreiber PT4115

Der PT4115 ist ein leistungsfähiger LED-Treiber für den effektiven Betrieb von Einzel-LEDs oder in Serie geschalteter LEDs, der durch geringen Schaltungsaufwand und Platzbedarf hervorsticht. Der Treiber kann an Eingangsspannungen zwischen 6 und 30 VDC betrieben werden und liefert einen Ausgangsstrom bis 1,2 A. Mit entsprechender Außenbeschaltung kann er so Leistungen bis 30 W treiben. Er ist über einen Steuereingang per Gleichspannung oder PWM-Signal in einem sehr großen Bereich dimmbar (5000 : 1).

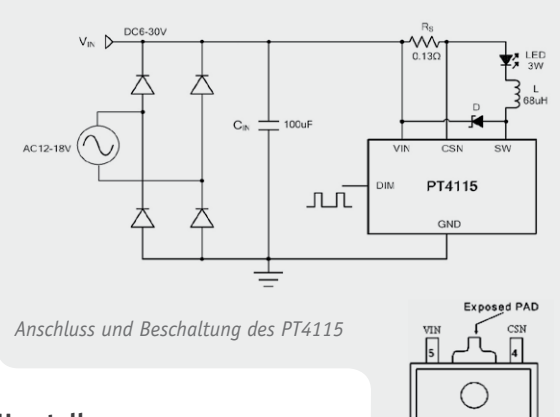

#### **Hersteller:**

PowTech (www.crpowtech.com)

#### **Hauptmerkmale:**

- · Weiter Eingangsspannungsbereich: 6–30 VDC
- · Hocheffektiv durch Schaltfrequenz
- bis 1 MHz
- · Ausgangsstrom über Einstellwiderstand wählbar, max. 1,2 A
- · Dimmbar per DC oder PWM, Stand-by-Schaltung
- · Geringer Platzbedarf
- Schutzfunktion bei LED-Ausfall

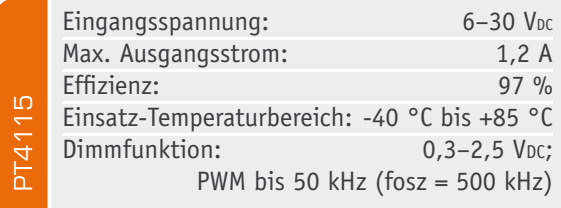

#### **Weitere Technik-News**

Immer auf dem neusten Stand: Täglich neue Technik-News zu neuen Produkten, Bauelementen, Technik-Trends, interessanten Forschungsergebnissen finden Sie online auf:

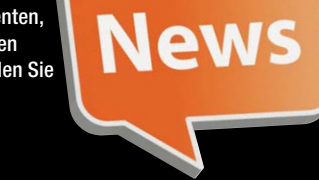

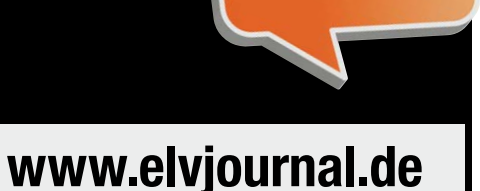

#### Soleriq-E-LED für High-Power-Downlights

Die Soleriq-Serie ist die erste Chipon-Board-LED von OSRAM. Sie ermöglicht auch bei hohen Anwendungstemperaturen hocheffiziente Leuchten mit einer Helligkeit von 1500 lm bis zu 4500 lm. Damit wird das Leuchtendesign deutlich einfacher, denn statt vieler einzelner LEDs muss nur noch eine einzige Komponente verarbeitet wer-

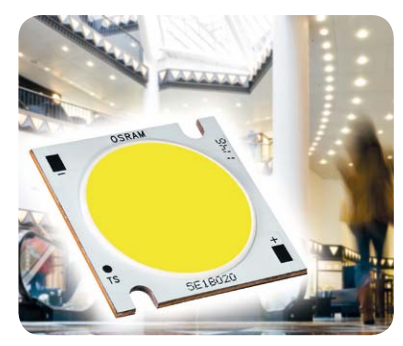

den. Die einzelnen Chips befinden sich alle unter der Konversionsschicht (Chip-on-Board), so dass der Eindruck einer einheitlichen Leuchtfläche entsteht. www.osram-os.com

#### Raspberry Pi wird ausgeliefert

Der Mini-Rechner Raspberry Pi wird seit Mitte April ausgeliefert – allein beim Distributor RS Components lagen bereits 250.000 Vorbestellungen vor. Der Mini-Rechner basiert auf einem ARM11-Prozessor mit 700 MHz, verfügt über 256 MByte RAM, HDMI, 2x USB, 1x RJ45 und kann ein Linux von SD-Karte booten. Preis: € 27,43 zzgl. USt. http://de.rs-online.com

#### NIKON D3200 mit ANDROID-Fernsteuerung

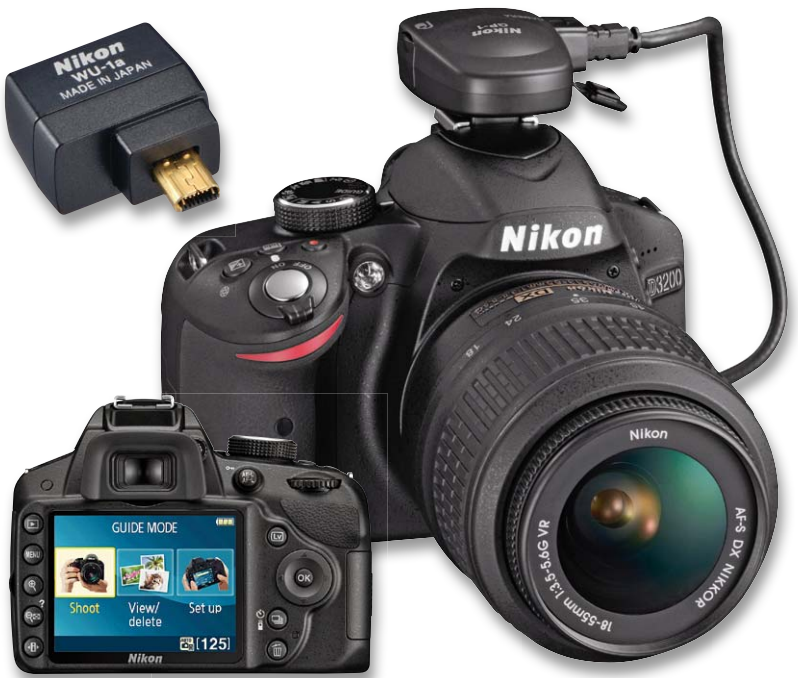

Nikon präsentiert die D3200, eine neue, sehr einfach zu bedienende digitale Spiegelreflexkamera für Einsteiger. Sie bietet den GUIDE-Modus der neuesten Generation für einfachste Handhabung, exzellente Bildqualität mit 24,2-Megapixel-CMOS-Bildsensor sowie eine Full-HD-Videofunktion mit Autofokus für Filmaufnahmen in höchster Qualität. Mit Hilfe eines Funk-Adapters für mobile Geräte kann man die Bilder drahtlos z. B. auf das Smartphone übertragen. Der Clou ist dabei die Möglichkeit der Fernsteuerung und der Live-Bild-Anzeige auf dem mobilen Android-Gerät. www.nikon.de

*Unabhängig von Schalterprogrammen einfach integrierbar*

*Leuchten/Rollladen manuell vor Ort schalten und/oder bequem per Funk steuern*

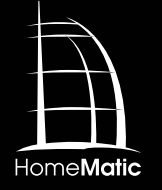

## **HomeMatic® voll integriert – Unterputz-Schalt- und -Rollladenaktoren**

**In der letzten Ausgabe wurde bereits ein HomeMatic-Unterputzdimmer für die Integration in vorhandene Marken-Schalterprogramme vorgestellt. Passend dazu stellen wir hier die entsprechenden Schalt- und Rollladenaktoren des Systems vor. Beide Aktoren können bereits vorhandene Schalter ersetzen, wenn dort auch der N-Leiter verfügbar ist. Durch verschiedene Wippenadapter lassen sich die bereits vorhandenen Rahmen und Wippen des bisherigen Schalterprogramms in den meisten Fällen einfach weiterverwenden. So ist ein einfacher und unsichtbarer Umstieg zu einer komfortablen Haustechnik möglich.**

#### Untergrund-Arbeiter

Will man moderne Haustechnik installieren, darf diese heute nicht wie ein Fremdkörper in der Wohnung wirken, sondern sollte möglichst unauffällig und völlig unkompliziert bedienbar im Hintergrund arbeiten. So

wird sie von allen Bewohnern am ehesten akzeptiert. Da bietet sich bei den üblichen Aktoren, also Schaltern und Dimmern, natürlich immer die Integration in bzw. der optisch unsichtbare Austausch gegen vorhandene Geräte an. So kann man wie gewohnt vor

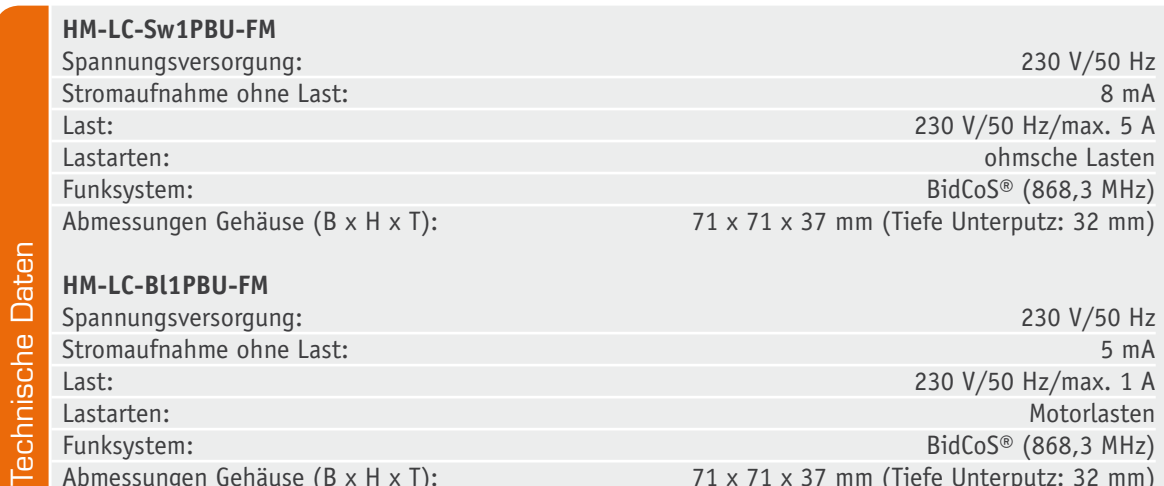

Abmessungen Gehäuse (B x H x T): 71 x 71 x 37 mm (Tiefe Unterputz: 32 mm)

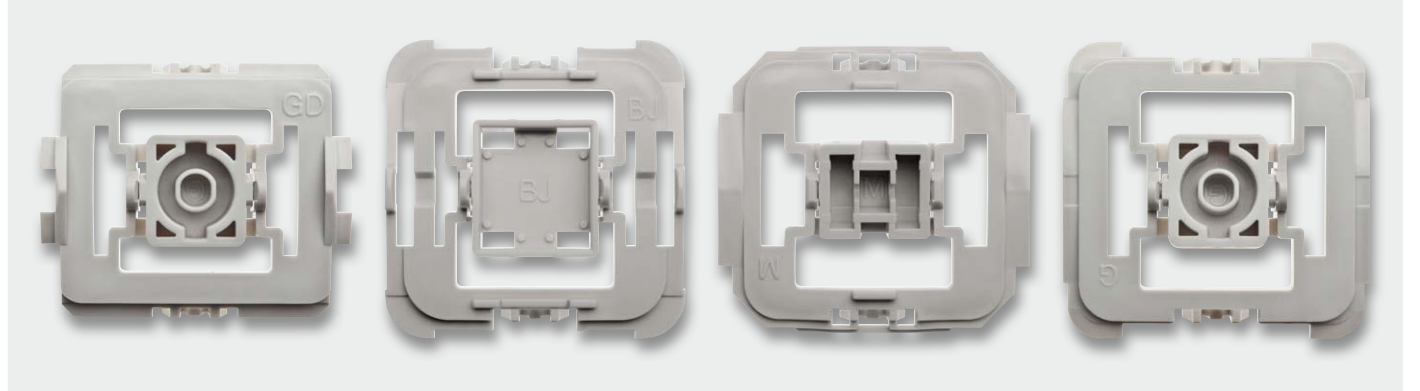

*Bild 1: Einige Beispiele der zu den verschiedenen Installationsserien passenden Wippenadapter*

Ort schalten und hat gleichzeitig die Komfort-Option der Funksteuerung, die hiervon unabhängig etwa das Licht zu bestimmten Zeiten schaltet, dimmt oder Rollläden hebt oder senkt. Dazu sind Sensoren, Funk-Fernbedienungen und Zentralen des HomeMatic-Systems einsetzbar.

Derartige Aktoren gab es bereits bisher im Home-Matic-System, allerdings waren diese an eine bestimmte Installationsserie gebunden, was nicht in allen Fällen von Vorteil ist. Deshalb wurde nun, beginnend mit dem in der letzten Ausgabe vorgestellten Dimmer, eine neue Serie aufgelegt, die nicht von einem vorhandenen Installationssystem abhängig, sondern in dieses integrierbar ist. Elektronik und Bedienelemente sind dabei in einem kompakten Gehäuse untergebracht, das in jeder Unterputzdose installierbar ist, da es nur 32 mm Einbautiefe benötigt. Über Adapter (Bild 1) sind die Bedienwippen nahezu aller gängigen Schalterserien nutzbar, so dass man den Aktor einfach und optisch völlig unauffällig in die vorhandene Installation integrieren kann. Einzige technische Voraussetzung ist das Vorhandensein des N-Leiters zusätzlich zu L am Montageort.

Die hier vorgestellten Aktoren sind ein Schaltaktor, der für ohmsche Lasten bis 5 A (230 V) ausgelegt ist, und ein Rollladenaktor, der für den Anschluss handelsüblicher Rollladen- und Markisenantriebe bis 1 A (230 V) vorgesehen ist. Mit dem bereits vorgestellten Dimmeraktor sind damit alle Grundfunktionen im Installationssystem abgedeckt.

#### **Schaltung**

Die Schaltungen der beiden Aktoren (Bild 2: Schaltaktor; Bild 3: Rollladenaktor) unterscheiden sich nur in sehr wenigen Details, weshalb wir beide Geräte gemeinsam beschreiben. Gesteuert werden beide Geräte von einem Atmel-Controller ATmega644A. Dieser reagiert auf Tastendrücke der angeschlossenen Taster und kommuniziert per SPI-Schnittstelle mit dem Transceiver-Modul TRX1, über das die Aktoren beispielsweise Schaltbefehle per Funk erhalten oder ihren aktuellen Status an eine Zentrale melden. Trifft ein Funkbefehl mit einem Tastendruck eines angelernten Senders bei dem Aktor ein, wird das zu diesem Tastendruck hinterlegte Aktionsprofil aus dem externen EEPROM IC3 geladen, das per I²C an den Controller angeschlossen ist.

In dem Aktionsprofil ist für jede angelernte Sender-Taste für kurzen und langen Tastendruck getrennt abgelegt, welche Aktion auf das Ereignis hin ausgeführt werden soll. Über eine CCU oder einen Konfigurationsadapter lassen sich damit vielfältige Aktionen komfortabel konfigurieren und in dem Aktor speichern. Über die an den Controller angeschlossene LED D1 wird der Status des Aktors angezeigt. Diese ist jedoch nur bei abgenommener Wippe sichtbar und dient hauptsächlich der Unterstützung beim Anlernvorgang oder als Hilfe bei der Fehlersuche.

Die Spannungsversorgung der gesamten Schaltung erfolgt über ein kleines Schaltnetzteil mit einem VIPer12A (IC20) inklusive externer Beschaltung und einem nachgeschalteten Linearregler (IC22/IC1), der eine stabilisierte Gleichspannung von 3,3 V bereitstellt. Lediglich die Relais werden direkt aus dem Schaltnetzteil versorgt und über eine Transistorstufe vom Controller angesteuert.

Beide Aktoren sind mit 5-A-Schmelzsicherungen gegen Überlastung abgesichert. Zusätzlich schützt ein Sicherungswiderstand (R20) vor Gefahren eines Fehlers im Schaltnetzteil und ein VDR (VDR20) schützt die Schaltung vor Überspannungsimpulsen auf der Netzleitung.

#### Bedienung

Die Bedienung am Gerät erfolgt über eine Tasterwippe, die nach oben (Ein/Hoch) bzw. nach unten (Aus/ Runter) zu drücken ist. Zeit- und ereignisgesteuerte Schaltprogramme lassen sich über die Zentralen bzw. Sensoren konfigurieren bzw. anlernen. Für Letzteres ist der Konfigurationstaster (TA3) zu betätigen, der über den Lichtleiter der Statusanzeige D1 bedient wird. Dieser startet mit jeweils kurzem Drücken das Anlernen bzw. bricht dieses ab. Wird der Taster 2-mal länger als 4 Sekunden gedrückt, setzt man den Aktor auf die Werkseinstellung zurück.

Weitere Bedien- und Konfigurationshinweise finden sich in der zum Gerät bzw. Bausatz mitgelieferten Bedienungsanleitung und in diesem Heft im Artikel auf Seite 91.

Im zweiten Teil des Artikels, der im ELVjournal August/September 2012 erscheinen wird, erfolgt die Beschreibung des reich bebilderten Nachbaus. **ELV** 

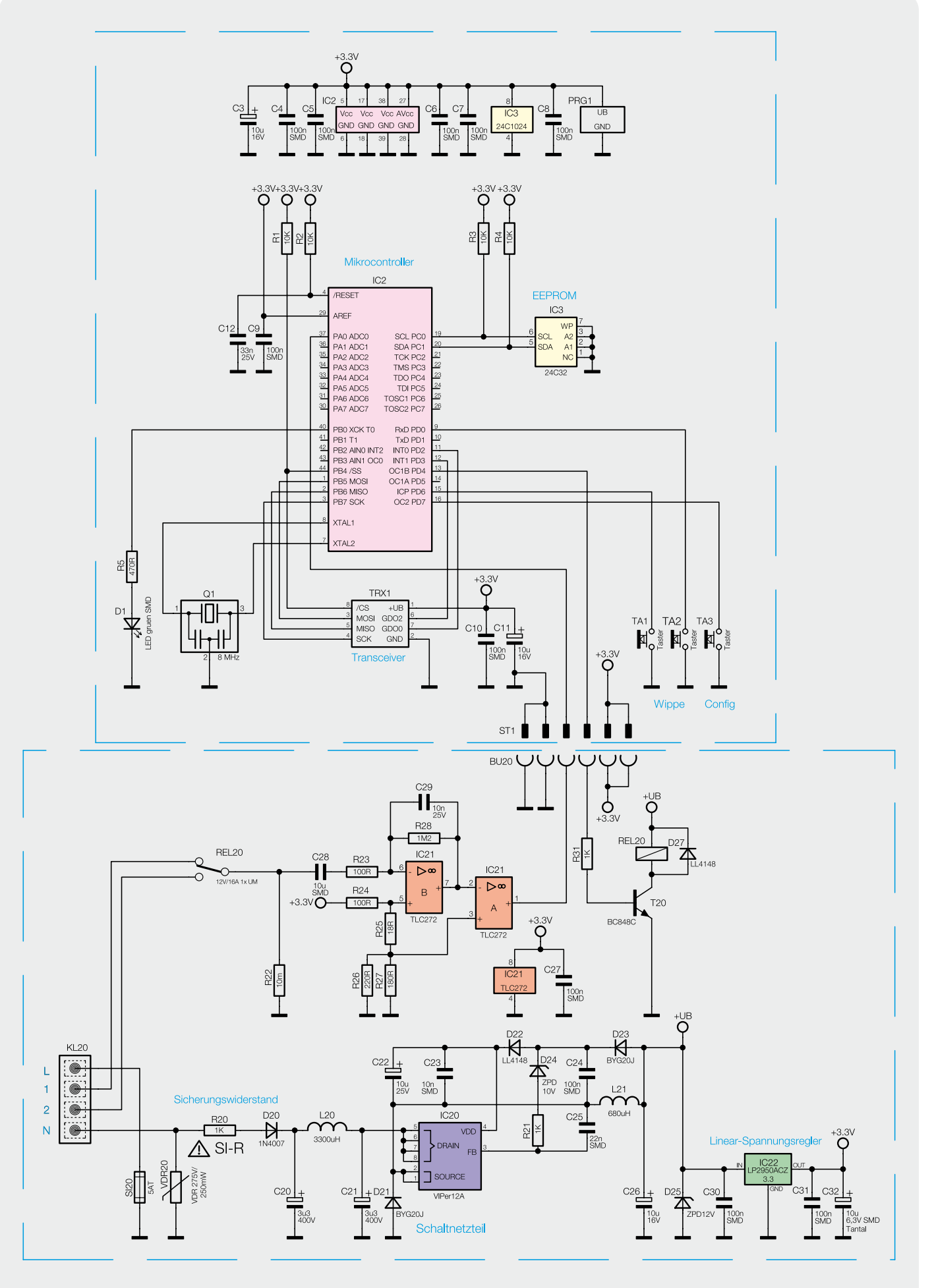

*Bild 2: Die Schaltung des Schaltaktors HM-LC-Sw1PBU-FM*

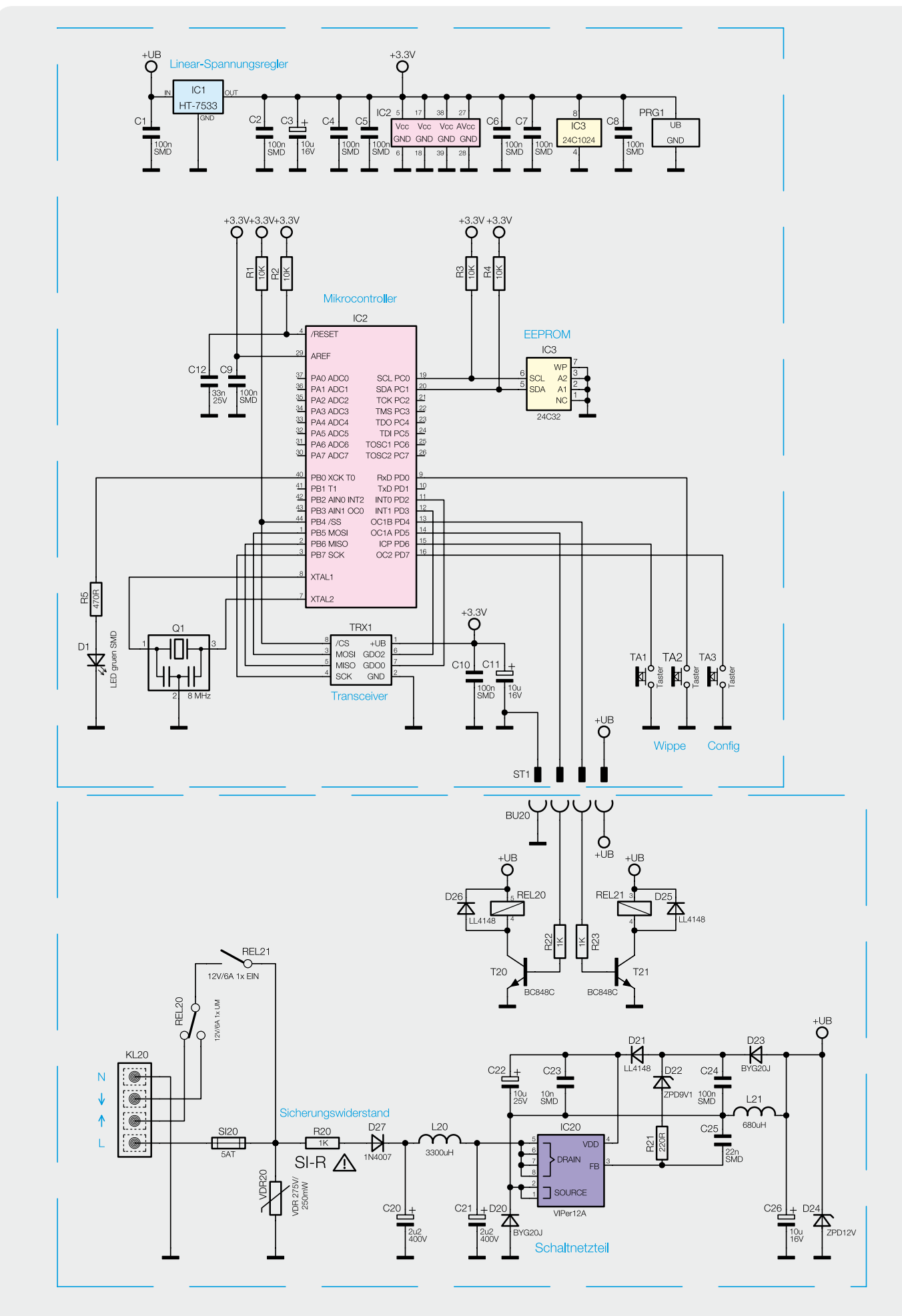

*Bild 3: Die Schaltung des Rollladenaktors HM-LC-Bl1PBU-FM* 

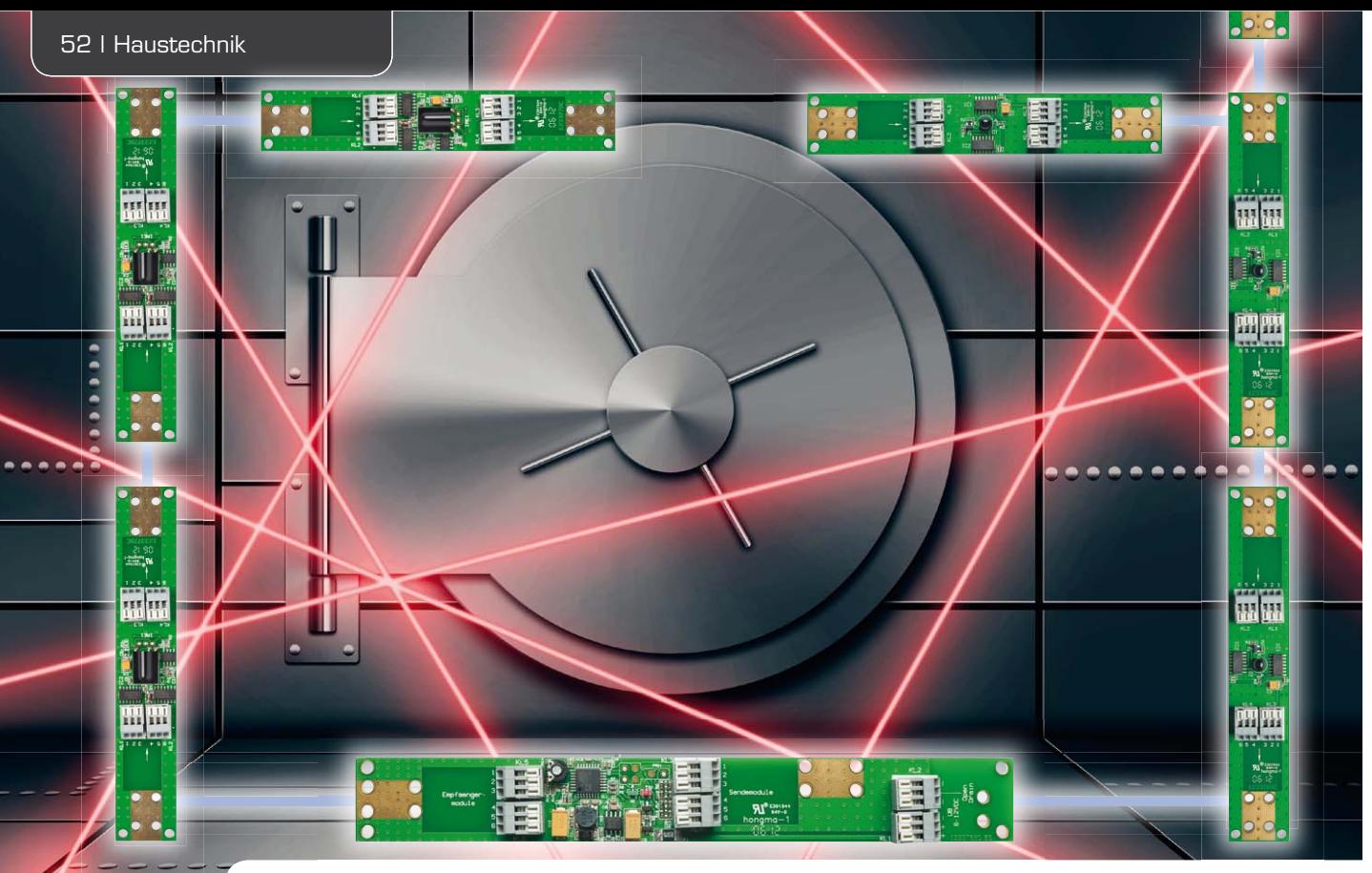

## **Vielseitiger Melder – Vorhang-Lichtschranke VL100**

**Vorhang-Lichtschranken werden in industriellen Anwendungen u. a. für die Sicherung vor Hineingreifen in Maschinen, aber auch in der Sicherheitstechnik eingesetzt. Sie können aufgrund ihrer Funktionsweise recht große Bereiche überwachen.** 

**Unsere Vorhang-Lichtschranke kann als komfortabler Melder eingesetzt werden, etwa zur Durchgangskontrolle oder zum Melden eines geöffneten Fensters. Die kompakte Lichtschranke ist vielseitig verwendbar und auf bis zu 8 Lichtschranken erweiterbar. Durch zyklischen Betrieb der Lichtschranke arbeitet diese außerdem sehr stromsparend.**

#### Unsichtbarer "Vorhang"

Unter einer Vorhang-Lichtschranke versteht man eine Kombination aus mehreren Lichtschranken, die einen definierten Bereich überwachen und beim Durchbrechen des "Lichtgitters" eine Reaktion veranlassen. Dabei wird in den allermeisten Fällen mit unsichtbarem, speziell moduliertem Infrarotlicht gearbeitet, um die Lichtschranke nicht durch Auftreten anderer Lichtquellen oder Reflexionen zu irritieren.

In der industriellen Anwendung werden mit solchen Lichtschranken vor allem Maschinen gesteuert, bei denen ein Hineingreifen in einen bestimmten Bereich Verletzungen hervorrufen könnte, wie z. B. Schneideund Stanzmaschinen. Auch das Betreten gefährlicher Bereiche, etwa bei Robotern, wird u. a. mit Vorhang-Lichtschranken überwacht.

In der Sicherheitstechnik erfolgt ebenfalls ein vielseitiger Einsatz, z. B. zur Überwachung von Türen und

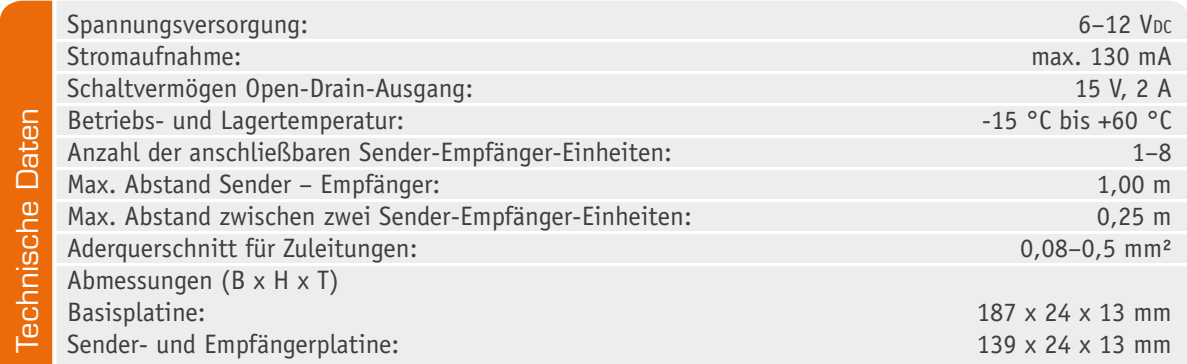

Toren zum Sichern bestimmter Bereiche gegen Zutritt.

Prinzipiell ist es möglich, bereits aus einer einfachen IR-Lichtschranke eine kleine Vorhang-Lichtschranke zu bauen, indem Empfänger und Sender so angeordnet werden, dass der Infrarot-Lichtstrahl den Empfänger erst über mehrere Reflektoren erreicht. Das Vorhangmuster besteht dann quasi aus mehreren V-förmig verlaufenden Lichtstrahlen. Hier ist allerdings ein Betrieb unter recht definierten Bedingungen erforderlich, denn wird der Lichtstrahl von einem vielleicht verstellten Reflektor falsch abgelenkt, kommt es zu einem Fehlalarm. Eine echte Vorhang-Lichtschranke besteht hingegen aus mindestens zwei Sender-Empfänger-Paaren, die direkt aufeinander ausgerichtet und somit deutlich störsicherer sind.

Genauso arbeitet unsere VL 100. Sie besteht aus einer Basisplatine, die die Steuerung für bis zu 8 IR-Lichtschranken enthält, welche wiederum aus Sender- und Empfängerplatine bestehen. Dabei schaltet die Steuerung die einzelnen Lichtschranken zyklisch durch, so dass die einzelnen Lichtschranken nur für jeweils 5 ms eingeschaltet sind. Dadurch ist auch bei einer Anordnung aus mehreren Lichtschranken ein geringer Stromverbrauch gewährleistet. Mit den möglichen Lichtschranken- und Leitungslängen ist bei einem Maximalausbau immerhin ein Bereich von 1 x 2 m überwachbar.

Die einzelnen Lichtschrankenplatinen sind sehr kompakt, so dass die Lichtschranke sehr vielseitig einsetzbar ist. Sie kann hervorragend als Melder eingesetzt werden, um das Durchqueren einer Tür oder eines bestimmten Bereichs zu signalisieren oder zu zählen. Durch das räumlich versetzte Anordnen mehrerer Lichtschranken (mit jeweils einer Basisplatine) ist es möglich, die Gehrichtung zu registrieren.

Eine sehr interessante Anwendung ist auch die der Tierfotografie. Mit einer Vorhang-Lichtschranke kann man einen recht breiten (oder hohen) Bereich überwachen und automatische Fotoaufnahmen auslösen. Eine einzelne Lichtschranke wäre hier recht nutzlos, auch ein PIR-Bewegungsmelder wäre z. B. bei kleinen Tieren wie Singvögeln weitgehend wirkungslos. Eine Vorhang-Lichtschranke hingegen, die wie unsere VL 100 etwa einen Bereich von 2 m<sup>2</sup> überwacht, registriert jedes Durchqueren des Bereichs.

Aufgrund drastisch gestiegener EMV-Anforderungen darf die VL 100 jedoch nicht im kommerziellen Bereich eingesetzt werden, also nicht in industrieller Steuerungstechnik, Zutrittssteuerung für sicherheitsrelevante Bereiche, Steuerung, Sicherung oder Überwachung von Tür- und Torbewegungen und Alarm- und Einbruchmeldeanlagen. Ein Produkt, das die hier gestellten Anforderungen erfüllen kann, würde erheblich teurer ausfallen und ist als Bausatz derzeit nicht ohne erheblichen Aufwand gesetzeskonform realisierbar.

#### **Schaltung**

Die Funktionalität der Vorhang-Lichtschranke verteilt sich auf drei Platinen: Basisplatine, Senderplatine und Empfängerplatine.

#### **Basisplatine**

Die Basisplatine der VL 100 – die Schaltung dazu ist in

Bild 1 zu sehen – übernimmt innerhalb der Vorhang-Lichtschranke mehrere Funktionen und stellt das Bindeglied zwischen den später beschriebenen Senderund Empfängerplatinen dar.

Die an der Klemme KL1 eingespeiste Versorgungsspannung (6-12 VDC) wird mit Hilfe des Step-down-Reglers IC2 auf eine Spannung von 5 V heruntergesetzt. Diese Spannung versorgt neben den Komponenten der Basisplatine auch die der Sender- und Empfängerplatinen. Der PTC-Thermistor R1 dient dabei als Überstromsicherung, der MOSFET T2 als Verpolungsschutz.

Der Mikrocontroller IC1 steuert über die Klemmen KL3 und KL4 die jeweiligen Sendemodule und über die Klemmen KL5 und KL6 die jeweiligen Empfängermodule an. Des Weiteren wertet der Controller das von den Empfängermodulen an Klemme KL6 angelegte Signal aus. Die Widerstände R6 und R21 an der Klemme KL6 bzw. die Widerstände R10 bis R13 an den Klemmen KL3 und KL4 dienen dabei als Pull-down-Widerstände, um die Signalleitungen während des Betriebs vor undefinierten Zuständen zu schützen.

Da an die Basisplatine jeweils 8 Sender- und Empfängermodule angeschlossen werden können, werden die in Reihe geschalteten Sender- und Empfängermodule mit Hilfe von 4 Steuersignalen nacheinander jeweils für einen Zeitraum von 5 ms angesteuert. Dieses Vorgehen sorgt dafür, dass bei Nutzung von mehreren Lichtschranken trotz des hohen benötigten Stroms für die IR-Senderdiode der Energieverbrauch der gesamten Schaltung in Grenzen gehalten wird.

Zur sequenziellen Ansteuerung der Module wird an den Anschluss 2 der Klemmen KL3 und KL5 (KL3-2 und KL5-2) zu Beginn eines jeden Durchlaufs ein High-Signal angelegt, welches der ersten Senderplatine signalisiert, dass diese das am Anschluss 4 der Klemme KL4 (KL4-4) anliegende 38-kHz-Signal an ihre Infrarot-Diode ausgeben soll. Außerdem wird die erste Empfängerplatine zum Empfang des 38-kHz-Signals aktiviert.

Weiterhin wird durch ein Taktsignal am Anschluss 3 der Klemmen KL3 und KL5 (KL3-3 und KL5-3) das vorher an Anschluss 2 anliegende High-Signal durch die Sender- und Empfängermodule getaktet, so dass die einzelnen Sendermodule nacheinander ein 38-kHz-Signal ausgeben und die jeweiligen Empfängermodule zum Empfang dieses Signals aktiviert werden. Da die Anzahl der Senderplatinen zwischen 1 und 8 variieren kann, benötigt der Mikrocontroller IC1 eine Rückmeldung, wann alle angeschlossenen Sender- und Empfängermodule durchlaufen wurden. Dieses geschieht mit Hilfe des Anschlusses 5 der Klemmen KL4 und KL6 (KL4-5 und KL6-5). Bei der letzten Sender- und Empfängerplatine sind dazu die Anschlüsse KL3-2 und KL4-5 miteinander zu verbinden. Erreicht das durchgetaktete High-Signal die letzten Platinen, so liegt aufgrund der Brücke ebenfalls ein High-Signal an den Anschlüssen KL4-5 der Sender- und Empfängerplatinen an. Da die Signalleitung für die Rückkopplung bei allen Sender- und Empfängermodulen einfach nur vom Ausgang zum Eingang durchgezogen ist, erreicht das High-Signal auch die Basisplatine am Anschluss KL4-5 (Sender) bzw. KL6-5 (Empfänger), wodurch der Mikrocontroller erkennt, dass alle Platinen durchgetaktet wurden. Auf Grundlage dieser Information kann der Mikrocontroller wiederum bei der ersten Senderplatine mit der Ausgabe des 38-kHz-Signals beginnen und die erste Empfängerplatine wiederum aktivieren. Mit Hilfe der grünen LED D1 signalisiert die Basisplatine den fehlerfreien Betrieb der Schaltung. Wird eine der Lichtschranken durchbrochen, so wird der Open-Drain-Ausgang (Klemme KL2) mit Hilfe des MOSFETs T1 für die durch den Trimmer R14 eingestellte Dauer auf Masse gezogen und die rote LED D2 beginnt zu blinken.

Zum Verhalten der LEDs und des Open-Drain-Aus-

gangs sind weitere Hinweise im Abschnitt "Betrieb" aufgeführt.

#### **Senderplatine**

Wie bei der Basisplatine beschrieben, erhält jede Senderplatine (Schaltung in Bild 2) insgesamt 4 Steuersignale und gibt ebenso 4 Signale an die darauffolgende Platine weiter. Um die eingehenden Steuersignale auswerten zu können und im richtigen Zeitraum die Infrarot-Diode D1 mit 38 kHz anzusteuern, werden ein

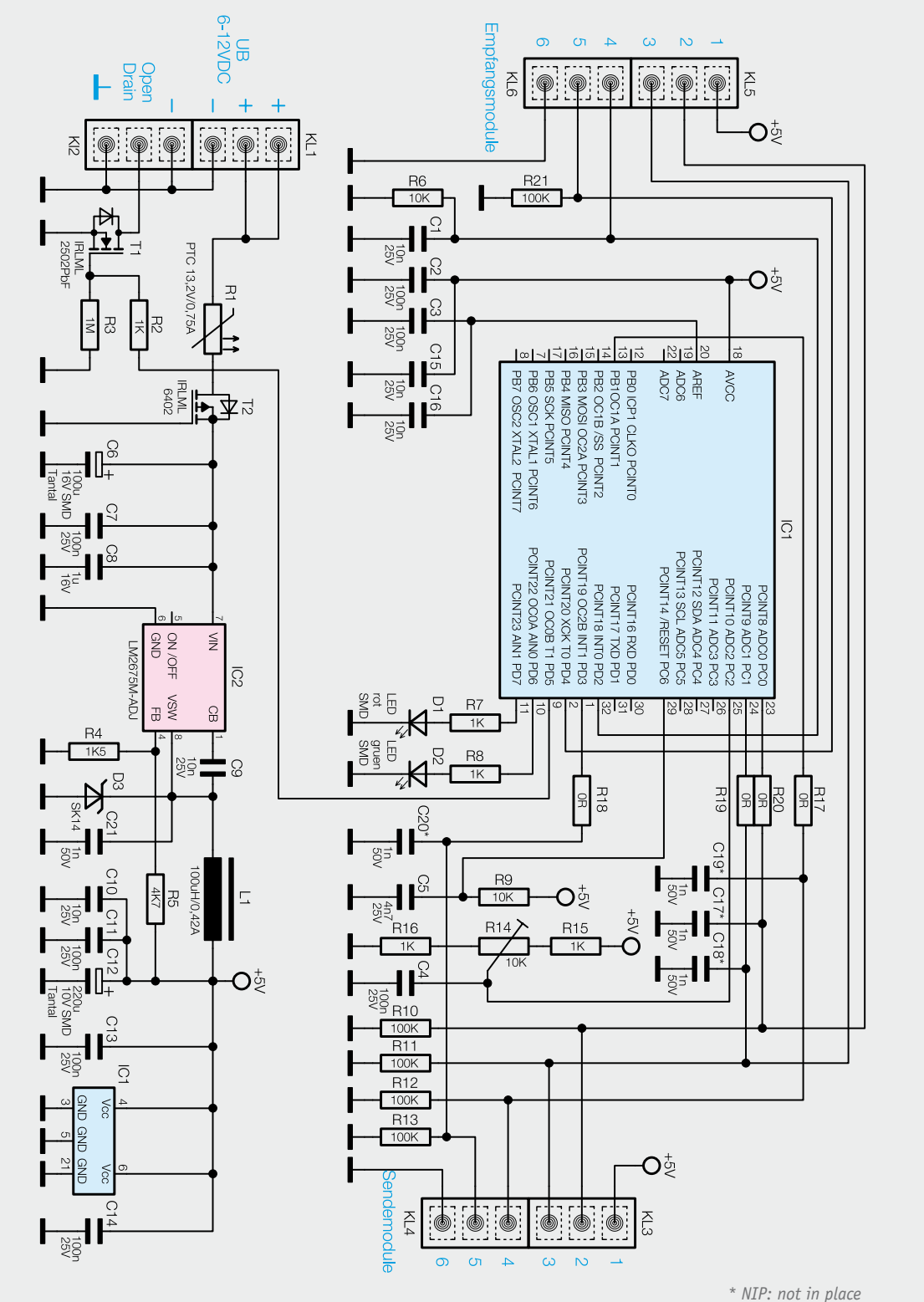

*Bild 1: Das Schaltbild der Basisplatine*

D-Flip-Flop 74HC74 (IC1) und ein AND-Gatter 74HC08 (IC2) benötigt.

Jedes der Sendermodule erhält am Anschluss 4 der Klemme KL2 (KL2-4) ein 38-kHz-Signal, welches an den zweiten Eingang des AND-Gatters IC2A (Pin 2) gelegt ist. Damit dieses 38-kHz-Signal nun auf den MOSFET T1 gegeben und die Infrarot-Diode D1 mit entsprechender Frequenz eingeschaltet wird, muss am ersten Eingang des AND-Gatters (Pin 1) ein High-Signal anliegen. Um nun dafür zu sorgen, dass immer nur ein Sendermodul ein 38-kHz-Signal ausgibt, wird mit Hilfe des D-Flip-Flops IC1B ein High-Pegel durch alle Sendermodule getaktet. Hierzu legt der Mikrocontroller auf der Basisplatine an den Anschluss KL1-2 (Sendermodul) im ersten Takt ein High-Signal an, welches auf den Data-Eingang des D-Flip-Flops (Pin 12) gelegt ist. Wird nun vom Mikrocontroller am Anschluss KL1-3 (Sendermodul), welcher mit dem Takteingang des D-Flip-Flops (Pin 11) verbunden ist, eine positive Flanke erzeugt, schaltet das Flip-Flop den Ausgang Q (Pin 9) auf "high". Da der Ausgang des Flip-Flops wiederum mit dem ersten Eingang des AND-Gatters IC2A verbunden ist, gelangt nun das 38-kHz-Signal an den MOSFET T1 und schaltet die Infrarot-Diode D1 mit dieser Frequenz. Gleichzeitig ist der Ausgang des Flip-Flops mit dem Anschluss KL3-2 der abgehenden Klemme verbunden. Hierdurch liegt am Flip-Flop (Data-Eingang) des nächsten Sendermoduls ein High-Signal an, wodurch mit dem nächsten Takt des Mikrocontrollers die nächste Infrarot-Diode mit 38 kHz angesteuert wird. Da der Mikrocontroller nur im ersten Takt ein High-Signal an den Anschluss 2 legt, schaltet jedes Flip-Flop jeweils nur einen Takt lang dessen Ausgang auf "high".

Damit der Mikrocontroller auf der Basisplatine erkennen kann, wann alle Sendermodule einmal durchlaufen wurden, sind bei der letzten Platine der Anschluss KL3-2 und KL4-5 zu verbinden.

#### **Empfängerplatine**

Zum Empfang der von der Senderplatine ausgegebenen Infrarot-Signale ist auf der Empfängerplatine (Bild 3) der Infrarot-Empfänger TSOP1138 (IRE1) verbaut, der mit einer Trägerfrequenz von 38 kHz arbeitet und es somit ermöglicht, Störsignale herauszufiltern. Der Ausgang des IR-Empfangsbausteins (IRE1) ist direkt mit dem invertierenden Eingang des Operationsverstärkers LMV358 (IC1A) verbunden. Der Operationsverstärker arbeitet in der Schaltung als Komparator mit Hysterese, wobei die Komparatorschwelle mit dem Spannungsteiler, bestehend aus R1 und R2, am nicht invertierenden Eingang festgelegt wird. Der Widerstand R4 bildet je nach Pegel des Operationsverstärkerausgangs eine Parallelschaltung mit R1 oder R2 und sorgt somit für die Hysterese. Erreicht den Infrarot-Empfänger IRE1 ein 38-kHz-Signal, so zieht dieser den Schaltausgang und somit den Komparatoreingang (Pin 2) auf "low" (GND), wodurch sich am Komparatorausgang (IC1, Pin 1) ein High-Signal (5 V) einstellt. Hierdurch bildet der Widerstand R4 eine Parallelschaltung mit dem Widerstand R2 und zieht somit die Schaltschwelle des Komparators auf ca. 2,6 V hoch. Im umgekehrten Fall, wenn den Infrarot-Empfänger IRE1 kein 38-kHz-Signal erreicht, gibt dieser am Schaltausgang ein High-Signal aus, wodurch sich am Komparatorausgang ein Low-Signal einstellt und der Widerstand R4 mit dem Widerstand R1 eine Parallelschaltung bildet. Die

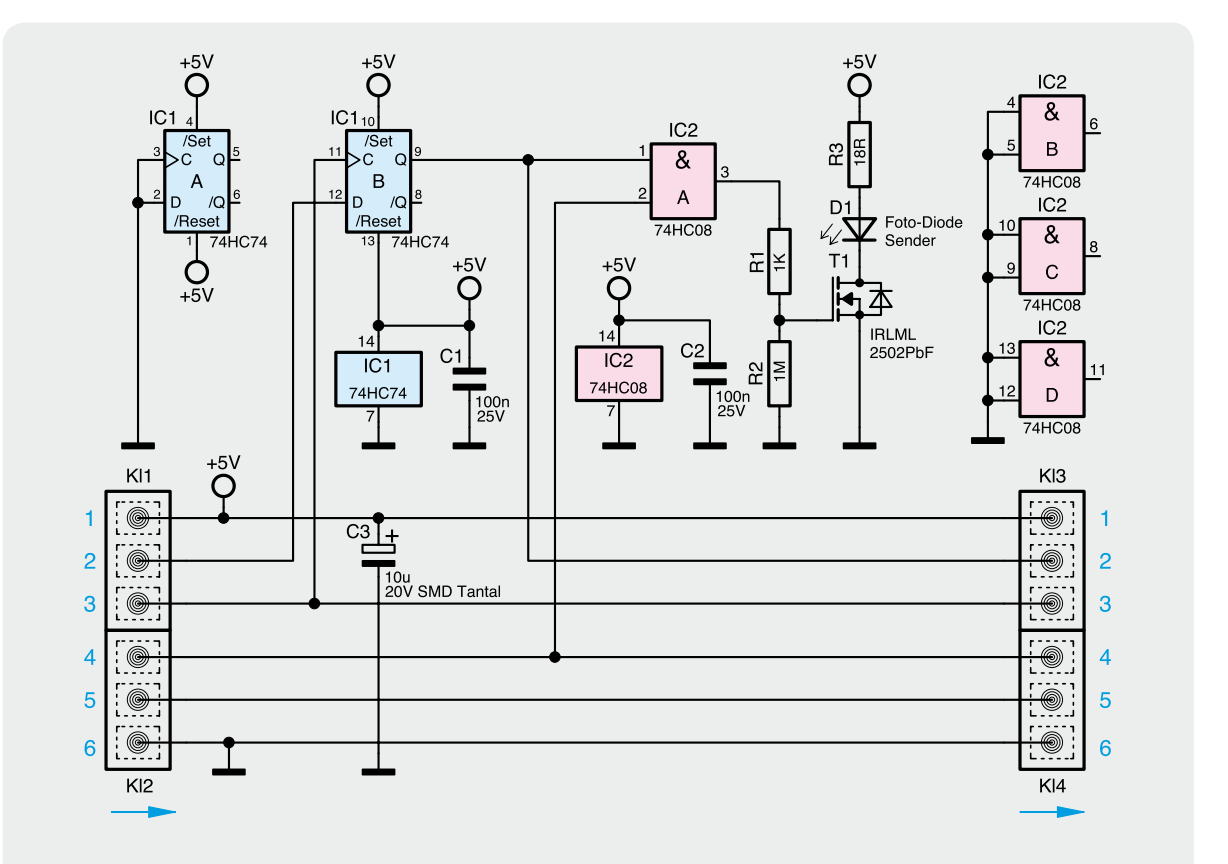

*Bild 2: Das Schaltbild der Senderplatine*

Schaltschwelle des Komparators wird somit auf ca. 2,4 V heruntergezogen.

Aufgrund der Tatsache, dass die Infrarot-Empfänger sehr empfindlich sind, könnte es passieren, dass durch Lichtstreuung das 38-kHz-Signal eines nicht zugeordneten Senders empfangen wird. Eine teilweise durchbrochene Lichtschranke würde somit nicht sicher auslösen. Daher werden die einzelnen Empfängermodule wie die Sendermodule nacheinander durchgetaktet und sind somit nur mit dem jeweils zugeordneten Sender aktiv. Das Prinzip der Taktung mit Hilfe des D-Flip-Flops und des AND-Gatters ist bereits bei den Senderplatinen ausführlich erklärt worden. Der einzige Unterschied liegt bei den Signalen des AND-Gatters. Statt eines 38-kHz-Signals wird bei den Empfängern der Ausgang des vorher beschriebenen Komparators als Eingangssignal des Gatters verwendet. Am Ausgang des AND-Gatters ergibt sich somit nur ein High-Pegel, wenn das jeweilige Modul aktiv geschaltet wurde und der Ausgang des Komparators ein High-Signal ausgibt (gleichbedeutend mit dem Empfang des 38-kHz-Signals).

Um nun mehrere Empfängerplatinen in Reihe schalten zu können, wird der Ausgang des AND-Gatters über die Diode D1 auf den Anschluss 4 der Klemmen KL2 und KL4 gelegt. Durch diese als "Wired-OR" bekannte einfache Schaltungsmethode (siehe Kasten "Elektronikwissen") ist jede Empfängerplatine in der Lage, die Signalleitung am Anschluss 4 aktiv auf High-Pegel zu ziehen. Die Diode D1 verhindert dabei einen Stromfluss in den Ausgang des Gatters, falls die Signalleitung durch einen anderen Empfänger einen High-Pegel aufweist, das Gatter selbst jedoch ein LowSignal ausgibt. Da immer nur eine Empfängerplatine aktiviert wird, entscheidet nur dieser Gatterausgang über den Zustand der Signalleitung am Anschluss 4. Wird keine der Lichtschranken unterbrochen, stellt sich an der Signalleitung ein dauerhafter High-Pegel ein, der von der Basisplatine überwacht wird. Werden nun jedoch eine oder mehrere Lichtschranken durchbrochen, wird die Signalleitung nicht dauerhaft auf High-Pegel gezogen, sondern durch den Pull-down-Widerstand R6 auf der Basisplatine auf Masse gezogen. Dieses überwacht der Mikrocontroller auf der Basisplatine und meldet es über den Open-Drain-Ausgang an Klemme KL2 der Basisplatine.

Die Kondensatoren C1 und C3 dienen der Stabilisierung der Spannungen an den beiden Eingängen des Komparators IC1A. Des Weiteren werden durch die Kondensatoren C2, C4, C6 und C7 Schwankungen in der Versorgungsspannung der Empfängerplatine gefiltert.

#### **Nachbau**

Aufgrund der bereits vorbestückten SMD-Komponenten gestaltet sich der Aufbau der Platinen sehr einfach. Dieser wird anhand der Platinenfotos mit den zugehörigen Bestückungsplänen (Bild 4, 5 und 6) und des

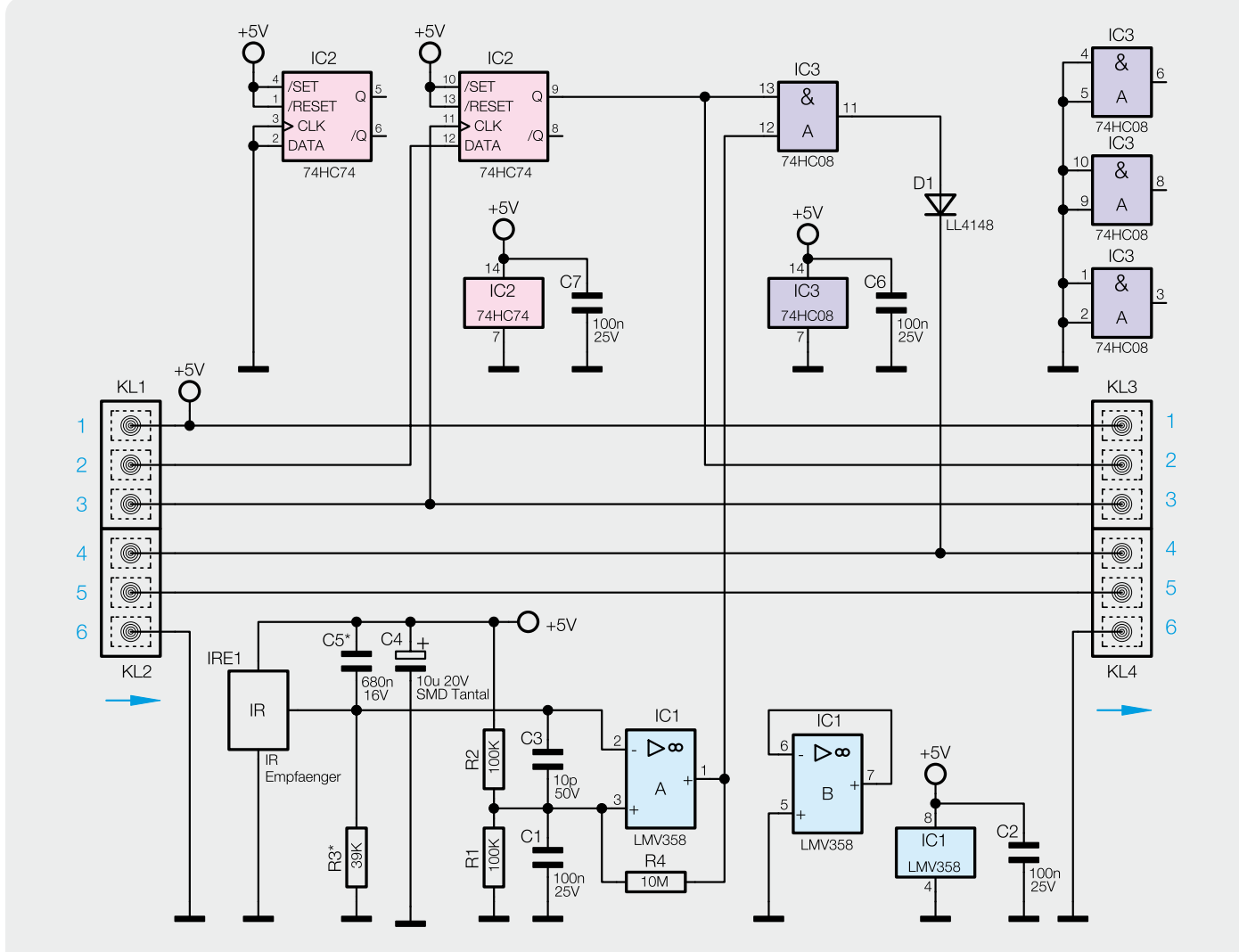

*Bild 3: Das Schaltbild der Empfängerplatine*

*\* NIP: not in place*

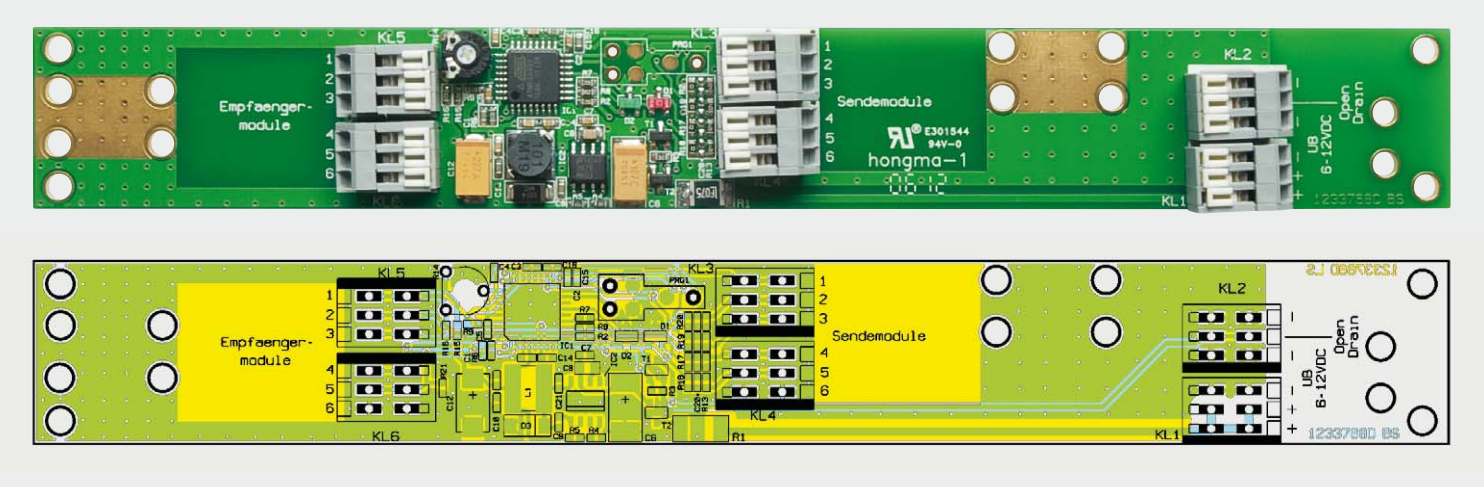

*Bild 4: Fertig bestückte Basisplatine mit zugehörigem Bestückungsplan*

Bestückungsdrucks auf den Platinen vorgenommen. Bei der Basisplatine ist zunächst der Trimmer R14 einzubauen und zu verlöten. Anschließend folgt die Montage der dreipoligen Anschlussklemmen KL1 bis KL6, wobei die Anschlussöffnungen jeweils nach außen zeigen müssen (siehe Bild 4).

Zur Montage der Senderplatine werden zunächst die dreipoligen Anschlussklemmen KL1 bis KL4 auf die Platine montiert. Die Anschlussöffnungen zeigen

in beiden Fällen jeweils nach außen. Beim Einbau der Infrarot-Diode D1 ist auf die richtige Polung der Diode zu achten. Der längere Pin der Diode markiert die Anode und ist entsprechend in die mit einem "A" markierte Anschlussbohrung einzusetzen. Ebenso lässt sich die Polung der Diode am "Hals" des Diodenkörpers feststellen, welcher katodenseitig abgeflacht ist. Diese Abflachung ist ebenfalls bei der Platinenbedruckung angedeutet und gibt somit einen zusätzlichen

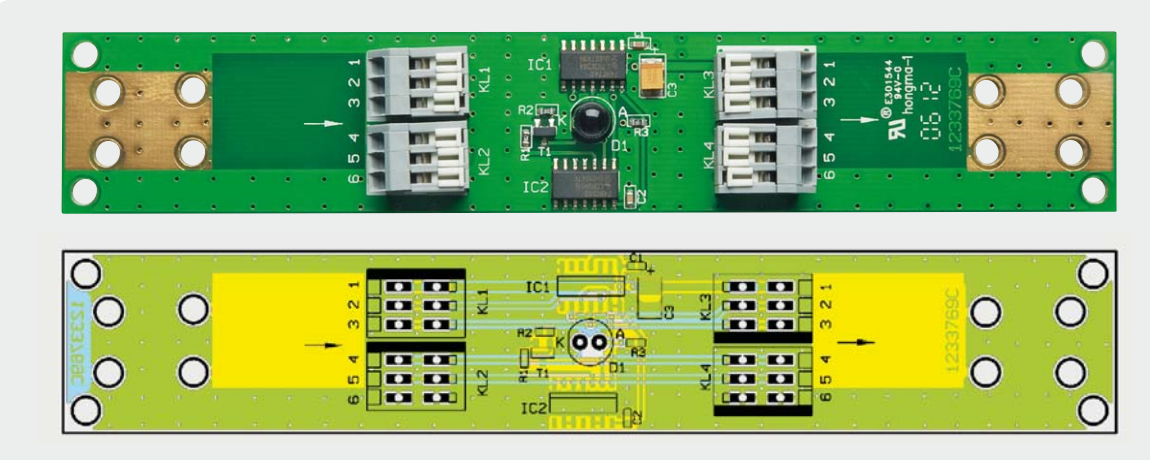

*Bild 5: Fertig bestückte Senderplatine mit zugehörigem Bestückungsplan*

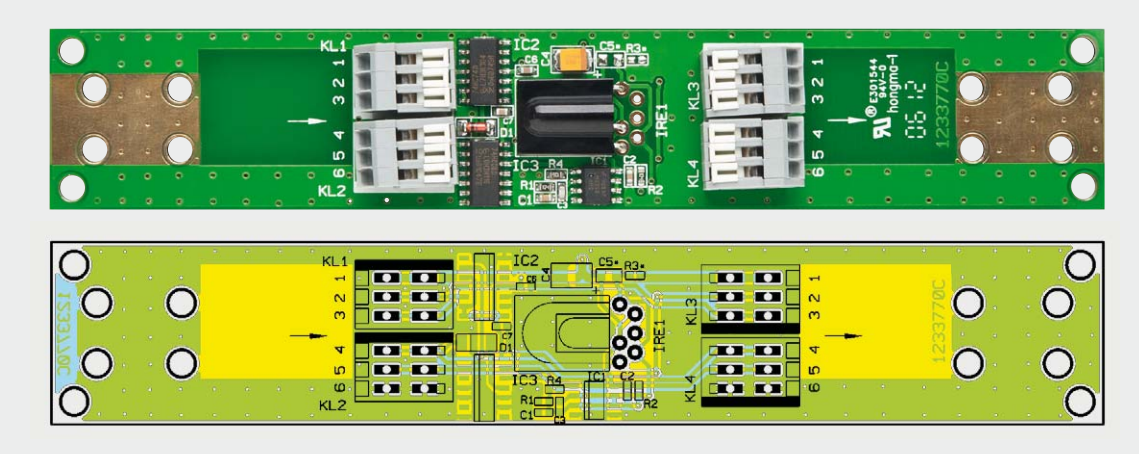

*Bild 6: Fertig bestückte Empfängerplatine mit zugehörigem Bestückungsplan*

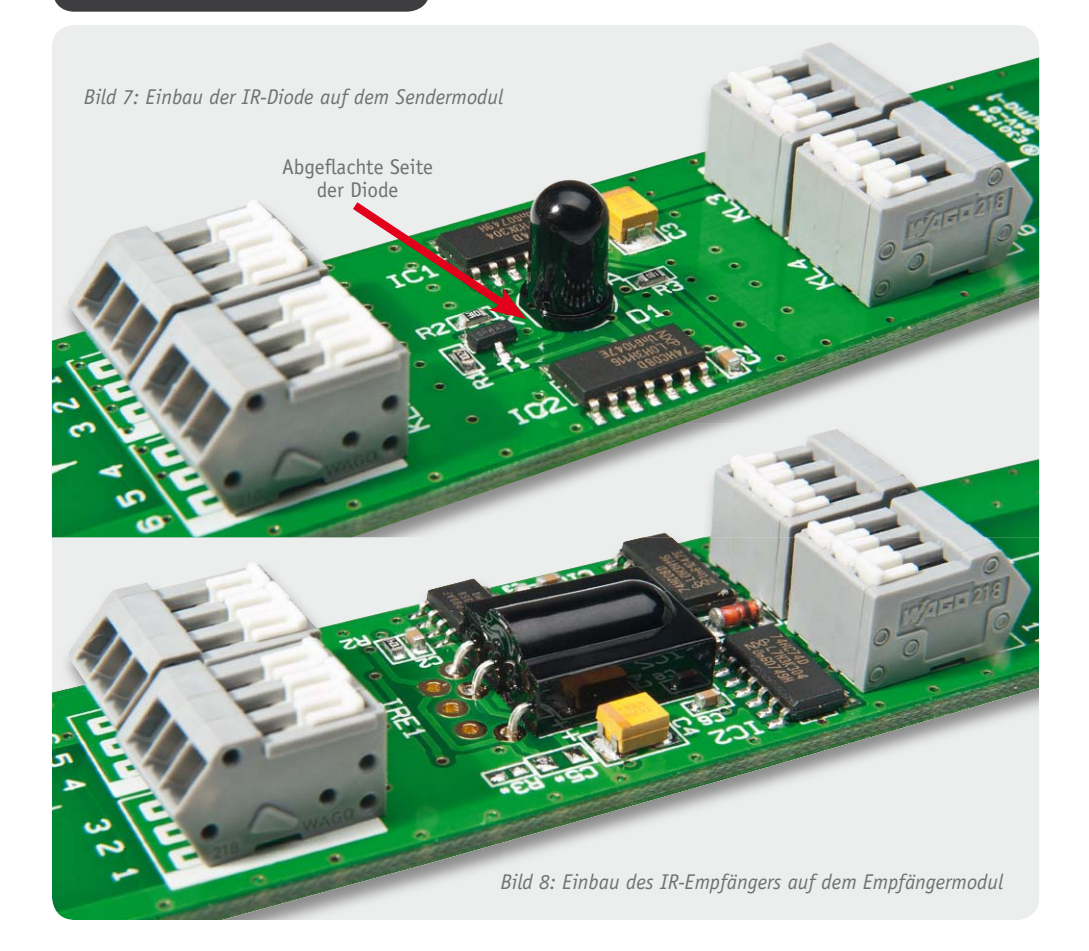

#### **Widerstände:**

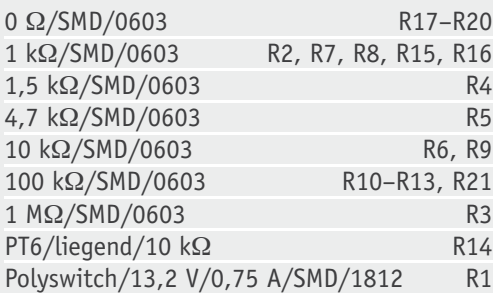

#### **Kondensatoren:**

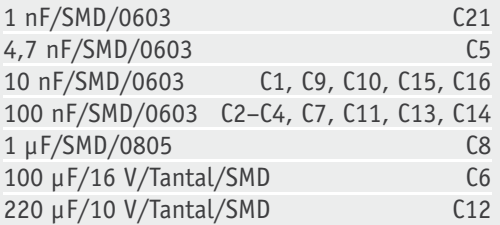

#### **Halbleiter:**

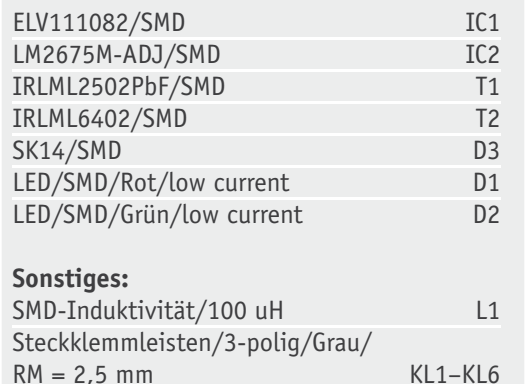

Hinweis zur richtigen Einbaulage. In Bild 7 ist die richtige Einbaulage der Sendediode zu sehen.

Bei der Empfängerplatine ist die Infrarot-Empfänger-Diode IRE1 zunächst entsprechend dem Bild 8 abzuwinkeln. Hierbei ist darauf zu achten, dass die gewölbte Seite der IR-Empfänger-Diode nach oben zeigt. Anschließend wird die Diode auf der Empfängerplatine montiert. Zu guter Letzt folgt noch die Montage der dreipoligen Anschlussklemmen KL1 bis KL4, wobei die Anschlussöffnungen wiederum nach außen zeigen.

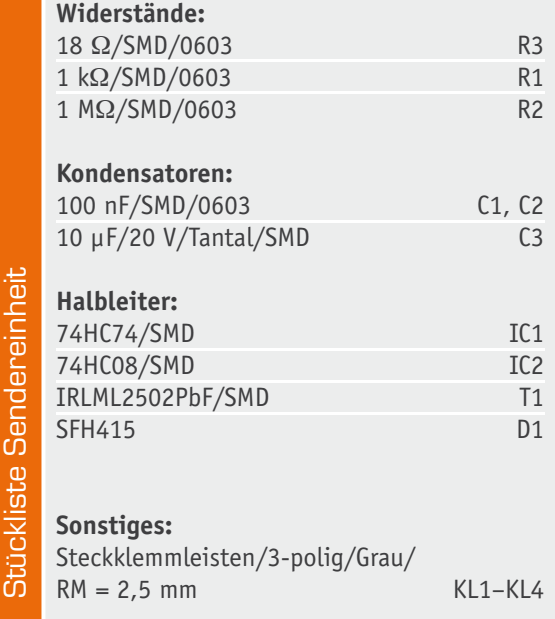

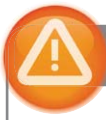

#### Wichtiger Hinweis:

Für einen ausreichenden Schutz vor elektrostatischen Entladungen ist der Einbau in ein geeignetes (nichtmetallisches) Gehäuse erforderlich, damit die Schaltung nicht durch eine Berührung mit den Fingern oder Gegenständen gefährdet werden kann.

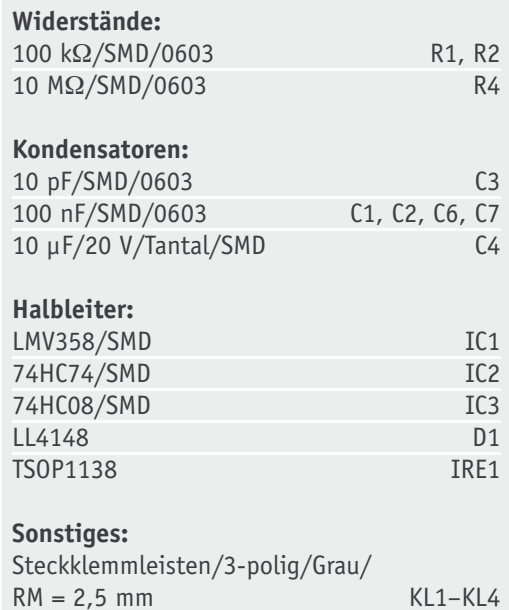

**Verdrahtete Logik (Wired-OR/Wired-AND)**

Eine Wired-OR- bzw. Wired-AND-Verknüpfung ist eine einfache Möglichkeit, mehrere digitale Signale ohne hohen Schaltungsaufwand miteinander zu verknüpfen, so dass die Gesamtschaltung wie ein OR- bzw. AND-Gatter wirkt. Um eine solche Verknüpfung zu realisieren, wird lediglich ein Widerstand und je digitalem Signal eine Diode benötigt. Bei einer Wired-AND-Verknüpfung werden die Signalpegel jeweils über eine Diode auf einen Sternpunkt gezogen. Die Anode der Dioden ist dabei mit dem Sternpunkt verbunden. Des Weiteren wird vom Sternpunkt ein Widerstand gegen die Versorgungsspannung gezogen (Pull-up-Widerstand). Der Sternpunkt bildet dabei die AND-Verknüpfung der Signale. Liegt an einem der Eingänge ein Low-Pegel an, wird der Sternpunkt über die Diode ebenfalls auf Low-Pegel gezogen. Liegt jedoch an allen Eingängen ein High-Pegel an, bildet sich aufgrund des Pull-up-Widerstands am Sternpunkt ebenfalls ein High-Pegel. Die Dioden sorgen dafür, dass bei unterschiedlichen Pegeln an den Eingängen kein Stromfluss zwischen den Eingängen stattfinden kann. Bei einer Wired-OR-Verknüpfung werden im Vergleich zur Wired-AND-Verknüpfung lediglich die Dioden umgedreht, so dass die Katoden der Dioden mit dem Sternpunkt verbunden

#### **Montage**

Zur Befestigung der Platinen mit M3-Schrauben in ein Gehäuse, wie z. B. einen Kabelkanal, dienen jeweils die äußeren vier Bohrungen der drei Platinen (siehe Bild 4, 5 und 6). Ein Betrieb der Schaltung ohne Gehäuse ist nicht erlaubt.

Vor der Montage in ein Gehäuse sollten die Kabelbinder zur Befestigung der Kabel durch die entsprechenden, vor den Klemmen angeordneten Bohrungen gefädelt werden, da eine nachträgliche Montage kaum oder gar nicht möglich ist.

Bei der Montage der einzelnen Platinen sind einige Hinweise zu beachten:

- Jeweils ein Sender- und eine Empfängermodul sind einander so gegenüber zu montieren, dass die Infrarot-Signale des Senders die Empfänger-Diode des Empfängermoduls erreichen. Der Abstand von Sender- zu Empfängermodul darf nicht mehr als 1,0 m betragen.
- Es ist auf die richtige Einbaurichtung der Sender- und Empfängerplatinen zu achten. Beide Platinen sind im Bereich der Klemmen jeweils mit einem Pfeil markiert, der die Signalrichtung von der Basisplatine weg anzeigt.
- Die Abstände der Platinen werden durch die maximale Leitungslänge zwischen den einzelnen Platinen vorgegeben, hierzu finden sich weitere Hinweise im Kapitel "Verdrahtung".
- · Die Platinen müssen in einem Gehäuse mindestens einen Abstand von 5 mm zum Gehäuseboden aufweisen (z. B. durch die Verwendung von Distanzrollen realisierbar).
- Für die Infrarot-Signale zwischen den Sender- und Empfängermodulen ist oberhalb der jeweiligen Dioden eine Bohrung von ca. 4 mm in den Gehäusedeckel einzubringen.

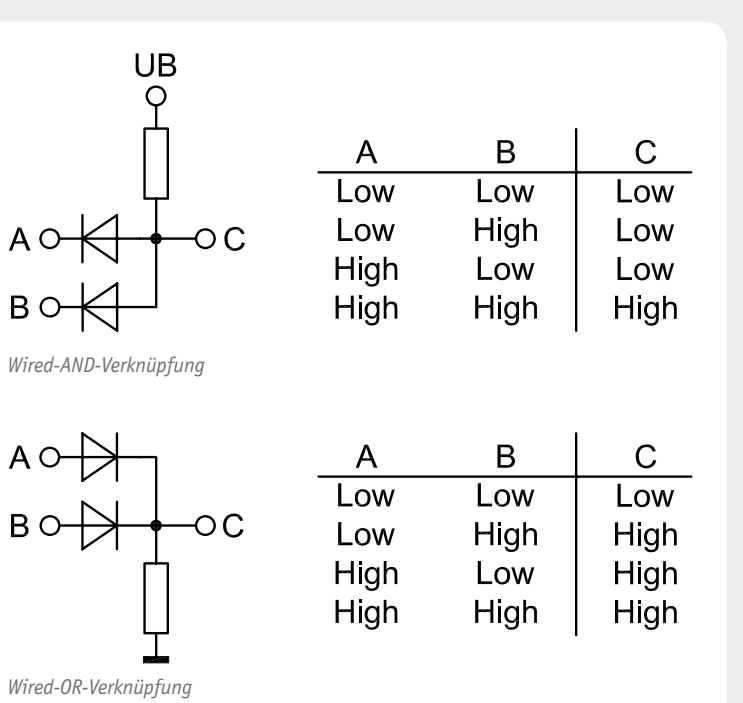

werden, und statt gegen die Versorgungsspannung wird der Widerstand gegen Masse geschaltet (Pull-down-Widerstand). Diese Änderung sorgt dafür, dass, sobald an einem der Eingänge ein High-Pegel anliegt, der Sternpunkt ebenfalls einen High-Pegel aufweist. Lediglich wenn alle Eingänge einen Low-Pegel aufweisen, ergibt sich am Sternpunkt ebenfalls ein Low-Pegel. Wie bei der Wired-AND-Verknüpfung verhindern die Dioden einen Stromfluss zwischen den Eingängen.

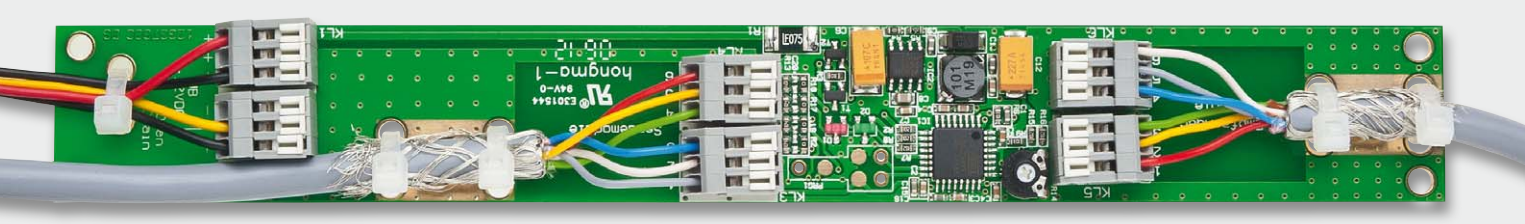

*Bild 9: Anschluss der Leitungen auf der Basisplatine*

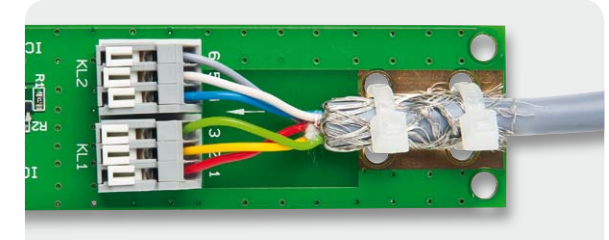

*Bild 10: Anschluss der Leitungen an der Sender- und Empfängerplatine*

#### **Verdrahtung**

Nachdem alle Module montiert wurden, folgt im nächsten Schritt die Verdrahtung. Hierbei dürfen nur geschirmte Leitungen mit einem Aderquerschnitt von 0,08 mm² bis 0,5 mm² verwendet werden. Die Lei- Lei- Lei- Leitungslänge zwischen den miteinander verbundenen Senderplatinen darf 0,25 m nicht überschreiten. Dieses gilt ebenso für die Leitungslänge zwischen den miteinander verbundenen Empfängerplatinen. Die Leitungslängen der an die Basisplatine angeschlossenen Leitungen dürfen 2,0 m nicht überschreiten.

Zur Montage der Kabel ist zunächst der äußere Mantel des Kabels auf einer Länge von ca. 25 mm zu entfernen. Anschließend wird das nun freiliegende Schirmgeflecht zurückgeschlagen, so dass es um den äußeren Mantel des übrigen Kabels liegt. Nachdem die einzelnen Adern nun auf einer Länge von ca. 5 mm abisoliert wurden, kann das Kabel auf der Platine montiert werden. Dazu wird das Kabel zunächst im Bereich des umgeschlagenen Schirmgeflechts auf die Platine gelegt, so dass das Geflecht mit der vergoldeten Massefläche vor der jeweiligen Klemme eine elektrische Verbindung erhält und dort mit Hilfe von zwei Kabelbindern fixiert. Anschließend werden die Einzeladern an die Klemmen angeschlossen (Bilder 9 und 10).

Bild 11 zeigt, wie die einzelnen Platinen miteinander zu verbinden sind, wobei die Klemmen KL3 bis KL6 auf der Basisplatine und alle Klemmen der Sender- und Empfängerplatinen (KL1 bis KL4) jeweils durchnummeriert sind. Die einzelnen Anschlüsse der Klemmen sind entsprechend ihrer Nummerierung durchzuverdrahten, so wird z. B. der Anschluss KL5-1 der Basisplatine mit dem Anschluss KL1-1 der ersten Empfängerplatine verbunden. Der Anschluss KL2-1 (Empfängerplatine) wiederum wird mit dem Anschluss KL1-1 der zweiten Empfängerplatine verbunden usw.

Zum fehlerfreien Betrieb benötigt der Mikrocontroller auf der Basisplatine eine Rückkopplung von den Sender- und Empfängermodulen. Diese wird durch eine Brücke am jeweils letzten Modul realisiert. Hierzu wird

beim letzten Sender und Empfänger der Anschluss KL3-2 mit dem Anschluss KL4-5 verbunden (siehe Bild 12).

Des Weiteren sind die DC-Spannungsversorgung an KL1 und die über den MOSFET zu schaltende Elektronik an KL2 der Basisplatine anzuschließen.

Nachdem alle Adern verdrahtet wurden, sind diese auf einen festen Sitz innerhalb der Klemmen zu prüfen und zusätzlich durch einen Kabelbinder mit Hilfe der vor der jeweiligen Klemme eingebrachten Bohrungen an die Platine zu fixieren.

#### **Betrieb**

Nachdem die Vorhang-Lichtschranke montiert und verdrahtet wurde, ist diese durch Anlegen der Betriebsspannung sofort "scharf" geschaltet.

Während des Betriebs leuchtet die grüne LED dauerhaft. Bleibt die grüne LED komplett aus, liegt ein Fehler bei der Spannungsversorgung der Schaltung vor. Beginnt die LED während des Betriebs zu blinken, so fehlt dem Mikrocontroller auf der Basisplatine das Rückkopplungssignal. Dieses lässt auf eine fehlerhafte Verdrahtung zwischen den einzelnen Sender- oder Empfängermodulen oder eine fehlende Rückkopplung beim letzten Sender- oder Empfängermodul schließen. Sollte dieser Fehler auftreten, sind alle Leitungen zwischen der Basisplatine und allen Sender- und Empfängermodulen auf richtigen Anschluss zu prüfen. Nach Anlegen der Versorgungsspannung leuchtet die grüne LED einige Male auf. Dieses Verhalten weist auf keinen Fehler hin, sondern ist normal. Nach ein paar Sekunden sollte die LED dauerhaft leuchten.

Die rote LED signalisiert durch Blinken ein Durchbrechen eines Lichtschranken-Strahls. Das Blinken endet erst, nachdem der Open-Drain-Ausgang der Schaltung wieder geöffnet wurde.

Mit Hilfe des Trimmers R14 kann die Einschaltdauer des Open-Drain-Ausgangs nach Unterbrechen der Lichtschranke im Bereich von 1 s bis zu 120 s eingestellt werden. Hierbei ist der mechanische Stellbereich des Trimmers in drei Bereiche unterteilt. Im untersten Stellbereich lassen sich Sekundenwerte von 1 s bis 10 s (in 1-Sekunden-Schritten) einstellen, im mittle-

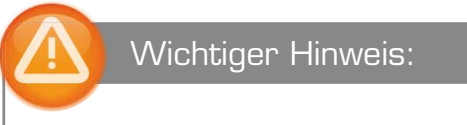

Dieses Gerät arbeitet mit unsichtbarem Infrarotlicht. Bitte mindestens 20 cm Abstand vom Gerät zum Auge einhalten!

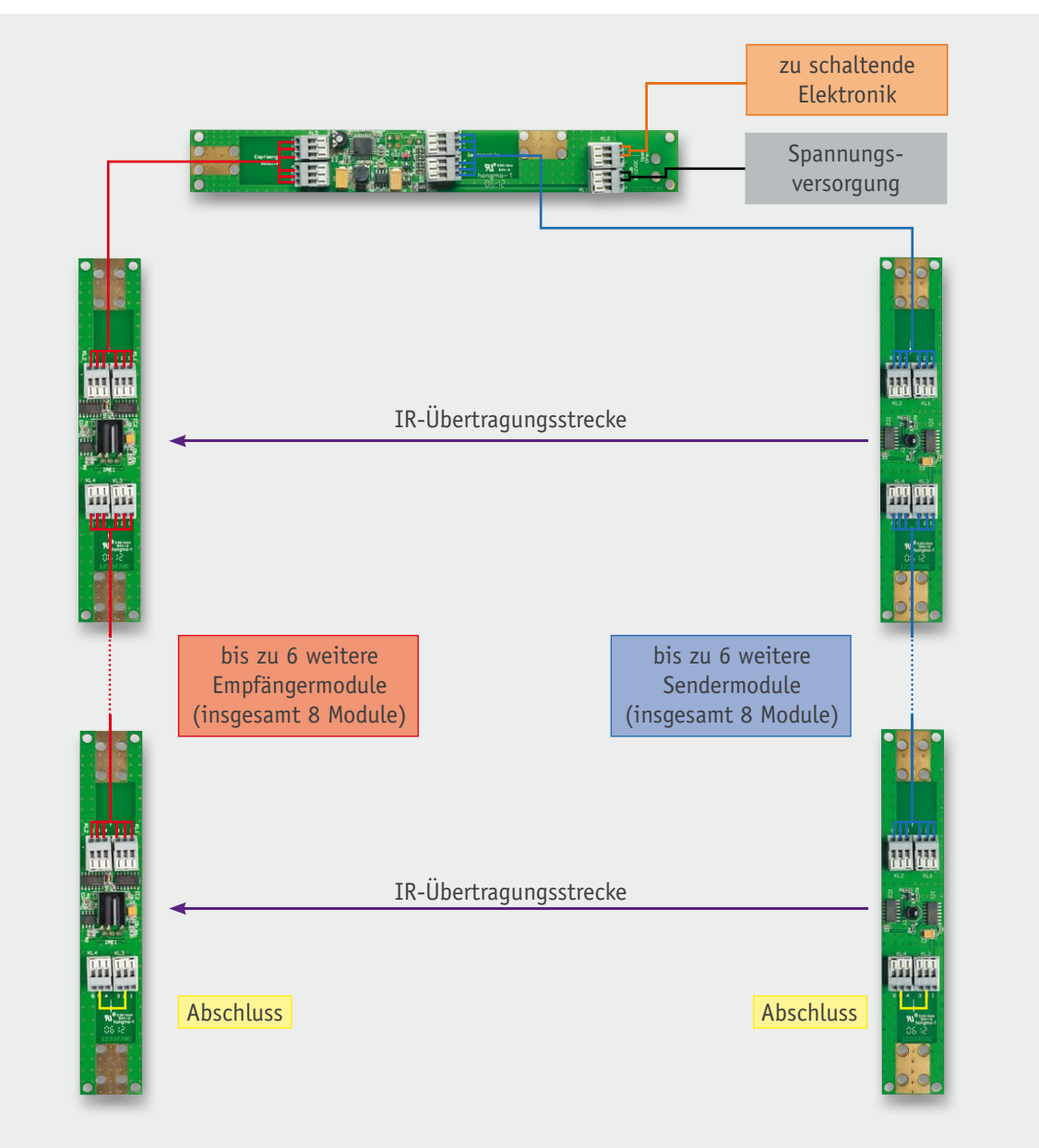

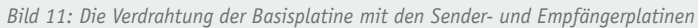

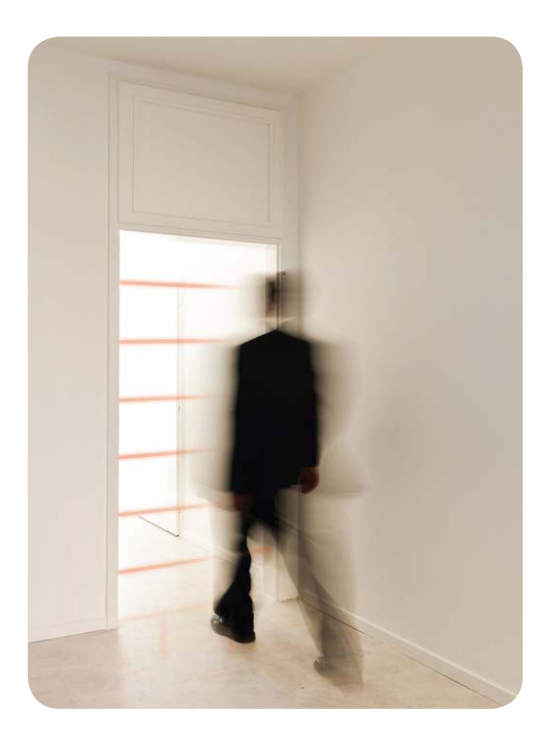

ren Bereich Werte von 12 s bis 30 s (in 2-Sekunden-Schritten) und im oberen Bereich Werte von 40 s bis 120 s (in 10-Sekunden-Schritten). Hierbei ist zu beachten, dass die eingestellte Einschaltdauer erst nach Verlassen der Lichtschranke heruntergezählt wird. Befindet sich ein Objekt dauerhaft im Bereich der Lichtschranke, wird der Open-Drain-Ausgang dauerhaft auf<br>Masse gezogen. Masse gezogen.

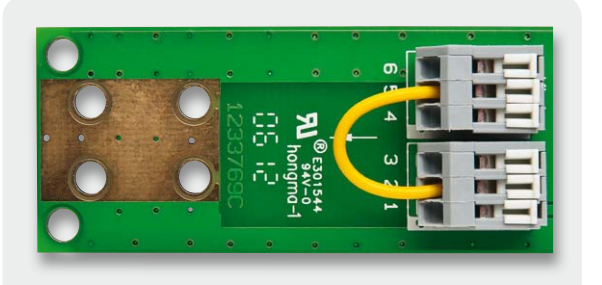

*Bild 12: Rückkopplung am letzten Sender- und Empfängermodul*

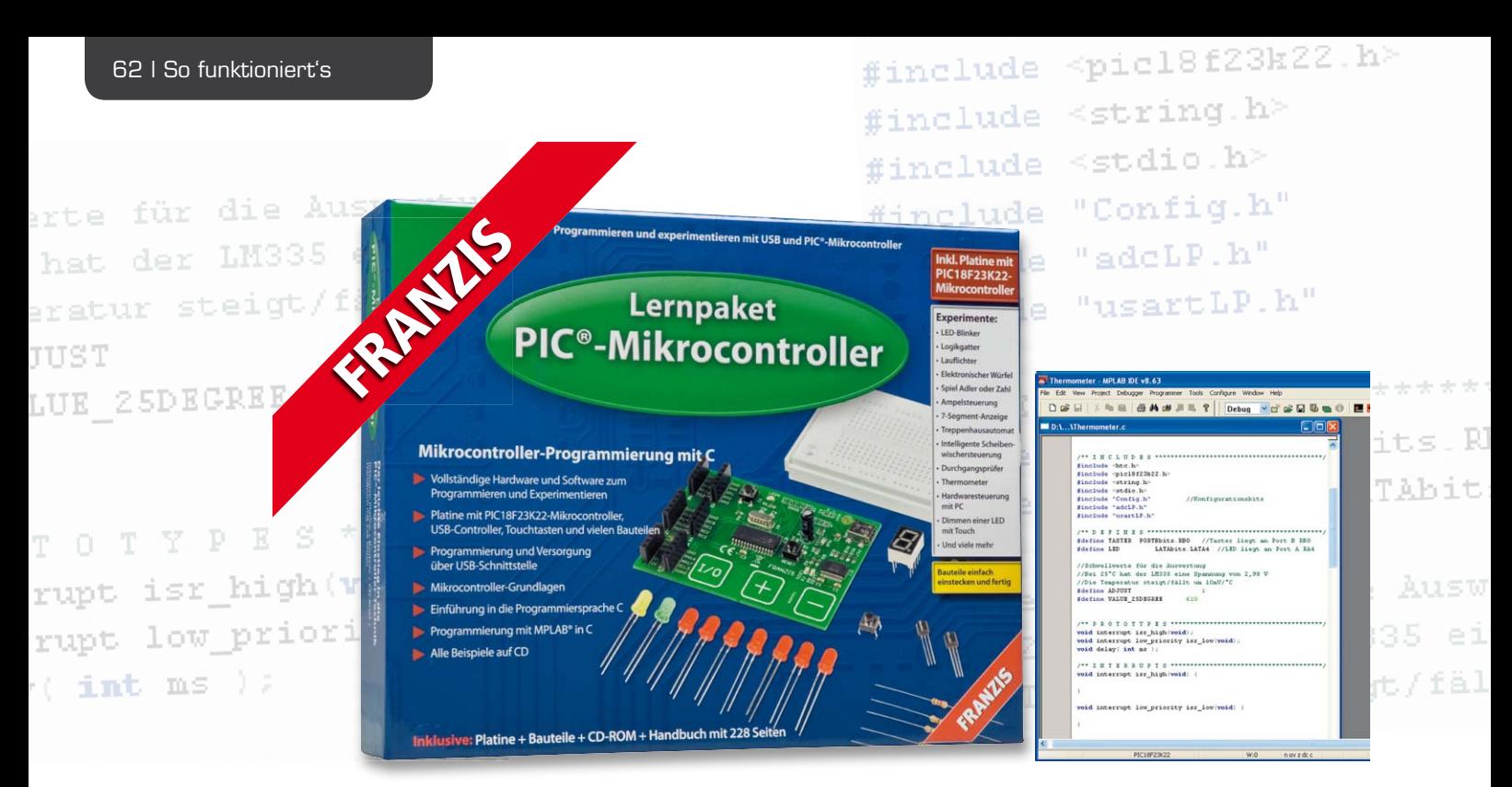

## **PIC-Programmieren einfach lernen – Franzis-Lernpaket PIC-Mikrocontroller**

**Ja, es gibt noch eine andere Welt neben Atmels AVR-Mikrocontrollern – die der PICs von Microchip. Auch**  diese erfreuen sich großer Beliebtheit, sie werden allerdings oft zu Unrecht als "sperrig" programmier**bar bezeichnet. Dass dem nicht so ist und man mit der Programmiersprache C auch den PIC recht einfach programmieren kann, beweist das neue Lernpaket aus dem Hause Franzis, das gewohnt komplett alles ins Haus liefert, was der PIC-Einsteiger benötigt.**

#### Immer besser

Wenn man für 99 Euro ein solches Lernpaket kauft, ob für sich selbst oder den Junior, taucht natürlich sofort die Frage auf, ob man auch einen entsprechenden Gegenwert erhält.

Also auspacken und durchzählen! Natürlich ist der Hauptakteur das Interessanteste: ein moderner PIC18F23K22, der über 8 KB Flash-Speicher, 512 Byte RAM, 256 Byte EEPROM-Speicher (extern erweiterbar), eine Multiplikationseinheit und genügend Ports für umfangreiche Ein- und Ausgaben verfügt. Der PIC ist als SMD-Version zusammen mit etwas Peripherie und einer USB-Schnittstelle auf einer Platine untergebracht, die auch drei Berührungskontakte trägt, welche bei den späteren Experimenten als Touch-Bedieneinheit zum Einsatz kommen. Alle Ports sind über Buchsenleisten erreichbar. Bild 1 zeigt die zugehörige Schaltung.

Für das Aufbauen der mehr als 30 Schaltungsbeispiele liegen wie in jeden Lernpaket alle elektronischen Bauteile und ein kleines Steckbrett bei (Bild 2). Dank der Buchsenleisten auf der PIC-Platine kann man mit den aus dem mitgelieferten Draht selbst herstellbaren Drahtbrücken die Schaltung auf dem Steckbrett sehr einfach mit den Ports des PICs verbinden – man muss nichts löten! Die Spannungsversorgung erfolgt über den USB-Anschluss, denn der ist sowieso unabdingbar, wie wir noch sehen werden.

Den I/O-Pins des PIC sind ja per Register intern

verschiedene Aufgaben zuweisbar, so kann man auch z. B. I<sup>2</sup>C- oder SPI-Schnittstellen bilden. Auch ein Anschluss für ein PIC-Programmiergerät ist vorhanden, obgleich man dieses wirklich nur im absoluten Notfall benötigt. Denn auf dem PIC ist bereits ein sogenannter Bootloader vorhanden, der die gesamte Programmierung ganz einfach über die USB-Schnittstelle möglich macht, ohne das sonst bei PICs unabdingbare Programmiergerät.

Zum Lernpaket gehört weiterhin ein 228-seitiges Handbuch, das nicht nur alle Experimente – sauber thematisch geordnet – ausführlich erläutert, sondern auch in die Technik der PICs und in die Programmiersprache C einführt. Und natürlich wird der Umgang mit der Programmierumgebung beschrieben, die hier aus drei Programmen besteht.

Beim Lesen und Durcharbeiten des Buches gewinnt man den Eindruck, dass sich hier der Autor deutlich bemüht hat, nicht Masse zu machen, sondern wirklich komprimiert und sorgfältig Wissen zu vermitteln, ohne nervende Redundanz, die z. B. bei den vielen AVR-Veröffentlichungen schon einmal vorkommt.

Schließlich findet sich eine CD-ROM im Paket, die ebenfalls sehr sorgfältig zusammengestellt wurde und alles enthält, was man benötigt, bis hin zum letzten Datenblatt und zahlreichen Application Notes. So muss man nicht erst mühsam auf den Microchip- oder FTDI-Webseiten suchen – es ist alles drauf! Besondere Sorgfalt hat man auch auf das Zusammentragen aller In-

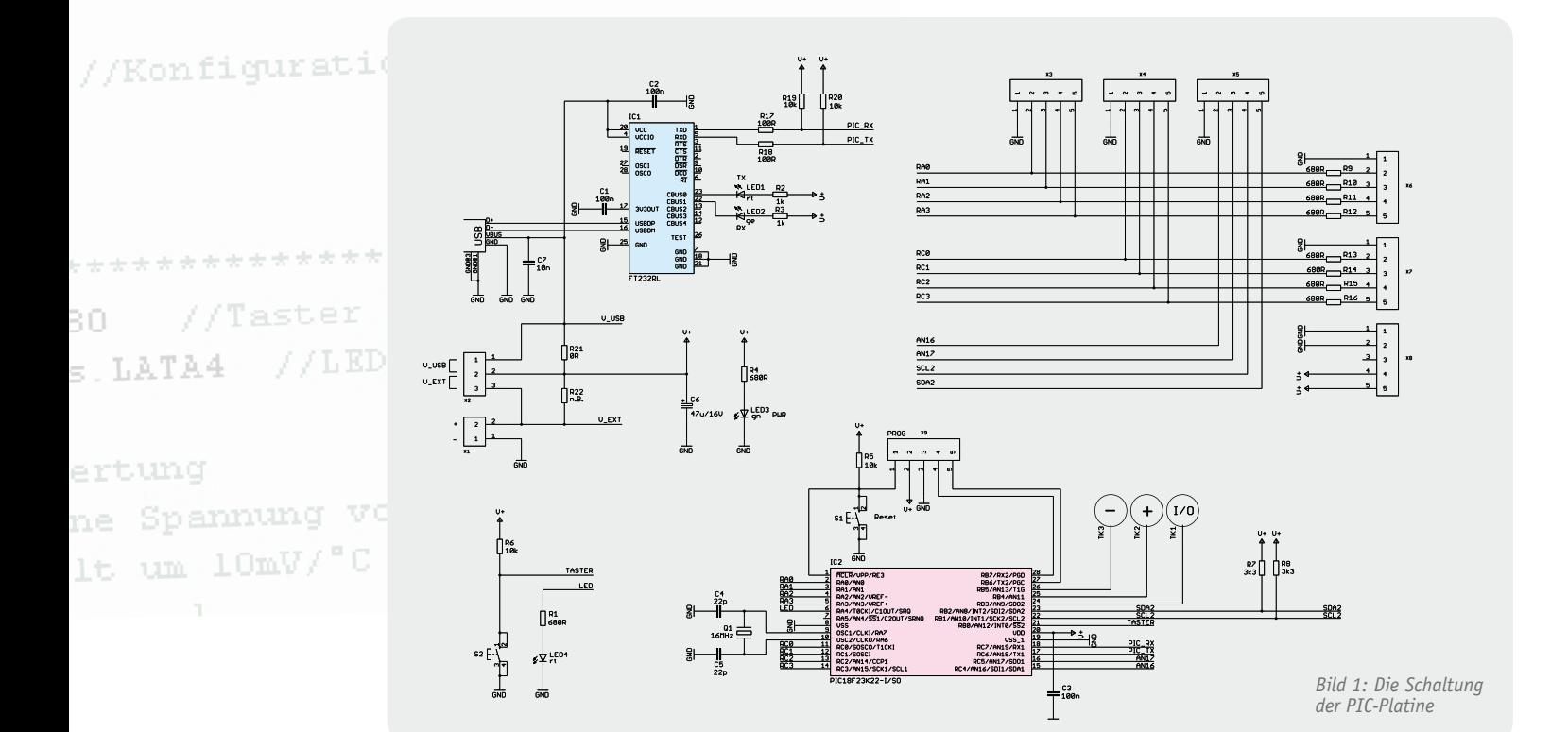

formationen und Programme gelegt, um den USB-Chip konfigurieren und verwenden zu können. Und auch für den Fall, dass man im Eifer eigener Programmierexperimente versehentlich den Bootloader auf dem PIC gelöscht hat, sind alle Werkzeuge auf der CD-ROM an Bord, um den Bootloader wiederherstellen und auf den PIC programmieren zu können. Das ist sehr zu begrüßen, denn die Erfahrungen mit dem "Onlinekurs Mikrocontroller-Programmierung" zeigen, dass dieser (Un-) Fall eben doch öfter passiert als gedacht. Bild 3 zeigt das Eröffnungsmenü der CD-ROM, von hier aus sind sämtliche Daten einfach per Mausklick erreichbar.

Betrachtet man die sorgfältige Zusammenstellung aller Komponenten des Pakets, so bleibt als erstes Fazit (und mit Überblick über die sonstigen Mikrocontroller-Lernpakete von Franzis): Es ist von der Anlage her eines der besten und vollständigsten Mikrocontroller-Lernpakete, die es bisher gab. Hier ist viel Erfahrung aus vorangegangenen Produkten eingeflossen. Hätte man noch ein passendes USB-Kabel beigelegt, wäre dies das i-Tüpfelchen der Ausstattung gewesen.

#### Die Hardware

Grundsätzliches hierzu ist ja bereits gesagt worden. Zur Inbetriebnahme benötigt man lediglich eine Spannungsversorgung per USB. Will man später die Platine eventuell als Stand-alone-Anwendung betreiben, ist auch eine 5-V-Versorgung über die Anschlüsse X1/X2 möglich.

Wer bei späterem Einsatz der Platine den PIC auch ohne Bootloader (der ja immerhin Speicherplatz belegt) betreiben will, kann dies tun – ein Programmierport für den Anschluss eines PIC-Programmers ist in Form von X9 vorhanden.

Unbedingt beachten sollte man das Beiblatt zum Lernpaket, das die Behebung eines kleinen Layoutfehlers im Bereich des USB-Chips beschreibt.

Für den Elektronik-Einsteiger sind übrigens alle Bauteile des Bauteilpakets, dessen Bestandteile in Bild 2 zu sehen sind, im Begleitbuch von Grund auf beschrieben, somit ist das Lernpaket auch für absolute Einsteiger geeignet.

Über zwei bereits markierte Bohrflächen kann man die PIC-Platine auch mit kleinen Abstandshaltern auf eine isolierende Unterlage schrauben, um versehentliche Kurzschlüsse auf der Platinenunterseite zu vermeiden. Bei einer späteren Stand-alone-Nutzung kann dies z. B. auch eine Lochrasterplatine sein, die die Peripherieschaltung und eine Stromversorgungsschaltung trägt.

Zur Hardware gehört auch die Vorbereitung der USB-Schnittstelle, indem zunächst der mitgelieferte USB-Treiber installiert und die Verbindung zum PC hergestellt wird. Mit Hilfe des ebenfalls auf der CD-ROM untergebrachten USB-Programmiertools FT Prog wird der FTDI-USB-Chip zunächst an seine Aufgaben angepasst und via USB programmiert.

#### Die IDE

Die Entwicklungsumgebung besteht aus drei Teilen: Da wäre zum einen die eigentliche Entwicklungsumgebung (IDE) MPLAB (Bild 4), die von Microchip kostenlos zur Verfügung gestellt wird. Sie wird von der CD-ROM aus installiert, dabei sind die Hinweise des Begleitbuches zu beachten.

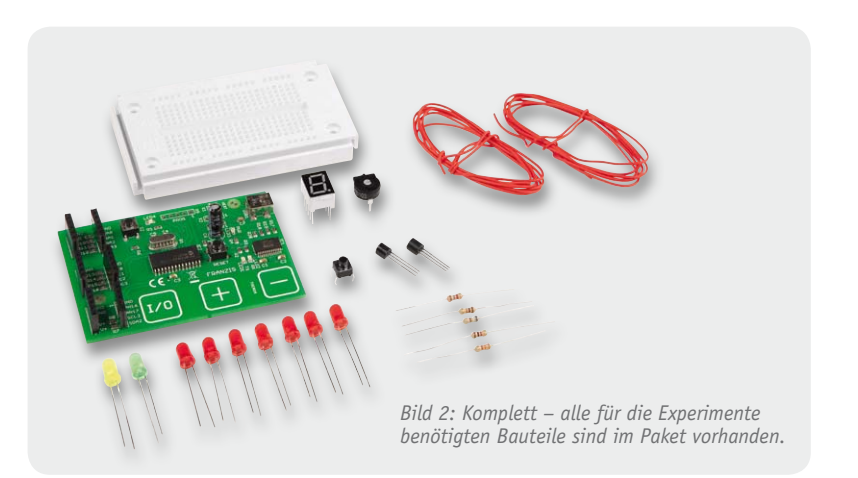

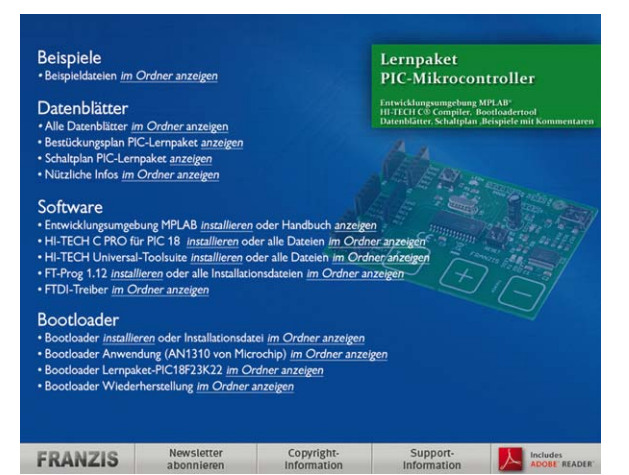

*Bild 3: Zentraler Wegweiser für Software und Dokumentation – der Menübildschirm*

Zusätzlich sind ausführliche Installationsanleitungen auf der CD-ROM enthalten. Die Programme werden in C erstellt, auch hierzu bietet das Begleitbuch einen Exkurs für den Einstieg in C an, wenngleich man diese Kenntnisse später unbedingt vertiefen sollte. Denn unweigerlich folgen den ersten Experimenten eigene Programme, die weiteres Lernen erfordern.

Zur IDE gehört ein Compiler, der das fertig erarbeitete Programm in ein für den PIC lesbares Dateiformat in Form eines Hex-Files umsetzt. Auch dieser (HITECH-C-Compiler) ist auf der CD-ROM vorhanden.

Das Begleitbuch nimmt den Nutzer auch hier an die Hand – die IDE und ihre Bestandteile werden ausführlich erläutert, so entfallen Berührungsängste mit der umfangreichen Entwicklungsoberfläche.

#### Das Bootloader-Tool

Der bereits in den PIC programmierte Bootloader erleichtert, wie bereits erwähnt, das Programmieren des PIC über seine UART-Schnittstelle via USB. Da die IDE auf diese Weise nicht direkt mit dem PIC kommunizieren kann, ist abschließend zur Softwareinstallation das Bootloader-PC-Tool von der CD-ROM zu installieren. Es sorgt dafür, dass das Hex-File, das der Compiler erzeugt hat, im richtigen Speicherraum im PIC abgelegt wird, ohne den Bootloader zu überschreiben. Dazu wird eine Kommunikation mit dem PIC eröffnet, dieser angehalten, ausgelesen und mit einem einzuladenden Hex-File, das man aus dem Projektordner des jeweiligen Projektes lädt, beschrieben. Auch ein Programmtest ist hier implementiert.

#### Die Experimente

Ist alles installiert, kann es an die mehr als 30 Programmbeispiele gehen. Sie sind sauber thematisch sortiert, beginnend bei einfachen Beispielen zu Ein- und Ausgaben und Logikfunktionen, weiter mit Timer-Beispielen, Interrupt-Behandlung, Analog-Signalverarbeitung, Datenkommunikation mit dem PC bis zur PC-Steuerung, Nutzung des EEPROMs als Datenlogger und der Touch-Sensoren auf der PIC-Platine als Tasten oder Steuerung für einen PWM-Dimmer.

Im Begleitbuch nimmt die Beschreibung der Experimente mehr als die Hälfte des Gesamtumfangs ein. Jedes Experiment wird von Schaltung, Verdrahtungsbeispiel auf dem Steckbrett und Programmlisting begleitet. Letzteres kann man sich zwar auch bequem von der CD-ROM laden, besser und mit größerem Lerneffekt verbunden ist jedoch das eigenhändige Schreiben im IDE-Editor, damit man sich sprichwörtlich "zu Fuß" die Programmstruktur und die Programmfunktionen erarbeitet und diese schließlich wirklich beherrscht. Die meisten Beispiele haben einen direkten praktischen Bezug und regen zum dauerhaften Aufbau eines kleinen Elektronikprojektes an. Hier kommt dann auch ein Wunsch auf, nämlich der, eigene PICs programmieren zu können. Dazu muss man aber leider den Weg über einen speziellen PIC-Programmer gehen (der freilich mit nur wenigen Bauteilen ganz einfach selbst zu bauen ist), denn der PIC auf der Experimentierplatine ist fest eingelötet. Da wäre dann vielleicht eher eine Lösung a la Arduino-Board mit steckbarem Prozessor noch perfekter.

#### Fazit

Zusammenfassend ist zu bemerken, dass Franzis mit diesem Lernpaket den Nagel sauber auf den Kopf getroffen hat: Es ist wirklich vollständig, lässt den Nutzer keinen Moment im Unklaren, umfasst interessante und vor allem praxisnahe Programmierbeispiele und macht damit den Zugang zur Programmierung von PIC-Mikroprozessoren deutlich einfacher. **ELV** 

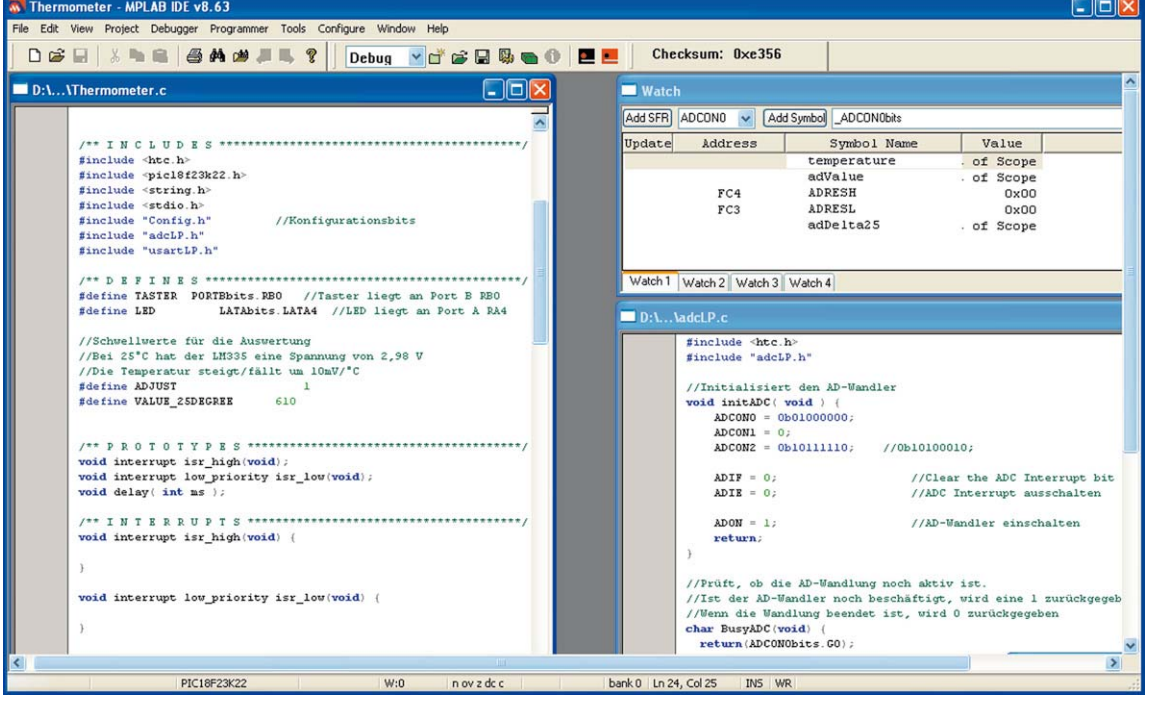

*Bild 4: Vollständige, professionelle Entwicklungsumgebung dabei – hier die IDE MPLAB*

**Wert: € 118,95**

# **und gewinnen ELVjournal-Leser testen**

**Ob Produkte, Software oder Medien – Ihre Meinung interessiert uns! Bewerben Sie sich als Tester und schreiben Sie für die nächste Ausgabe einen Testbericht! Was gefällt Ihnen, was gefällt Ihnen nicht? Was kann man verbessern? Unter allen Bewerbern losen wir die glücklichen Tester aus, die dann natürlich das jeweilige Testgerät behalten dürfen!** 

#### **BOSCH**

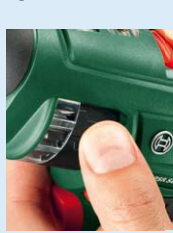

#### **Akkuschrauber mit eingebautem Zubehör – Bosch PSR Select**

Der PSR Select mit starkem 3,6-V-Lithium-Akku (4,5 Nm) hat die<br>Bitbox schon dabei. Der Akku-Schrauber verfügt über eine integ-<br>rierte Trommel, die zwölf Standard-Bits enthält. Wie bei einem<br>Revolver wird das ausgewählte Bi

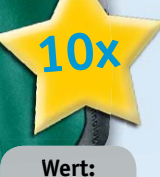

**€ 69,95**

#### **LED-Taschenlampe LED Lenser M7R mit Akku und Wandhalterung**

Alle Vorteile der M7 wurden vermählt mit dem komfortablen Floating-Charge-<br>System, welches wohl zu den fortschrittlichsten Ladesystemen unserer Zeit<br>zählt. Die nahezu verdoppelte Leuchtdauer und die intelligente Lichtsteu*erung der Smart-Light-Technology prädestinieren diese Lampe geradezu für den professionellen, täglichen Einsatz. Weitere Infos finden Sie im Web-Shop: Webcode #1228* 

**8x**

### **BEWERBEN** Sie sich jetzt

#### **So werden Sie ELVjournal-Lesertester und können gewinnen!**

ELVjournal verlost unter allen Bewerbern je ein Exemplar von 8x LED-Taschenlampen und 10x Akkuschraubern. Bewerben Sie sich jetzt!

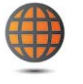

#### **Per E-Mail**

lesertest@elvjournal.de Geben Sie als Betreff bitte den Produktnamen an.

#### **Online**

Nutzen Sie unser Online-Bewerbungsformular auf: www.elvjournal.de

Bitte geben Sie für Rückfragen Ihre Kontakt daten, Telefon, E-Mail-Adresse und (falls vorhanden) Ihre ELV-Kundennummer an. Sie erhalten zum Testprodukt eine ausführliche Bedienungsanleitung, gegebenenfalls weitere Informationen zum Produkt sowie einen Fragebogen, den Sie innerhalb von 4 Wochen nach Erhalt des Produktes und Abschluss des Tests an uns zurückschicken müssen. Wir freuen uns auch über Fotos! Das Testprodukt dürfen Sie nach Abschluss des Tests natürlich behalten.

#### **Einsendeschluss: 17.06.2012**

#### **Die Gewinner aus ELVjournal Februar/März 2012:**

#### **GPS-Pfadfinder und Backtrack-Höhenmesser Oregon Scientific**

Michael Budde aus 58675 Hemer Hans Walter Kremer aus 65611 Brechen Peter Taubert aus 42369 Wuppertal Werner Besold aus 93449 Waldmünchen Paul Herre aus 83052 Bruckmühl

**IP-Steckdosenleiste mit Überspannungsschutz GEMBIRD**

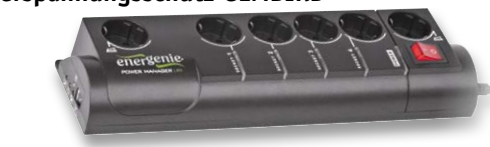

Janine Kopka aus 26131 Oldenburg Hans-Joachim Beck aus 76287 Rheinstetten Elvira de Bernardo aus 06366 Köthen Markus Höink aus 49124 Georgsmarienhütte Andreas Langer aus 98704 Langewiesen

Wir gratulieren Ihnen zu Ihrem Gewinn! Die Testprodukte sind auf dem Weg.

### **Alle ausführlichen Lesertester-Berichte finden Sie unter:**

**www.elvjournal.de**

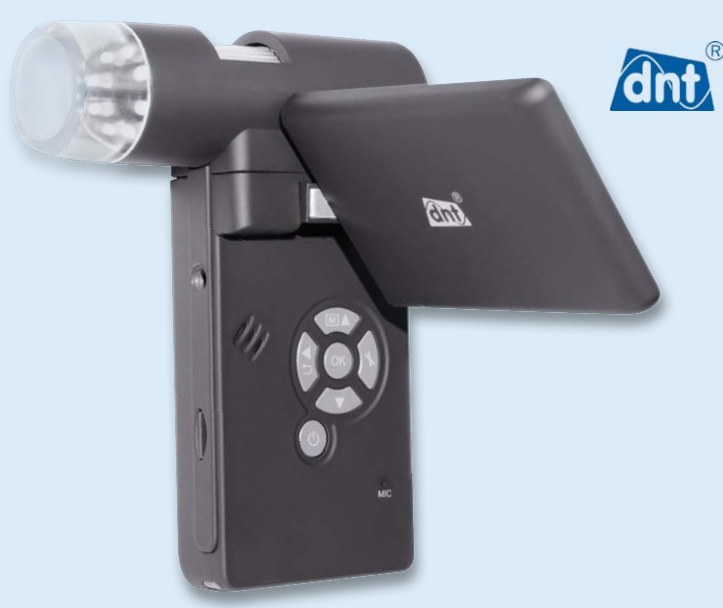

**Digitale Mikroskope haben in den letzten Jahren eine rasante Entwicklung genommen, dank immer perfekterer Kameratechnik steigt auch die Qualität ständig an. Das DNT-Handheld-Mikroskop zeigt, was hier schon möglich ist – im Format eines kleinen Multimeters sind hier Kamerakopf, Fokussierung, Signalverarbeitung, Bildspeicher und ein ausklappbares Display in einem kompakten Gehäuse untergebracht. Die ganze Anordnung ist hervorragend für den mobilen Betrieb geeignet. Dazu kommt eine PC-Vermessungssoftware, die eine detaillierte Auswertung und bequeme Archivierung am Computer erlaubt.**

**5-Megapixel-Handheld-Mikroskop DNT DigiMicro Mobile Im Heft Februar/März 2012 verlosten wir 5x**

Für Schule, Hobby, Forschung und Beruf! Die Mikroskopkamera für den<br>mobilen Einsatz – PC-unabhängig, mit integriertem, klappbarem Farbdisplay,<br>4fach-Zoom und microSD-Kartenspeicher. Mit der mitgelieferten PC-Vermes*sungs-Software sind die Aufnahmen hoch präzise am Computer auswertbar. Abstände, Flächen, Winkel mit einer Auflösung im Mikrometer-Bereich!*

*Weitere Infos im Web-Shop: Webcode #1218*

**Wert: € 137,90**

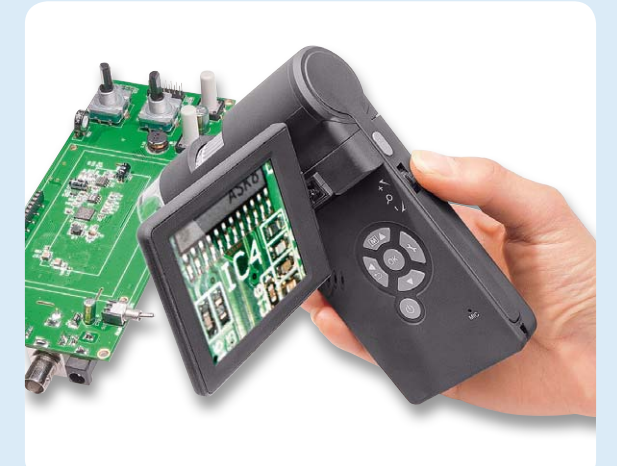

**DNT ist immer für eine originelle Produktidee gut – das unkonventionell aufgebaute Mikroskop erinnert an einen der beliebten Mini-Camcorder: handlich, mit hochauflösendem, klappbarem Display und im Gegensatz zum sonst üblichen Kameramikroskop mit direkt integrierter Kamera. Wird sich dieses Konzept im Leser-Alltagstest bewähren?** 

Das Lesertester-Votum ist eindeutig: ja, vor allem auch im Kontext mit dem günstigen Preis des Gerätes, der vielleicht nicht ganz so viel erwarten ließ. Umso größer war unsere Überraschung über das positive Urteil. Lediglich einer der sechs Tester monierte die Verarbeitungsqualität. Als erstaunlich gut wurden von den Testern die Qualität des Displays und der Aufnahmen empfunden. Die etwas knappe Bedienungsanleitung hat ein Tester abgewertet, zum sonst sehr guten Urteil zur Inbetriebnahme trug offensichtlich bei, dass die Bedienung sehr intuitiv ist und somit kaum einen Blick in das Manual erfordert. Für zwei Tester wäre die mitgelieferte Auswerte- und Vermessungssoftware ein wichtiges Kaufkriterium gewesen, hier wurde eine Kalibriermöglichkeit vermisst und eine Überarbeitung einiger Details empfohlen. Insbesondere missfiel, dass bei der Nutzung der Kamera am PC nur VGA-Auflösung zur Verfügung steht. Mehrere Tester wünschen sich eine ergonomischere Unterbrin*Bedienungsanleitung:* **★★★★**★

*Installation/Inbetriebnahme:*

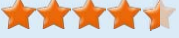

*Aufnahmequalität:*

**★★★★**★

*PC-Software:*\*\*\*\*\*

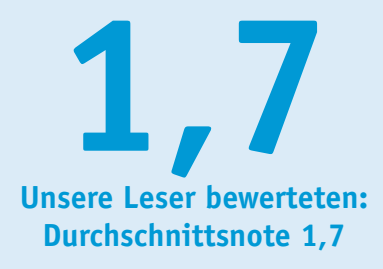

*In die Gesamtnote sind weitere Kriterien unseres Fragebogens einbezogen.*

gung des Bedienfeldes der Kamera, in einigen Monitorstellungen wurde die Bedienung als unhandlich empfunden.

Durchgefallen ist das mitgelieferte Stativ: zu klein, zu instabil, für viele Aufnahmesituationen nicht brauchbar. Im Gegenzug gefiel das umfangreich mitgelieferte Zubehör, hier vermisst man lediglich einen beim Transport schützenden Objektivdeckel.

#### **Fazit:**

*"Für diesen Preis übertrifft das Gerät meine Erwartungen" – damit schloss ein Tester seinen Testbericht ab. Ein sehr gelungenes, kompaktes und mobiles Gerät, das sehr gute Aufnahmen in hoher Auflösung liefert, dabei einfach bedienbar ist und nur in wenigen Details schwächelt. Überarbeitungsbedarf wurde in der Hauptsache bei der Lage der Bedienelemente und der PC-Software geäußert.*

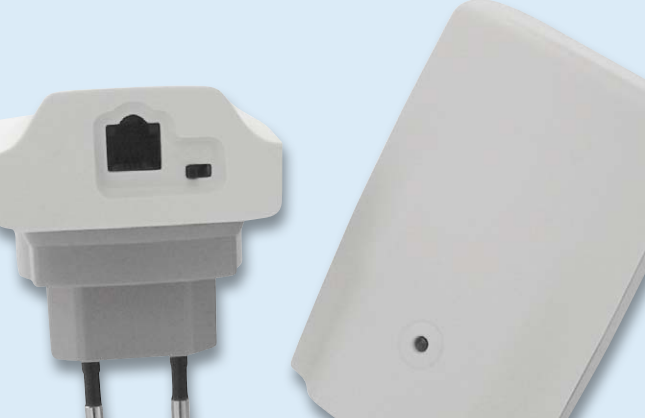

#### **Im Heft Februar/März 2012 verlosten wir 10x**

#### **tiptel DECT-Reichweitenerhöhung DECT Set 50**

Mit dem tiptel DECT Set 50 lassen sich analoge Geräte wie beispielsweise<br>Telefone, Faxgeräte, Modems, TV-Set-Top-Boxen oder Türsprechstellen an<br>Orten betreiben, an denen keine Telefonanschlussdose vorhanden ist. *Dank der einfachen Plug-&-Play-Installation ist das tiptel DECT Set 50 im Handumdrehen betriebsbereit und eine aufwändige und kostspielige Verkabelung ist so nicht mehr notwendig.*

*Weitere Infos im Web-Shop: Webcode #1219*

**Wert: € 69,95**

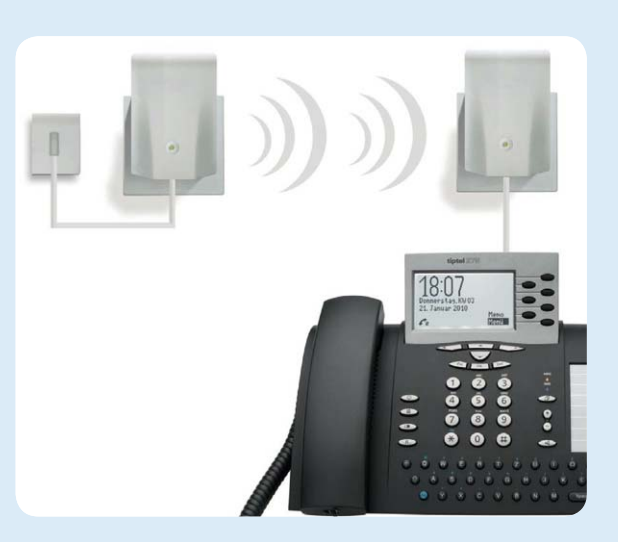

**Endlich Schluss mit der Strippenzieherei! Meist liegt der Telefonanschluss im Flur, nur dank DECT-Technik kann man hier flexibel sein. Damit man aber auch stationäre Telefone, Faxgeräte oder interaktive TV-Set-Top-Boxen ohne lästiges Kabel quer durch alle Räume (bis zu 50 m im Gebäude) betreiben kann, ist eine Lösung wie das DECT Set 50 genau richtig. Es ermöglicht den Anschluss leitungsgebundener TK-Geräte ebenso wie das Einbinden von bis zu 3 GAP-DECT-Handgeräten. Praktisch: An der Basisstation kann zusätzlich ein leitungsgebundenes Gerät, das kann auch eine AB-Türsprechstelle sein, angeschlossen werden.**

**Dieses Geräteset zählt sicher zu den Dingen, die sich so mancher schon lange gewünscht hat – gerade in Mietwohnungen liegt der Telefonanschluss oft überall, nur nicht da, wo man ihn haben möchte. Natürlich sind die Erwartungen an eine solche Funk-Verlängerung hoch. Was haben unsere Lesertester für Erfahrungen gesammelt?**

Fazit eines Testers: "Das tiptel S50 ist einfach genial!" Und die Liste der noch offenen Wünsche ist denkbar kurz, lediglich die Erweiterung der Funktionalität in Richtung kleiner TK-Anlage oder Netzwerkrouter wurden als Erweiterungsidee geäußert. Mit der Auswahl der Lesertester hatten wir Glück – tatsächlich hatte jeder eine andere Technik, mit der er das DECT-Set testete. Installation und Inbetriebnahme wurden fast ausnahmslos als einfach und nahezu auch ohne Anleitung zu bewältigen bewertet. Bei den meisten angeschlossenen Telefonen funktionierte die DECT-Erweiterung tadellos, bei drei Testern war jedoch keine Rufnummernübertragung (CLIP) mehr möglich. Die Sprachqualität empfanden alle Tester als uneingeschränkt gegenüber dem direkten Anschluss, lediglich beim Anbinden von drahtlosen DECT-Handgeräten funktionierten bei einigen Testern die Verbindungen nicht befriedigend (Rauschen, schlechte Sprachqualität). Die beiden aufgeführten Mängel können jedoch

*Bedienung/Inbetriebnahme:* **\*\*\*\*\*** *Sprachqualität Hauptfunktion:* **\*\*\*\*\*** *Anbindung GAP-Mobilteile:* \*\*\*\*\*

*Anbindung Telefonnetz:* **★★★★** 

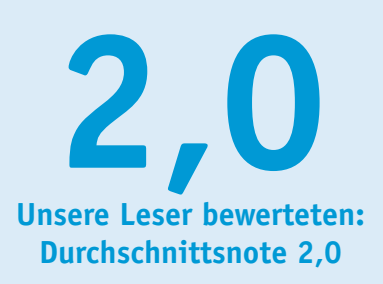

*In die Gesamtnote sind weitere Kriterien unseres Fragebogens einbezogen.*

geräteabhängig sein. Den zusätzlichen Anschluss für ein stationäres Gerät an der Basisstation empfanden alle als praktisch, 5 der 10 Tester hielten dieses Feature sogar für kaufentscheidend. Auch Wünsche wurden geäußert: TAE-Stecker am Basisgerät statt Western-Anschluss, bessere Beschriftung des Funktionsschalters, eine durchgeschleifte Netzsteckdose standen hier neben den eingangs erwähnten Features ganz oben auf dem Zettel.

#### **Fazit:**

*Die Gesamtnote 2,0 trotz der sonst guten Erfahrungen mit dem DECT-Set spiegelt eine sehr kritische Testerrunde wider. Insbesondere die Sprachund Verbindungsqualität bei der Anbindung von DECT-Mobilteilen erntete Kritik. Ansonsten ungemein praktisch, einfach installierbar und komfortabel. Symptomatische Zusammenfassung eines Testers: "Alles gut."*

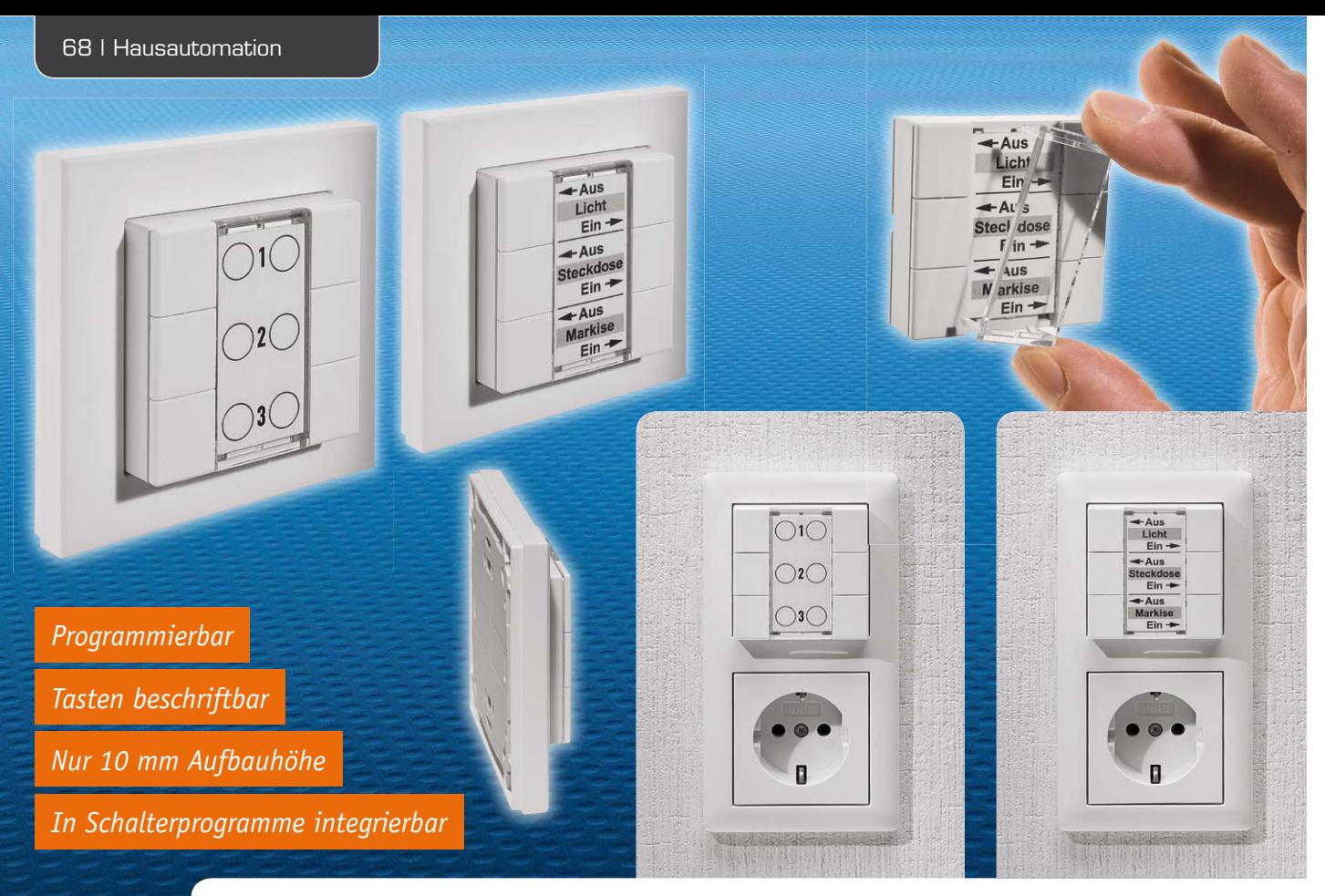

## **FS20-6-Tasten-Wandsender FS20 S6A**

**Der FS20-6-Tasten-Wandsender arbeitet als 3/6-Kanal-Funksender im FS20-System und unterstützt alle Bedienfunktionen. Das für Aufputzmontage vorgesehene Gehäuse kann direkt mit dem zum Lieferumfang gehörenden Abdeckrahmen genutzt werden und ist zusätzlich kompatibel zu Schalter/Steckdosen-Installationen, deren Abdeckrahmen ein Innenmaß von 55 x 55 mm aufweisen.**

#### **Allgemeines**

Mit dem FS20 S6A wird das FS20-Funk-Schaltsystem um einen optisch ansprechenden 6-Tasten-Wandsender erweitert, der sowohl einzeln als auch in Verbindung mit verschiedenen Schaltersystemen und Abdeckrahmen einsetzbar ist. Bei dem Gerät handelt es sich quasi um eine Funk-Fernbedienung für Wandmontage, die über sechs Tasten (drei Tastenpaare) verfügt und

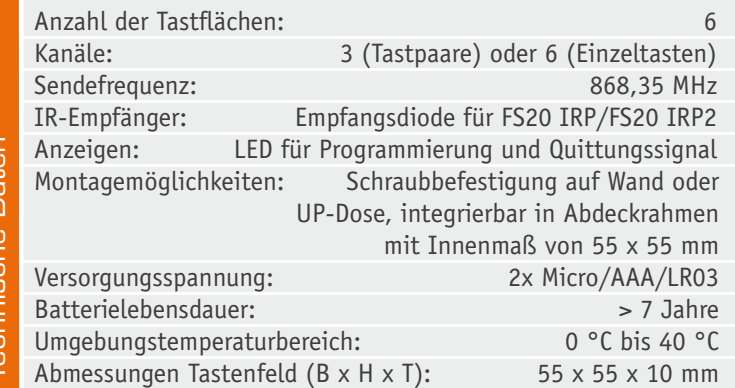

zum Aussenden von FS20-Befehlen dient. Die Einheit ist kompatibel zu Schaltersystemen und Abdeckrahmen mit 55 x 55 mm Innenmaß.

Die flache, batteriebetriebene Sendeeinheit ist in erster Linie für Aufputzmontage vorgesehen, d. h. zur Erweiterung einer bestehenden Schalter/Steckdosen-Kombination wird nur ein größerer Abdeckrahmen (eine Position mehr) des eingesetzten Schalterprogramms benötigt. Natürlich darf die Montage auch über einer Schalter-Leerdose erfolgen. Bei einem Einzeleinsatz kann der zum Lieferumfang gehörende Abdeckrahmen genutzt werden.

Zur Montage wird einfach die zum Lieferumfang gehörende Halteplatte an die Wand geschraubt oder alternativ geklebt und die Sendeeinheit mit dieser Halteplatte verrastet. Des Weiteren sind direkt passende Bohrungen für eine Schraubbefestigung auf Standard-Unterputz-Schalterdosen vorhanden.

Sehr flexibel kann die optische Gestaltung der Tastfläche erfolgen, da unter einer stabilen transparenten Abdeckung einfach eine bedruckte Einlage aus Papier zu legen ist. Es bleibt somit viel Gestaltungsfreiraum für eine eigene individuelle Beschriftung.

Während natürlich auch Standard-Tastenbedruckungen zum Lieferumfang gehören, steht zur eigenen Gestaltung eine Druckvorlage unter www.elvjournal.de zur Verfügung. So kann einfach eine individuelle Tastenbeschriftung selber erstellt und z. B. auf Fotopapier gedruckt werden.

Die Spannungsversorgung der kompletten Sendeeinheit erfolgt mit zwei Micro-Batterien, die einfach durch Abziehen der Sendeeinheit von der Halteplatte zu wechseln sind.

Da es sich im Grunde genommen um eine Fernbedienung für das FS20-System handelt, besteht auch die Möglichkeit, die Sendeeinheit neben der Wandmontage in Möbel oder beliebige andere Anwendungen einzusetzen. Der Hauptanwendungsfall ist sicherlich die Wandmontage als Einzelgerät oder die Montage im Zusammenhang mit einem bestehenden Schalterprogramm.

Wie alle Sender des FS20-Systems bietet auch der FS20 S6A umfangreiche Einstell- und Parametriermöglichkeiten, die durch die Infrarot-Schnittstelle noch erweitert werden.

#### Grundsätzliches zum FS20-System

Durch umfangreiche Codierungs- und Adresszuweisungsmöglichkeiten ist die Datenübertragung innerhalb des FS20-Sendesystems sicher, und es können mehrere benachbarte Systeme gleichzeitig betrieben werden. Alle Einstellungen bleiben auch bei einem Batteriewechsel oder einem Spannungsausfall erhalten. Die hohe Reichweite von bis zu 100 m (Freifeld) ermöglicht auch das Fernwirken auf größere Entfernungen.

Die Komponenten des FS20-Systems reagieren im Auslieferungszustand nicht auf Fernbedienbefehle. Sie müssen entsprechend der Anleitung des jeweiligen Schaltgerätes zuerst adressiert werden. Dann ist sofort die Ansteuerung der Grundfunktionen möglich. Die Betätigung der Tasten erfolgt je nach Erfordernis kurz (Schalten) oder länger als 0,6 s (z. B. Dimmen).

Der jeweiligen rechten Taste eines Kanals ist global der "Ein"-Befehl (Hochdimmen), der zugehörigen linken Taste der "Aus"-Befehl (Herunterdimmen) zugeordnet.

Die oberhalb des Beschriftungsfeldes angeordnete Kontroll-LED signalisiert die Erkennung einer Tastenbetätigung und verlischt nach dem Senden des Befehls bzw. blinkt bei langen Tastenbetätigungen (Dimmen). Diese Kontroll-LED dient aber auch beim Programmieren des Systems zur optischen Signalisierung. Für die komfortable Bedienung mit dem FS20-USB-Infrarot-Programmer FS20 IRP bzw. FS20 IRP2 ist an der Rückseite eine IR-Empfangsdiode vorhanden, die ohne Öffnen des Gehäuses direkt zugänglich ist.

Die Sendeeinheit ordnet sich komplett in das Codeund Adress-System des FS20-Systems ein. Sowohl die eindeutige Abgrenzung zu gleichen, benachbarten Systemen als auch die direkte Ansprache von Empfängern (auch von mehreren) ist damit möglich.

Die genaue Beschreibung des Code- und Adress-Systems würde den Rahmen dieses Artikels sprengen, sie ist aber in der mit dem Bausatz gelieferten Bedienungsanleitung enthalten. Wir wollen deshalb hier lediglich kurz die verschiedenen Möglichkeiten und Features betrachten.

Im Auslieferungszustand ist die Sendeeinheit als 3-Kanal-Sender konfiguriert, d. h. jedem Kanal ist ein Tastenpaar zugeordnet. Jeweils der linken Taste des Kanals ist der Befehl "Aus" bzw. das "Herunterdimmen" und der rechten Taste der Befehl "Ein" bzw. "Hochdimmen" zugeordnet.

Natürlich kann das Gerät auch als 6-Kanal-Sender arbeiten, wobei die Tasten dann eine Toggle-Funktion haben. Mit jeder Tastenbetätigung wird abwechselnd ein Ein- und ein Ausschaltbefehl gesendet.

Auch in dieser Funktion löst ein langer Tastendruck einen Dimmbefehl aus, wobei mit jeder erneuten langen Tastenbetätigung die Dimmrichtung geändert wird.

Im Auslieferungszustand des FS20 S6A ist ein zufälliger Hauscode eingestellt. Sollen verschiedene FS20-Systeme getrennt voneinander bedient und betrieben werden, ohne sich gegenseitig zu stören, ist eine gezielte Adressierung erforderlich.

#### Adressierung

Wie bereits erwähnt, gliedert sich auch die FS20 S6A nahtlos in das FS20-Adress-System ein, wobei die FS20-Adresse in mehrere Bestandteile aufgeteilt ist. Der erste Teil, der sogenannte Hauscode, gewährleistet einen sicheren Betrieb in der Nähe von ähnlichen Systemen, ohne diese zu beeinflussen oder von diesen beeinflusst zu werden. Bei  $4^8 = 65.536$  möglichen Hauscodes sind zwei zufällig gleiche bei benachbarten Systemen quasi ausgeschlossen.

Über den zweiten Teil der Adresse, der sich aus Adressgruppe und Unteradresse zusammensetzt, lassen sich neben der Einzeladressierung von bis zu 225 verschiedenen Empfängern auch noch 15 sogenannte Funktionsgruppen, 15 lokale Master und ein globaler Master definieren. So lassen sich die Sendebefehle sehr flexibel verschiedenen Geräten, Gerätegruppen, Räumen usw. zuordnen.

#### Timer-Funktion

Über die Fernbedienung FS20 S6A lässt sich, wie bei den anderen Fernbedienungen und Sendern der Reihe auch, über eine sehr einfache Bediensequenz die Timer-Funktion eines Empfängers aktivieren und programmieren. Hierdurch kann z. B. vorgegeben werden, dass eine Lampe nach einer definierten Zeit selbstständig wieder ausgeschaltet wird.

#### Doppelte Kanalzahl

Im normalen Betriebsmodus ist einem Sendekanal stets ein Tastenpaar zugeordnet. Der linken Taste ist die Funktion "Ausschalten" bzw. bei langem Tastendruck "Herunterdimmen" zugeordnet, der rechten Taste "Einschalten" bzw. bei langem Tastendruck "Heraufdimmen". Somit lassen sich mit den drei Tastenpaaren der FS20 S6A drei Empfänger unabhängig voneinander ansteuern.

Sollte dies nicht ausreichen, so gibt es die Möglichkeit, die Anzahl der Kanäle auf sechs zu verdoppeln. Jeder Taste ist dann ein einzelner Kanal zugeordnet. Mit jeder kurzen Betätigung der Taste wechselt der Schaltzustand des Empfängers, und mit jeder erneuten langen Betätigung ändert sich die Dimmrichtung.

#### Integration des FS20 S6A in ein bestehendes System

Zur Integration des FS20 S6A in ein bestehendes FS20-System ist zuerst der gewünschte 8-stellige Hauscode einzustellen. Dazu sind die Tasten 1 und 3 gleichzeitig so lange zu betätigen, bis die Kontroll-LED oberhalb des Beschriftungsfeldes kurz blinkt und dann dauerhaft leuchtet. Der 8-stellige Hauscode kann nun mit den Tasten 1 bis 4 eingegeben werden, wobei nach erfolgreicher Eingabe die Status-LED wieder kurz blinkt und dann verlischt.

Jedem Kanal des FS20 S6A kann eine 4-stellige Adresse zugewiesen werden, bestehend aus einer 2-stelligen Adressgruppe und einer 2-stelligen Unteradresse. Zum Programmieren der Adresse ist das entsprechende Tastenpaar des gewünschten Kanals (z. B. für Kanal 1 die Tasten 1 und 2) so lange zu betätigen (ca. 5 s), bis die Kontroll-LED D1 wieder blinkt und danach dauerhaft leuchtet. Die Vergabe der gewünschten Adresse erfolgt dann mit den Tasten 1 bis 4. Auch hier blinkt die Status-LED kurz nach erfolgreichem Abschluss der Adresseingabe.

Natürlich kann auch eine Adressierung erfolgen, wenn die Sendeeinheit als 6-Kanal-Sender genutzt werden soll. In diesem Fall ist zuerst die zu programmierende Taste zu betätigen und kurz zu halten und danach zusätzlich die danebenliegende Taste für mindestens 5 s gleichzeitig zu betätigen (bis die Kontroll-LED D1 wieder blinkt und dann dauerhaft leuchtet). Mit den Tasten 1 bis 4 ist nun wieder in gewohnter Weise die 2-stellige Adressgruppe und die 2-stellige Unteradresse einzugeben. Über die Sendeeinheit kann auch die Timerfunktion von Empfängern programmiert werden. Die detaillierte Vorgehensweise ist in der Bedienungsanleitung beschrieben.

Um alle Einstellungen des Sendemoduls in den Auslieferzustand zurückzusetzen, werden zunächst die Tasten 2 und 4 gemeinsam gedrückt und festgehalten (mind. 5 s), bis die Kontroll-LED kurz blinkt und danach leuchtet. Nun werden diese Tasten wieder losgelassen und eine beliebige Taste gedrückt. Sobald die LED verlischt, befindet sich das Gerät wieder im Grundzustand.

#### Infrarot-Schnittstelle

Die Funk-Sendeeinheit FS20 S6A verfügt über eine Infrarot-Schnittstelle zur komfortablen Konfiguration der Einstellungen, die ohne Öffnen des Gehäuses an der Geräterückseite (IR) zugänglich ist. In Verbindung mit dem FS20 IRP bzw. FS20 IRP2 können Hauscode und Adressen bequem über eine PC-Software eingege-

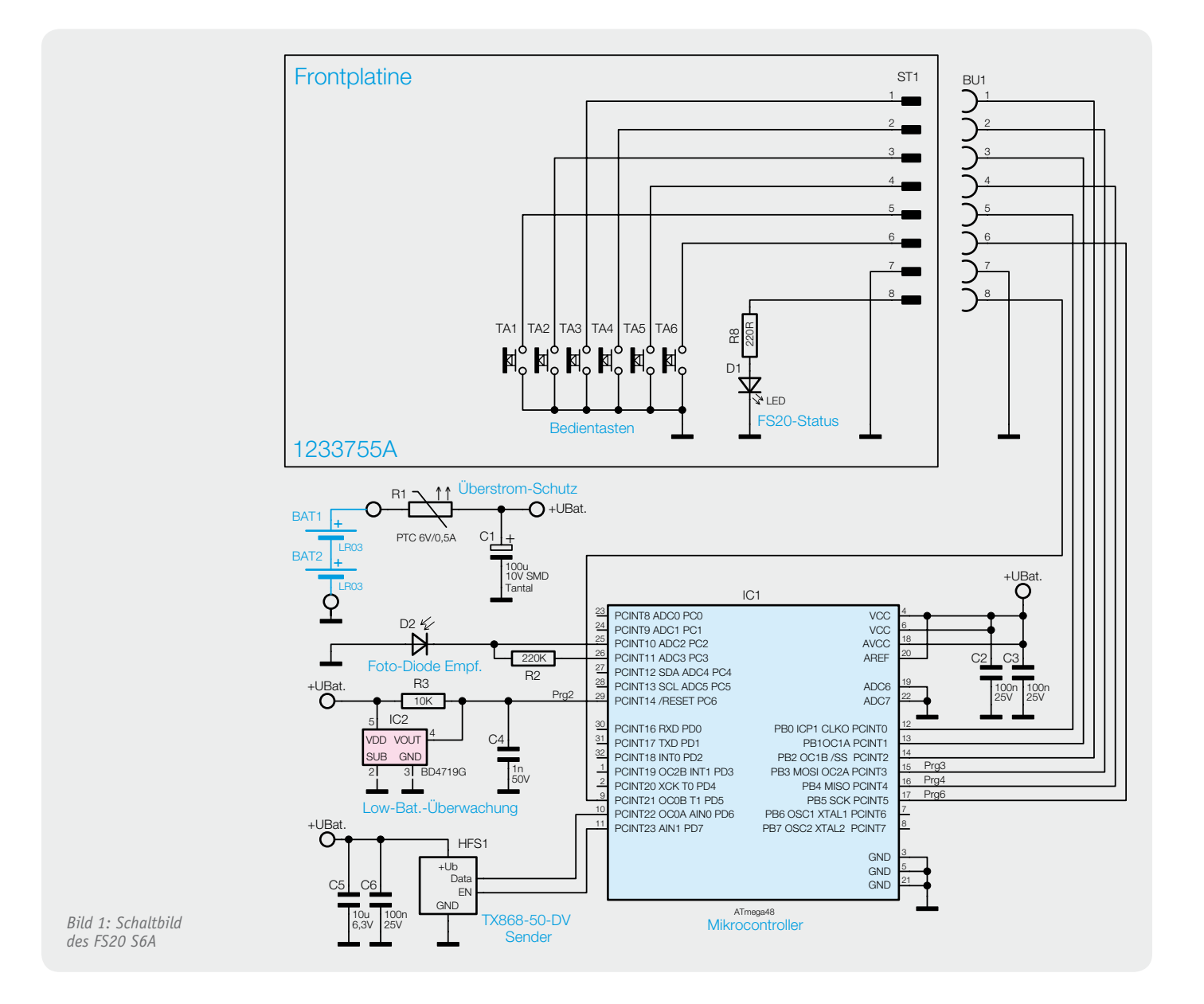

www.elvjournal.de

ben und verwaltet werden. Zudem kann jede Taste frei mit einem FS20-Befehl belegt werden. Damit ergeben sich komfortable und umfangreiche Möglichkeiten zur Steuerung des FS20-Systems. Um Konfigurationsdaten zu übertragen, muss der FS20 S6A in den Infrarot-Programmiermodus versetzt werden.

Dazu sind die Tasten 2 und 4 so lange zu betätigen (mind. 5 s), bis die Kontroll-LED kurz blinkt und danach dauerhaft leuchtet. Nun können die Tasten losgelassen werden, und die Sendeeinheit wird so positioniert, dass die IR-Empfangsdiode der Sendeeinheit (FS20 S6A) und die IR-Sendediode des FS20 IRP direkten Sichtkontakt haben. Ist dies erledigt, kann der Programmiervorgang gestartet werden. Nach erfolgreich abgeschlossener Programmierung blinkt die Status-LED dreimal kurz. Alle weiteren Details und Hinweise zur Programmierung sind in der Bedienungsanleitung des FS20 IRP bzw. FS20 IRP2 zu finden.

#### **Schaltung**

Der FS20-6-Tasten-Wandsender FS20 S6A setzt sich aus zwei Leiterplatteneinheiten zusammen, bestehend aus der Mikrocontrollereinheit mit Peripherie und der Tasteneinheit, die ausschließlich zur Aufnahme der sechs Bedientasten und der FS20-Status-LED mit Vorwiderstand dient.

Über den Steckverbinder ST1 und BU1 (Bild 1) sind die Tasten direkt mit den entsprechenden Portpins des Mikrocontrollers IC1 verbunden. Da der Controller über interne Pull-ups verfügt, ist in diesem Bereich keine weitere Beschaltung erforderlich.

Die FS20-Status-LED (D1) wird über R8 vom Mikrocontroller IC1 (Port PD5) gesteuert.

Der Mikrocontroller IC1 im unteren Bereich des Schaltbildes ist das zentrale Bauelement der Schaltung. Der Controller reagiert auf die Tastenbetätigungen und steuert den 868-MHz-HF-Sender dann mit dem FS20-Funkprotokoll.

Im controllerinternen EEPROM sind der programmierte Hauscode, die Adresse und die Tastenbelegung sowie die Konfiguration abgespeichert.

Die Infrarot-Empfangsdiode D2 ist direkt an Port PC2 angeschlossen und wird über R2 im Programmiermodus mit Spannung versorgt. Mit dieser Fotodiode werden die Infrarotsignale des FS20 IRP empfangen und in elektrische Signale für den Controller gewandelt. Gültige Daten speichert der Controller dann im RAM und im internen EEPROM. Der Programmiermodus

des FS20 S6A wird über eine Tastenkombination freigeschaltet.

Der 868-MHz-Funksender ist direkt mit Port PD6 (Datenübertragung) und PD7 (Enable) verbunden. Am Spannungsversorgungsanschluss dienen C5 und C6 zur Störunterdrückung und zur Stabilisierung.

Mithilfe des Spannungsüberwachungsbausteins IC2 wird die Batteriespannung des Mikrocontrollers überwacht. Sobald die Batteriespannung unter 1,9 V absinkt, wird der Mikrocontroller definiert im Resetzustand gehalten. Die Kondensatoren an den Versorgungspins des Controllers (C2, C3) dienen zur hochfrequenten Störunterdrückung.

#### Nachbau

Beim F20 S6A kommen überwiegend Bauelemente in SMD-Ausführung zum Einsatz, teils sogar in der besonders kleinen Bauform 0402. Für den Anwender ist das aber kein Problem, da bei ELV-Bausätzen grundsätzlich alle SMD-Komponenten werkseitig vorbestückt sind. Die hochintegrierten Schaltkreise mit besonders geringem Pin-Abstand sind von Hand kaum noch zu verarbeiten. Die Tastenplatine (Bild 2 und 3) ist bis auf die 8-polige Stiftleiste an der Platinenunterseite bereits werkseitig komplett bestückt. Hier ist nur entsprechend Bild 4 die Stiftleiste aufzulöten.

Bei der Mikrocontrollerplatine, die in Bild 5 von der Controllerseite und in Bild 6 von der Seite für das Funkmodul zu sehen ist, sind auch schon die meisten Komponenten vorbestückt. Hier müssen nur noch das Funkmodul (Bild 7) und die Batteriekontakte angelötet werden.

Zur Aufnahme des Funkmoduls dient eine 4-polige Stiftleiste, die von der Controllerseite entsprechend Bild 8 einzusetzen ist und dann an der gegenüberliegenden Seite sorgfältig verlötet wird.

Danach wird, wie in Bild 9 zu sehen, eine Isolierfolie aufgeklebt. Das Funkmodul ist danach bei paralleler Ausrichtung zur Mikrocontrollerplatine (Bild 10) an die Stiftleiste anzulöten. Der Chip des Funkmoduls muss letztendlich auf der Mikrocontrollerplatine aufliegen und das Funkmodul, wie in Bild 11 zu sehen, gerade zur Basisplatine ausgerichtet sein.

An der Mikrocontrollerseite werden die überstehenden Pins der Stiftleiste direkt oberhalb des Kunststoffes abgeschnitten.

Im nächsten Arbeitsschritt werden die vier in Bild 12 abgebildeten Batteriekontakte (2x Pluspol,

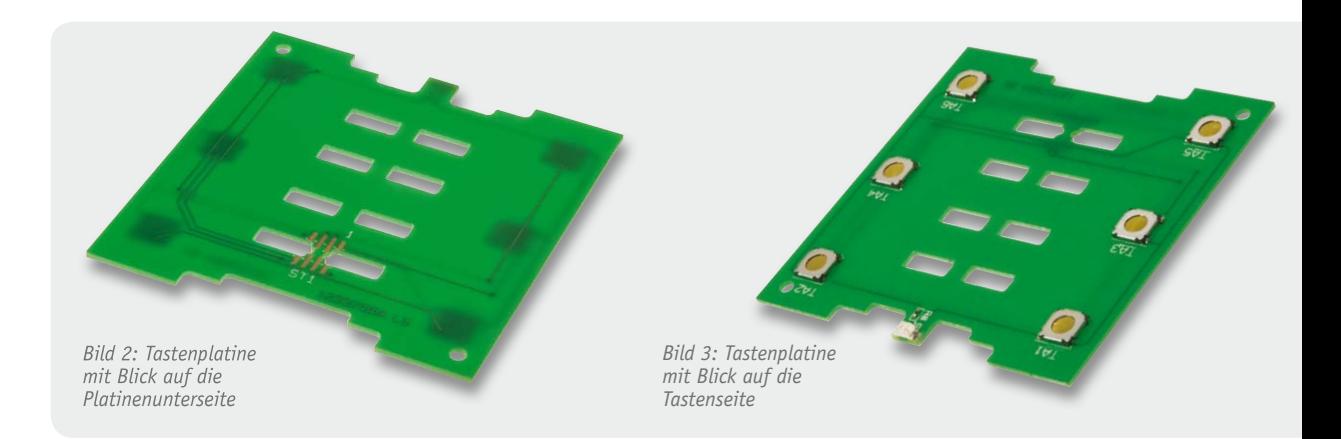

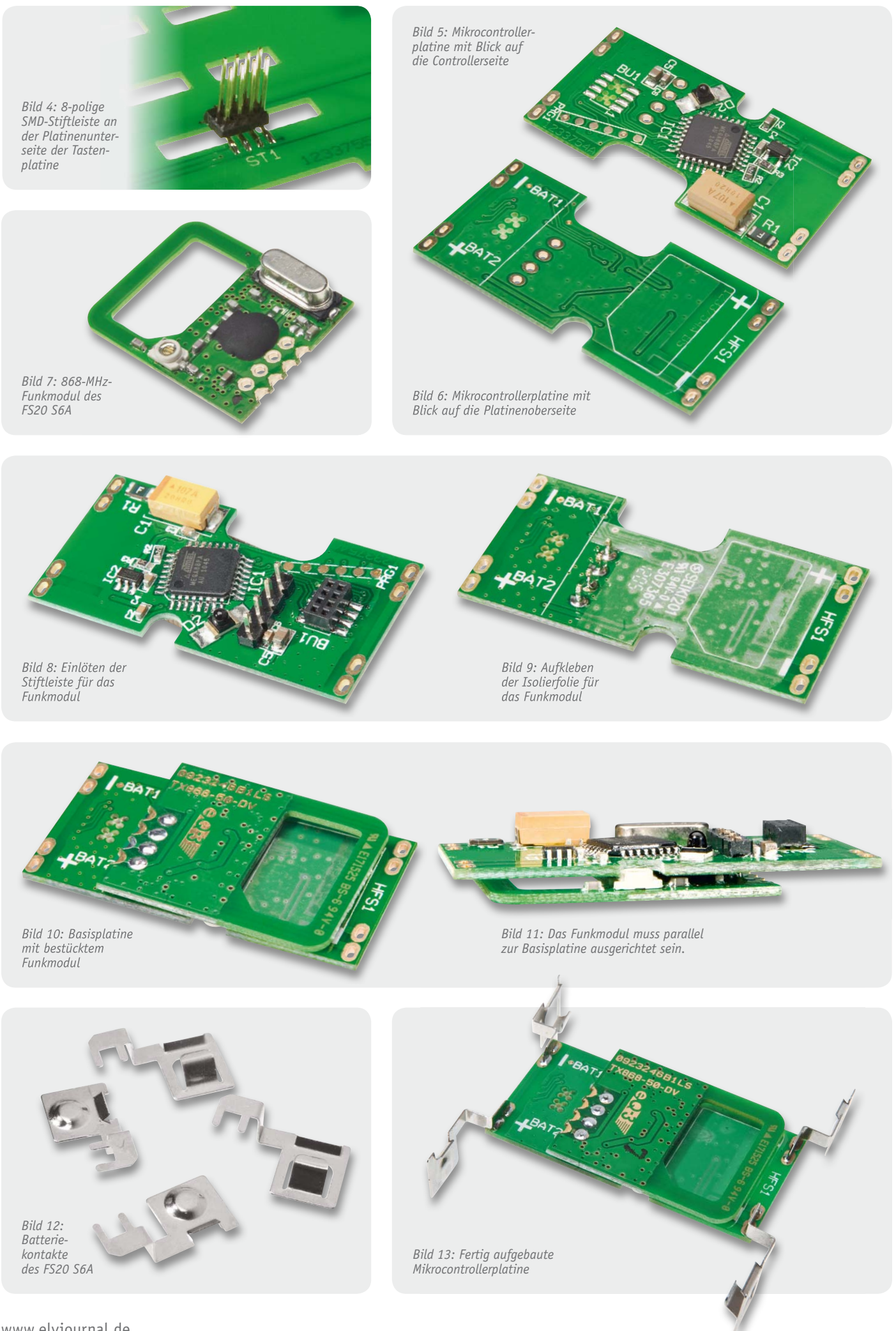

www.elvjournal.de
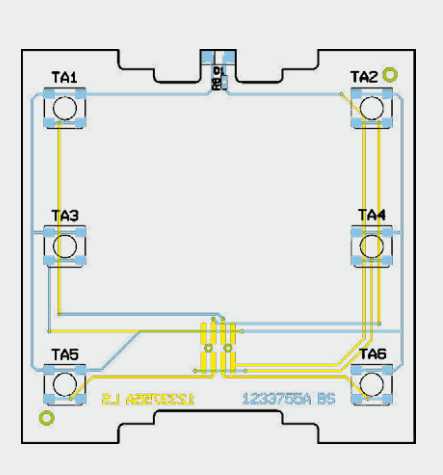

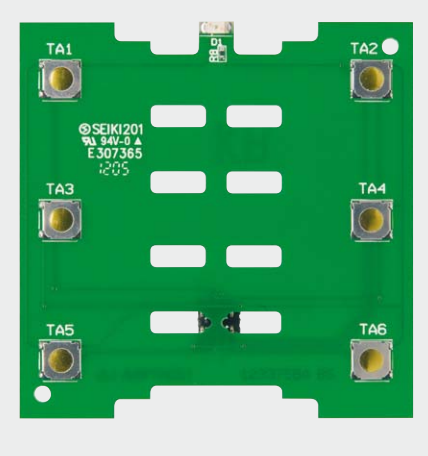

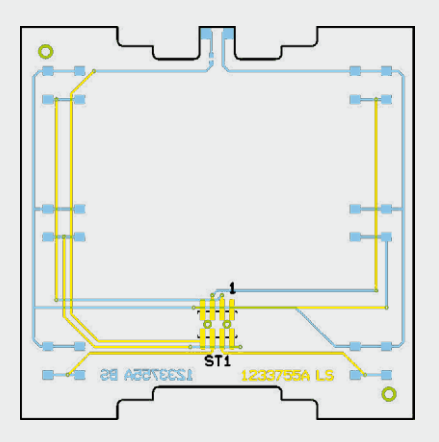

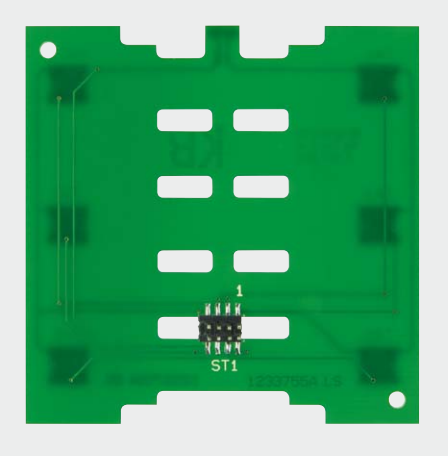

*Bild 14: Tastenplatine, oben mit Blick auf die Tastenseite, unten mit Blick auf die Stiftleiste, jeweils mit zugehörigem Bestückungsplan*

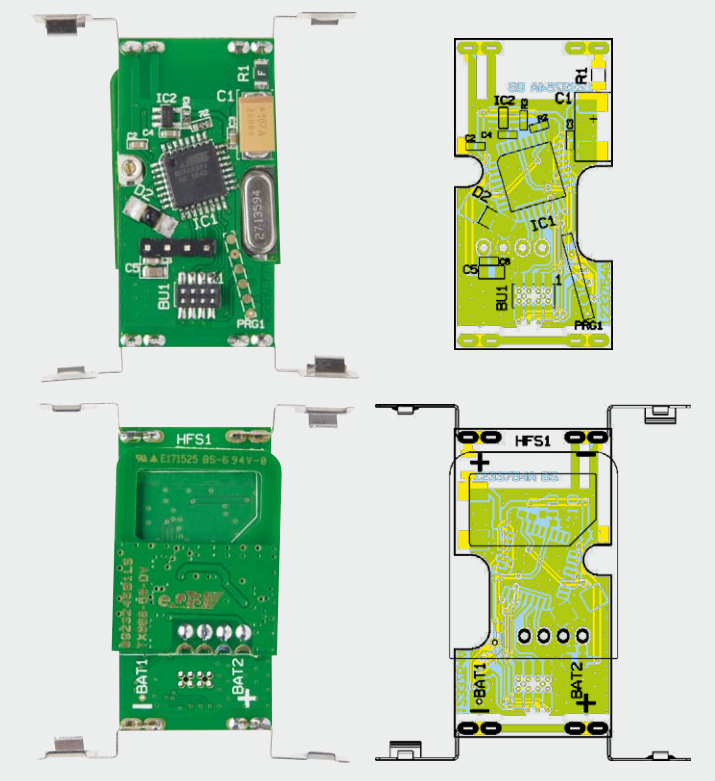

*Bild 15: Mikrocontrollerplatine mit Bestückungsplänen, oben Prozessorseite, unten Funkmodulseite*

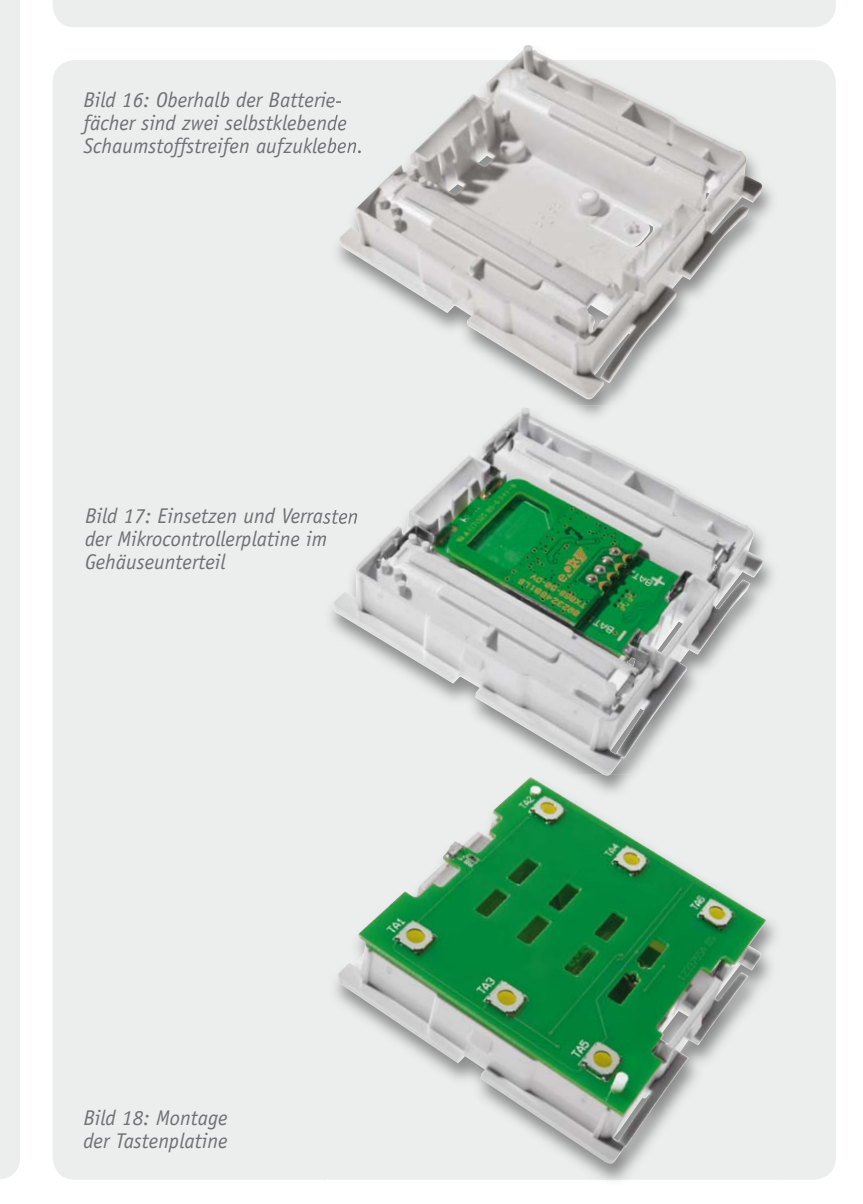

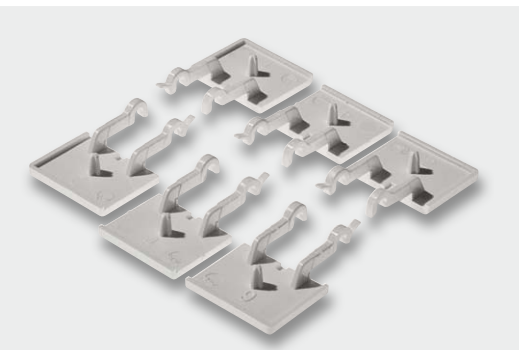

*Bild 19: Die sechs Bedientasten in drei unterschiedlichen Ausführungen*

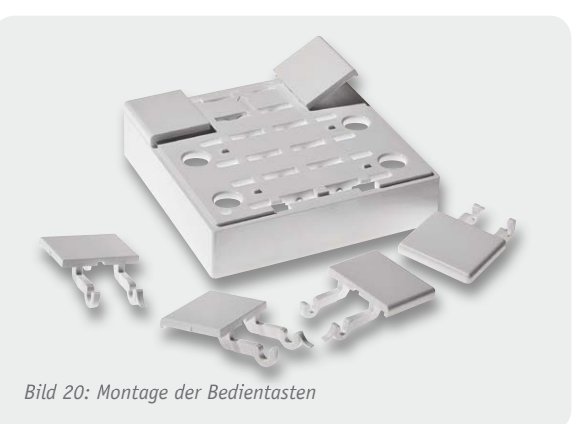

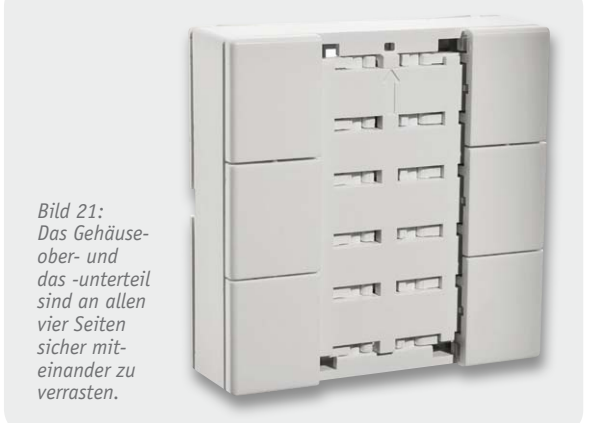

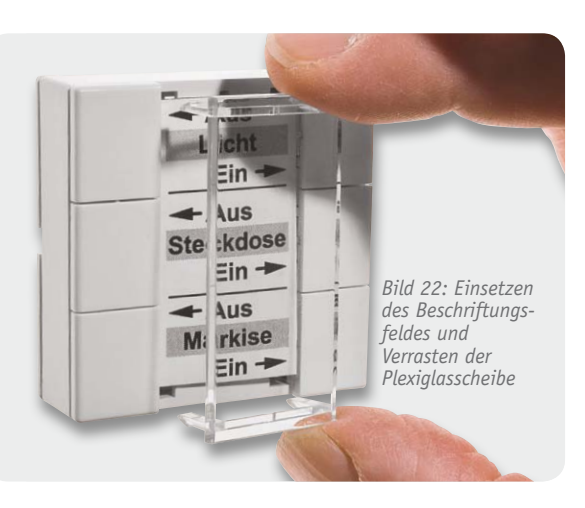

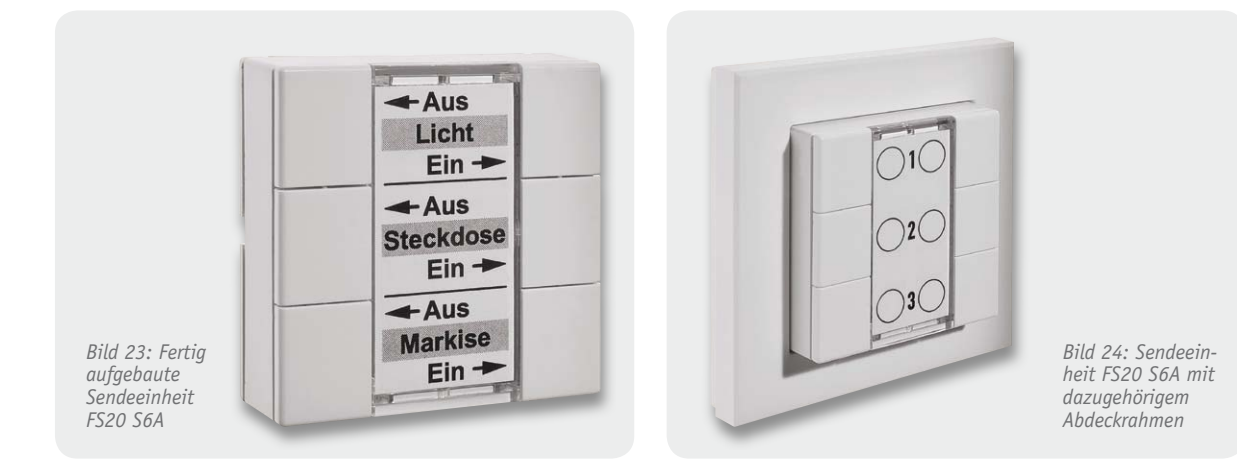

2x Minuspol) eingelötet, und es entsteht die in Bild 13 abgebildete Platinenkonstruktion.

Die fertig aufgebaute Tastenplatine ist in Bild 14 und die fertig aufgebaute Mikrocontrollerplatine in Bild 15, jeweils mit Bestückungsplan, dargestellt.

Nun wenden wir uns dem Gehäuseunterteil zu, wo oberhalb der Batteriefächer zwei Schaumstoffstreifen zu kleben sind (Bild 16), die letztendlich dafür sorgen, dass die Tastenplatine fest an das Gehäuseoberteil angedrückt wird. Die damit komplett bestückte Controllerplatine ist danach in das Gehäuseunterteil zu setzen und sicher zu verrasten. Bild 17 zeigt die so weit fertiggestellte Konstruktion.

Die Tastenplatine ist im nächsten Montageschritt so einzusetzen, dass die Platinenunterseite plan auf den Schaumstoffstreifen aufliegt (Bild 18).

Die in Bild 19 abgebildeten Tasten (3 verschiedene Ausführungen) sind entsprechend Bild 20 in das Gehäuseoberteil einzurasten. Danach wird das Gehäuseoberteil aufgesetzt und an allen vier Seiten sicher verrastet (Bild 21), wobei Pfeile am Gehäuseober- und -unterteil die Montagerichtung anzeigen. Die Leuchtdiode der Tastenplatine wird dabei unterhalb der Öffnung am oberen Gehäuserand positioniert.

Zuletzt bleibt nur noch, das gewünschte Tasten-Beschriftungsfeld einzulegen und die Plexiglasscheibe aufzusetzen und sicher zu verrasten (Bild 22). Das fertig aufgebaute Gerät, das nach dem polaritätsrichtigen Einlegen von zwei Micro-Batterien (LR03) vollständig betriebsbereit ist, ist in Bild 23 zu sehen. Bild 24 zeigt das Gerät mit dem zum Lieferumfang gehörenden Abdeckrahmen.

Beim Ersetzen verbrauchter Batterien durch neue Batterien ist zu beachten, dass nach dem Herausnehmen der alten Batterien ca. 30 s zu warten ist, damit sich die Kondensatoren innerhalb des Gerätes entladen können und ein definierter Reset durchgeführt wird. Erst danach sind die neuen Batterien einzusetzen.

#### Inbetriebnahme

Nachdem die Batterien in das Batteriefach eingelegt worden sind, ist die Fernbedienung betriebsbereit. Werkseitig ist bereits ein zufälliger Hauscode verge-

#### **Widerstände:**

Stückliste Basiseinheit

Stückliste Basiseinheit

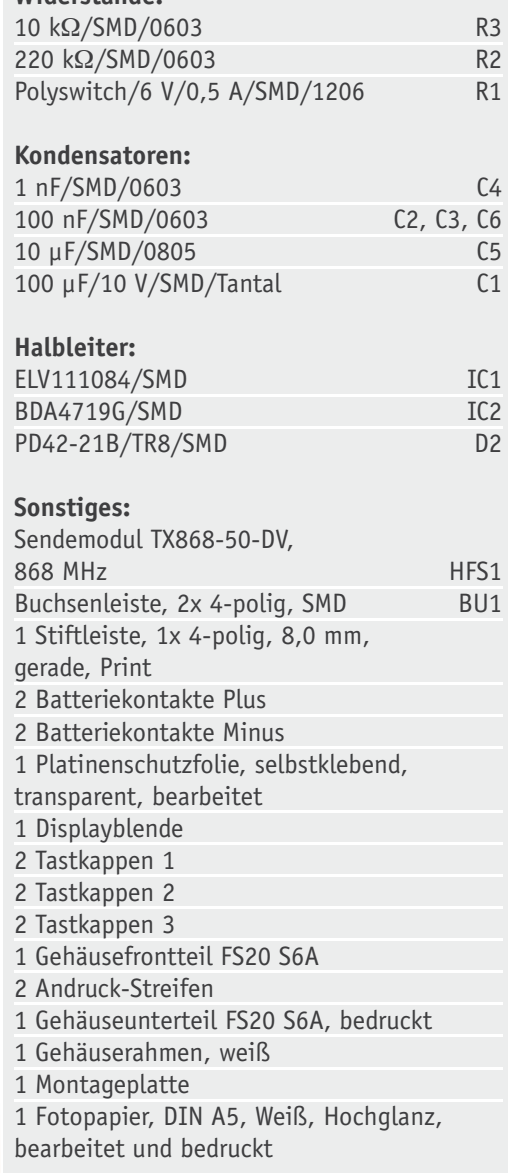

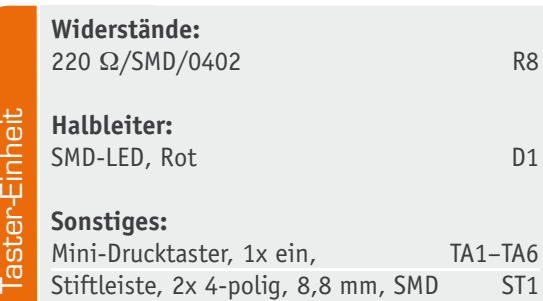

ben, und den Tastenpaaren sind Standard-Adressen zugewiesen. Sofern der FS20 S6A der einzige vorhandene Sender ist, kann er direkt an die zu schaltenden Empfänger angelernt werden. Falls es sich um ein System mit mehreren Sendern handelt, so sind zunächst der Hauscode und bei Bedarf die gewünschten Adressen einzustellen.

Dies ist detailliert in den Bedienungsanleitungen der Sender und der Empfänger beschrieben. **ELV** 

## Installation

Soll das Gerät in ein Schaltersystem der Hausinstallation integriert werden, darf die Installation nur von Fachkräften vorgenommen werden und es sind folgende Sicherheitshinweise zu beachten:

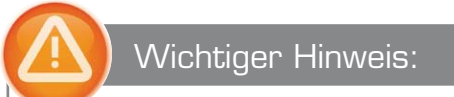

#### **Installation nur durch Personen mit einschlägigen elektrotechnischen Kenntnissen und Erfahrungen!**

Durch eine unsachgemäße Installation gefährden Sie Ihr eigenes Leben und das Leben der Nutzer der elektrischen Anlage. Mit einer unsachgemäßen Installation riskieren Sie schwere Sachschäden, z. B. durch Brand. Es droht für Sie persönliche Haftung bei Personen- und Sachschäden. Wenden Sie sich an einen Elektroinstallateur!

Für die Installation sind insbesondere folgende Fachkenntnisse erforderlich:

- Die anzuwendenden fünf Sicherheitsregeln:
	- 1. Freischalten
	- 2. Gegen Wiedereinschalten sichern
	- 3. Spannungsfreiheit feststellen
	- 4. Erden und kurzschließen
	- 5. Benachbarte, unter Spannung stehende Teile abdecken und abschranken
- · Auswahl des geeigneten Werkzeuges, der Messgeräte und ggf. der persönlichen Schutzausrüstung
- Auswertung der Messergebnisse
- Auswahl des Elektroinstallationsmaterials zur Sicherstellung der Abschaltbedingung
- IP-Schutzarten
- $\bullet$  Einbau des Elektroinstallationsmaterials
- Art des Versorgungsnetzes (TN-System, IT-System, TT-System) und die daraus folgenden Anschlussbedingungen (klassische Nullung, Schutzerdung, erforderliche Zusatzmaßnahmen etc.)

#### **Installation des FS20 S6A**

Der FS20 S6A kann überall platziert werden, wo Schalter benötigt werden, ohne dass dafür eine Schalterdose oder ein Stromkabel erforderlich ist. Trotz Aufputzmontage ist die flache und unauffällige Schalterkombination vom klassischen Unterputz-Schalterprogramm kaum zu unterscheiden. Durch stromsparende Schaltungstechnik sind sehr lange Batterielebenszeiten (> 7 Jahre) möglich.

## **Integration des FS20 S6A in bestehende Schalterserien verschiedener Hersteller:**

Neben dem zum Lieferumfang gehörenden Ab-

deckrahmen ist die Einheit u. a. auch in bestehende Schalterserien folgender Hersteller (mit Innenmaß 55 x 55 mm) integrierbar:

- · Berker (S.1, B.1, B.3, B.7 Glas)
- GIRA (System 55, Standard 55, E2, E22, Event, Esprit)
- · Merten (1-M, Atelier-M, M-Smart, M-Arc, M-Star, M-Plan)
- · JUNG (A 500, AS 500, A plus, A creation)
- · ELSO (Joy)

Die Abbildungen zeigen die Erweiterung einer bestehenden Installation mit dem FS20 S6A.

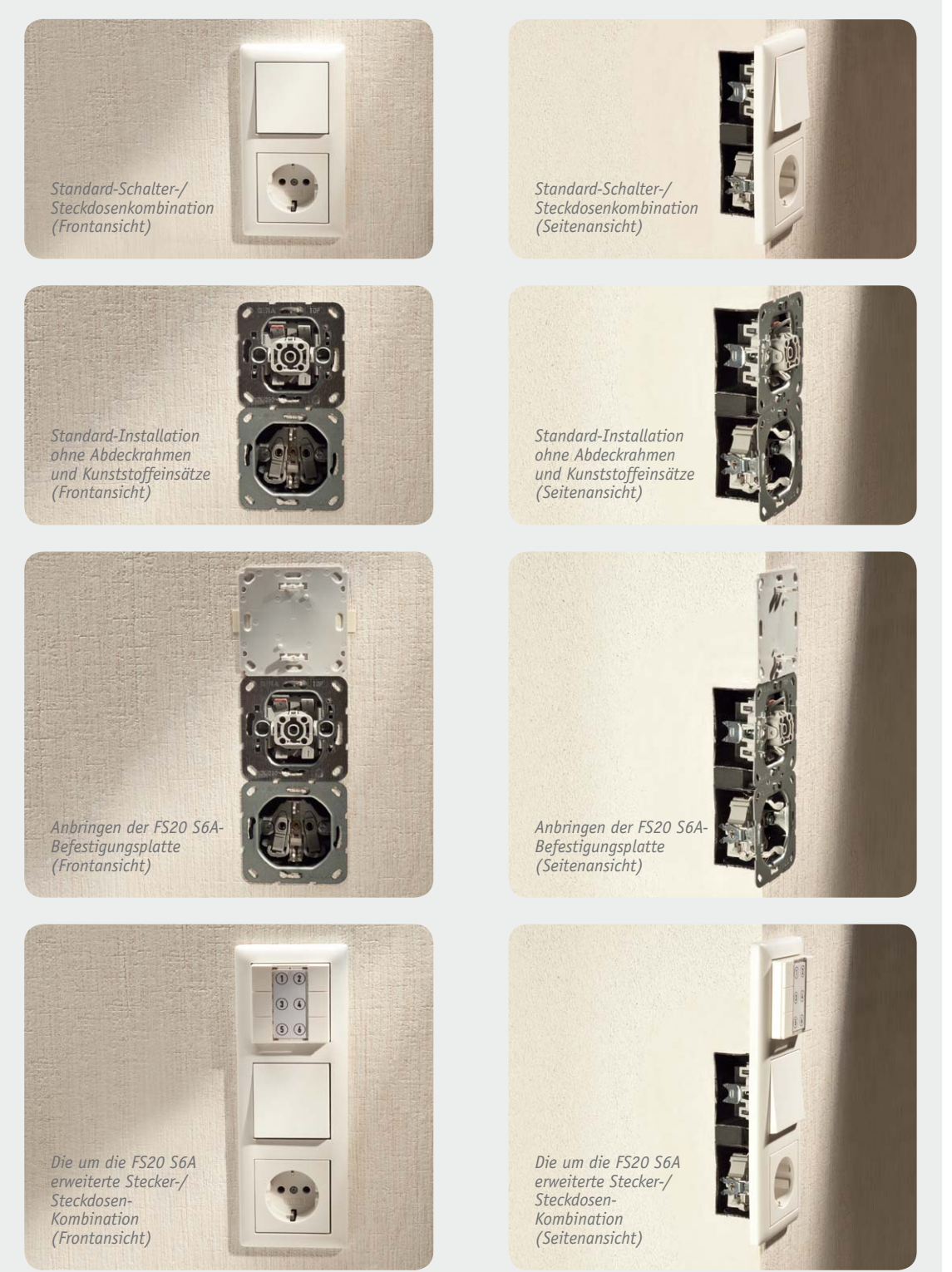

Elektronikwissen Elektronikwissen

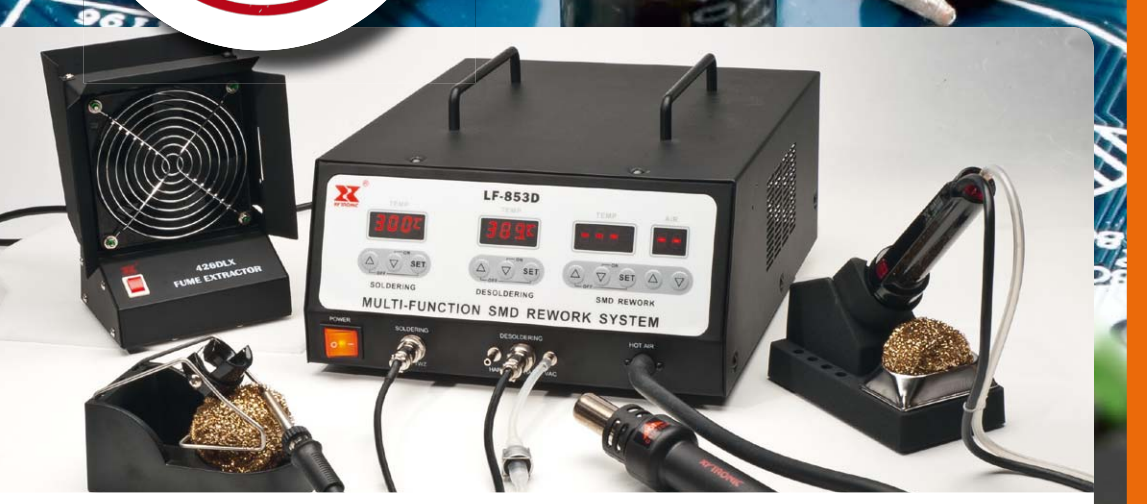

#### Praxiswissen: Gelernt und sauber gelöst

**Dieses Mal hat ein Hersteller gewissermaßen den Spieß umgedreht und uns ein sauber konstruiertes, fehlerfreies Produkt präsentiert.**

**Es geht um eine Multifunktions-Löt-und-Entlötstation, ein sogenanntes Rework-System. Das Gerät beherbergt eine Lötsektion, die bis zu 100 W liefert, eine ebenso leistungsfähige Entlötsektion sowie ein Heißluft-Rework-System, das mit 600 W ebenfalls sehr leistungsfähig ist. Jedes System ist unabhängig über eine digitale Steuerung programmierbar.** 

**Zum System gehören 4 Löt-/Entlötkolben, das Heißluftgerät, ein Lötrauch-Absorber und umfangreiches Zubehör. Die LF-853D wird in den nächsten ELV-Hauptkatalog aufgenommen.** 

**Praxiswissen Kleine Fehler – große Wirkung**

#### Erfolg für die Abteilung Qualitätssicherung

In unserer Abteilung "Qualitätssicherung" arbeiten Techniker penibel daran, alle bei ihnen vorgestellten Geräte bis in die letzte Schraube zu prüfen, damit nichts in den Handel gelangt, was für den Käufer gefährlich werden könnte, oder eine der für das Gerät verbindlichen Vorschriften nicht eingehalten wird.

Kaum ein Gerät verlässt diese Abteilung, das nicht Federn lassen musste, so auch zu Beginn der Beziehung zu Xytronics Lötgeräte. Im Gegensatz zu anderen Herstellern, die einfach nicht nachbessern und dann eben nicht bei ELV gelistet werden, hat diese Firma gelernt und ihre Fertigungsqualität systematisch erhöht. Nicht umsonst sind sie inzwischen einer der Marktführer, wenn es um Lötgeräte aus Fernost geht.

Die uns vorgestellte Rework-Station enthielt folglich, außer dass noch eine deutsche Bedienungsanleitung fehlt, keine relevanten Mängel mehr.

Diese nicht vorhandenen Mängel wollen wir Ihnen vorstellen, damit man einmal sehen kann, wie man es richtig macht. Und, wie schon mehrmals in dieser Serie betont, richtig konstruieren und bauen kostet nichts extra – vor allem dann, wenn man nichts nachbessern muss.

#### Fest, sicher, ordentlich

Die erste übliche Schwachstelle bei Geräten solcher Art ist die Erdung. Hier (Bild 1) ist sie vorbildlich ausgeführt: perfekte Sicherung gegen Lösen mit Fächerscheibe und Sicherungslack, korrekt markiert. Ebenfalls perfekt sind die richtigen Leitungsfarben an der Kaltgerätebuchse, die Isolierung der Flachstecker sowie die Sicherstellung der Kabelführung mit Kabelbindern.

Weiter geht es mit der Leitungsführung. Primäre und sekundäre Leitungen sind getrennt voneinander verlegt, Bild 2 zeigt die Leitungen der Primärseite. Die Kabelverbindungen sind mit Sicherheits-Quetschverbindern ausgeführt. Damit sich keine schweren Teile wie Trafos und Pumpen beim Transport und im Betrieb lösen können, sind diese mit Schrauben und Doppelmuttern sicher befestigt.

Auch am Netzschalteranschluss (Bild 3) findet man keine Mängel. Hier sind ebenfalls korrekt isolierte Flachsteckverbinder sowie eine Kabelfixierung durch Kabelbinder zu finden. Auch ist der Netzschalter VDEkonform, das findet man auch nicht immer.

Die gleiche Akkuratesse findet man auf den Platinen: Sowohl die Abstände zwischen den Primärleitungen als auch die zwischen Primär- und Sekundärseite sind eingehalten, zum Teil sogar durch Luftstrecken realisiert (Bild 4).

Apropos Abstände! Hier hat man zu wirkungsvollen Mitteln gegriffen, um die Abstände der Platinen zum Gehäuse sicher einzuhalten: nichtleitende Abstandshalter, wie in Bild 5 zu sehen.

Auch an eine gut leitende Verbindung zwischen den ansonsten lackierten Gehäuseteilen wurde gedacht. So wurde die entsprechende Verbindungsstelle blank gehalten und mit Schraube sowie Fächerscheibe leitend verbunden (Bild 6).

Die Primärerdung wurde auch nach außen hin klar

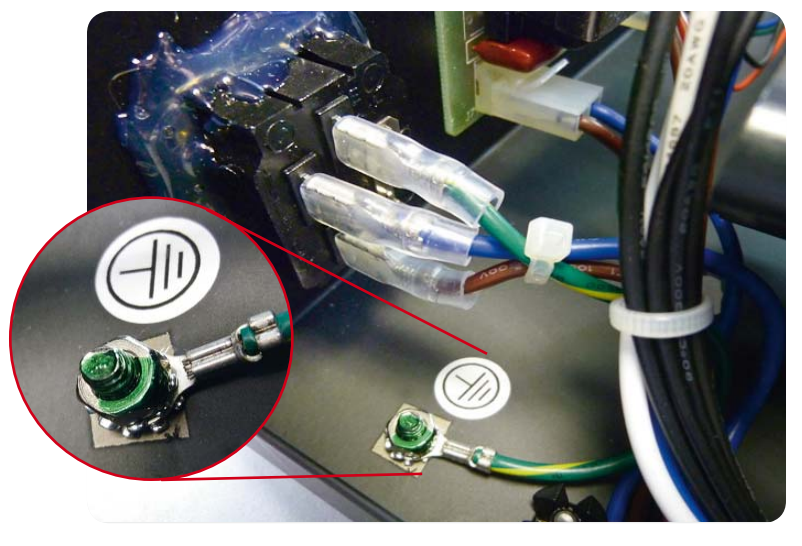

*Bild 1: Perfekte Erdung mit mechanischer Sicherung, gutem Kontakt und Kennzeichnung. Gleichzeitig sieht man die korrekte Verkabelung der Netzanschlussbuchse.* 

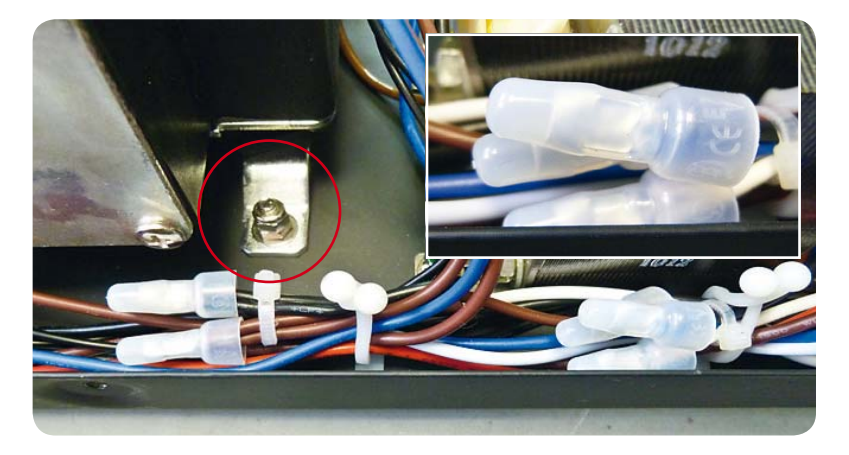

*Bild 2: Getrennte und gesicherte Kabelführung, hier die Primärseite. Die Verbindungsstellen sind mit Sicherheits-Quetschverbindern ausgeführt. Rot markiert: Sicherung der schweren Teile mit Kontermuttern.*

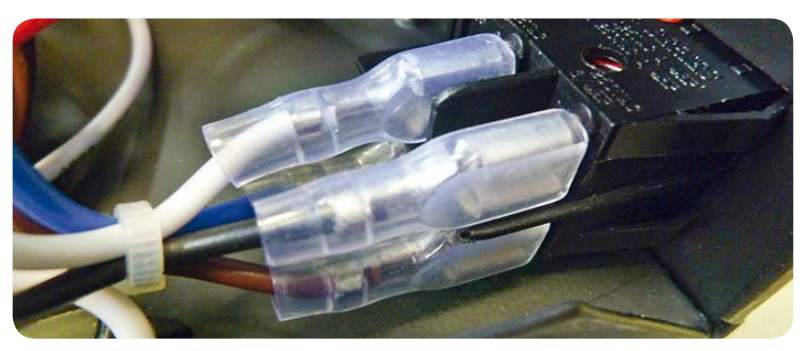

*Bild 3: Gut gelöst: VDE-Netzschalter mit Trennstegen und gut isolierte Flachstecker*

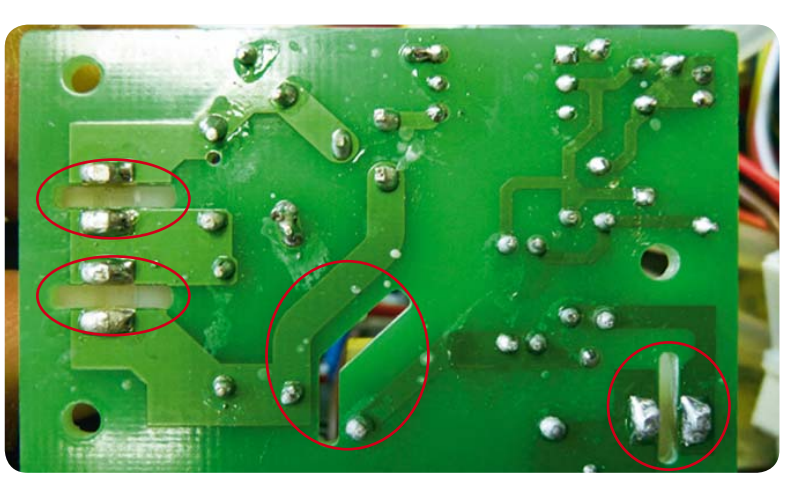

*Bild 4: Auf den Platinen werden alle geforderten Schutzabstände eingehalten.*

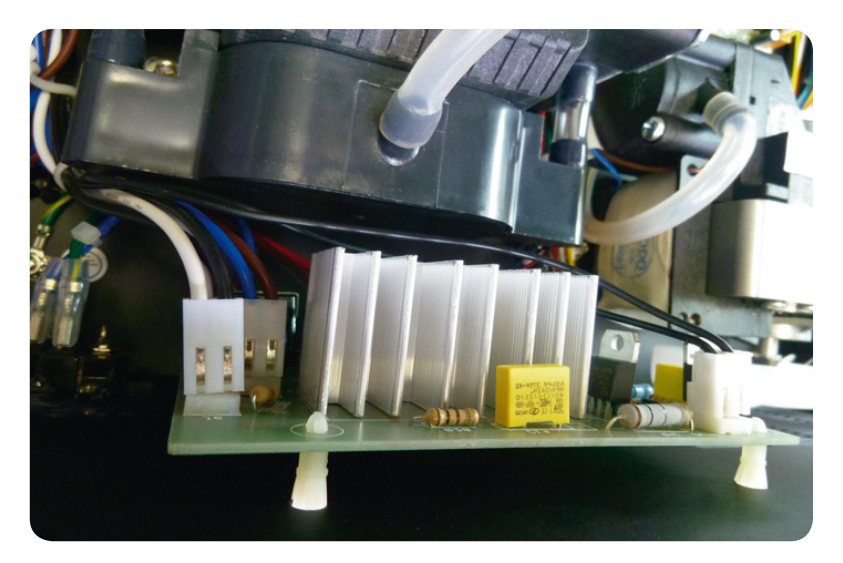

*Bild 5: Nichtleitende Abstandhalter sichern den Abstand der Platinen zum Gehäuse.*

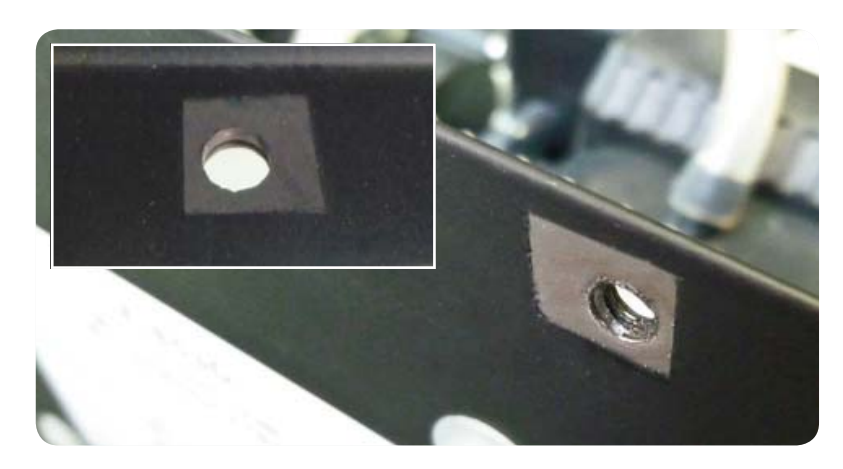

*Bild 6: Blank und sicher verschraubt – die Verbindung zwischen Gehäuse und Deckel*

durch Erdungsaufkleber sichtbar gemacht und fachgerecht, inklusive Fächerscheibe, gegen Lösen gesichert (Bild 7). Überhaupt sind hier alle nach außen geführten Buchsen und Kontakte korrekt über einen zweiten Erdungspunkt geerdet und gesichert (Bild 8). Geerdet sind das Heißluftgebläse, Entlöt- und Lötkolben und die Anschlussbuchsen der Entlötkolben-Pumpe. Die Detailaufnahme in Bild 9 zeigt hier noch einmal die Erdung der Lötkolbenbuchse. Diese ist gegen Verdrehen gesichert, und auch hier ist wieder die Kabelführung mit einem Kabelbinder gesichert.

#### Was sonst noch so auffiel

Neben dem umfangreichen Lieferumfang mit allem benötigten Zubehör fällt die Rework-Station durch insgesamt sauberen Aufbau, auch nach außen, auf. Auch die Ausführung der Kabel und Schläuche zu den Löt-/ Entlötkolben sowie zum Heißluftgerät ist hochwertig, ihre Umhüllung besteht aus nicht brennbarem Silikon. Man merkt der Station an, dass sie auch für harten<br>Produktions- und Dauerbetrieb deklariert ist. Produktions- und Dauerbetrieb deklariert ist.

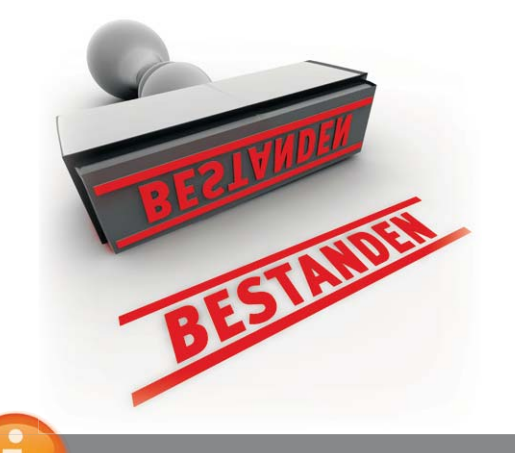

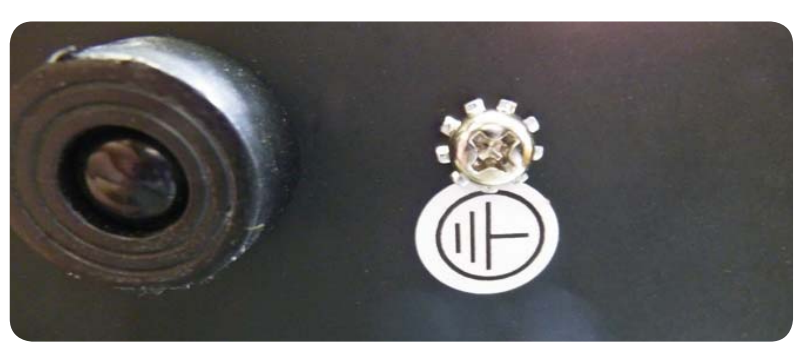

*Bild 7: Auch von außen gut markiert und gesichert – die Erdung*

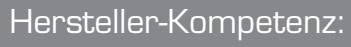

**ELV: Hersteller, Versandhaus und Fachverlag** Als Hersteller setzen wir uns jeden Tag mit modernsten Produktionsverfahren und technischen Normen auseinander. Damit verfügen wir sowohl über die technische Infrastruktur als auch das nötige Know-how, um die Qualität anderer Hersteller und Lieferanten kompetent zu prüfen.

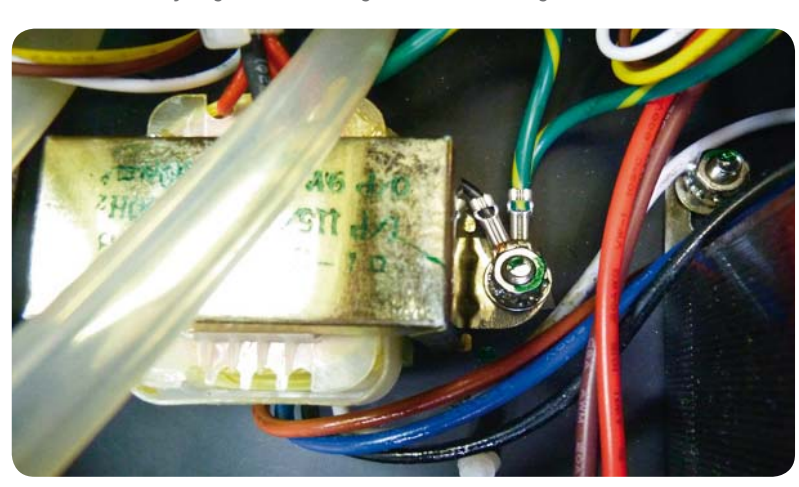

*Bild 8: Sauber geerdet und gesichert – zweiter Erdungspunkt*

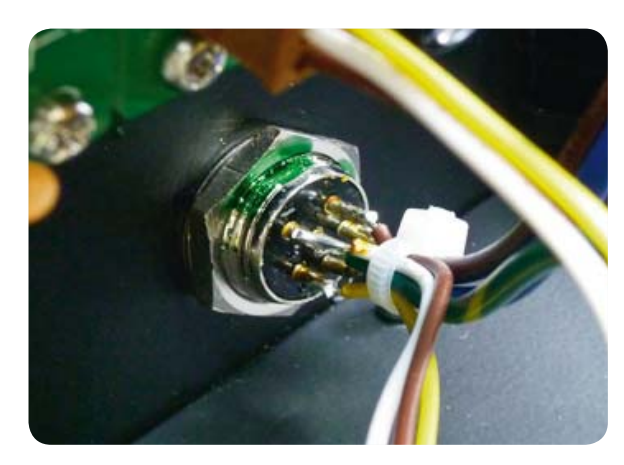

*Bild 9: Geerdet und auch gegen Verdrehen gesichert – die Lötkolbenbuchse*

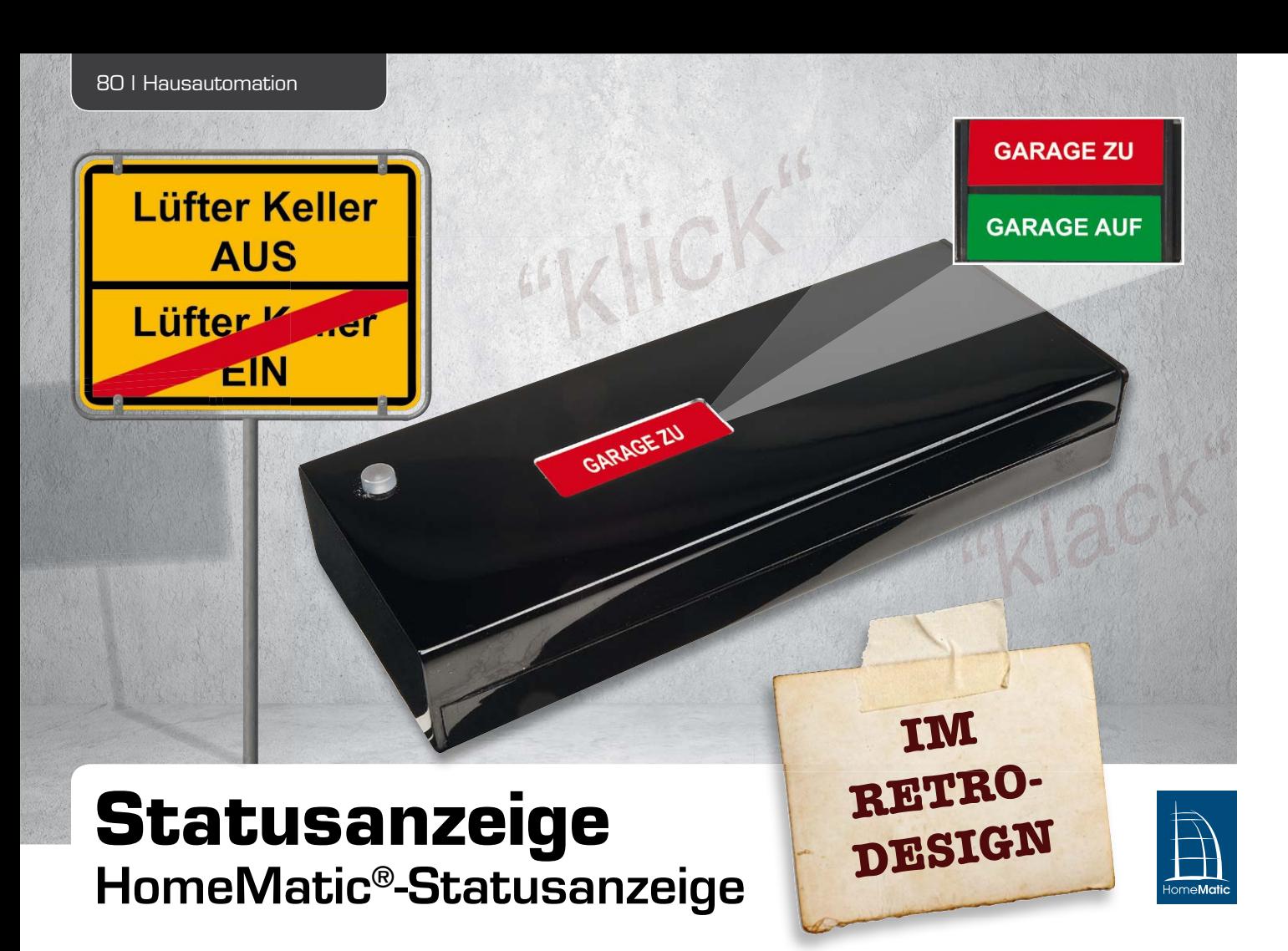

**Sicher kennt jeder die Frei/Belegt-Anzeigen an Konferenzräumen, Büros und bei anderen Gelegenheiten. Heute erobern in modernen Gebäudestrukturen wie großen Konferenzzentren elektronische Displays dieses Gebiet – die herkömmlichen Schiebeschilder halten dennoch in den meisten Anwendungen die Stellung. An diese lehnt sich optisch die neue HomeMatic®-Statusanzeige an. Per Funk oder manuell ausgelöst, schaltet eine Motor-Getriebe-Einheit zwischen zwei frei gestaltbaren Anzeigen um.**

#### Klick-Klack

Erlebt man die neue HomeMatic-Statusanzeige HM-Dis-TD-T in Aktion, fühlt man sich unwillkürlich an vergangene Zeiten erinnert, als Anzeigen noch aus purer Elektromechanik bestanden, ob am Bahnhof, am Flughafen, an Maschinen, Telefonvermittlungen, Rechenmaschinen usw. Heute ist "Old School" die wohl gängigste Bezeichnung dafür.

Die Aufgabe für den Entwickler bestand darin, eine einfache, individuell beschriftbare Statusanzeige für das HomeMatic-System zu entwickeln, die erstens im Ruhezustand nahezu keinen Strom verbraucht und zweitens den Nachteil netzbetriebener Statusanzeigen wirk-

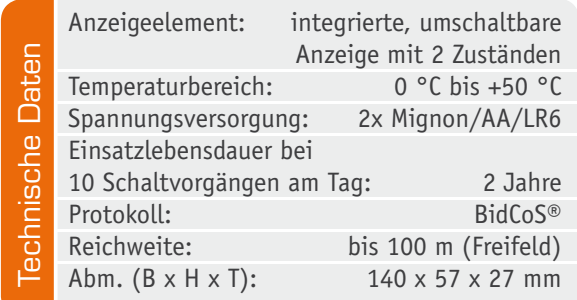

sam beseitigt, indem das sofortige "Wiederfinden" des letzten Status nach einem Netzausfall möglich wird.

Selbst eine kleine LED- oder LCD-Anzeige braucht ständig Strom, auch wenn womöglich die Anzeige nur temporär zugeschaltet wird, wie etwa bei den Anzeigegeräten mit OLED-Display in unserem Programm. Deshalb fällt hier Batteriebetrieb fast immer aus. Eine mechanische Anzeige mit statischen Zuständen ohne aktive Anzeige jedoch braucht – außer wenige Mikroampere für die Empfangsbereitschaft (Wake-On-Radio-Empfangsmodus des Transceivers) – keinen Strom, solange kein aktiver Umschaltvorgang stattfindet. Damit kann ein Batteriesatz Jahre halten.

Extra hierfür wurde eine elektromotorisch betriebene, mechanische Anzeigeeinheit entwickelt, die einfach nur ein individuell beschriftbares Anzeigefeld hinter einem Anzeige-Gehäuse-Ausschnitt hin und her bewegt. Zusammen mit dem charakteristischen Umschaltgeräusch ergibt sich schon ein nostalgischer Touch der originellen, stromsparenden Anzeige, die sich bestimmt noch in weiteren Projekten wiederfinden wird. Für einfache Statusanzeigen ist diese Anzeigeart völlig ausreichend und man kann durchaus auch assoziieren, dass eine solche Anzeige nicht-technikaffine Menschen womöglich eher anspricht als eine rein elek-

tronische Anzeige: eindeutig, ohne Schnickschnack, und man hört eben auch, dass sich hier etwas tut. Ansonsten handelt es sich hier um einen ganz normalen HomeMatic-Aktor, der über Funkbefehle von Sendern, Sensoren oder über eine der Zentralen des Systems gesteuert wird. Die Bedientaste am Gerät ermöglicht neben dem üblichen Anlernen bei Bedarf auch manuelles Schalten der Anzeige vor Ort, und zwar mit Rückmeldung an eine Zentrale über den gewechselten Zustand. Damit das Retrodesign der Anzeige nicht durch die zum Anlernen ja unabdingbare LED gestört wird, ist diese in den Taster integriert und, sobald aktiviert, durch den transparenten Tasterstößel sichtbar.

Um das Gerät möglichst kompakt zu halten, wurde die Elektronik flächenmäßig in recht dichter Bestückung aufgebaut – sie nimmt hier gerade einmal ca. 10 cm<sup>2</sup> ein, wovon allein das Transceiver-Modul die Hälfte der Fläche benötigt. Solch hohe Integration macht auch so kompakte Aktoren wie die HomeMatic-Unterputz-Aktoren möglich.

Betrachten wir also die Elektronik, die in dem interessanten Gerät steckt.

#### **Schaltung**

Die Gesamtschaltung ist in Bild 1 dargestellt. Die Spannungsversorgung des Gerätes erfolgt durch zwei Alkali-Mangan-Batterien der Baugröße Mignon in einem separaten Batteriehalter. Über den PTC-Widerstand R10, der hier die Aufgabe einer reversiblen Sicherung hat, ist ein MOSFET T5 als Verpolungsschutz nachgeschaltet. Die Spannung gelangt dann direkt zum Atmel-Mikrocontroller IC1 vom Typ ATmega328P, dabei dient der Kondensator C7 der Pufferung.

Die Kondensatoren C2, C3 und C8 dienen als Abblock-Kondensatoren. Da die interne Unterspannungserkennung des Mikrocontrollers bei diesem Modell über die Firmware im Ruhemodus schaltbar ist, kann das sonst nötige Voltage-Detection-IC entfallen. Für einen sicheren Reset wird der entsprechende Pin des Mikrocontrollers mit R7 beschaltet. Die rote LED TA1 (im gleichnamigen Taster integriert) wird über den Widerstand R6 mit dem Mikrocontroller verbunden. Der 32,768-kHz-Quarz Q1 wird zum sparsamen Timerbetrieb verwendet, er ist mit C5 und C6 beschaltet.

Kommen wir nun zur Schnittstelle mit anderen Funkkomponenten, dem Transceiver-Modul. Die Spannungsversorgung des Transceiver-Moduls TRX1 wird mit dem Kondensator C4 gepuffert. Das Modul TRX1 wird über das controllerinterne Serial Peripheral Interface (SPI) angesteuert.

Der Taster TA1 hat die Bedienung der Schaltung zu Anlern- und Konfigurationszwecken sowie das manuelle Schalten zur Aufgabe und erhält mit C1 einen Abblock-Kondensator.

Zur dauerhaften Speicherung der HomeMatic-Partnerprofile wird ein zusätzlicher EEPROM-Speicher benötigt. Dieser EEPROM-Baustein IC3 vom Typ 24C32 wird mit dem Abblock-Kondensator C9 ausgestattet, die Datenleitungen hingegen werden mit den Widerständen R8 und R9 beschaltet.

Die Motorsteuerung erfolgt über den klassischen Logikbaustein IC3 vom Typ 74HC08. Dieser erhält durch den Kondensator C10 einen eigenen Abblock-Kondensator. Durch den Logikbaustein IC3 wird eine falsche Ansteuerung der Transistoren der Motorsteuerung von vorn herein vermieden. Denn alle Zustände sind logisch gegeneinander verriegelt. Die NPN- und PNP-Transistoren der Typen BCW67C bzw. BCW65C schalten die Spannungsversorgung des Motors und sorgen so für eine unterschiedliche Drehrichtung. Über die Widerstände R1 bis R4 erfolgt dabei die Regulierung des Transistorbasisstroms. Die BAS-85-Dioden D1 und D2 werden in der Motorsteuerung als Freilaufdioden eingesetzt. Näheres zu dieser Art der Motorsteuerung findet sich im Kasten "Elektronikwissen" am Ende dieses Artikels.

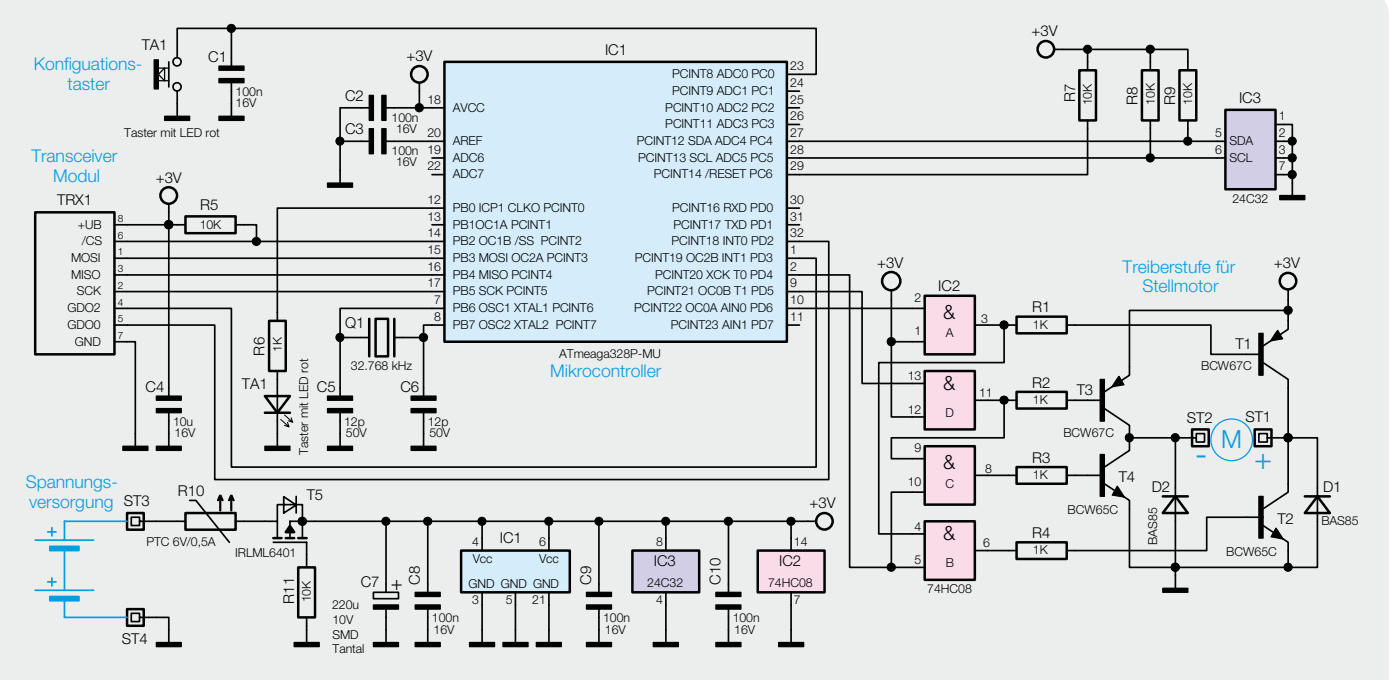

*Bild 1: Die Schaltung der Statusanzeige*

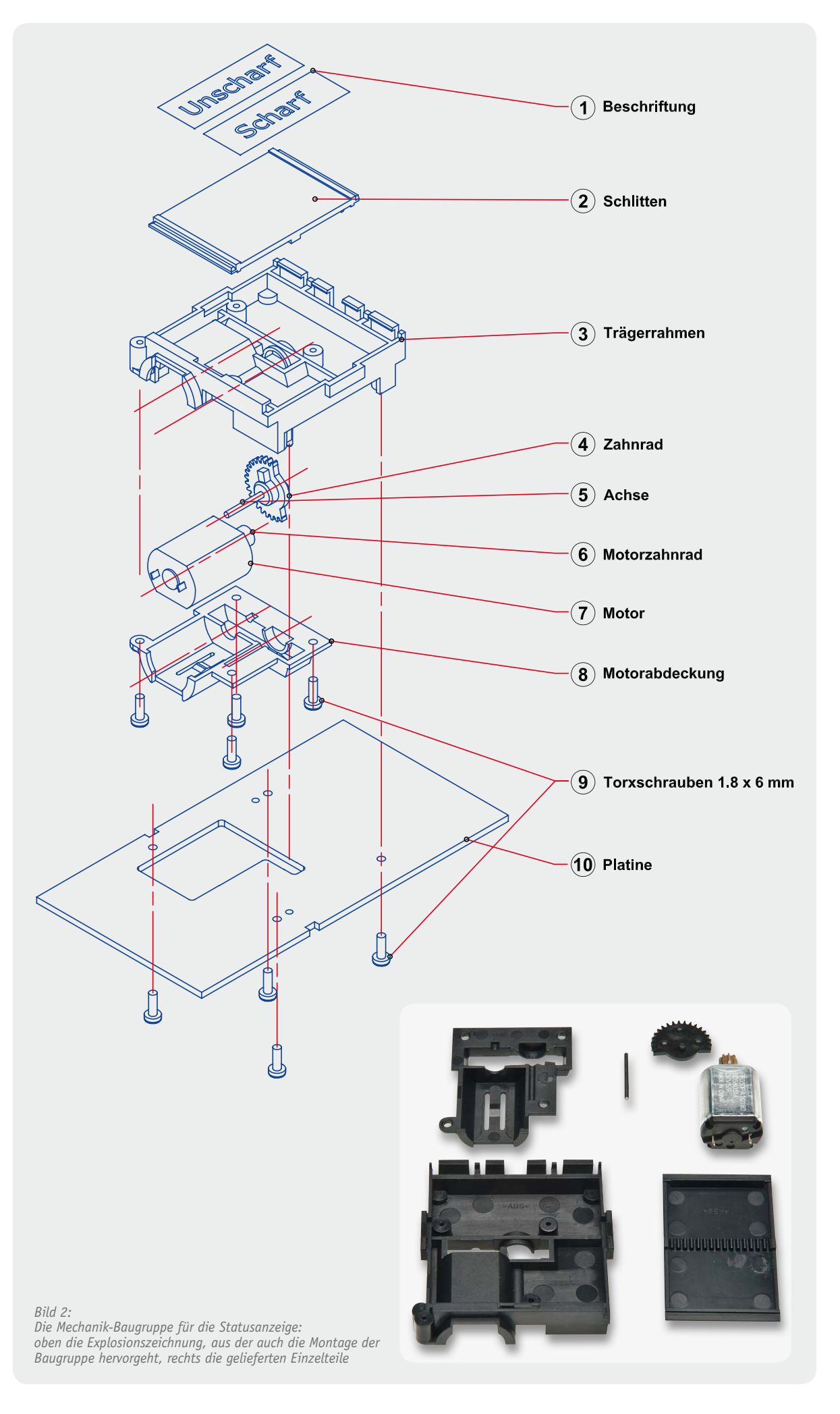

#### **Nachbau**

So unkonventionell wie die Anzeige ist auch der Aufbau des Gerätes. Dabei beginnen wir zunächst mit der Montage der Anzeigemechanik, die als Teile-Set geliefert wird. Anhand von Bild 2, das die Teile der Mechanik als Explosionszeichnung zeigt, ist zunächst die Vollständigkeit aller Teile zu kontrollieren.

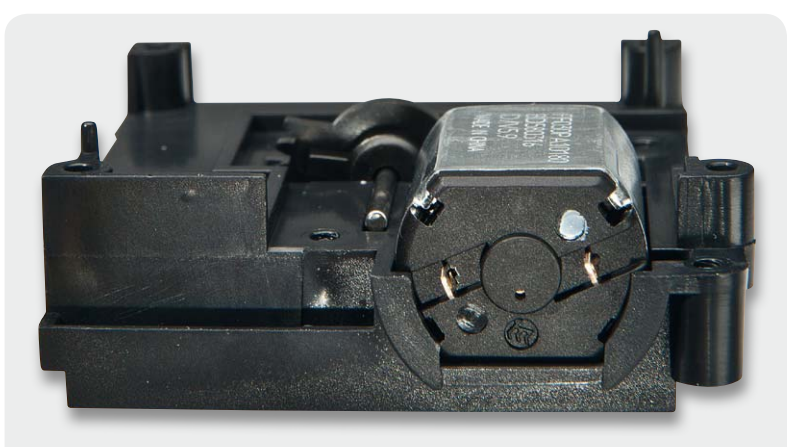

*Bild 3: So werden Motor und Zahnrad samt Achse in den Trägerrahmen gelegt.*

Als Nächstes erfolgt das Einstecken der Achse in das Zahnrad. Dann werden der Motor mit der weißen Markierung nach oben (Bild 3) und das Zahnrad zusammen mit der Achse in den Trägerrahmen eingelegt und das Ensemble entsprechend Bild 4 positioniert. Das Zahnrad greift dabei mit dem letzten Zahn in das Zahnrad des Motors.

Vorsichtig ist dann die Motorabdeckung aufzusetzen und mit vier TORX-Schrauben zu fixieren (Bild 5). Abschließend wird der so vorbereitete Trägerrahmen umgedreht (Bild 6). Der Schlitten wird erst unten und dann oben eingeklickt (Bild 7). Dabei muss unbedingt beachtet werden, dass die Seite mit der ausgeprägten Führungsschiene als Letztes oben eingeklickt wird (Bild 8/9).

Als Ergebnis dieses Aufbaus erhält man nun eine fertige Mechanikeinheit, die auch schon mit Hilfe der eigenen Muskelkraft auf ihre Funktion getestet werden kann (Bild 9).

Der Aufbau der Platine beschränkt sich auf die Bestückung der relativ wenigen bedrahteten Bauteile. Die SMD-Bauteile sind schon vorbestückt, daher kann sofort mit der Bestückung der bedrahteten Bauteile

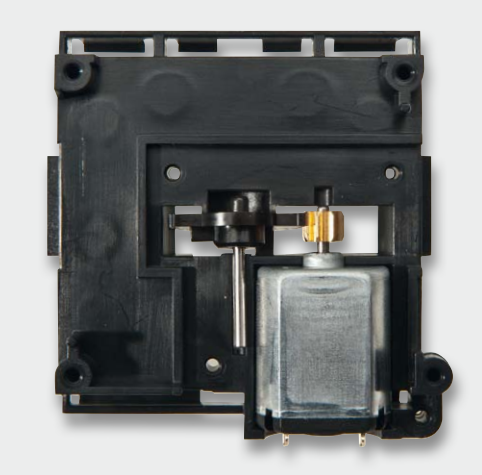

*Bild 4: Die Lage von Motor und Zahnrad im Trägerrahmen. Dabei muss der letzte Zahn des Zahnrads in das Motor-Zahnrad greifen.*

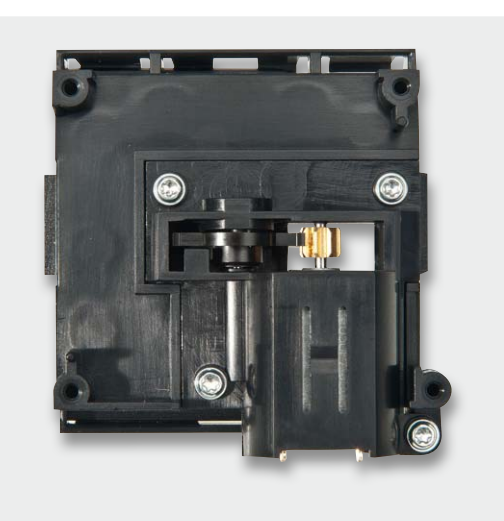

*Bild 5: Hier ist die Motorabdeckung aufgesetzt und befestigt.*

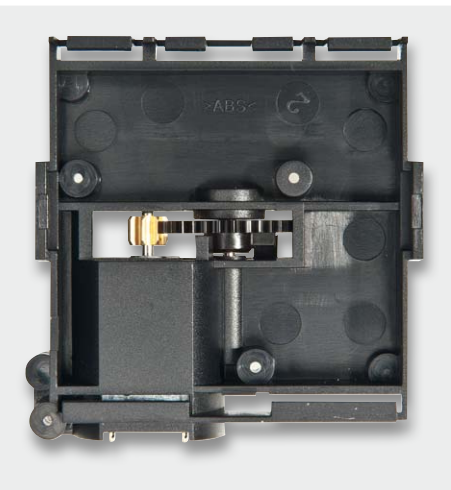

*Bild 6: Die Ansicht des bis hierhin vorbereiteten Trägerrahmens von unten*

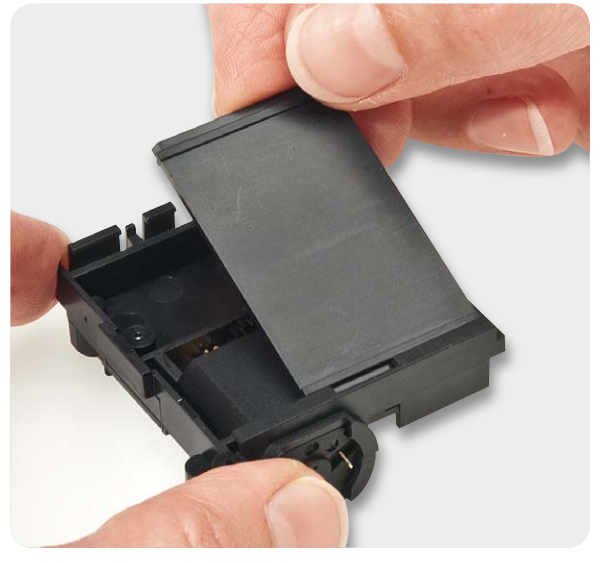

*Bild 7: Das Einsetzen des Schlittens für die Schilder*

begonnen werden. Dieses erfolgt in gewohnter Weise anhand der Stückliste, des Bestückungsdruckes, des Schaltbildes und des Platinenfotos (Bild 10).

Der Quarz Q1 wird liegend positioniert verlötet. Nun folgt das Transceiver-Modul, wobei die Antenne durch die Bohrung auf die Unterseite der Platine geführt wird. Nach dem Verlöten des Moduls wird die Antenne durch die dafür vorgesehenen Platinenlöcher geführt und mit Heißkleber o. Ä. im letzten Loch gesichert. Das Platinenfoto (Bild 10) zeigt die exakte Lage. Die Anschlüsse des Batteriehalters werden von der Platinenoberseite aus zuerst mit der roten Leitung (+) und dann der schwarzen Leitung (-) in die gekenn-

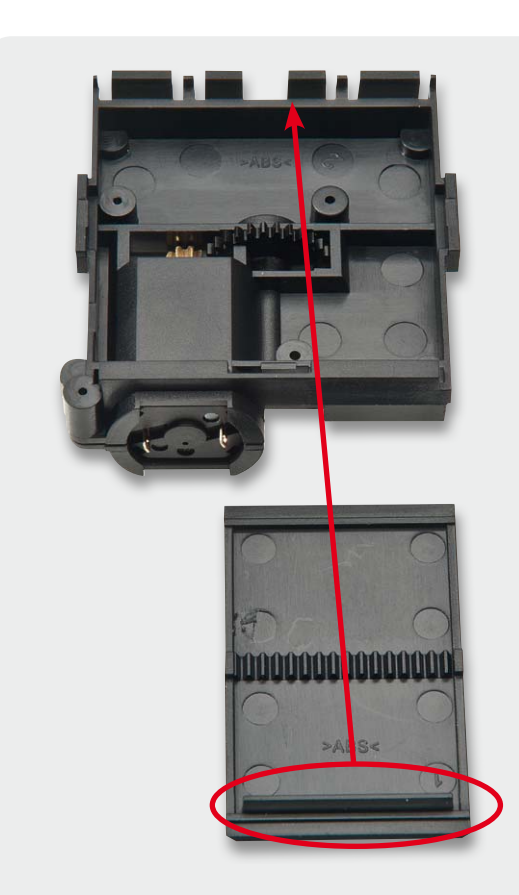

*Bild 8: Hier sieht man den Schlitten von der anderen Seite. Die Seite mit der ausgeprägten Führungsschiene ist oben einzusetzen.*

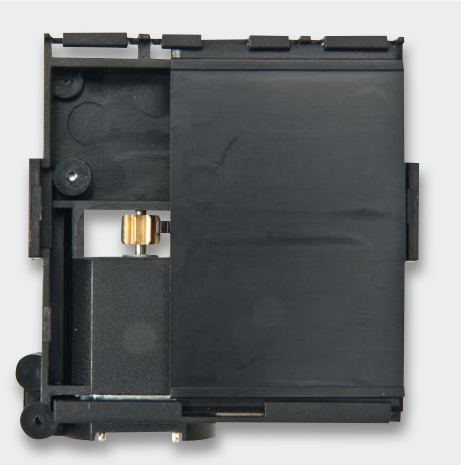

Stückliste

Stückliste

*Bild 9: Die fertig zusammengesetzte Mechanikeinheit*

zeichneten Löcher (siehe Bild 11) eingeführt. Die weitere Führung in Richtung der Anschlüsse ST3 und ST4 folgt bei der gestrichelten Markierung auf der Platinenunterseite und bei durchgehender Markierung entsprechend auf der Platinenoberseite (Bild 11/12). Am Ende angekommen, werden die Leitungen entsprechend in den mit ST3 (rot) und ST4 (schwarz) gekennzeichneten Lötstellen verlötet und die Leitungen in Richtung des Batteriehalters wieder gestrafft.

Nun erfolgt die sprichwörtliche Hochzeit von Mechanik und Elektronik. Dabei wird die Mechanik gemäß der Auskerbung und den Pass- und Schraublöchern auf der Platine positioniert und mit vier TORX-Schrauben befestigt (Bild 12).

Die Verbindung vom Motor zur Elektronik wird mit je 15 mm Leitung hergestellt, dabei werden die Pole des Motors einfach mit den Lötpunkten ST1 und ST2 verbunden, wie in Bild 13 zu sehen.

Der Aufbau wird nun durch das Aufstecken der Tasterkappe komplettiert.

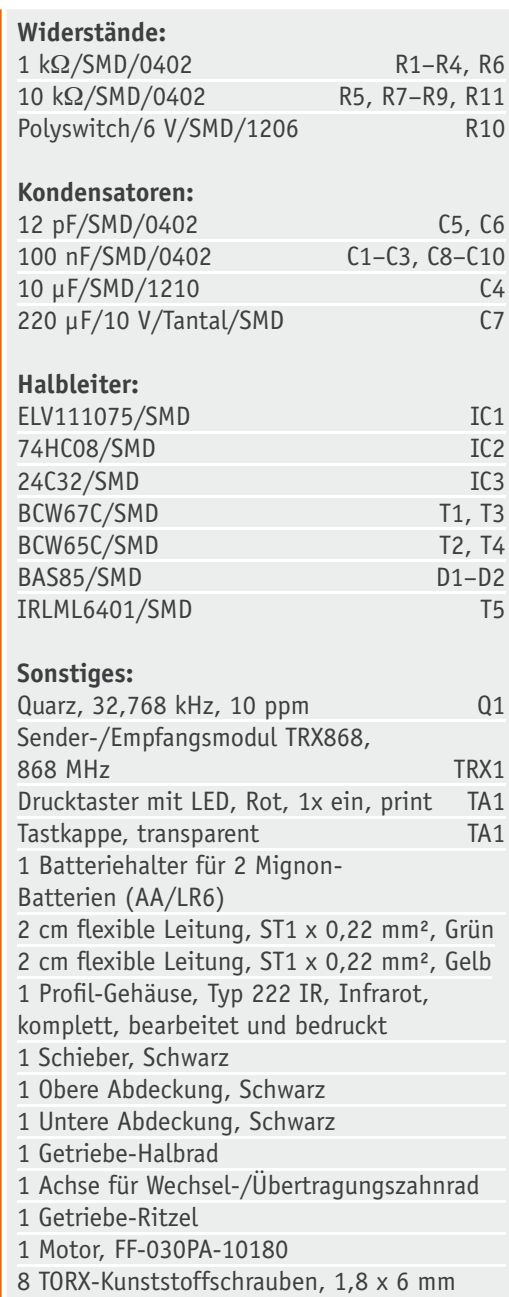

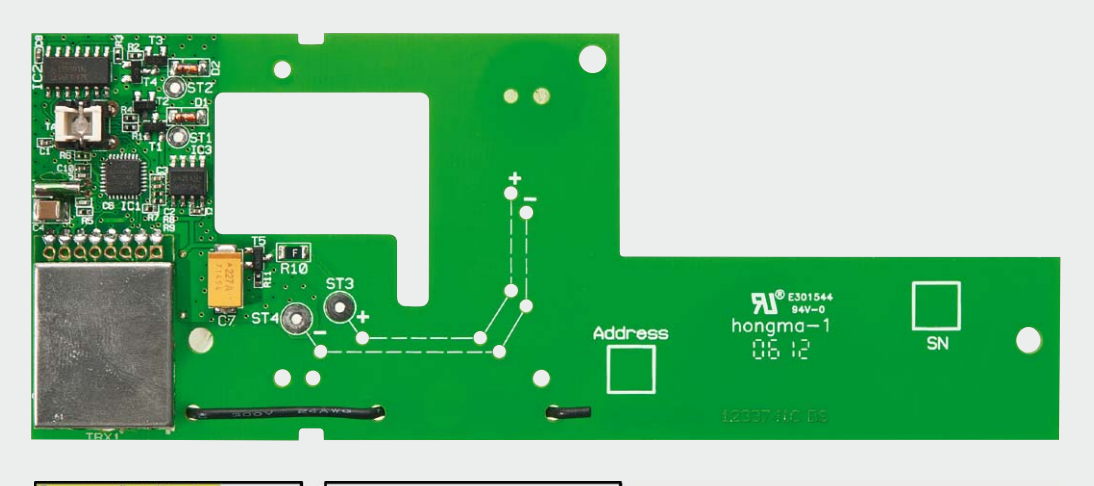

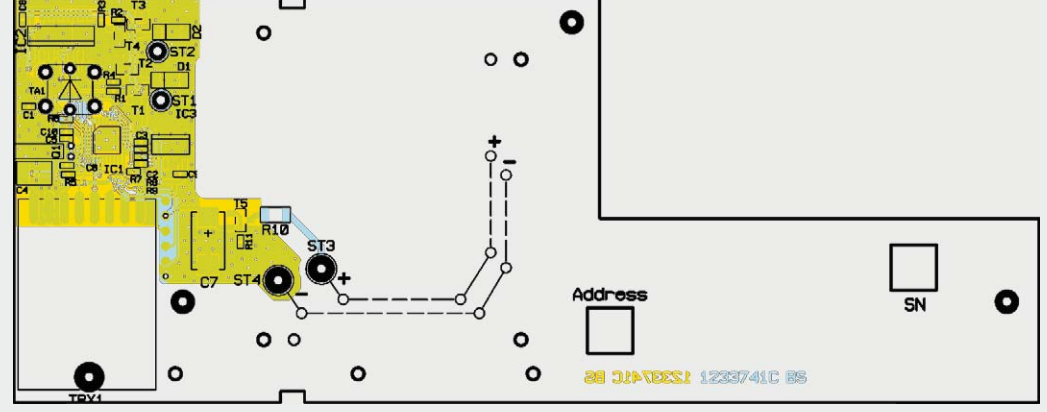

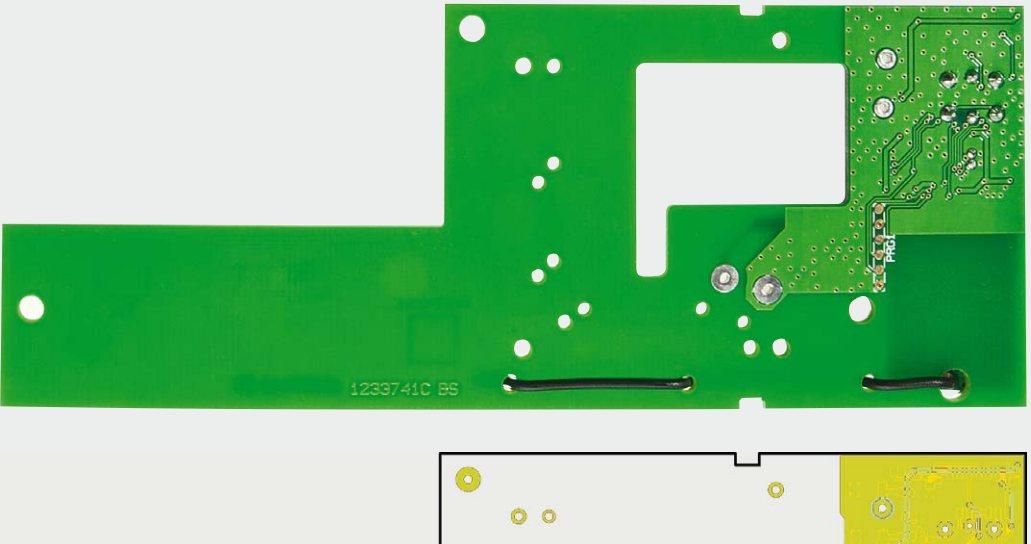

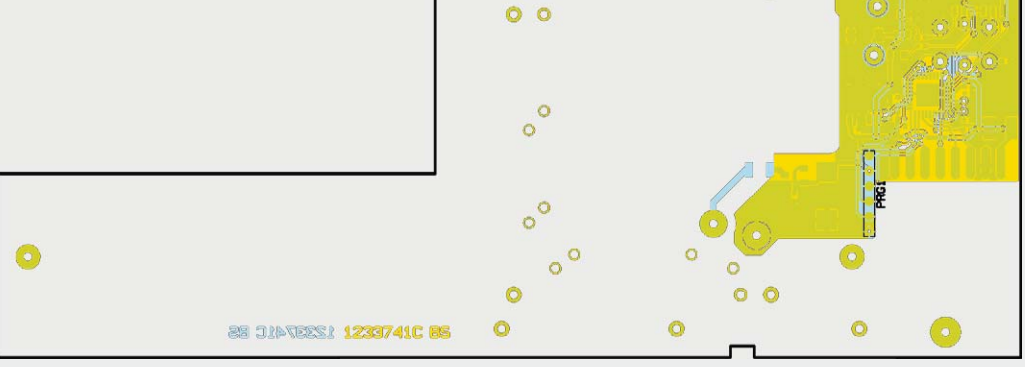

*Bild 10: Platinenfotos der Statusanzeige mit zugehörigem Bestückungsplan, oben von der Bestückungsseite, unten von der Lötseite*

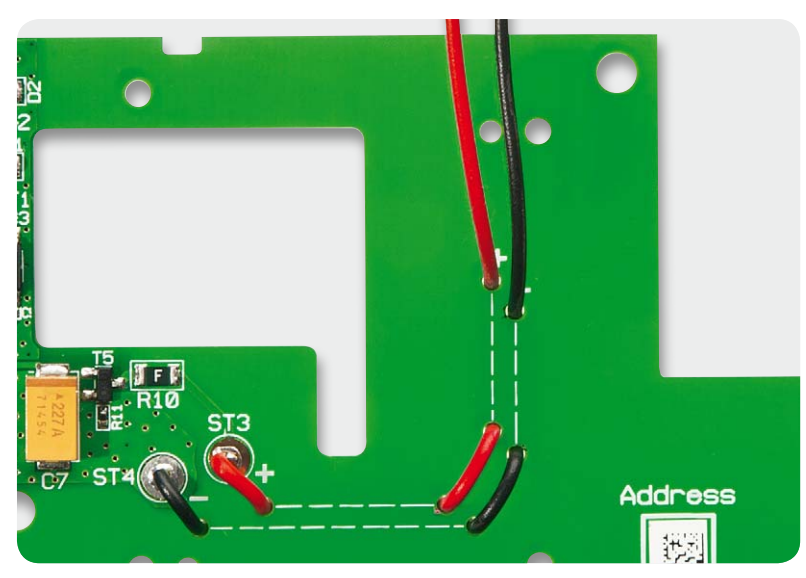

*Bild 11: Die Führung der Batterie-Anschlussleitungen auf der Bestückungsseite* 

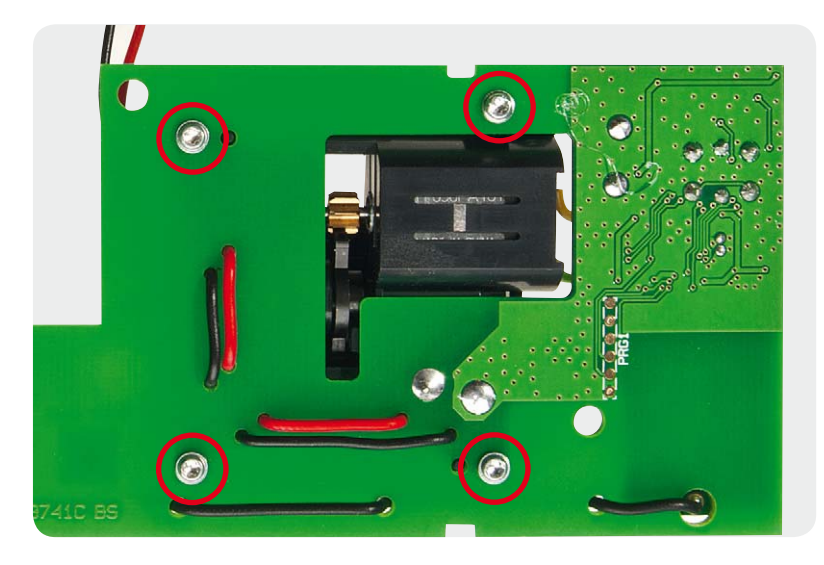

*Bild 12: Die Motor-Baugruppe wird mit vier TORX-Schrauben auf der Platine befestigt. Hier sind unten auch die Führung der Antenne des Transceiver-Moduls sowie die Führung der Batterie-Anschlussleitungen auf der Lötseite zu erkennen.*

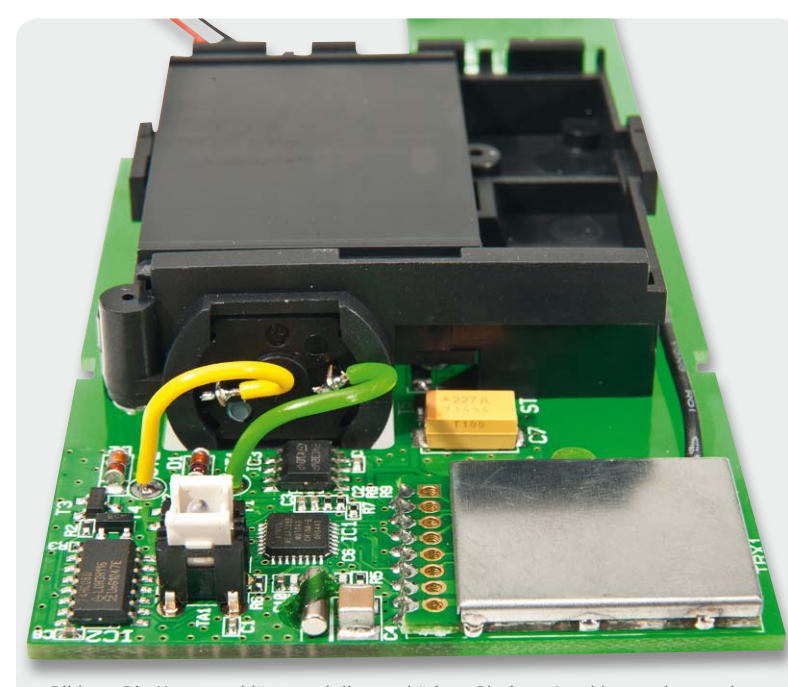

*Bild 13: Die Motoranschlüsse und die zugehörigen Platinen-Anschlusspunkte werden über kurze Leitungsstücke verbunden.*

Das Schiebegehäuse bedarf nur geringer Vorbereitung in Form des Einklebens der transparenten Sichtscheibe. Dabei sollte die Scheibe erst verklebt (mit Heißkleber oder lösungsmittelfreiem Kunststoffkleber, z. B. Pattex Plastik für PP/PE) und anschließend nach dem Trocknen die Schutzfolie auf beiden Seiten entfernt werden. Der Nachbau ist nun abgeschlossen und einer Inbetriebnahme steht nichts mehr im Wege.

#### Inbetriebnahme

Für die Inbetriebnahme wird der Batteriehalter mit hochwertigen Alkaline-Batterien polrichtig bestückt und die Platine zusammen mit dem Batteriehalter in die Gehäuseoberseite eingelegt. Nun wird das Gehäuseunterteil auf das Oberteil aufgeschoben.

Die Beschriftung des Anzeigeelements kann entweder von Hand oder mit Hilfe eines Etikettiergerätes (12 mm Beschriftungshöhe für jeden Schaltzustand) für die beiden Zustände vorgenommen werden, Bild 14 zeigt ein Beispiel hierfür.

#### Bedienung

Als Bedienelement zur Programmierung und zur manuellen Bedienung ist der Taster TA1 vorgesehen. Dieser ist auch bei geschlossenem Gehäuse komfortabel bedienbar. Ein kurzer Tastendruck lässt die rote Geräte-LED aufleuchten und die Signaleinheit wird umgeschaltet. Darüber hinaus versetzt der lange Tastendruck (länger als 4 Sekunden) den Aktor in den Anlernmodus, signalisiert durch dauerhaftes Blinken der Geräte-LED. Wenn kein Anlernen erfolgt, wird der Anlernmodus automatisch nach 20 Sekunden beendet. Befinden sich andere Geräte im Anlernmodus, werden diese angelernt.

Um den HomeMatic-Anzeige-Schaltaktor wieder in den Auslieferungszustand zurückzusetzen, ist das Gerät über den Taster TA1 in den Anlernmodus zu versetzen (mindestens 4 Sekunden Taste gedrückt halten). Befindet sich das Gerät im Anlernmodus, hält man erneut den Taster für mindestens 4 Sekunden gedrückt. Schnelles Blinken der Geräte-LED zeigt das Rücksetzen des Aktors an.

Für weitere Informationen im Zusammenspiel mit weiteren HomeMatic-Geräten sollte die mitgelieferte Bedienungsanleitung zurate gezogen werden.

Als sinnvolle Anlernpartner kommen vor allem Geräte wie der Bewegungsmelder, Fernbedienungen oder Sensoren in Frage. Mit der HomeMatic-Zentrale lassen sich dabei die vielfältigen Verknüpfungen und Programme in der gewohnt einfachen Weise erstellen. Dabei kann die von der Zentrale aus konfigurierbare Geräte-LED bei Bedarf auch für eine visuelle Verstärkung des EIN-Zustandes herangezogen werden.**ELV** 

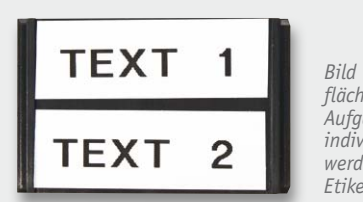

*Bild 14: Die Anzeigeflächen können je nach Aufgabe des Gerätes individuell gestaltet werden, z. B. über Etiketten-Druckband.*

#### **Gleichstrom-Motorsteuerung mit H-Brücke und Verriegelungslogik**

Die H-Brücke (Vollbrücke) ist eine Schaltungsanordnung, die das Steuern eines Gleichstrommotors besonders einfach macht. Über sie kann man alle Betriebszustände wie Leerlauf (Stillstand), Links-/Rechtslauf und auch schnelles Bremsen realisieren. Grundlegendes dazu findet sich in [1].

Muss der Motor nicht drehzahlgesteuert sein, so kann man die Ansteuerung der H-Brücke über eine einfache Verriegelungslogik so gestalten, dass eventuell auftretende Störungen der Ansteuerung – etwa Prozessorabsturz oder Leitungsunterbrechungen – über eine einfache Hardware-Verknüpfung abgesichert werden können.

Hier bietet sich der Einsatz einer einfachen Gatterlogik an. Zum Einsatz kommt ein UND-Gatter-Baustein, dessen Logik in Bild A zu sehen ist. Man sieht, dass nur bei H an beiden Gattereingängen auch ein H am Ausgang ausgegeben wird, alle anderen Zustände ergeben ein L am Ausgang.

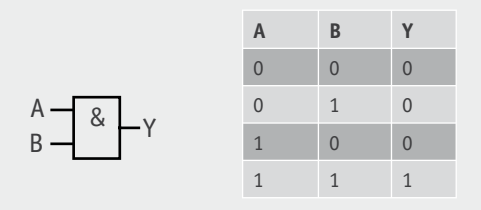

*Bild A: Logiksymbol und Wahrheitstabelle der AND-Logik*

Dieses Verhalten machen wir uns in der einfachen Motorsteuerung zunutze, dabei spielen dann auch die unterschiedlichen Leitfähigkeitstypen der als Schalter in der H-Brücke eingesetzten Transistoren eine Rolle.

Die gesamte Baugruppe wird durch drei L-aktive Leitungen angesteuert: Rechtsdrehen, Linksdrehen, Halt. Die Halt-Funktion erhöht die Betriebssicherheit bei einer Störung der beiden anderen Steuereingänge. So kann man die kleine Baugruppe auch autark als einfache Motorsteuerung mit Schaltersteuerung einsetzen. Auch eine Anbindung an eine eigene Mikrocontrollerlösung, wie etwa als Arduino-Shield, ist denkbar.

Im Bild B ist die Logik bzw. der Signalfluss für das Linksdrehen des Motors (absolute Drehrichtung abhängig vom Motoranschluss) dargestellt. Bild C zeigt das Pendant für das Rechtsdrehen, und Bild D die Zustände für das Anhalten. Sobald die Steuerleitung für das Anhalten L führt, wird der Motor angehalten, egal, in welchem Zustand sich die beiden anderen Steuerleitungen befinden.

[1] H-Brücke mit MOSFETs, ELVjournal Oktober/November 2010, Seite 23

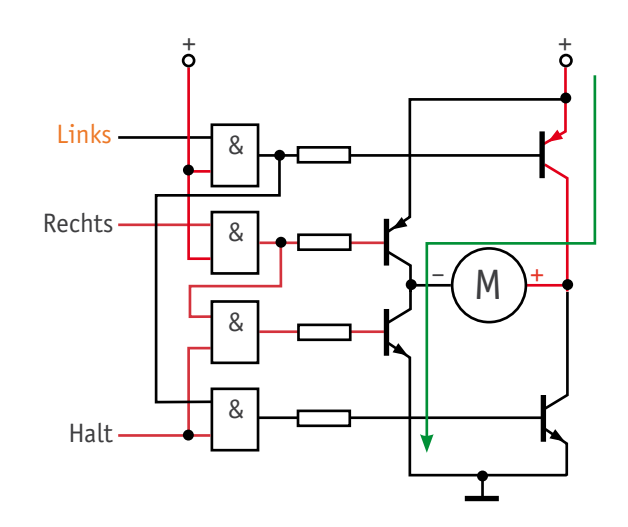

*Bild B: Der Signalfluss für das Linksdrehen des Motors*

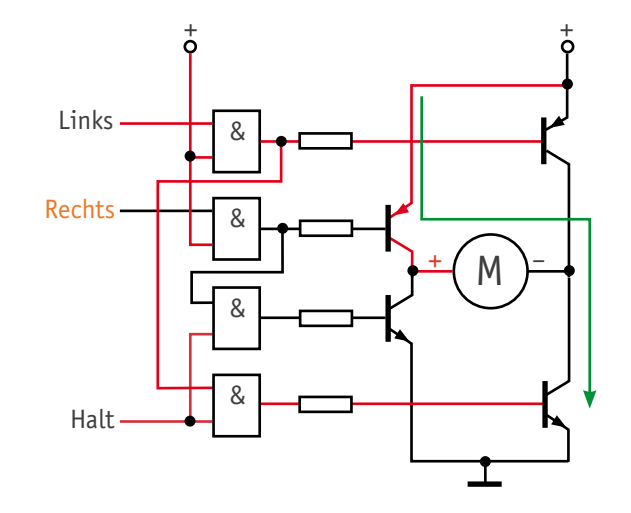

*Bild C: Der Signalfluss für das Rechtsdrehen des Motors*

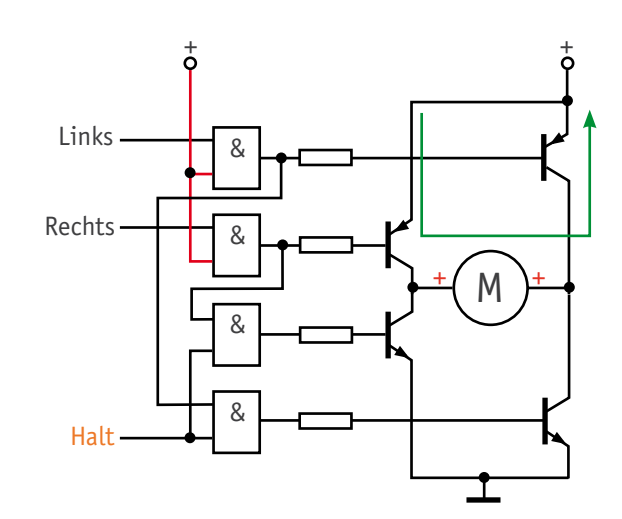

*Bild D: Der Signalfluss für das Halten des Motors*

# **Leserwettbewerb**

**Ihre Haustechnik-Anwendungen**

# **Haustechnik auf Spanisch – die solare Beheizung einer Finca in Spanien**

**Unser Leser Harald Badberg hat für seine Finca in Südspanien eine komplette solare Beheizung unter Einsatz verschiedener Haustechnik-Komponenten realisiert – ein interessantes Projekt, das zeigt, wie man eine solche Aufgabe auch mit relativ einfachen Mitteln lösen kann.** 

## 75 % Heizkosten gespart

Ja, auch in Spanien ist es gelegentlich nicht so warm, wie man es sich landläufig vorstellen mag. Da ist partielles Heizen im Winter, vor allem in den letzten Jahren, durchaus angesagt. Und da die Sonnentage zahlreich sind, lohnt sich hier natürlich eine solarthermische Heizung. Praktischerweise kann deren im Sommer zwangsläufig vorhandener Überschuss zur Beheizung des obligaten Pools herangezogen werden. Genau dies hat Harald Badberg mit relativ wenig Aufwand realisiert und dabei zur Steuerung einige ELV-Haustechnik-Komponenten eingesetzt. Lesen Sie seinen Bericht dazu.

Dank mehrerer ELV-Komponenten konnte eine automatische Heizungssteuerung realisiert werden, die

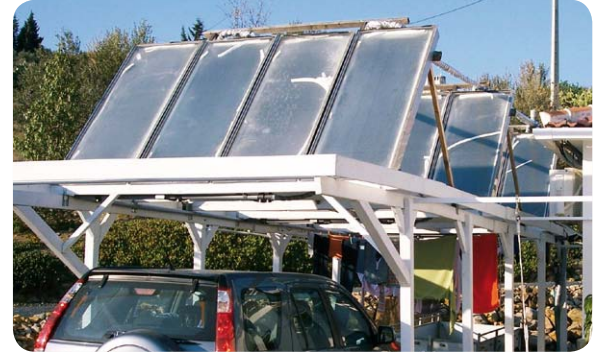

*Bild 1: 12 Solarpanels heizen auf dem Carportdach Wasser auf.*

die Winter-Heizkosten in seiner Finca in Spanien um bis zu 75 % gesenkt hat. Als Energielieferanten dienen dabei 12 Solarpanels, die auf das Dach des Carports montiert sind und dort das Wasser aufheizen (Bild 1). Die Wasserumwälzung erfolgt mit einer Wasserpumpe, die von einem wetterfest untergebrachten ELV-Universal-Thermostaten UT 200 gesteuert wird. Diese Anordnung ist in Bild 2 zu sehen.

ar a shekarar 2013<br>Tarawan Manazarta

Weiterhin hat die Heizungssteuerung eine (wirtschaftliche) Beheizung des Pools überhaupt erst möglich gemacht. In den Jahreszeiten Frühling bis Herbst kann die Steuerung flexibel auf die Beheizung des Pools umgestellt werden. Der Pool kann dadurch deutlich früher bzw. länger im Jahr genutzt werden.

Einen Pool dieser Größenordnung (Bild 3) mit herkömmlichen Energieträgern zu beheizen, wäre technisch und wirtschaftlich schwierig. Eine solare Beheizung hingegen liegt auf der Hand: Südspanien hat mehr als

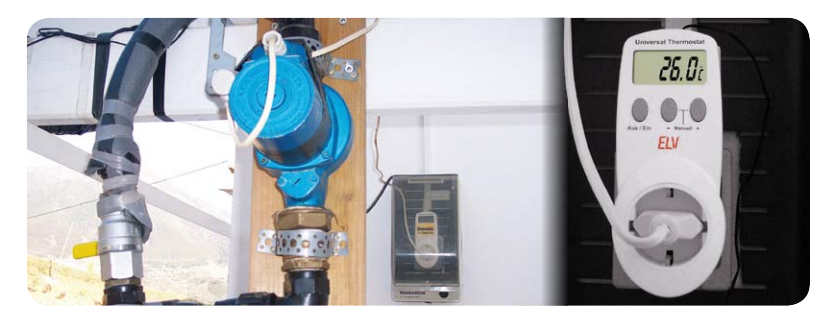

*Bild 2: Der Universal-Thermostat UT 200 (hinten im Bild in einer wetterfesten Box) steuert die Wasserpumpe: Sobald am Solarkollektor eine Temperatur ab 28 °C gemessen wird, wird der Wasserkreislauf gestartet. Sinkt die Temperatur auf unter 26 °C, geht die Pumpe aus.* 

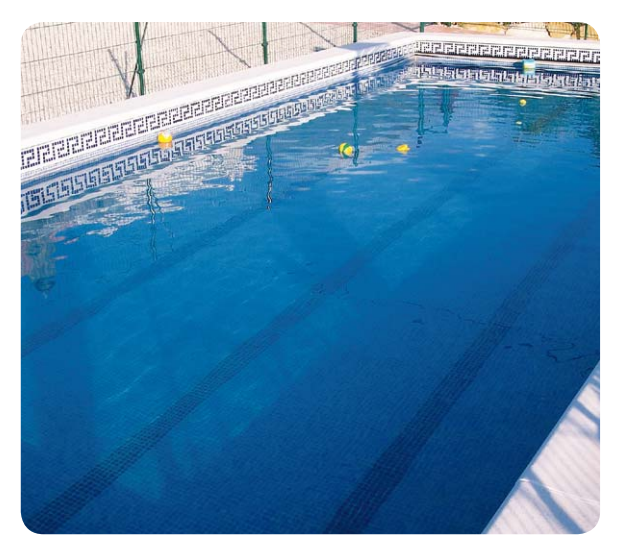

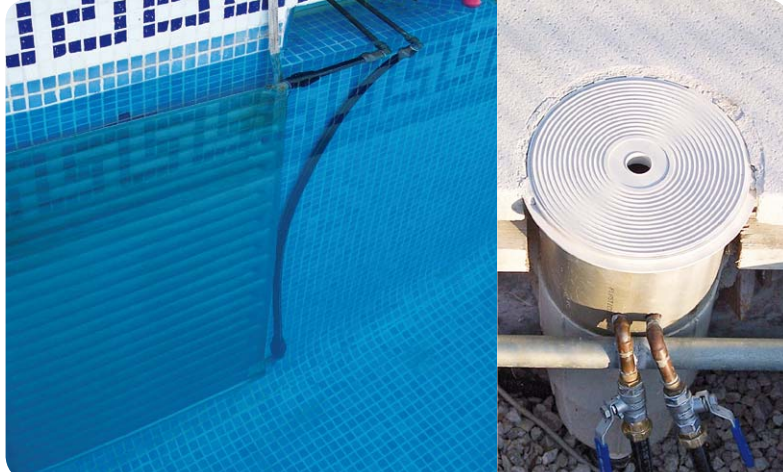

*Bild 3: Der zu beheizende Pool. Er hat die Maße 12 x 5 x 1,7 m und umfasst somit mehr als 100 m³.*

*Bild 4: Zuleitung und Abfluss für die Fußbodenheizung im Pool verlaufen im linken Bild waagerecht (linkes Bild: schwarze Rohre). Durch den Skimmer (runder Behälter, rechtes Bild) verlaufen die Zuleitungen für den Heizkörper.*

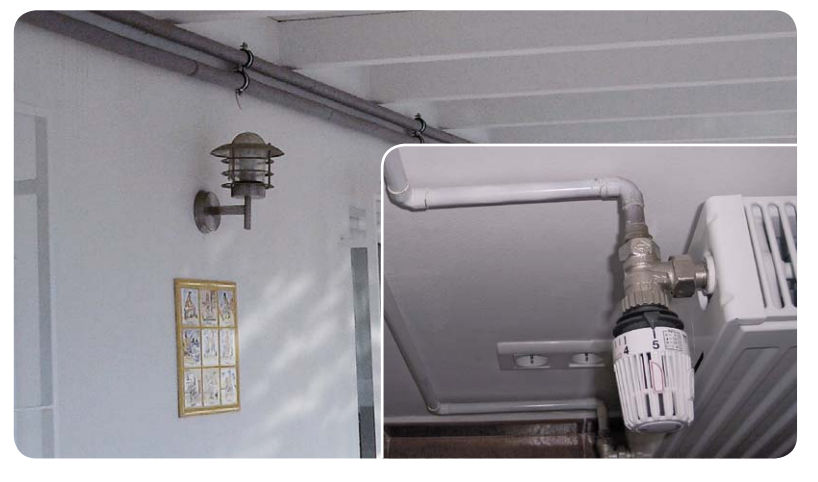

*Bild 5: Ein nachgerüsteter Heizkörper kann mit dem erhitzten Wasser aus den Solarpanels* 

300 Sonnentage im Jahr. In den sonnenärmsten Monaten November bis Januar scheint sie immerhin noch 7 bis 9 Stunden am Tag.

Der Pool wird über eine Fußbodenheizung und über einen Heizkörper beheizt (Bild 4). Da das Wasser in der Nähe des Heizkörpers wärmer ist, wird das Wasser zweimal am Tag umgewälzt.

Die Heizungsleistung der Solarpanels kann im Winter auch für die Beheizung des Hauses umgeschaltet werden. Generell sind fest installierte Heizungen mit Heizkörpern oder Fußbodenheizungen aufgrund des warmen Klimas in Südspanien selten vorzufinden. In den letzten Jahren kam es in den Wintermonaten zu immer kälteren Temperaturen, sogar bis um den Gefrierpunkt. Üblich sind dann Gasheizstrahler, elektrische Heizstrahler oder kombinierte Klimaanlagen, um einzelne Räume zu beheizen – mit einem hohen Energieverbrauch.

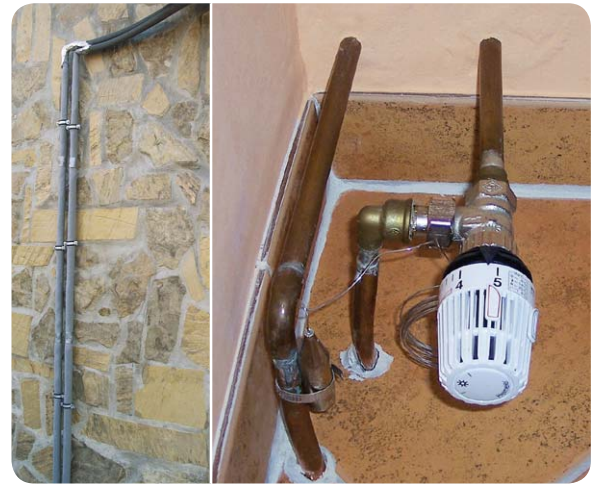

**Bild 6: Die Installation im Anbau mit der Rücklauf-Regelung** 

In dem Projekt wurden Heizkörper im Haus nachgerüstet (Bild 5). Bei einem Anbau wurde ein Raum mit einer Fußbodenheizung ausgestattet, durch die das erhitzte Wasser aus den Solarpanels laufen kann (siehe Bild 6, die Regelung erfolgt über die Rücklauftemperatur). Danach wurden Heizkörper und Fußbodenheizung an den solaren Wasserkreislauf angeschlossen. Die Räume werden über die Solarheizung von Mitte November bis Mitte März geheizt. Dadurch können bis zu 75 % der Heizkosten eingespart werden. Die Außentemperatur lag zum Zeitpunkt der Fotos (11.03.2012, 16 Uhr ) bei ca. 16 °C, wie Bild 7 zeigt. Das von den Solarpanels erhitzte Wasser hat eine Temperatur von

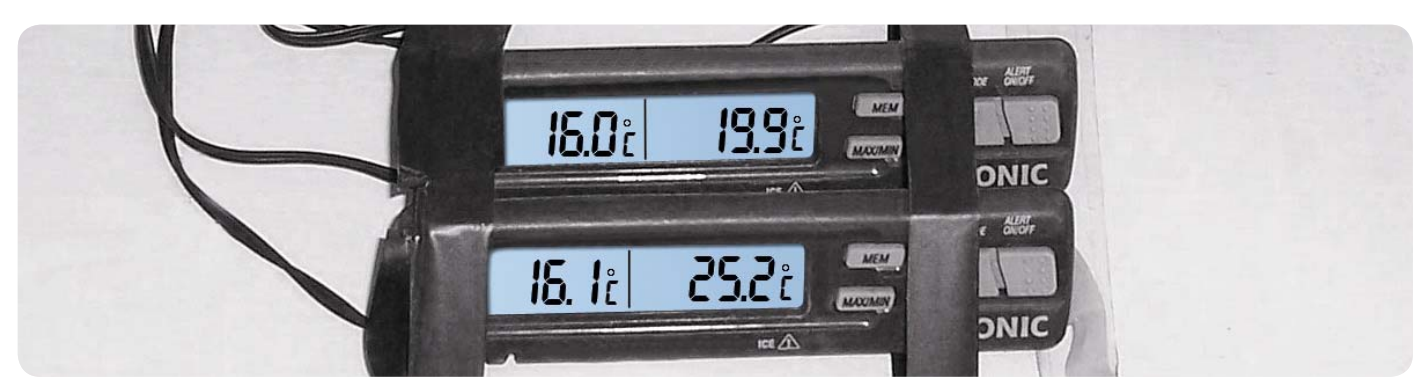

*Bild 7: Die Temperaturverhältnisse zwischen Vor- und Rücklauf am Pool bei 16 °C Außentemperatur*

25 °C und läuft hier für die Beheizung zum Pool (Fußbodenheizung und Heizkörper). Der Rücklauf liegt bei 20 °C. Somit wurden 5 °C im Pool abgegeben.

Zur Mittagszeit im Sommer beträgt der Unterschied zwischen Vorlauf und Rücklauf sogar zwischen 10 und 15 °C.

Der Pool hat zu diesem Zeitpunkt eine Temperatur von ca. 19 °C (Bild 8). Zum Vergleich: Ein gleich großer Pool ohne Heizung in der Nachbarschaft hat eine Temperatur von 16 °C.

Die Fotos zeigen die Situation zum Frühlingsbeginn – die Beheizung wurde erst vor etwa einer Woche begonnen. Im Sommer geht die Pooltemperatur auf über 30 °C (bei 30 °C wird die Heizung abgestellt – man will sich schließlich noch im Pool erfrischen können).

Auf diese Weise ist mit einfachen Mitteln eine recht komfortable Heizungsanlage entstanden, die, außer für die Umwälzpumpe, allein auf der Versorgung durch Solarwärme basiert.

Folgende Geräte aus dem ELV-Katalog kamen dabei zum Einsatz (siehe Bild 9): Universal-Thermostat UT 200, das Poolund Teichsensor-Set WS 9005, eine einfache Zeitschaltuhr, hier der WT 300, sowie zwei universell einsetzbarer Innen-/Außen-<br>thermometer. thermometer.

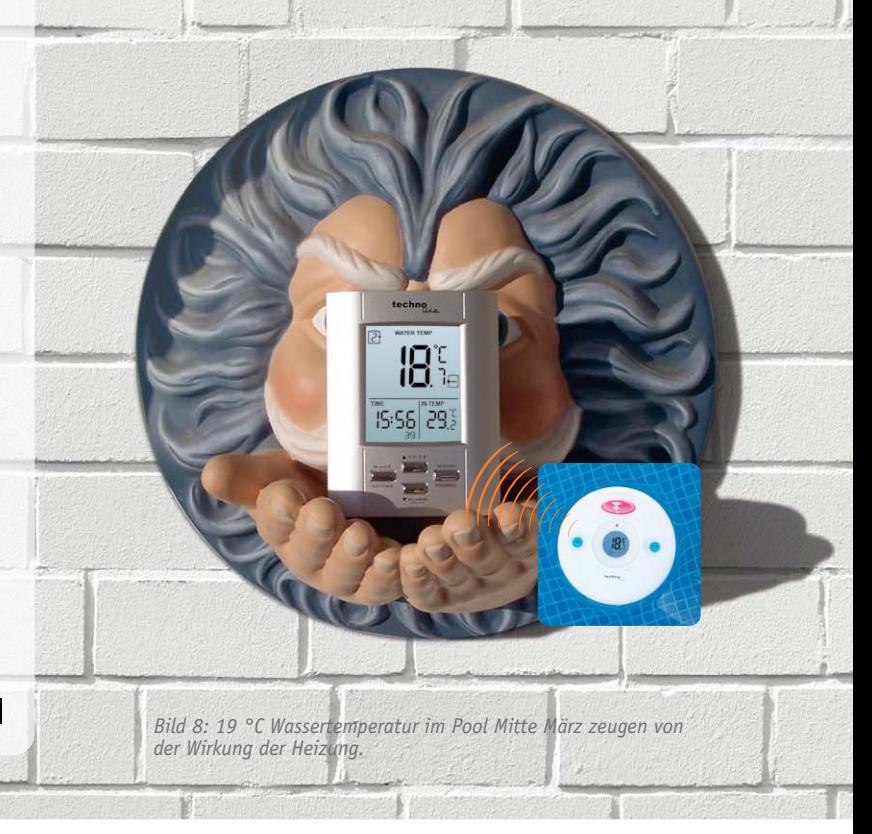

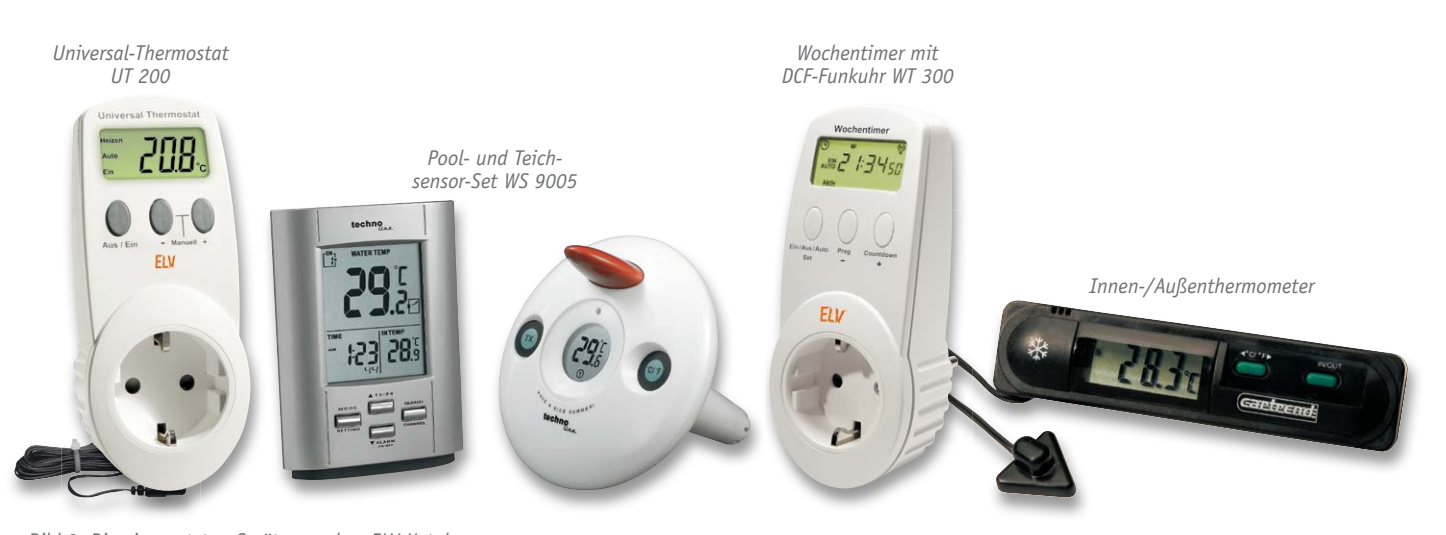

*Bild 9: Die eingesetzten Geräte aus dem ELV-Katalog*

#### Wir wollen es wissen – Ihre Anwendungen und Applikationen!

Wir wollen gern wissen, welche eigenen kreativen Anwendungen und Applikationen Sie mit den ELV-Haustechnik-Systemen realisiert haben – ob mit Standard-Bausteinen oder eingebunden in eigene Applikationen: Alles, was nicht gegen Gesetze oder Vorschriften, z. B. VDE-Vorschriften, verstößt, ist interessant. Denn viele Applikationen verhelfen sicher anderen zum Aha-Erlebnis und zur eigenen Lösung.

Schreiben Sie uns, fotografieren Sie Ihre Applikation, berichten Sie uns von Ihren Erfahrungen und Lösungen. Die interessantesten Anwendungen werden redaktionell bearbeitet und im ELVjournal mit Nennung des Namens vorgestellt. Jede im ELVjournal veröffentlichte Anwendung wird mit einem Warengutschein in Höhe von 200 Euro belohnt.

Die Auswahl der Veröffentlichungen wird allein durch die ELV-Redaktion ausschließlich nach Originalität, praktischem Nutzen und realisierter bzw. dokumentierter Ausführung vorgenommen, es besteht kein Anspruch auf Veröffentlichung, auch bei themengleichen Lösungen. **Der Rechtsweg ist ausgeschlossen.** Für Ansprüche Dritter, Beschädigung und Verlust der Einsendungen wird keine Haftung übernommen. Alle Rechte an Fotos, Unterlagen usw. müssen beim Einsender liegen. Die eingesandten Unterlagen und Aufnahmen verbleiben bei der ELV Elektronik AG und können von dieser für Veröffentlichungen und zu Werbezwecken genutzt werden.

Ihre Einsendungen senden Sie per Brief oder Mail mit Stichwort "Haustechnik-Applikation" an:

**ELV Elektronik AG, Leserwettbewerb, 26787 Leer bzw. leserwettbewerb@elv.de**

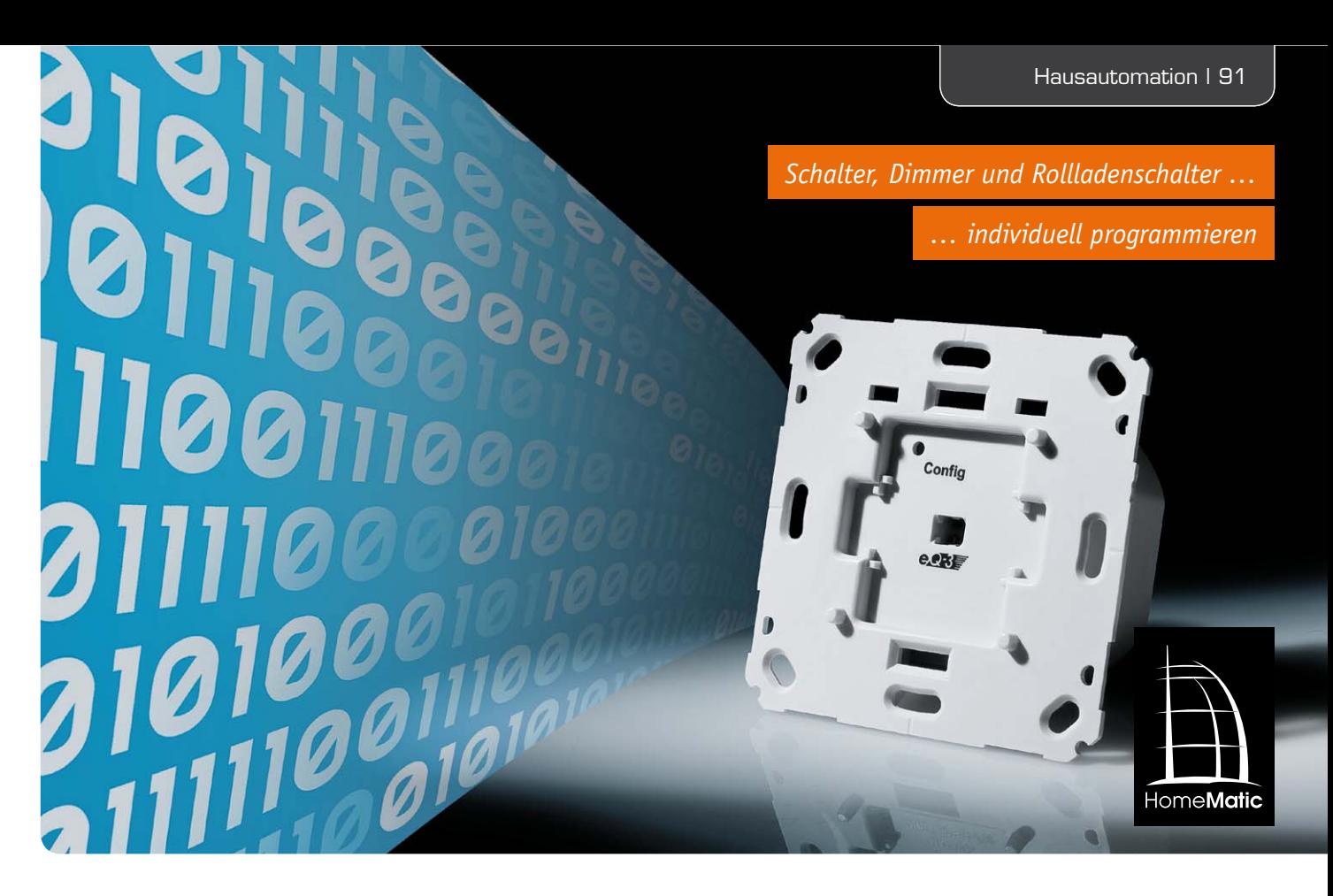

# **HomeMatic® programmieren – Aktionsprofile für Aktoren erarbeiten**

**Das HomeMatic-System sticht nicht nur durch hohe Betriebszuverlässigkeit hervor, auch die tiefgreifende Programmierbarkeit aller an einem System beteiligten Komponenten birgt vielfältige Nutzungsmöglichkeiten, die die gesamte Palette denkbarer Aufgaben in der Gebäudetechnik abdecken. Ergänzend zur Vorstellung der neuen Unterputz-Aktoren für Schalten, Dimmen und Rollladensteuerung beschreiben wir in diesem Beitrag, wie mit Hilfe der HomeMatic-Konfigurationsoberfläche ganz spezielle und umfangreiche Aktionsprofile für HomeMatic-Aktoren erarbeitet werden können.**

#### Die Aktionsprofile der HomeMatic®-Aktoren

Bei den meisten HomeMatic-Aktoren wird das Verhalten der direkten Verknüpfungen mit Sensoren über Aktionsprofile definiert, die in den Aktoren gespeichert werden. In der Konfigurationsoberfläche der CCU oder eines Konfigurationsadapters lassen sich diese Profile relativ einfach auf einige vorkonfigurierte Verhaltensweisen einstellen. So kann beispielsweise sehr einfach zwischen einem "EIN/AUS-Schalter" oder einem "Treppenhauslicht" gewechselt werden und man kann sehr einfach die Einschaltdauer für das Treppenhauslicht einstellen. In Bild 1 sind einige dieser vorkonfigurierten Profile zu sehen. Im Hintergrund werden dann für den Anwender unsichtbar die verschiedensten Parameter dieses Aktionsprofils so angepasst, dass das gewünschte Verhalten entsteht.

Reichen die vorkonfigurierten Aktionsprofile nicht mehr für die Realisierung eines bestimmten Anwendungsfalls aus, so kann man im Profil "Experte" auch alle Parameter des Aktionsprofils einzeln einstellen. Da

hierbei viele Fehler gemacht werden können und der Funktionsumfang den durchschnittlichen Anwender verwirren würde, sind diese Parameter im Normalfall nicht zugänglich. Erst wenn man in der Benutzerverwaltung den Haken bei der Option "Modus vereinfachte Verknüpfungskonfiguration aktivieren" entfernt, werden die Expertenprofile bei den Verknüpfungen angezeigt. Öffnet man nun das Profil "Experte", so werden für kurzen und langen Tastendruck getrennt die einzelnen Parameter der Verknüpfungs-Aktion angezeigt (Bild 2).

Die Parameter für den kurzen Tastendruck beginnen alle mit SHORT\_... und die für den langen Tastendruck entsprechend mit LONG\_... Da die verfügbaren Parameter bei einem Dimmer zu den umfangreichsten des Komponentensortiments gehören, sollen die möglichen Einstellungen und ihre Bedeutungen anhand eines Dimmer-Profils (Bild 3) verdeutlicht werden.

Bei HomeMatic gibt es 2 unterschiedliche Sender-Typen, die sich mit Schalt- und Dimmaktoren direkt verknüpfen lassen. Dies sind zum einen die Tasten-

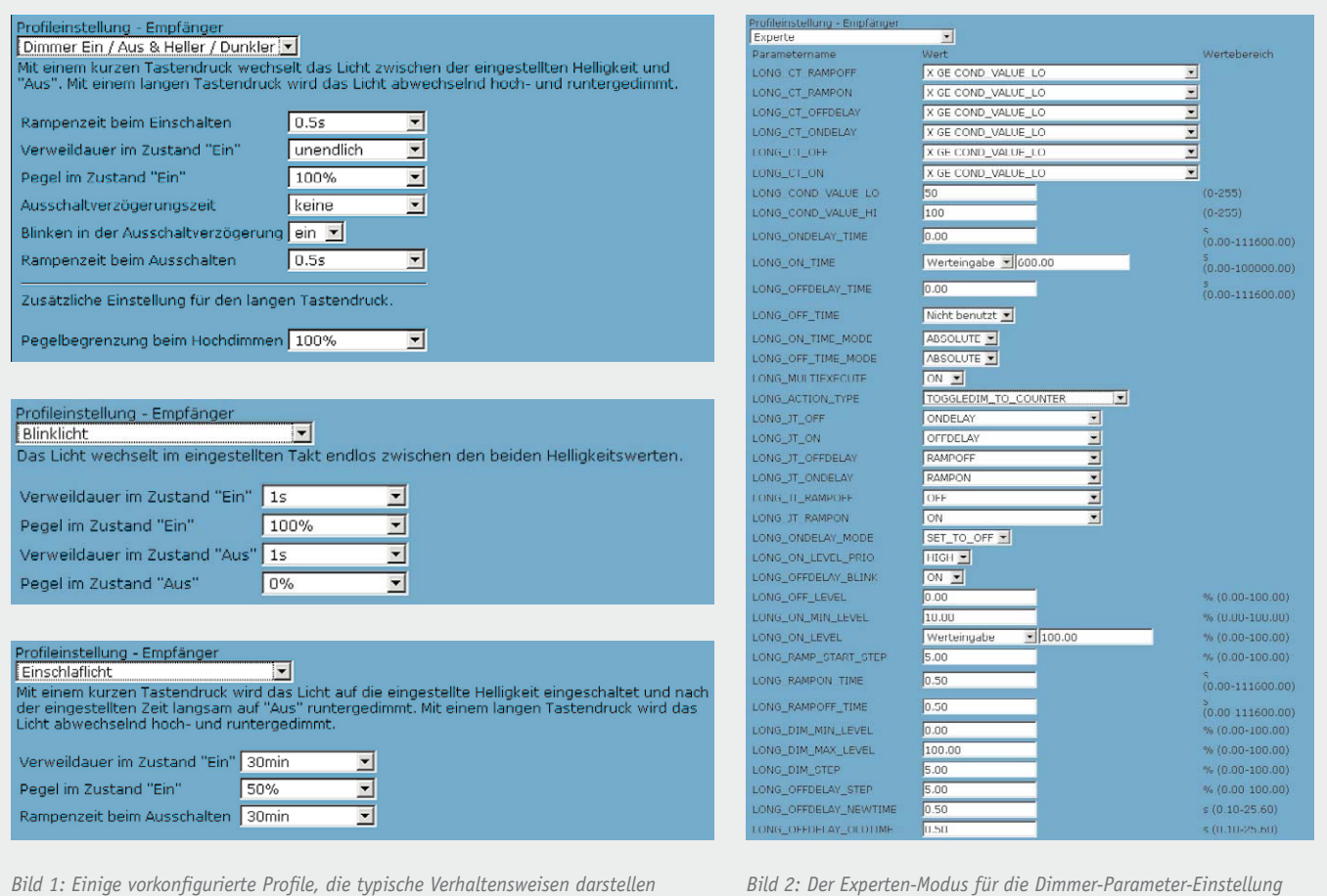

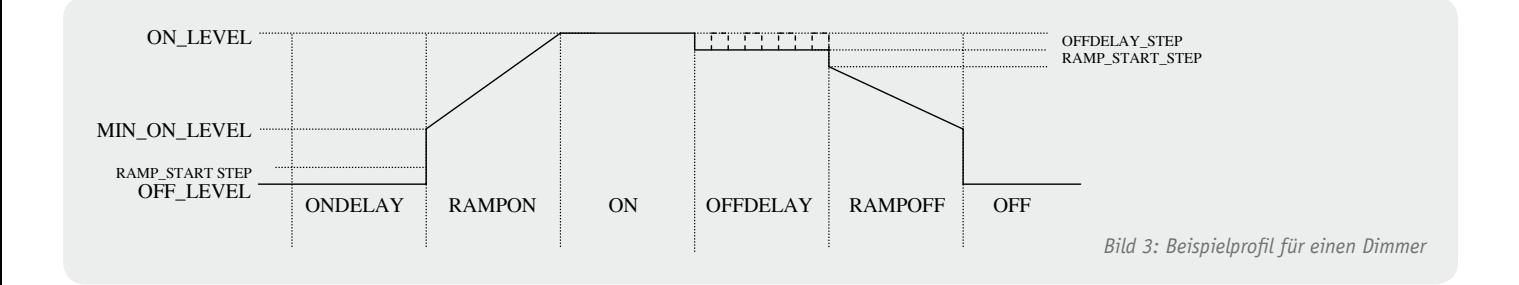

druck-Sender, die bei Betätigung einen kurzen bzw. langen Tastendruck per Funk an die angelernten Aktoren senden. Es gibt aber auch Ereignis-Sender, die zusätzlich einen Messwert oder Zustand als Zusatzdaten zum Ereignis an die angelernten Aktoren senden. Beim Bewegungsmelder ist dies z. B. die Helligkeit und beim Fensterdrehgriffkontakt der Öffnungswert des Fensters ( $0 = zu$ , 100 = qekippt, 200 = offen).

Sendet ein verknüpfter Sensor Zusatzdaten zum Ereignis mit, wird zunächst geprüft, ob die Bedingung für eine Aktionsausführung erfüllt ist. Im Profil lassen sich zwei Vergleichswerte (... COND VALUE LO und ... COND VALUE HI) im Bereich von 0 bis 255 festlegen und für jeden Abschnitt des Aktorprofils kann die zu prüfende Bedingung (**C**ondition **T**ype) separat konfiguriert werden (Bild 4):

#### **X GE COND\_VALUE\_LO**

*Der mitgesendete Wert muss größer oder gleich dem Wert …\_COND\_VA-LUE\_LO sein.*

#### **X GE COND\_VALUE\_HI**

*Der mitgesendete Wert muss größer oder gleich dem Wert …\_COND\_VA-LUE\_HI sein.*

#### **X LT COND\_VALUE\_LO**

*Der mitgesendete Wert muss kleiner als der Wert …\_COND\_VALUE\_LO sein.*

#### **X LT COND\_VALUE\_HI**

*Der mitgesendete Wert muss kleiner als der Wert …\_COND\_VALUE\_HI sein.*

#### **COND\_VALUE\_LO LE X LT COND\_VALUE\_HI**

*Der mitgesendete Wert muss größer oder gleich dem Wert …\_COND\_VALUE\_LO, aber kleiner als …\_COND\_ VALUE\_HI sein.*

#### **X LT COND\_VALUE\_LO OR X GE COND\_VALUE\_HI**

*Der mitgesendete Wert muss kleiner als der Wert …\_COND\_VALUE\_LO oder größer oder gleich dem Wert …\_COND\_VALUE\_HI sein.*

Ist die zu prüfende Bedingung nicht erfüllt, wird das Ereignis ignoriert. Nur bei wenigen Ausnahmen (den beiden neuen HomeMatic-Dimmern) kann ein vereinfachtes Aktionsprofil für den Fall der Nichterfüllung definiert werden.

Ist die zu prüfende Bedingung jedoch erfüllt oder handelt es sich beim Sensor um eine einfache Fernbedienung, wird dann der Aktionstyp für diese Verknüpfung (Bild 5) betrachtet:

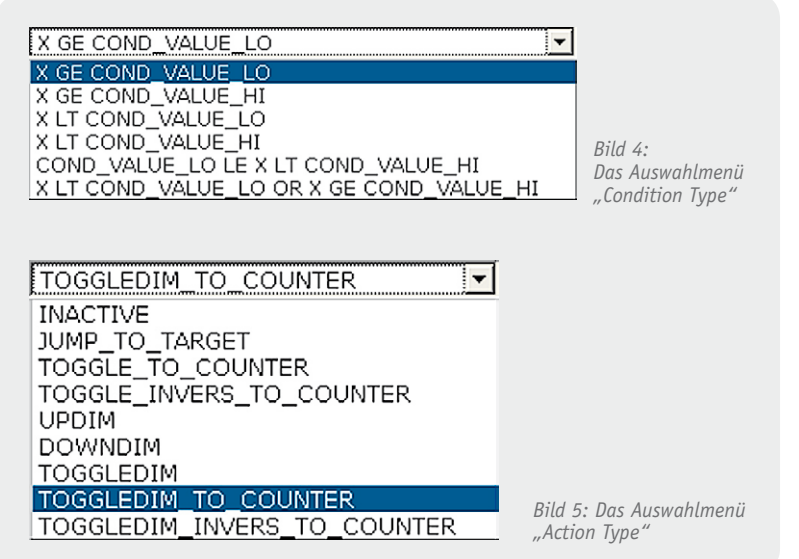

#### **INACTIVE**

Das eingetroffene Ereignis wird ignoriert und führt zu keiner Reaktion des Aktors.

#### **JUMP\_TO\_TARGET**

Abhängig vom aktuellen Zustand des Aktors wechselt dieser zum im zugehörigen Sprungziel (Jump-Target = JT) eingetragenen Profilabschnitt.

#### **TOGGLE\_TO\_COUNTER**

Der Aktor betrachtet das letzte Bit eines vom Sensor mitgesendeten Ereigniszählers. Ist dieses Bit 1, wird eingeschaltet und andernfalls ausgeschaltet.

#### **TOGGLE\_INVERS\_TO\_COUNTER**

Der Aktor schaltet genau entgegengesetzt zu TOGGLE\_TO\_COUNTER. **UPDIM**

Es wird um eine Helligkeitsstufe hochgedimmt. Die Schrittweite und der Maximalwert lassen sich in anderen Parametern einstellen. (…\_DIM\_STEP und ... DIM MAX LEVEL)

#### **DOWNDIM**

Es wird um eine Helligkeitsstufe runtergedimmt. Die Schrittweite und der Minimalwert lassen sich in anderen Parametern einstellen. (... DIM\_STEP und ... DIM MIN LEVEL)

#### **TOGGLEDIM**

Es wird um eine Helligkeitsstufe hoch- oder runtergedimmt. Die Richtung kehrt sich dabei bei jeder Bedienung um. Dies ist ideal, wenn mehrere 1-Tasten-Sender einen Dimmer steuern sollen.

#### **TOGGLEDIM\_TO\_COUNTER**

Es wird um eine Helligkeitsstufe hoch- oder runtergedimmt. Die Richtung entspricht dabei dem letzten Bit des vom Sensor mitgesendeten Ereigniszählers. Dies ist ideal, wenn ein 1-Tasten-Sender mehrere Dimmer steuern soll.

#### **TOGGLEDIM\_INVERS\_TO\_COUNTER**

Der Aktor dimmt genau entgegengesetzt zu TOGGLEDIM\_TO\_COUNTER.

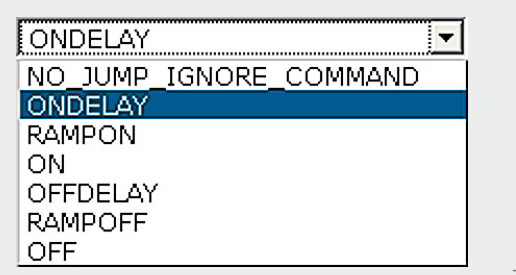

*Bild 6: Das Auswahlmenü für die Sprungziele*

Ist als Aktion JUMP\_TO\_TARGET gewählt worden, prüft der Aktor nun, in welchem Profilabschnitt er sich aktuell befindet und in welchen er gegebenenfalls springen muss. Dies wird für jeden Abschnitt getrennt über die Parameter …\_JT\_… (Sprungziel = **J**ump **T**arget) definiert (Bild 6):

#### **NO\_JUMP\_IGNORE\_COMMAND**

Es wird kein Sprung ausgeführt und laufende Timer werden nicht beeinflusst.

#### **ONDELAY**

Es wird zum Beginn der Einschaltverzögerung gesprungen. Mit ONDELAY\_MODE kann noch gewählt werden, ob der Aktor in dieser Zeit explizit ausschalten soll oder ob er seinen aktuellen Wert einfach behält.

#### **RAMPON**

Es wird zum Beginn der Einschaltrampe gesprungen. Mit ... RAMP START STEP lässt sich ein zusätzlicher Pegelsprung als optische Rückmeldung z. B. bei sehr langsamen Rampen definieren.

#### **ON**

Es wird zum Beginn der Einschaltdauer gesprungen. **OFFDELAY**

Es wird zum Beginn der Ausschaltverzögerung gesprungen. Mit ... OFFDELAY STEP kann ein Pegelsprung zur Signalisierung der Ausschaltverzögerung konfiguriert werden. Aktiviert man auch noch …\_OFF-DELAY\_BLINK, wird diese Verzögerungszeit durch ein Blinken signalisiert, dessen Puls-Pause-Verhältnis und Frequenz über die Parameter …\_OFFDELAY\_OLDTIME und ... OFFDELAY NEWTIME definiert wird.

#### **RAMPOFF**

Es wird zum Beginn der Ausschaltrampe gesprungen. Mit …\_RAMP\_START\_STEP lässt sich ein zusätzlicher Pegelsprung als optische Rückmeldung z. B. bei sehr langsamen Rampen definieren.

#### **OFF**

Es wird zum Beginn der Ausschaltdauer gesprungen.

Ist für den Profilabschnitt, in den gesprungen wird, eine Timerzeit aktiviert, beginnt diese zu laufen. Wenn diese Zeit für den Profilabschnitt abgelaufen ist, wechselt der Aktor automatisch in den folgenden Profilabschnitt und es startet gegebenenfalls der nächste Timer. Werden bei ON oder OFF keine Zeiten angegeben, wird nicht automatisch in den darauffolgenden Abschnitt gewechselt. Sind jedoch für beide Abschnitte Timerzeiten abgelegt, ergibt sich ein Kreisprofil, das endlos ausgeführt wird, bis es durch Aufruf eines anderen Profils wieder abgebrochen wird.

Über die Parameter ... ON TIME MODE und ... OFF TIME MODE kann zudem festgelegt werden, ob die im Profil hinterlegte Zeit für ON oder OFF als Mindestzeit oder als absolute Zeit (also mit Vorrang) verwendet werden soll. Mit ... ON LEVEL PRIO legt man hingegen fest, ob der für ON hinterlegte Pegel mit hoher Priorität angewendet werden soll oder ob eine Lampe ihre aktuelle Helligkeit beibehalten soll, wenn sie bereits eingeschaltet ist. Mit beiden Einstellmöglichkeiten lässt sich beispielsweise verhindern, dass eine per Wandtaster dauerhaft auf 100 % eingeschaltete Lampe durch einen Bewegungsmelder in der Einschaltdauer oder Helligkeit reduziert wird.

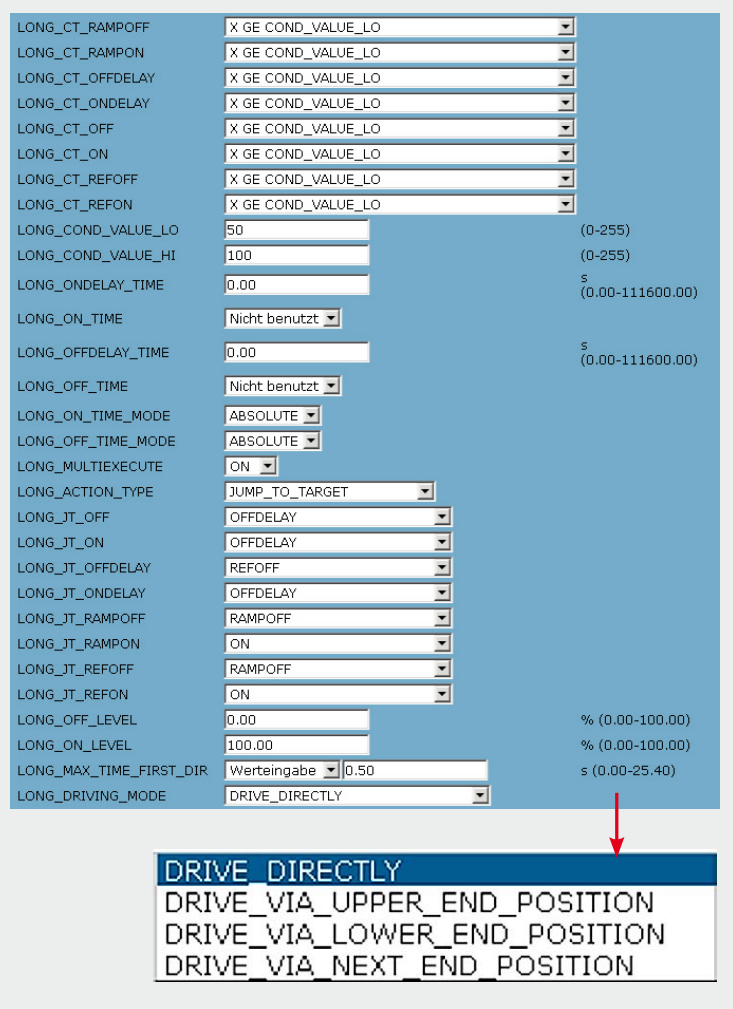

*Bild 7: Für die Rollladensteuerung enthält die Expert-Parameter-Tabelle einige spezielle Optionen.*

Fernbedienungen senden bei langem Tastendruck in kurzen Abständen Telegramme mit gleichem Ereigniszähler. Im Aktor kann mit LONG\_MUL-TIEXECUTE ausgewählt werden, ob jedes dieser Telegramme ausgeführt werden soll oder ob jeder lange Tastendruck nur genau einmal ausgeführt wird. Das mehrfache Ausführen ist z. B. für das manuelle Dimmen nötig oder um z. B. mit einem Schaltaktor eine Türöffnerfunktion zu realisieren, die den Öffner nur so lange betätigt, wie auch die Fernbedienungstaste betätigt wird.

Eine weitere Besonderheit des Dimmerprofils ist die Ausschaltverzögerung. Während sich diese bei Schaltern für den Anwender in der Nutzung eigentlich nicht von der Einschaltdauer unterscheiden lässt, führen die Dimmer beim Eintritt in die Ausschaltverzögerung einen kleinen Pegelsprung (…\_OFFDELAY\_STEP) als optische Rückmeldung aus. Ist die Option ... OFFDELAY BLINK auf ON gesetzt, blinkt die angeschlossene Lampe sogar in einem einstellbaren Takt mit wählbarem Tastverhältnis.

Die Zeitdauer, in der die Lampe mit höherer Helligkeit leuchtet, wird mit …\_OFFDELAY\_OLDTIME und die Zeit, in der sie mit reduzierter Helligkeit leuchtet, wird mit …\_OFFDELAY\_NEWTIME eingestellt.

Um zu Beginn einer sehr langsamen Ein- oder Ausschaltrampe ebenfalls eine optische Rückmeldung durch die Lampe zu erhalten oder um die Trägheit des Leuchtmittels auszugleichen, lässt sich zu jedem Rampenstart auch ein kleiner Pegelsprung hinzufügen. Dieser wird mit ... RAMP\_START\_STEP konfiguriert.

Dass der Pegel für den Profilabschnitt ON über …\_ON\_LEVEL konfigurierbar ist, dürfte selbstverständlich sein. Dass der Pegel für OFF aber auch konfigurierbar ist, ist sicher etwas ungewöhnlich. Eine praktische Anwendung ist aber die Funktion des Blinklichts, in der eine Lampe ständig zwischen zwei Pegeln wechselt, wenn die entsprechenden Profilzeiten passend eingestellt sind.

Der …\_ON\_MIN\_LEVEL ist der Mindestpegel, mit dem eine angeschlossene Lampe mindestens angesteuert wird, wenn sie nicht gerade aus ist. Dieser wird normalerweise so eingestellt, dass die angeschlossene Lampe bei diesem Pegel bereits sichtbar leuchtet. So wird vermieden, dass eine Lampe versehentlich so weit heruntergedimmt wird, dass sie scheinbar nicht mehr leuchtet, aber immer noch Strom fließt.

Die Parameter …\_DIM\_MIN\_LEVEL und …\_DIM\_ MAX\_LEVEL dienen zum Festlegen der Grenzen beim manuellen Dimmen über die Aktionstypen UPDIM, DOWNDIM und die TOGGLEDIM-Varianten. Wird der …\_DIM\_MIN\_LEVEL größer oder gleich dem …\_ON\_ MIN LEVEL gewählt, kann die Lampe durch langes Herunterdimmen nur bis zu diesem Pegel gedimmt werden. Wird der Pegel jedoch kleiner gewählt, kann auch in den Zustand OFF runtergedimmt werden. Das Einstellen der kleinstmöglichen Helligkeitsstufe ist dann entsprechend schwieriger.

Um die Geschwindigkeit des manuellen Dimmens einstellen zu können, kann der Parameter …\_DIM\_ STEP variiert werden. Bei langem Tastendruck wird alle 0,25 s ein solcher Schritt ausgeführt.

Die Ein- und Ausschaltrampen bei normalen Schaltbefehlen lassen sich einfach über die beiden Parameter …\_RAMPON\_TIME und …\_RAMPOFF\_TIME an die eigenen Wünsche anpassen.

#### Das Rollladenaktor-Profil

Die Profilparameter der Schaltaktoren sind eine Untermenge der Dimmerparameter und damit bereits erläutert. Die Rollladen-Aktoren haben jedoch einige spezielle Parameter (Bild 7, unterer Teil), die ebenfalls erklärt werden sollen.

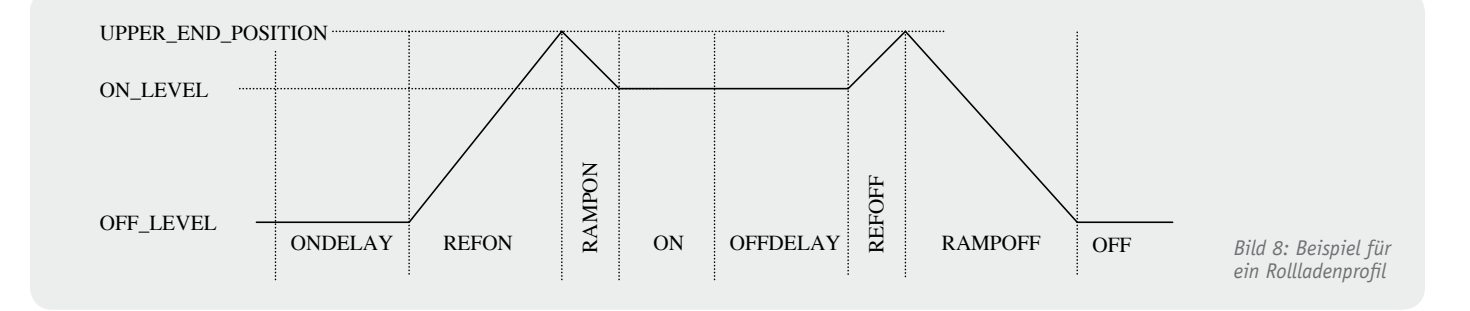

In dem abgebildeten Rollladenaktor-Profil (Bild 8) sind die 2 zusätzlichen Profilabschnitte REFON und REFOFF sichtbar, die sich auch als Sprungziele (Bild 9) auswählen lassen. Hierbei handelt es sich um die optionalen Referenzfahrten zu einer der beiden Endlagen, die verwendet werden, um möglichst exakt eine gewünschte Zielposition anzufahren. Welche der beiden Endlagen für die Referenzfahrten genutzt wird, lässt sich über den Parameter …\_DRIVING\_MODE (Bild 7, unten) auswählen:

#### **DRIVE\_DIRECTLY**

Die Zielposition wird direkt angefahren. Nur wenn bei den Kanalparametern der Wert für die Anzahl der Fahrten bis zur automatischen Kalibrierfahrt auf einen Wert ungleich null gesetzt wurde, wird nach entsprechend vielen direkten Fahrten, ohne zwischenzeitlich eine Endposition angefahren zu haben, eine Referenzfahrt des Typs DRIVE\_VIA\_NEXT\_END\_POSITION eingefügt.

#### **DRIVE\_VIA\_UPPER\_END\_POSITION**

Es wird zuerst in die obere Endlage gefahren und von dort die Zielposition angefahren.

#### **DRIVE\_VIA\_LOWER\_END\_POSITION**

Es wird zuerst in die untere Endlage gefahren und von dort die Zielposition angefahren.

#### **DRIVE\_VIA\_NEXT\_END\_POSITION**

Die Zielposition wird über die Endlage angefahren, welche die kürzeste Gesamtfahrzeit ergibt.

Beim Rollladenaktor wird bei den Aktionstypen TOGGLE\_TO\_COUNTER und TOGGLE\_INV\_TO\_COUNTER (Bild 10) nicht nur das letzte Bit des Tastendruckbzw. Ereigniszählers ausgewertet, sondern die letzten beiden. Das letzte Bit entscheidet zwischen Fahren und Stoppen, das vorletzte über die Fahrtrichtung.

Der letzte spezielle Parameter …\_MAX\_TIME\_ FIRST\_DIR dient der Nachbildung des manuellen DimNO JUMP IGNORE COMMAND ONDELAY **REFON RAMPON** ON OFFDELAY **REFOFF** RAMPOFF OFF

*Bild 9: Das Rollladen-Auswahlmenü für die Sprungziele*

**INACTIVE** JUMP\_TO\_TARGET<br>TOGGLE\_TO\_COUNTER TOGGLE\_INV\_TO\_COUNTER

*Bild 10: Das Auswahlmenü "Action Type" für einen Rollladenaktor*

mens eines Dimmers. Nach der mit diesem Parameter eingestellten Zeit wird die Positionierfahrt zur Zielposition vorzeitig beendet. Da beim Dimmen einer Lampe die Taste der Fernbedienung jedoch festgehalten wird und damit ca. alle 250 ms ein neues Telegramm ausgesendet wird, startet auch hier der Timer alle 250 ms neu, wodurch ein Fahren in Zielrichtung bis zur Zielposition erfolgt, sofern die Taste gedrückt gehalten wird und eine Timerzeit größer 250 ms eingestellt ist (typ. 300 ms).

Durch kürzere Zeiten lässt sich eine ruckelnde, aber feine Positionierung erreichen, durch längere Zeiten erhält man einen gewissen Nachlauf, der eventuell für einen kurzen Tastendruck erforderlich ist, wenn z. B. der Rollladen in 20-cm-Schritten nach oben gefahren **EW** werden soll.

## Wir wollen es wissen – Ihre Software-Lösungen!

Haben Sie auch schon eigene Software-Lösungen, Makros und Anwendungen für Ihre HomeMatic-Installation oder FHZ-homeputer-Studio-Applikationen erarbeitet? Bei uns können Sie diese vorstellen und damit andere zum Nachmachen oder zu eigenen Lösungen anregen.

Schreiben Sie uns, schicken Sie uns Screenshots, Programmfiles, Fotos, berichten Sie über Ihr Projekt. Die interessantesten Projekte werden redaktionell bearbeitet und im ELVjournal mit Nennung des Namens vorgestellt.

Jede im ELVjournal veröffentlichte Anwendung wird mit einem Warengutschein von bis zu 200 Euro belohnt.

Die Auswahl der Veröffentlichungen wird allein durch die ELV-Redaktion ausschließlich nach Originalität, praktischem Nutzen und realisierter bzw. dokumentierter Ausführung vorgenommen, es besteht kein Anspruch auf Veröffentlichung, auch bei themengleichen Lösungen. **Der Rechtsweg ist ausgeschlossen.** Für Ansprüche Dritter, Beschädigung und Verlust der Einsendungen wird keine Haftung übernommen. Alle Rechte an Fotos, Unterlagen usw. müssen beim Einsender liegen. Die eingesandten Unterlagen und Aufnahmen verbleiben bei der ELV Elektronik AG und können von dieser für Veröffentlichungen und zu Werbezwecken genutzt werden.

Ihre Einsendungen senden Sie per Brief oder Mail mit Stichwort "Haustechnik-Software-Lösungen" an: **ELV Elektronik AG, Leserwettbewerb, 26787 Leer bzw. leserwettbewerb@elv.de**

**Praxiswissen** viss **Praxis** 

**Konformitätsbewertung und EMV-Überarbeitung** itätsbewertung und **Derarbeitung** 

Der ELV-LED-Weihnachtsbaum bald erhältlich

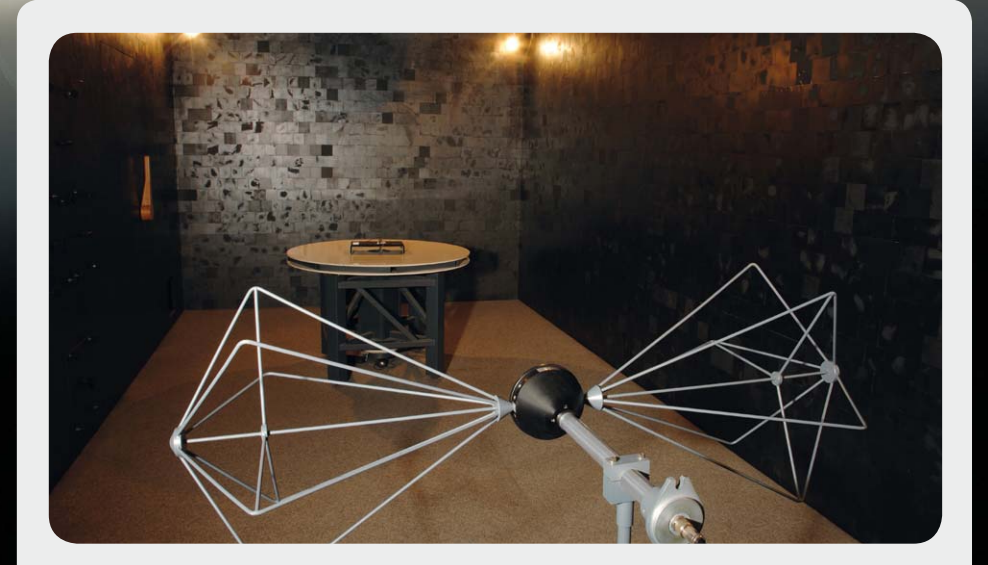

Praxiswissen: Konformitätsbewertung und EMV-Überarbeitung des ELV-LED-Weihnachtsbaumes

**Wie ist die grundsätzliche Vorgehensweise bei der Konformitätsbewertung eines Gerätes? Welche Richtlinien und Normen sind anzuwenden? Welche konkreten Normenanforderungen gelten für ein Gerät und wie sehen Prüfungen und Geräteüberarbeitungen in der praktischen Umsetzung aus? Alle diese Fragen werden im folgenden Beitrag am Beispiel eines LED-Weihnachtsbaumes beleuchtet.**

## Auswahl der Richtlinien und Normen

Nachdem in den vorherigen Teilen dieser Praxiswissen-Serie jeweils einzelne Störphänomene betrachtet wurden, soll in diesem Teil die gesamte CE-Bewertung an einem konkreten Gerätebeispiel beleuchtet werden. Der Ablauf einer CE-Bewertung wird hier am Beispiel des ELV-LED-Weihnachtsbaumes erfolgen, der im ELVjournal Oktober/November 2012 vorgestellt werden wird.

Die europäischen Richtlinien und die nationalen CErelevanten Gesetze zur EMV, Gerätesicherheit usw. gelten nicht nur für "richtige" Geräte, sondern auch für Nur-Leiterplatten-Schaltungen, für Lern- und Übungsschaltungen, für Evaluation-Boards usw., sobald diese für Privatkunden frei im Handel käuflich sind.

Beim LED-Weihnachtsbaum handelt es sich zwar um eine kleine Schaltung ohne Gehäuse, da dieses Produkt aber direkt über den ELV-Shop für jedermann erhältlich ist, muss der Hersteller hierfür eine komplette CE-Konformitätsbewertung durchführen. Auch die Tatsache, dass dieses Gerät zunächst nur als Bausatz erhältlich sein wird, entbindet nicht von der Pflicht, eine Konformitätsbewertung durchzuführen. In diesem Fall gilt, dass der laut Herstellervorschrift aufgebaute Bausatz den CE-relevanten Richtlinien, Gesetzen und Normen genügen muss. Auch die teilweise verbreitete Ansicht, dass der Kunde, der den Bausatz aufbaut, ja zum Hersteller des Gerätes wird, weil er hiermit das Gerät ja erst zu einer funktionsfähigen Einheit zusammenfügt, darf bei für den privaten Endkunden bestimmten Bausätzen nicht angewandt werden. Daher werden alle ELV-Bausätze einer kompletten CE-Konformitätsbewertung unterzogen, so dass der Kunde sicher sein kann, dass das aus dem korrekt aufgebauten Bausatz entstandene Gerät CE-konform ist.

Die Beschreibung und der Lieferumfang des Bausatzes muss dabei so ausgeführt sein, dass der private Endkunde auch in der Lage ist, das Gerät CE-konform aufzubauen. Dazu gehört auch, dass alle dazu notwendigen Komponenten im Lieferumfang enthalten sind und die Beschreibung so exakt ausgeführt ist, dass ein privater Endkunde ohne Spezialkenntnisse das Gerät ordnungsgemäß aufbauen kann. So ist beispielsweise der vielfach anzutreffende lapidare Hinweise "zur Entstörung ist eine geeignetes Entstörfilter vorzuschalten" für ein für Privatkunden frei erhältliches Gerät nicht erlaubt.

Ausnahmen kann man hier nur definieren, wenn der Kunde für die bestimmungsgemäße Verwendung sowieso elektrotechnische Grundkenntnisse braucht. Beispielsweise darf eine Mikrofon-Vorverstärker-Platine mit dem Hinweis verkauft werden: "Für einen ausreichenden Schutz vor elektrostatischen Entladungen ist der Einbau in ein geeignetes Gehäuse erforderlich...". Eine solche Vorverstärker-Platine ist nicht verwendungsfertig, da aus funktioneller Sicht weitere Beschaltungen der Eingangs-, Ausgangs- und Spannungsversorgungsanschlüsse erforderlich sind und der Einbau in ein Gehäuse keine Spezialkenntnisse voraussetzt. Der Gehäuseeinbau ist hier für die typische Verwendung üblich, z. B. für den Selbstbau eines Audio-Verstärkers oder Mischpultes. Daher wäre hierbei der Vertrieb mit dem Hinweis auf das ESD-Handling zulässig.

Bei der Konformitätsbewertung des LED-Weihnachtsbaumes können keine Ausnahmeregelungen angesetzt werden. Somit ist hier zunächst zu klären, welche CE-relevanten EU-Richtlinien bzw. CE-relevanten nationalen Gesetze für dieses Gerät zutreffen. Als elektronisches Gerät ist zunächst immer die EMV-Richtlinie 2004/108/EG anzuwenden. Weitere potentielle Richtlinien wären z. B. die Niederspannungsrichtlinie 2006/95/EG oder die Telekommunikationsrichtlinie 1999/5/EG. Da das Gerät jedoch keine direkte Versorgung über 230-V-Netzspannung besitzt und auch keine Funktechnik verbaut ist, treffen diese beiden Richtlinien nicht zu. Eine Übersicht über alle CE-relevanten Richtlinien kann unter CE-Richtlinien. eu eingesehen werden: [1]. Für den LED-Weihnachtsbaum bleibt nach Betrachtung aller Richtlinien die Anwendung der EMV-Richtlinie 2004/108/EG bzw. des Gesetzes über die elektromagnetische Verträglichkeit (EMVG) als nationale Umsetzung.

Sind die anzuwendenden Richtlinien identifiziert, sind im nächsten Schritt die konkret anzuwendenden Normen zu eruieren. Hierzu veröffentlicht die EU zu jeder Richtlinie regelmäßig die Liste harmonisierter Normen, die für die Sicherstellung der Richtlinienanforderungen anzuwenden sind. In der Liste harmonisierter Normen [2] ist dann der für dieses Gerät passende Standard herauszusuchen. Hierzu bedarf es etwas Erfahrung, da aus der Normenüberschrift nicht immer direkt auf den Anwendungsbereich geschlossen werden kann. In diesem Fall gibt es keine direkt zutreffende Produktnorm, da der LED-Weihnachtsbaum keiner normenspezifischen Produktgruppe zugeordnet werden kann. Somit kommen die sogenannten EMV-Fachgrundnormen für die CE-Bewertung dieses Gerätes zur Anwendung:

- EN 61000-6-3: Elektromagnetische Verträglichkeit (EMV) – Teil 6-3: Fachgrundnormen – Störaussendung für Wohnbereich, Geschäfts- und Gewerbebereiche sowie Kleinbetriebe
- s EN61000-6-1; Elektromagnetische Verträglichkeit (EMV) – Teil 6-1: Fachgrundnormen – Störfestigkeit für Wohnbereich, Geschäfts- und Gewerbebereiche sowie Kleinbetriebe

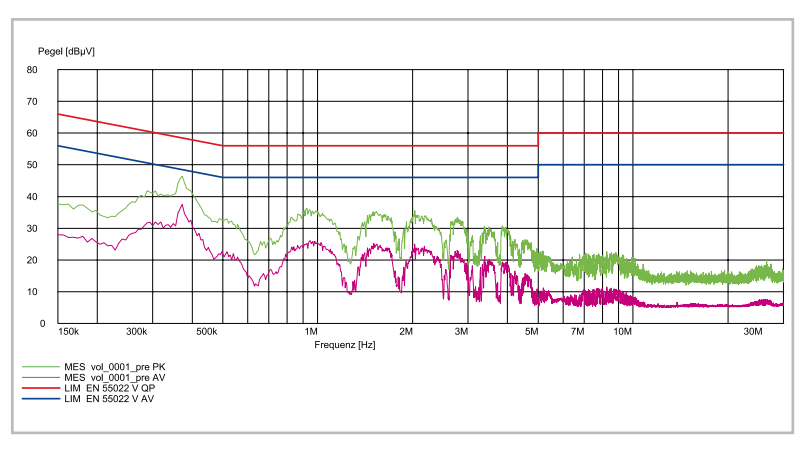

*Bild 1: Positives Prüfergebnis der netzleitungsgebundenen Störaussendungsmessung*

#### Störaussendungsprüfungen

Die an den LED-Weihnachtsbaum gestellten Anforderungen hinsichtlich der Störaussendung sind in der EN 61000-6-3 tabellarisch aufgeführt. Dabei gibt es eine grobe Unterteilung zwischen den leitungsgeführten Störaussendungen, d. h. Störungen, die sich über an den Prüfling angeschlossene Leitungen ausbreiten, und den gestrahlten Störungen, d. h. Funkstörungen, die das Gerät (das Gehäuse) direkt abgibt.

#### Leitungsgeführte Störaussendungen

Von Seiten der leitungsgeführten Störaussendung sind folgende Anforderungen der Norm zu betrachten bzw. zu erfüllen:

- a. Störaussendung Niederspannungs-Wechselstrom-Netzanschluss
- b. Störaussendung Gleichstrom-Netzanschluss
- c. Störaussendung Telekommunikations-Netzanschluss

Für dieses Gerät gilt hierzu folgende Betrachtung: Der Punkt c., d. h. die Messung der Störaussendung einer sogenannten Signal- und Datenleitung, entfällt, da dieses Gerät keinen entsprechenden Anschluss besitzt.

Der Punkt b., d. h. die Messung der Störaussendung am Gleichstrom-Netzanschluss, entfällt auch. Dieses Gerät besitzt zwar zur Spannungsversorgung einen DC-Eingang für die Versorgung mit 7 bis 15 VDC, allerdings ist dies kein Gleichstrom-Netzanschluss im Sinne der Norm. Hier gilt: "Geräte (Einrichtungen) mit einem Gleichstrom-Netzanschluss werden als durch einen Niederspannungs-Wechselstrom-Netzanschluss versorgt angesehen, wenn sie durch einen Wechselstrom-/Gleichstrom-Leistungsumrichter versorgt werden." Praktisch bedeutet dies, dass Geräte, die mit einem Steckernetzteil betrieben werden, nicht an ihrem DC-Anschluss gemessen werden, sondern eine Messung am Wechselstrom-Netzanschluss erforderlich ist.

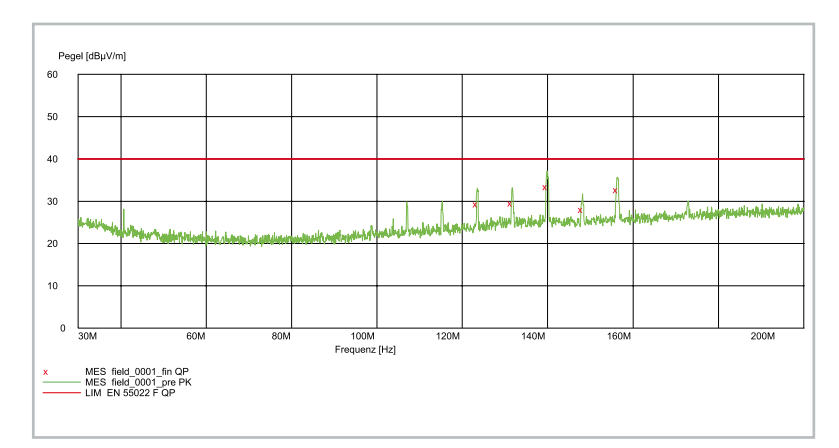

*Bild 2: Prüfergebnis der Funk-Störaussendungsmessung zeigt Störungen* 

Somit ist der Punkt a., d. h. die Messung der Störaussendung am Wechselstrom-Netzanschluss, die auf den ersten Blick für diesen Prüfling gar nicht anzuwenden wäre, zu prüfen. Hierzu wird das Gerät dann über ein handelsübliches Steckernetzteil versorgt.

Für die Prüfung wird das Gerät auf dem genormten Prüfplatz aufgebaut und über eine sogenannte Netznachbildung an das 230-V-Wechselspannungsnetz angeschlossen. So lassen sich dann die Störungen messen, die der Prüfling in das 230-V-Netz der Hausinstallation ungewollt einspeisen würde. Der genaue Prüfaufbau und der Ablauf der Prüfung wurde bereits im Praxiswissen-Beitrag im ELVjournal Oktober/November 2010 beschrieben. In Bild 1 ist das Prüfergebnis dieses Tests für den LED-Weihnachtsbaum dargestellt. Die rote und blaue Linie im Diagramm stellen die laut Norm einzuhaltenden Grenzwerte dar (als Grenzwert für eine Quasi-Peak-Messung in Rot und für eine Average-Messung in Blau). Der grüne und violette Graph zeigen die Messergebnisse für diesen Prüfling. Die zu erkennenden Störungen (alle Kurvenbereiche über 20 dBμV sind Aussendungen des Prüflings) werden durch das Steckernetzteil verursacht, das hinsichtlich der EMV-Betrachtung mit zum Prüfling gehört. Gemäß Diagramm sind zwar Störungen zu sehen, diese sind jedoch unterhalb der eingezeichneten Grenzwert-Linien, so dass diese Prüfung als bestanden betrachtet werden kann.

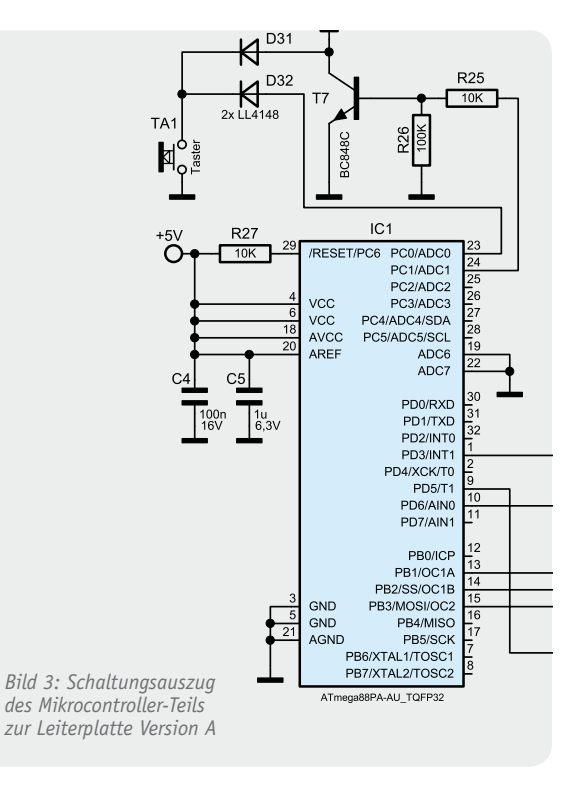

#### Funk-Störaussendungen

Von Seiten der gestrahlten Störaussendung – in der Norm als Störaussendungen für den Anschluss "Gehäuse" bezeichnet – gibt es unterschiedliche Anforderungen je nach Frequenzbereich und Messplatz. Normativ war bis Ende 2011 nur die Messung auf einem Freifeldmessplatz vorgesehen. Mit der Ausgabe der Erweiterung EN 61000-6-3 A1:2011 vom September 2011 sind auch alternative Messplätze definiert, z. B. die Vollabsorberkammer. Der genaue Prüfaufbau und der Ablauf der Prüfung wurde bereits im Praxiswissen-Beitrag im ELVjournal Oktober/November 2010 beschrieben. Wie in diesem Artikel ausgeführt, finden bei ELV nahezu alle gestrahlten Störaussendungsmessungen in einer Vollabsorberkammer statt. Hierfür wird der laut Norm angegebene Freifeld-Grenzwert von 30 dBμV/m (von 30 MHz bis 230 MHz) bzw. 37 dBμV/m (von 230 MHz bis 1 GHz) angepasst. Die Änderung des Messabstandes von 10 m auf 3 m und die Berücksichtigung von möglichen Groundplane-Reflexionen führt zu einem Grenzwert von 34 dBμV/m bzw. 41 dBμV/m.

Der erste Durchlauf der Prüfung ergab beim LED-Weihnachtsbaum ein recht überraschendes Ergebnis (Bild 2): Die Störaussendungen des Gerätes waren bei der Spitzenwertbetrachtung (grüner Graph in Bild 2) über dem gesetzten Grenzwert. Eine Nachmessung mit dem laut Norm zu verwendenden Quasi-Peak-Detektor brachte dann zwar ein positives Prüfergebnis (rote Kreuze in Bild 2 liegen unter 34 dBμV/m), jedoch mit einer nur sehr geringen Sicherheitsreserve. Die geringe Reserve, die aufgrund von Streuungen in der Serienproduktion schnell "verbraucht" ist, und die Tatsache, dass eine solch einfache Schaltung gewöhnlich gar keine relevanten Störaussendungen produziert, machen EMVseitige Verbesserungsmaßnahmen notwendig.

Für die Suche nach der Störquelle liefert das Messergebnis der Störaussendungsmessung in Bild 2 hilfreiche Zusatzinformationen: Der Pegelverlauf im Frequenzbereich zeigt jeweils Störungen im Abstand von ca. 8 MHz. Dies entspricht auch genau dem intern generierten Prozessortakt. Als Störquelle kann damit der μC identifiziert werden.

Dass ein Mikrocontroller potentiell solche Störungen verursachen kann, bringt seine Funktion mit dem integrierten Taktoszillator mit sich. Durch Aufbau und Beschaltung muss aber wirksam verhindert werden, dass diese Störungen zur Abstrahlung kommen. Die Erfahrung zeigt, dass es im Wesentlichen zwei Hauptursachen für derartige Abstrahlungen gibt:

- · fehlende oder falsch dimensionierte Block-Kondensatoren am μC
- · ungünstige Leiterbahnführung

Beides trifft für diesen "störenden Aufbau" leider zu: Die Blockung besteht aus einem 100-nF-Kondensator C 4 (vgl. Auszug des Schaltbildes Bild 3), der allerdings nicht an den VCC-Anschlüssen Pin 4 und 6 positioniert ist, sondern am weniger kritischen Analog-VCC Pin 20 (vgl. Leiterplattenfoto Bild 4). Erste Verbesserungsmaßnahme ist daher, die Blockung durch eine Staffelblockung aus mehreren parallel geschalteten Kondensatoren zu verbessern und die VCC-Pins 4 und 6 direkt zu beschalten. Allerdings bringt eine solche Blockung nur dann die gewünschte Wirkung, wenn auch der Masse-Weg des Störstromes möglichst kurz gehalten wird.

Auf den ersten Blick macht die Masseführung auf der Leiterplatte einen guten Eindruck – große Masseflächen mit der Möglichkeit, strahlende Leiterbahnschleifen klein zu halten und eine Ausbreitung und Abstrahlung von hochfrequenten Störungen zu verhindern. Auf den zweiten Blick offenbaren sich aber einige ungünstige Verbindungen und Leiterbahnführungen,

die Ursache für die Abstrahlung der Störungen sind. Bild 4 (PCB-Version A, Lötseite, unbestückt) und Bild 5 (PCB-Version A, Lötseite, bestückt) zeigen die Problemstellen: Die Positionierung und Masseanbindung des Block-Kondensators C4 sorgt für einen recht langen Strompfad zum μC-Masseanschluss. Die eigentliche Ursache für die Abstrahlung ist allerdings

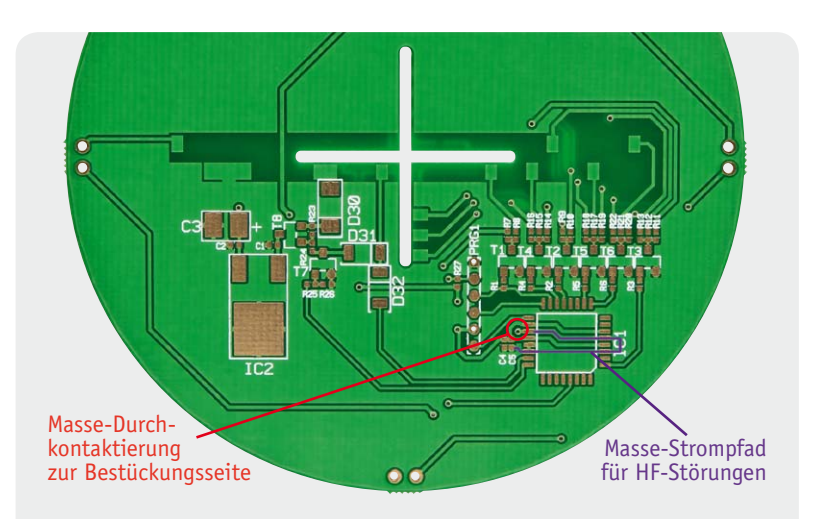

*Bild 4: Lötseite der Leiterplatte PCB-Version A; markiert ist die einzige Masseverbindung zur Lötseite und der ungünstige Massestrompfad.*

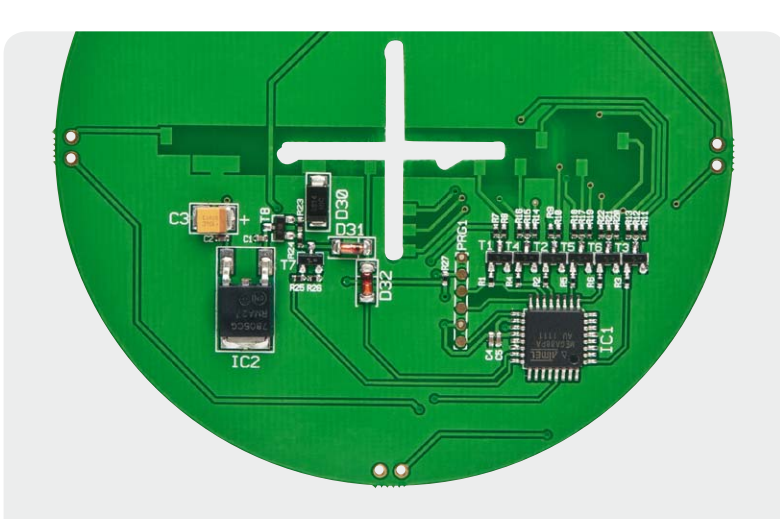

*Bild 5: Bestückte Leiterplatte PCB-Version A von der Lötseite*

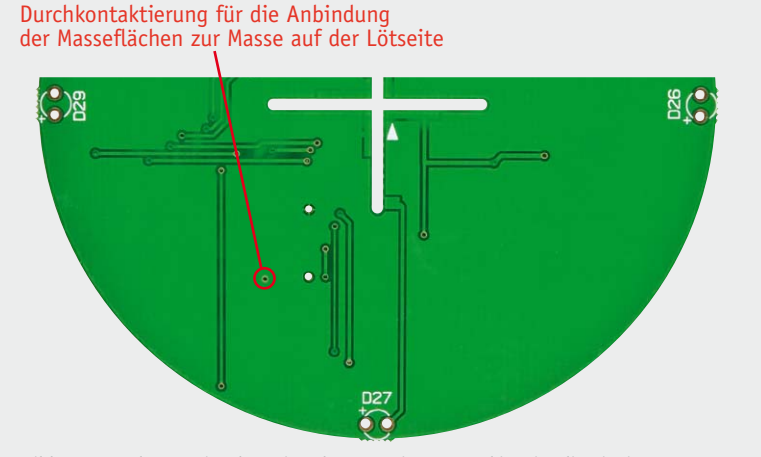

*Bild 6: Bestückungsseite der Leiterplatte Version A, markiert ist die einzige Masseverbindung zur Lötseite* 

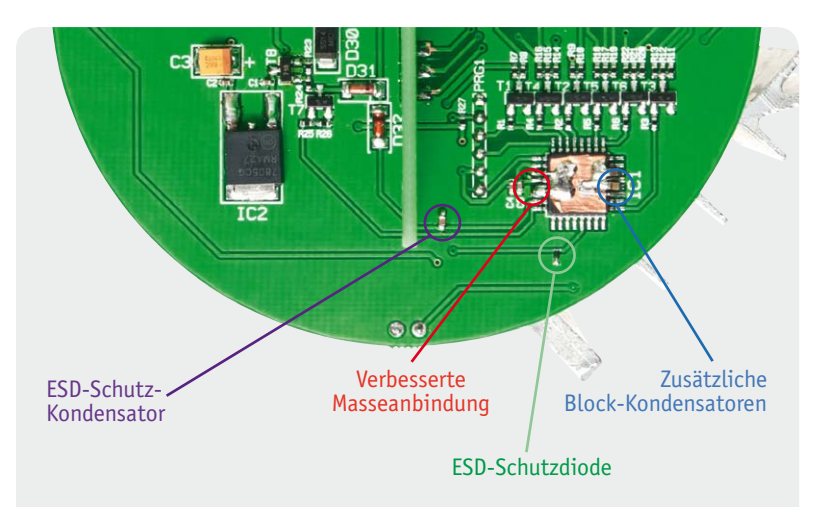

*Bild 7: Leiterplatte Version A mit provisorisch eingebauten EMV-Modifikationen*

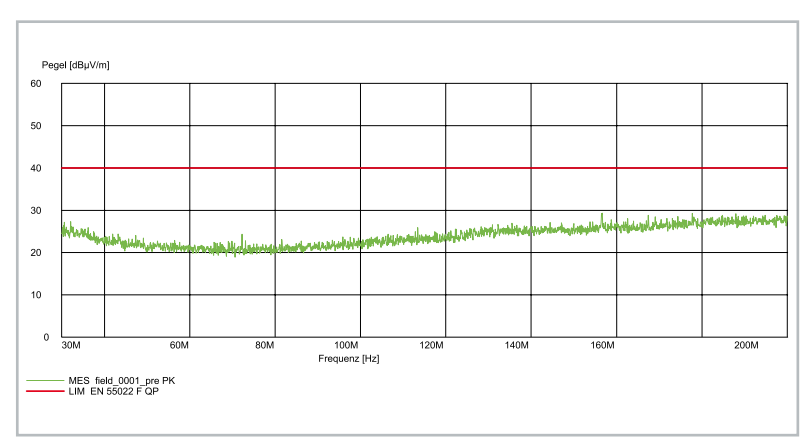

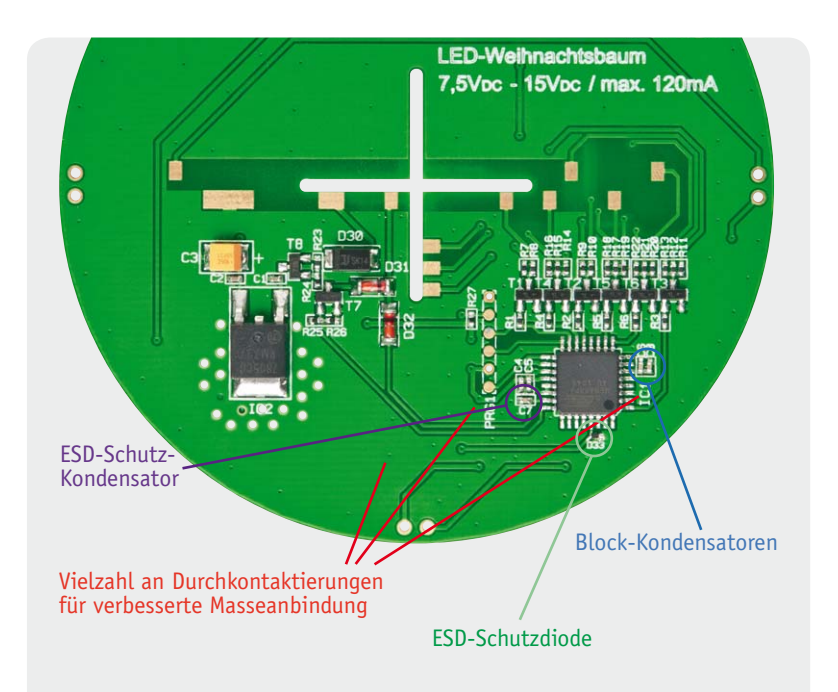

*Bild 8: Positives Prüfergebnis der Funk-Störaussendungsmessung am modifizierten Prüfling*

*Bild 9: Lötseite des neuen Leiterplattenaufbaus mit zusätzlichen Block-Kondensatoren und verbesserter Masseanbindung*

die in Bild 4 und 6 markierte Durchkontaktierung, die den HF-mäßig "versuchten" Masseanschluss auf die GND-Ebene der Bestückungsseite bringt. Da die GND-Ebene der Bestückungsseite sonst keinerlei Verbindungen (Durchkontaktierungen) zur Masse auf der Lötseite hat, entsteht hier großflächig ein HF-mäßig "schwebendes" Potential gegenüber der eigentlichen Masse auf der Lötseite. Diese Konstellation führt zu einer Abstrahlung, d. h. zu einer Antennenwirkung im Frequenzbereich um 140 MHz herum.

Insgesamt sind hinsichtlich der Funk-Störaussendung drei EMV-Verbesserungsmaßnahmen umgesetzt:

- a. Die Blockung des μCs erweitert durch eine Staffelblockung aus der Parallelschaltung von drei gestaffelten Kondensatorwerten 100 nF, 10 nF und 1 nF
- b. Die Positionierung der zusätzlichen Block-Kondensatoren an den VCC-Anschlüssen des μCs
- c. Die Verbesserung der Masseanbindungen des μC und der Masseflächen auf der Bestückungsseite; damit verbunden ist dann die Verringerung des Störpotentials an der kritischen Massedurchkontaktierung

Bild 7 zeigt die für eine erneute Störaussendungsmessung überarbeitete Leiterplatte. Bei dieser Prüfung zeigten sich dann, wie in Bild 8 zu sehen, keinerlei Funk-Störaussendungen mehr. Die Messung (grüner Graph) zeigt den Rauschlevel des Messempfängers. Die Umsetzung der provisorischen Maßnahmen in den neuen Leiterplattenaufbau zeigen Bild 9 und 10, den zugehörigen Schaltungsauszug zeigt Bild 11. Um Bauteile und damit Kosten zu sparen, hat nicht jeder VCC-Anschluss des Mikrocontrollers seine eigene Staffelblockung erhalten, sondern in diesem Fall reicht eine gut positionierte Blockung, bei der die Kondensatoren auf die VCC-Anschlüsse verteilt sind. Weiterhin ist die Masseebene der Bestückungsseite durch eine Vielzahl von Durchkontaktierungen nun auch HF-technisch fest mit der Masse der Lötseite verbunden. Damit sind alle Probleme der kritischen Störaussendung behoben.

#### **Störfestigkeitsprüfungen**

Die an den LED-Weihnachtsbaum gestellten Anforderungen hinsichtlich der Störfestigkeit sind in der zugehörigen Norm EN 61000-6-1 tabellarisch aufgeführt. Die Norm gliedert sich auch hier entsprechend der betrachteten Schnittstelle in folgende Unterpunkte:

- "Störfestigkeit Gehäuse" mit den Anforderungen an:
	- Magnetfeld mit energietechnischer Frequenz
	- elektromagnetisches HF-Feld, amplituden moduliert
	- Entladung statischer Elektrizität
- "Störfestigkeit Signalanschlüsse" mit den Anforderungen an:
	- leitungsgeführte Störgrößen, induziert durch hochfrequente Felder
	- schnelle transiente elektrische Störgrößen
- · "Störfestigkeit- Gleichstrom-Netzein- und -ausgänge" mit den Anforderungen an:
- leitungsgeführte Störgrößen, induziert durch hochfrequente Felder
- Stoßspannungen
- schnelle transiente elektrische Störgrößen
- · "Störfestigkeit Wechselstrom-Netzein- und -ausgänge" mit den Anforderungen an:
	- leitungsgeführte Störgrößen, induziert durch hochfrequente Felder
	- Spannungseinbrüche
	- Spannungsunterbrechungen
	- Stoßspannungen
	- schnelle transiente elektrische Störgrößen

Da dieses Gerät keine Signal- und Datenleitungsanschlüsse besitzt und – wie bereits oben beschrieben – keinen Gleichstrom-Netzeingang, ist die Störfestigkeit gegen folgende Phänomene nachzuweisen:

- 1. Elektromagnetisches HF-Feld, amplitudenmoduliert
- 2. Entladung statischer Elektrizität

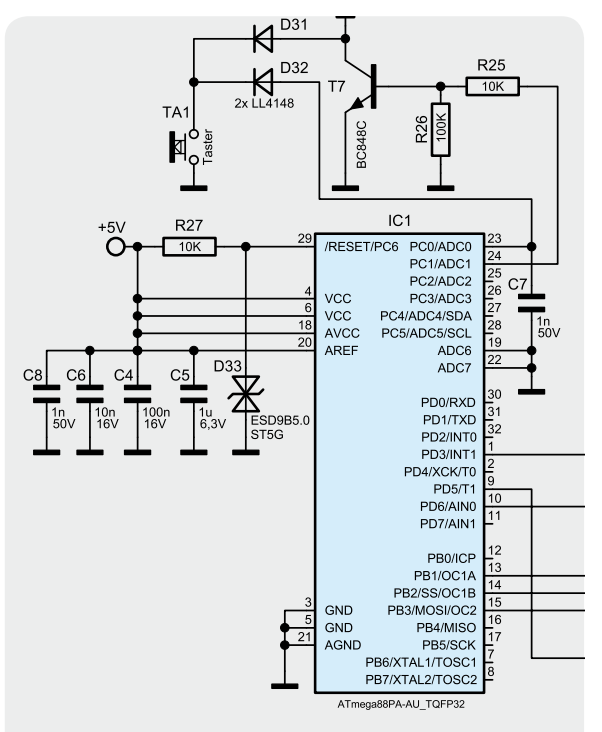

*Bild 11: Schaltungsauszug des überarbeiteten Mikrocontroller-Teils*

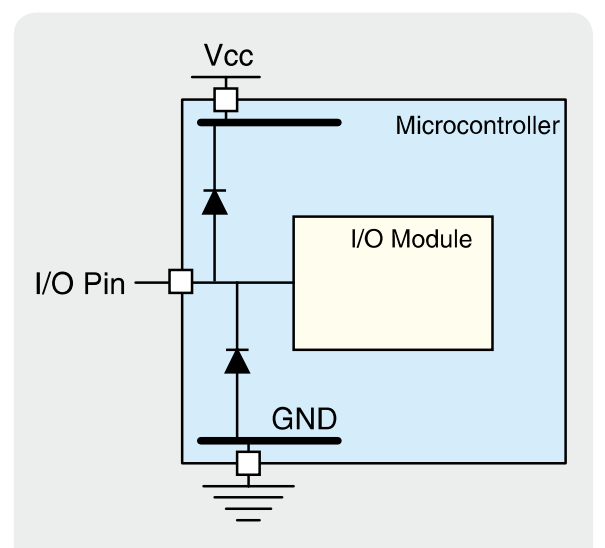

*Bild 12: Mikrocontrollerinterne Schutzbeschaltung der Einund Ausgänge*

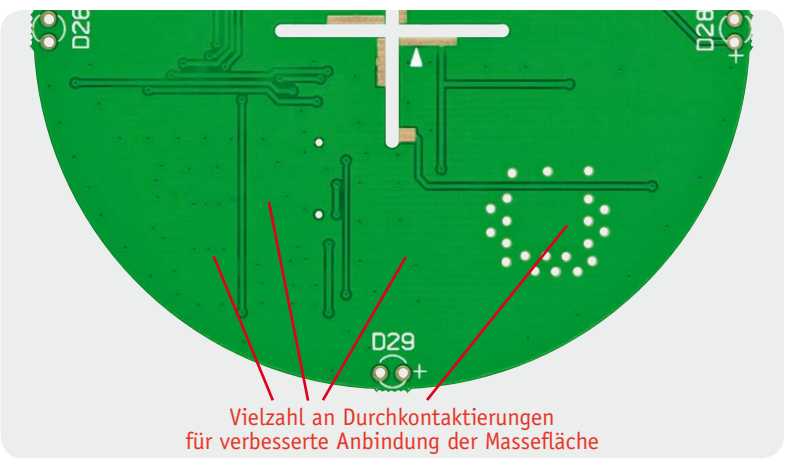

*Bild 10: Bestückungsseite des neuen Leiterplattenaufbaus mit verbesserter Masseanbindung*

- 3. Leitungsgeführte Störgrößen, induziert durch hochfrequente Felder
- 4. Schnelle transiente elektrische Störgrößen (Burst)
- 5. Stoßspannungen (Surge)
- 6. Spannungseinbrüche
- 7. Spannungsunterbrechungen

Die Punkte 1 und 3 bis 7 stellen für diese Schaltung keine besondere Herausforderung dar, diese Prüfungen sind positiv abgeschlossen. Da der LED-Weihnachtsbaum ohne schützendes Gehäuse auskommen soll, ist die Entladung statischer Elektrizität ein kritischer Prüfpunkt.

#### Prüfung zur Entladung statischer Elektrizität (ESD)

Diese Prüfung (Prüfaufbau und der Ablauf der Prüfung) wurde bereits im Praxiswissen-Beitrag im ELVjournal Februar/März 2011 beschrieben. Dieser Test bildet das Phänomen nach, das wahrscheinlich schon jeder schmerzlich kennengelernt hat: Man läuft mit "ungünstigen" Schuhen über einen Kunstfaserteppich, berührt anschließend die Heizung oder einen metallischen Türrahmen und bekommt dabei einen "Stromschlag".

Hier hat sich der Körper durch das Gehen über den Teppich elektrostatisch auf einige tausend Volt aufgeladen. Beim Anfassen der (geerdeten) Heizung kommt es dann schlagartig zu einer Entladung, die dann den berüchtigten "elektrischen Schlag" hervorruft. Da die elektrische Ladung recht klein ist, ist dies für den menschlichen Körper nur unangenehm und nicht gefährlich. Anders sieht es aber bei elektronischen Bauteilen aus. Für diese können solche Entladungen gefährlich sein, d. h. sie können hierdurch zerstört werden.

Herausforderung beim Design des LED-Weihnachtsbaumes ist es daher, nur entsprechend ESD-feste Bauteile zu verwenden und gefährdete Bauteile so zu beschalten, dass diese keinen Schaden nehmen und das Gerät letztlich den Normenanforderungen genügt.

Die Anforderung für ESD drückt sich in der Höhe der Ladespannung und die Art der Kopplung aus. Für alle direkt berührbaren leitenden Teile ist die sogenannte Kontaktentladung (contact discharge = CD) vorgesehen. Alle nichtmetallischen Teile werden mit Luftentladung (air discharge = AD) geprüft. Da hier die gesamte Schaltung direkt als berührbares leitendes Teil betrachtet werden kann, ist die gesamte Leiterplatte und jeder Bauteilanschluss mit Kontaktentladung zu prüfen. Die Prüfspannung beträgt bei Kontaktentladung 4 kV, wobei sowohl mit positiver als auch mit negativer Polarität zu testen ist.

Die Prüfung auf dem normenkonformen Prüfplatz zeigt, dass der erste Prototyp des Gerätes zwei kleine Schwächen zeigt: Zum einem lässt sich durch eine Entladung am Taster eine Gerätebedienung auslösen, d. h. der Mikrocontroller erkennt bei der Prüfung am Anschlusspin des Tasters TA1 bzw. am entsprechenden μC-Eingang Pin 23 einen Tastendruck und schaltet darauf seinen Betriebsmodus um. Dies ist eine laut Norm nicht zuläs-

#### 102 | Praxiswissen

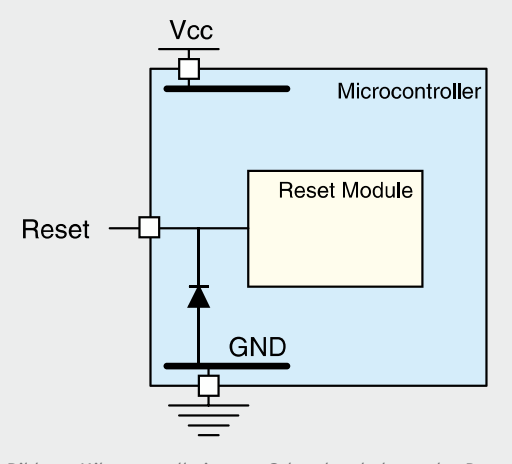

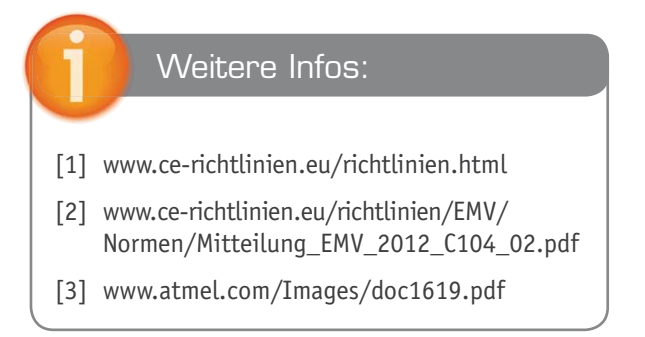

*Bild 13: Mikrocontrollerinterne Schutzbeschaltung des Reset-Eingangs*

sige Änderung des Betriebszustandes, die sich nach Abschluss der Prüfung auch nicht wieder selbstständig regeneriert. Da der ESD-Impuls nicht sehr energiereich ist, kann dieses Problem recht einfach behoben werden durch einen Kondensator am μC-Eingang (siehe Bild 7 bzw. C7 in den Bildern 9 und 11). Hier wird dann der ESD-Impuls über den Kondensator abgeleitet bzw. das Potential am Mikrocontroller-Port so gestützt, dass kein Tastendruck mehr erkannt wird.

Zum anderen – und dieses Problem wiegt schwerer – wird der Mikrocontroller durch ESD-Entladungen am Reset-Eingang (Pin 29 des μCs) zerstört. Nach der Prüfung zeigt das Gerät keine Funktion mehr; dies ist laut Normenanforderung natürlich nicht erlaubt und auch für die praktische Nutzung inakzeptabel. Beachtenswert ist dabei noch, dass der Defekt nur bei der Entladung mit ESD-Impulsen positiver Polarität auftritt und ausschließlich der Reset-Eingang betroffen ist. Ein Blick in das Mikrocontroller-Datenblatt und in die "EMC Design Considerations" [3] des Mikrocontroller-Herstellers Atmel gibt hier Aufschluss über dieses Verhalten. In Bild 12 (Quelle: [3]) sind die vom Hersteller bereits als ESD-Schutzbeschaltung aller Mikrocontroller-Pins implementierten ESD-Schutzdioden dargestellt. Diese sorgen dafür, dass negative ESD-Impulse über die untere Schutzdiode nach Masse und positive Impulse über die obere Diode zur Betriebsspannung abgeleitet werden. Dadurch ist die nachfolgende Ein- und Ausgangsschaltung im μC vor den zerstörerischen ESD-Impulsen geschützt.

Die Beschaltung des Reset-Eingangs sieht, wie in Bild 13 zu sehen, allerdings etwas anders aus. Hier schützt nur eine Diode nach Masse, was sich in der praktischen ESD-Prüfung nachvollziehen ließ. Gegen ESD-Impulse positiver Polarität ist die nachfolgende Eingangsbeschaltung ungeschützt. Als EMV-Verbesserungsmaßnahme ist hier der Einbau einer separaten ESD-Schutzdiode notwendig. In Bild 7 ist der provisorische Einbau der speziellen "Transient Voltage Suppressor Diode" im SOD-923-Gehäuse (1,0 x 0,6 mm) vom Typ "ESD9B5.0" dargestellt. Diese ESD-Schutzdiode ist laut Datenblatt geeignet für Level-4-ESD-Protection, d. h. für den Prüfschärfegrad 4 mit 8 kV Prüfspannung bei Kontaktentladung.

Der Grund für die fehlende mikrocontrollerinterne Schutzdiode ist, dass der Atmel-μC für das sogenannte "parallel programming" am Reset-Eingang mit 12 V beschaltet werden muss, um diesen Modus zu aktivieren. Dies wäre mit einer intern gegen Betriebsspannung geschalteten Schutzdiode nicht möglich. Da die Programmierung in dieser LED-Weihnachtsbaum-Anwendung über den "serial programming mode" durchgeführt wird, bei dem die 12-V-Beschaltung nicht notwendig ist, darf der Reset-Eingang hier extern ohne weitere Einschränkungen so beschaltet werden. Mit eingebauter Diode ist dann die gesamte Schaltung ESD-fest. In der neuen Leiterplattenversion ist diese Diode als D33 (siehe Bild 7, 9 und 11) eingebaut.

Nachdem mit dem EMV-seitig überarbeiteten Aufbau alle EMV-Prüfungen positiv abgeschlossen wurden und keine weiteren CE-relevanten Normen einzuhalten sind, darf das Gerät nun mit dem CE-Zeichen versehen werden. Weiterhin wird auf Basis der angewandten Richtlinien und Normen die Konformitätserklärung ausgestellt und damit die gesamte Konformitätsbewertung für das Gerät "LED-Weihnachtsbaum" abgeschlossen.

Die obige Beschreibung beider EMV-Probleme und die praktische Lösung dazu zeigt, wie technisch anspruchsvoll die Tätigkeit "ein Gerät durch die EMV bringen" ist. Neben der reinen Bedienung der Messtechnik und Durchführung der Prüfungen an sich erfordert vor allem die EMV-Überarbeitung eines Gerätes zum einen Grundlagenwissen, so sind im Beispiel des Störaussendungsproblems die Grundlagen zur HF-Signalführung und Antennentechnik notwendig. Zum anderen ist auch detailliertes Spezialwissen gefragt, wie das Beispiel des fehlenden internen ESD-Schutzes am Reset-Eingang dieses Mikrocontrollers zeigt. **ELV** 

Die komplette Beschreibung zur Bedienung, Schaltung und zum Nachbau des LED-Weihnachtsbaumes wird im ELVjournal Oktober/ November 2012 erscheinen.

#### **Statusanzeige im Retrodesign – HomeMatic®-Statusanzeige**

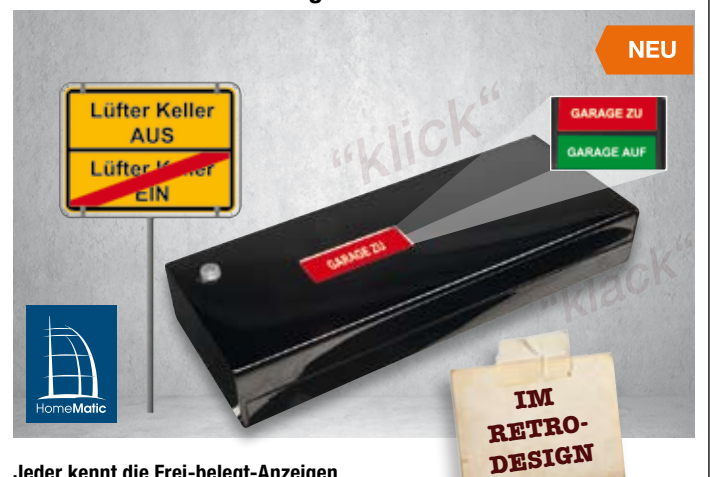

**Jeder kennt die Frei-belegt-Anzeigen an Konferenz- und Büroräumen. An diese lehnt sich die neue HomeMatic-Statusanzeige optisch an. Per Funk oder manuell ausgelöst, schaltet eine Motor-Getriebe-Einheit zwischen zwei frei gestaltbaren Anzeigen um.**

Die batteriebetriebene, motorische Klappanzeige schiebt mit jedem Steuerimpuls, der sowohl durch die am Gerät befindliche Taste als auch per Funk von einem HomeMatic-Sender bzw. einer Zentrale ausgelöst werden kann, ein individuell beschriftbares Anzeigefeld hinter ein Sichtfenster. Dabei sind zwei Zustände anzeigbar.

Ein Vorteil dieser Technik ist der äußerst minimale Stromverbrauch zwischen den Schaltvorgängen, so dass ein Batteriesatz mehrere Jahre halten kann. Während der Bereitschaftszeit nimmt lediglich der Empfangsteil des Transceivers wenige Mikroampere auf.

Nimmt man ein manuelles Umschalten über die Gerätetaste vor, wird dies per Funk der HomeMatic-Zentrale mitgeteilt.

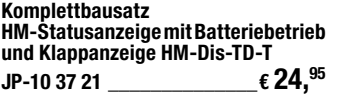

**EXT** 

Die Anzeigeflächen können je nach Aufgabe des Ge-rätes individuell gestaltet werden, z. B. über Etiketten-Druckband.

2

EXT

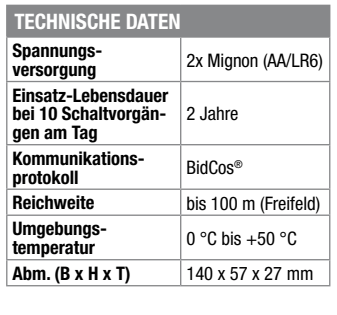

**Batterien** (nicht im Lieferumfang): **2x Mignon** (AA/LR6) **JP-04 99 12** Stück **€ 0,85**

#### **Heizungssteuerung mit Komfort – MAX! Wandthermostat – ARR-Bausatz**

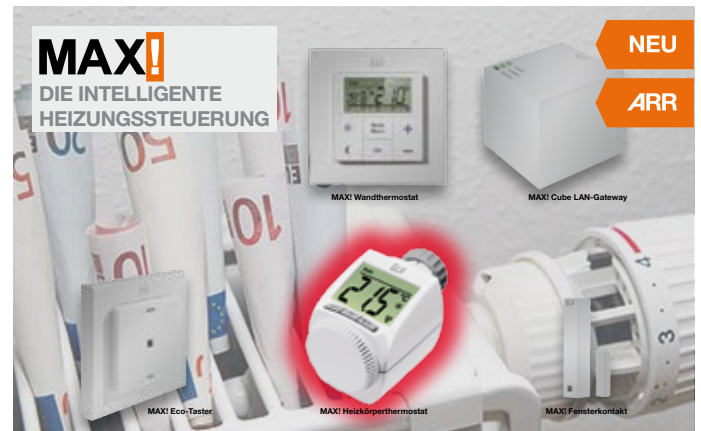

**Der MAX! Wandthermostat ermöglicht eine weitere Steigerung des Heizungskomforts im MAX!-Heizungssteuerungs-System. Das Gerät kann vom Heizkörper entfernt an einer günstigen Stelle platziert werden, so dass die tatsächliche Raumtemperatur besser erfasst werden kann. Die gemessene Temperatur wird an den Heizkörperthermostat übertragen, wodurch sich eine noch angenehmere und gleichmäßigere Raumtemperatur einstellt.**

Im Gerätemenü oder mit Hilfe der MAX!- Software kann für jeden Tag der Woche ganz bequem und individuell für jeden Raum ein entsprechendes Tages-Heizprofil erstellt werden, so dass die Räume nur dann beheizt werden, wenn die Wärme tatsächlich benötigt und gewünscht wird. Kurzfristige Änderungen der Soll-Temperatur sind ebenso jederzeit möglich wie der Spar- und Sicherheitsbetrieb bei längerer Abwesenheit. Änderungen am Wandthermostat werden unmittelbar an die verknüpften Heizkörperthermostate weitergegeben. Das Design wurde so gewählt, dass die Montage nicht nur in die mitgelieferten Rahmen erfolgen kann, sondern auch in viele bestehende Schalterserien (Aufstellung siehe Web-Shop), womit eine problemlose Integration in die Hausinstallation ermöglicht wird.

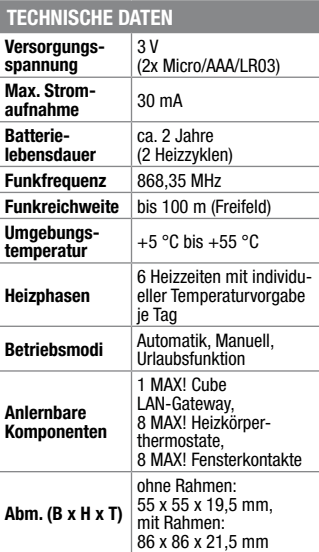

#### **ARR-Bausatz**

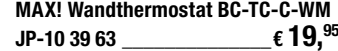

**Batterien** (nicht im Lieferumfang): **2x Micro** (AAA/LR03) **JP-04 99 11** Stück **€ 0,85**

#### **HomeMatic® voll integriert – Unterputz-Schalt- und -Rollladenaktoren**

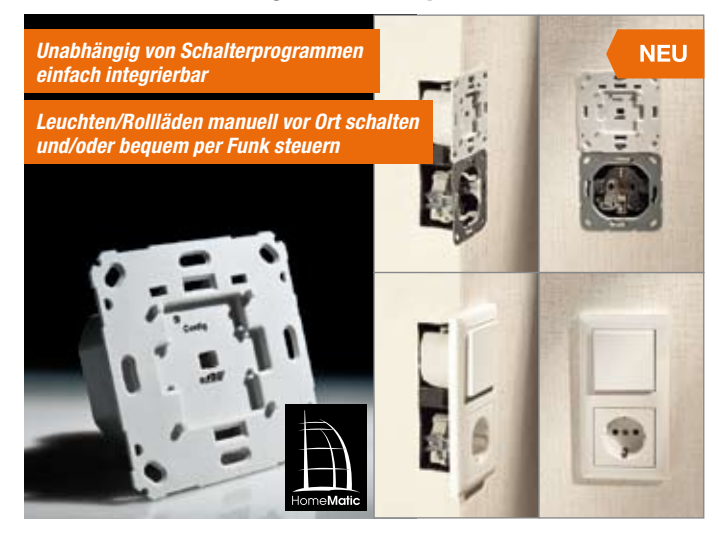

**Die Aktoren können bereits vorhandene Schalter ersetzen, wenn dort auch der N-Leiter verfügbar ist.** 

**Durch verschiedene Wippenadapter lassen sich die bereits vorhandenen Rahmen und Wippen des bisherigen** 

**Schalterprogramms in den meisten Fällen einfach weiterverwenden.** 

**So ist ein einfacher und unsichtbarer Umstieg zu einer komfortablen Haustechnik möglich.**

Die Aktoren vereinen die Aktorelektronik und die Bedienmechanik in einem kompakten Gehäuse, das einfach in eine übliche Unterputzdose montiert wird. Neben der Bedienung über die Schaltwippen können die Aktoren über Funk von Sensoren, Funk-Fernbedienungen und Zentralen des HomeMatic-Systems angesteuert bzw. programmiert werden. Über die CCU oder einen Konfigurations-

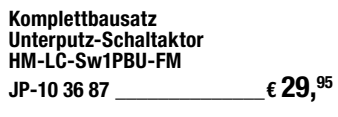

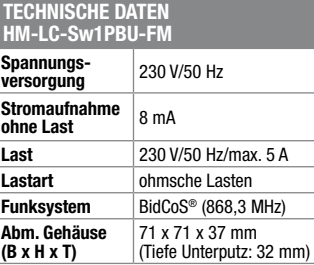

adapter (ab Firmwarestand 1.505) lassen sich vielfältige Aktionen (Aktionsprofile) erarbeiten und zum Aktor übertragen. Bei Eintreffen des zugeordneten Befehls wird dieses Aktionsprofil geladen und ausgeführt.

**Passende Adapter zu den verschiedenen Schalterprogrammen finden Sie im Web-Shop.**

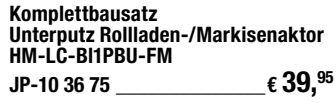

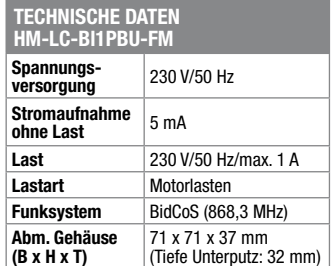

#### **Verbindet Welten – Funk-Hauszentrale FHZ 2000**

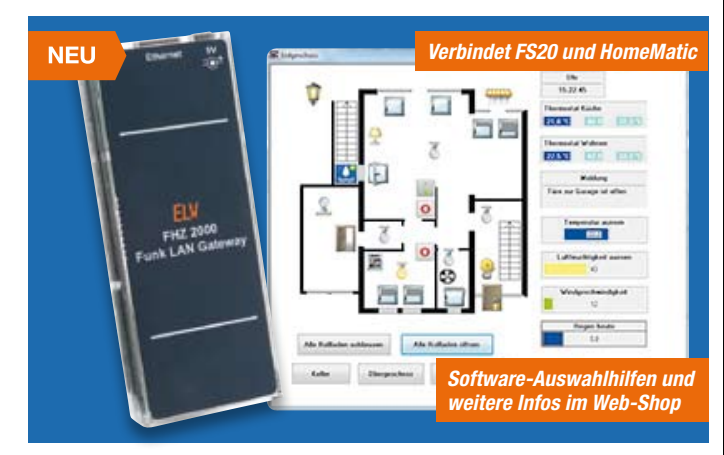

**Eine neue Generation der Haussteuerung – die FHZ 2000 ist die Schnittstelle zwischen Sendern und Empfängern der ELV-Funk-Haustechnik-Systeme FS20, FHT 80b, EM 1000, ESA 1000/2000, HMS 100, dem Kombi-Wettersensor KS 300 sowie weiteren Wetter- und Klimasensoren und einer PC-Serveranwendung, die mit der FHZ 2000 über ein lokales Netzwerk (LAN) kommuniziert.**

In Zusammenarbeit mit der neuen Homeputer-Software (Basissoftware homeputer Light , unterstützt 10 Geräte, davon bis zu 2x FHT80b, kostenlos per Download verfügbar) sind je nach Ausbaubedarf verschiedene Konfigurationen möglich. Vom preiswerten Einstieg für ein kompaktes System bis hin zur Kombination mit dem HomeMatic-System unter einer Software-Oberfläche. Für Letzteres ist zusätzlich eine HomeMatic-CCU oder ein Konfigurationsadapter des HomeMatic-Systems erforderlich.

**Unterstützte Funkprotokolle/Systeme** • Systeme: FS20, FHT 80b, HMS 100

• Energiemess-Sensoren: EM 1000, ESA 1000/2000

• Wetter-Sensoren:

KS 200/KS 300, S 300 IA, S 300 TH, AS 2200/ASH 2200, PS 50 **Lieferumfang:** FHZ 2000, Netzteil und

Verbindungskabel. Software homputer Light kostenlos als

Download im Web-Shop unter Webcode #7004

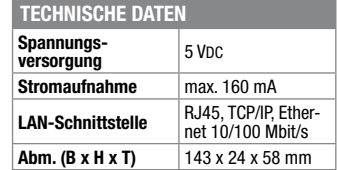

**Komplettbausatz**

**Funk-Hauszentrale FHZ 2000 JP-09 93 91 \_\_\_\_\_\_\_\_\_\_\_\_\_\_€ 54,95**

#### **Labornetzteil mit PC-Steuerung – Doppelnetzteil DPS 5315**

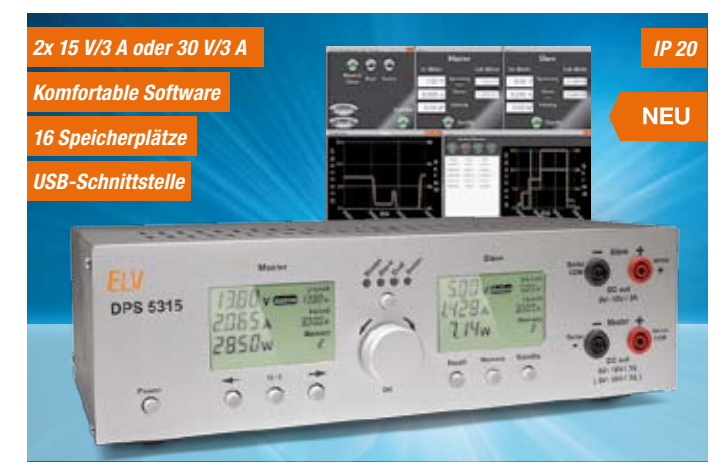

**Das Doppelnetzteil DPS 5315 erweitert die 5000er-Netzteilserie von ELV um ein Doppelnetzteil mit galvanisch getrennten Ausgängen (2x 15 V, 2x 3 A). Die Netzteilausgänge sind getrennt voneinander nutzbar oder können durch interne Kopplung in Reihe geschaltet werden, um einen Ausgang mit doppelter Ausgangsspannung zu erhalten.**

Im Elektroniklabor werden häufig zwei getrennt voneinander einstellbare Gleichspannungen oder symmetrische Plus-Minus-Spannungen benötigt. Meist handelt es sich dabei um Spannungen unter 15 V. Bei höheren Spannungsanforderungen kommt man in der Regel mit einer Versorgung aus.

Genau hier ist das Einsatzgebiet des DPS 5315, da beide Netzteilausgänge sowohl getrennt voneinander nutzbar sind als auch durch interne Kopplung die Möglichkeit einer Reihenschaltung besteht (um einen Ausgang mit doppelter Ausgangsspannung zu erhalten).

Wahlweise erhält man dann zwei Netzteile mit jeweils 0 bis 15 V und 3 A Strombelastbarkeit oder ein Netzteil mit 0 bis 30 V und 3 A Strombelastbarkeit, wobei hier ein Mittelabgriff zur Verfügung steht, also eine Plus-Minus-Spannungsversorgung zur Verfügung steht.

Das im ELV 5000er-Metallgehäuse untergebrachte Gerät reiht sich nahtlos in die bereits bestehende Netzteilserie ein und verfügt über ein vergleichbares Frontplattendesign.

#### **6-Tasten-Aufputz-Wandsender FS20 S6A**

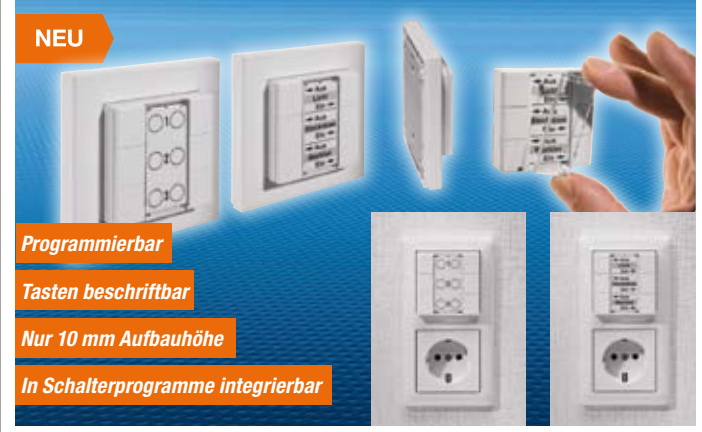

**Der FS20-6-Tasten-Wandsender arbeitet als 3/6-Kanal-Funksender im FS20-System. Das für Aufputzmontage vorgesehene Gehäuse kann direkt mit dem zum Lieferumfang gehörenden Abdeckrahmen genutzt werden und ist zusätzlich kompatibel zu Schalter/Steckdosen-Installationen, deren Abdeckrahmen ein Innenmaß von 55 x 55 mm aufweisen.**

Damit ist der optisch ansprechende Sender nahtlos in eigene Installationen einbindbar, aber auch als eigenständiges Gerät einsetzbar. Die flache, batteriebetriebene Sendeeinheit ist in erster Linie für Aufputzmontage vorgesehen. Natürlich kann die Montage auch über einer Schalter-Leerdose erfolgen.

Sehr flexibel kann die optische Gestaltung der Tastfläche erfolgen, da unter einer stabilen transparenten Abdeckung einfach eine bedruckte Einlage aus Papier zu legen ist. Es bleibt somit viel Gestaltungsfreiraum für eine individuelle Beschriftung.

• Mehrere Betriebsmodi:

- beide Netzteile einzeln einstellbar – Master-Slave-Betrieb
- Serienschaltung
- Ausgangsspannung und Ausgangsstrom jeweils linear einstellbar von 0 bis Maximum
- • Ausgangsspannung je Kanal bis 15 V einstellbar
- Ausgangsstrom je Kanal bis 3 A (abhängig von der möglichen Wärmeabfuhr im Bereich des Kühlkörper-Lüfter-Aggregates)
- Funktion als Spannungskonstanter oder Stromkonstanter, Umschaltung automatisch
- automatioon.<br>Innenliegendes Kühlkörper-Lüfter-Aggregat zur Wärmeabfuhr
- Temperaturgesteuerte Zwangslüftung
- • Kurzschlussfeste Ausgänge
- Hinterleuchtete LC-Displays
- Konfigurationsspeicher für bis zu
- 16 Sollwert-Einstellungen • Stand-by-Funktion zum Deaktivieren der Ausgänge
- Endstufentemperatursicherung, Trafotemperatursicherung
- Einfache Sollwert-Vorgaben mit
- Drehgeber • Bedienelemente gegen Fehlbedienung sperrbar
- Galvanisch getrennte USB-Schnittstelle zur externen Steuerung (optional einzubauen); bei USB-Betrieb werden alle Bedienelemente am Gerät mit Ausnahme von Stand-by automatisch gesperrt
- • Einfacher Abgleich per interner Software, Firmware-Update per USB möglich

Alle Funktionen des DPS 5315 können bequem über eine Windows-Software gesteuert werden. Darüber hinaus besteht Eine Druckvorlage steht über den Web-Shop zum Download bereit.

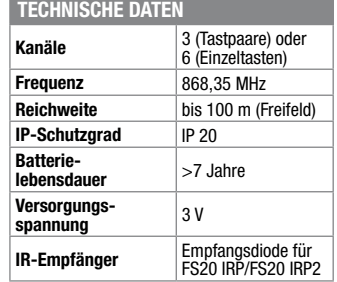

#### **Komplettbausatz**

**6-Tasten-Aufputz-Wandsender FS20 S6A**

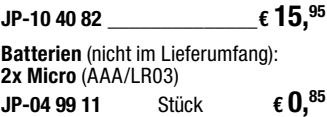

die Möglichkeit, den Verlauf der Ausgangswerte in einer Datei zu speichern und in grafischer Form auf dem Bildschirm darzustellen. Für automatisierte Testabläufe können über die Software zeitabhängige Testsequenzen ausgegeben werden. Mehrere verschiedene Fenster sind unabhängig voneinander anzuordnen.

#### **Komplettbausatz**

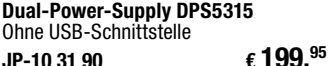

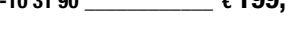

#### **Optional: USB-Schnittstelle**  mit Windows-Bediensoftware

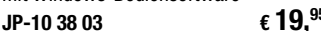

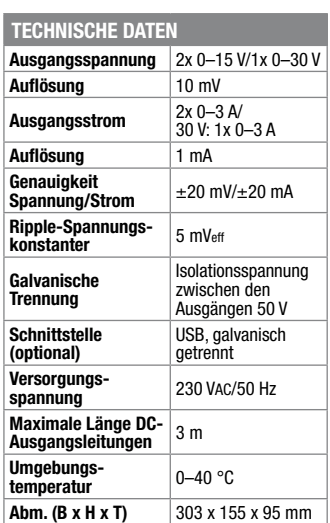

#### **Vielseitiger Melder – Vorhang-Lichtschranke VL 100**

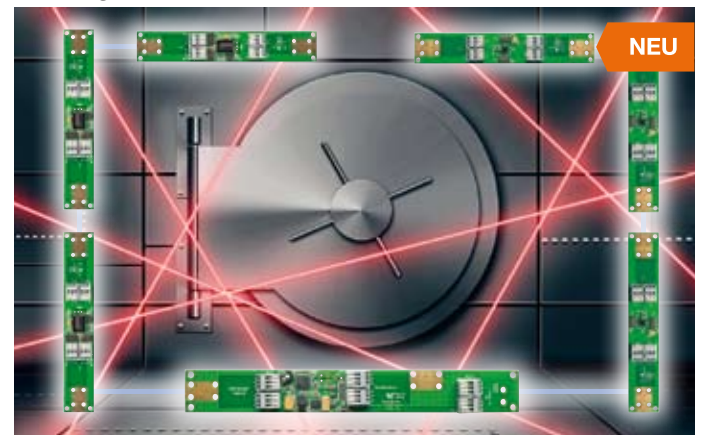

**Die auf bis zu 8 Lichtschranken erweiterbare Vorhang-Lichtschranke kann als komfortabler Melder, etwa zur Durchgangskontrolle, eingesetzt werden.**

Die mit Infrarot-Licht arbeitende VL 100 besteht aus mindestens einem Sender-Empfänger-Paar, das direkt gegeneinander ausgerichtet wird und somit eine störsichere Lichtschrankenlösung bietet. Dabei können Sender und Empfänger einen Abstand von bis zu 1 m haben. Die einzelnen Sender-Empfänger-Paare können in einem Abstand von 25 cm angeordnet werden, so dass man mit der maximalen Anzahl von 8 Lichtschranken eine Überwachungslänge von bis zu 2 m realisieren kann.

Eine Steuerung auf der Basisplatine schaltet die IR-Lichtschranken zyklisch durch, so dass sich ein sehr geringer Gesamtstromverbrauch ergibt. Die Verdrahtung

#### **Lernpaket PIC®-Mikrocontroller – Mikrocontroller-Programmierung mit C**

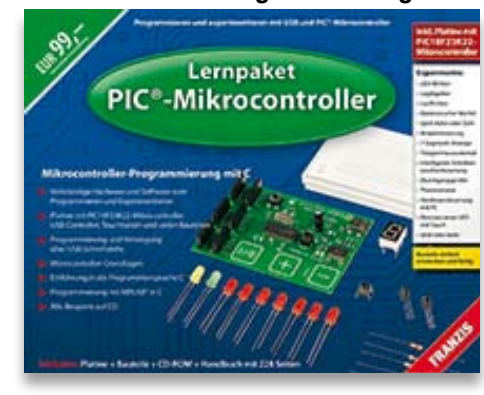

**PIC-Mikrocontroller erfreuen sich großer Beliebtheit. Das Lernpaket vermittelt die Funktionsweise dieser Mikrocontroller sowie deren Programmierung in C.** 

Anhand von verschiedenen Beispielen werden die einzelnen Funktionen des Mikrocontrollers angesteuert und erklärt, wie die Register beschrieben werden müssen. Die Beispiele beginnen bei dem einfachen Schalten einer LED über einen Taster. Bei den weiteren Beispielen erfährt man, wie ein Lauflicht auf unterschiedliche Weise realisiert werden kann und wie eine 7-Segment-Anzeige angesteuert wird. Es wird gezeigt, wie analoge Spannungen gemessen werden und wie diese als Temperatur oder Widerstand interpretiert werden. Es wird erklärt, wie Daten in dem internen EEPROM gespeichert und anschließend über die USB-Schnittstelle an einen PC übertragen werden. Zum Abschluss wird als kleines Highlight

**Komplettbausatz** der einzelnen Baugruppen erfolgt sehr einfach über Steckklemmleisten.

**Vorhang-Infrarotlichtschranke VL 100** Je 1 Basis-, Sender- und Empfängerplatine

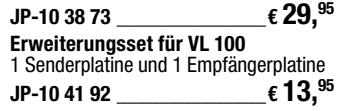

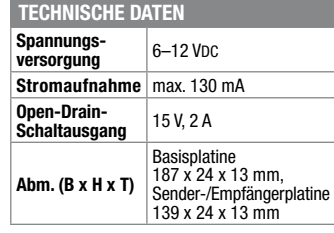

noch erklärt, wie ein kapazitiver Touch-Schalter funktioniert, den man von modernen Kochfeldern oder Nachttischlampen kennt. Alle Beispiele sind getestet und können direkt mit einem Bootloader-Tool in den Mikrocontroller auf der Platine programmiert und ausprobiert werden. Die Platine mit dem PIC-Controller PIC18F23K22 ist komplett aufgebaut, inklusive Peripherie, USB-Controller, auf Buchsenleisten herausgeführten Ports und Touch-Tasten.

**Lernpaket PIC-Mikrocontroller JP-10 09 41 \_\_\_\_\_\_\_\_\_\_\_\_\_\_ € 99,–**

Hardwaresteuerung mit PC • Dimmen einer LED mit Touch u. v. m.

Für die Experimente wird kein Lötkolben benötigt, alle Bauteile sind auf dem mitgelieferten Steckbrett einfach mit Draht-

brücken zu verschalten. **Die Experimente: LED-Blinker** Logikgatter **Lauflichter** Elektronischer Würfel **Spiel Adler oder Zahl** Ampelsteuerung 7-Segment-Anzeige • Treppenhausautomat Intelligente Scheibenwischer-

steuerung • Durchgangsprüfer **Thermometer** 

#### **868-MHz-Signale finden und analysieren mit dem Signal-FinderSSF 868**

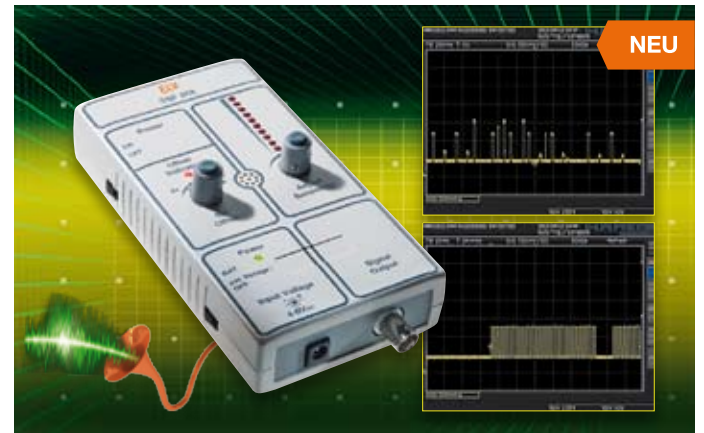

**Der Signal-Finder 868 MHz (SSF 868) ist ein nützliches Tool, um die Benutzung und die Entwicklung von Geräten mit 868-MHz-Funktechnik zu erleichtern. Dieses Gerät kann optisch und akustisch anzeigen, ob das 868-MHz-Frequenzband belegt oder frei ist.**

Zusätzlich gibt es die Möglichkeit, empfangene Datenprotokolle über eine HF-Buchse mit einem Oszilloskop für eine spätere Analyse der Protokolllänge oder relativen Funkfeldstärke aufzunehmen. Der SSF 868 kann stationär oder mobil mit Batterien betrieben werden. Der Empfänger des Signal-Finders ist sehr empfindlich, so dass Sender in größerer Entfernung empfangen werden können.

Über die jeweils anpassbare Signalanzeige ist auch eine Ortung im Nahfeld möglich. So kann man auch Reichweiten testen oder "Funklöcher" ermitteln.

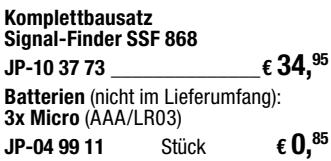

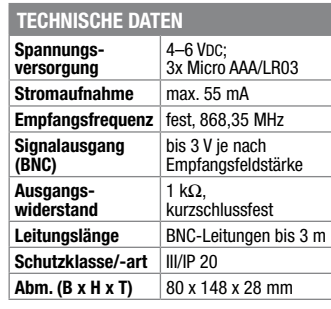

## **Starten! Lernpaket Verbrennungs-Motor**

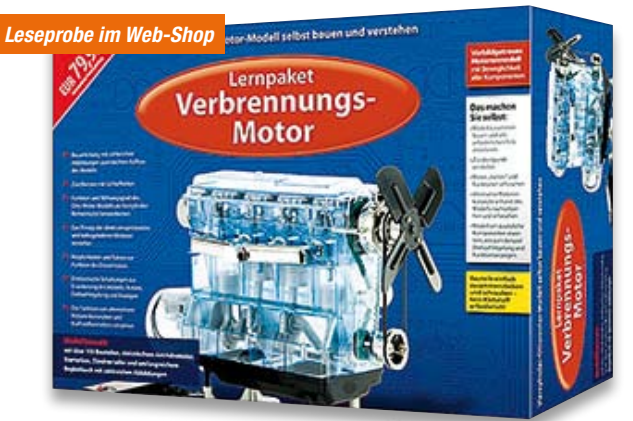

#### **Bauen Sie ein vorbildgetreues, detailliertes Motorenmodell eines Vierzylinder-Ottomotors selbst!**

Alle Komponenten beweglich

- • Zündkerzen mit Lichteffekten • Elektronische Schaltungen aufbauen zur Erweiterung: Antrieb, Drehzahleinstellung, Anzeigen
- • Zündzeitpunkt einstellen
- Alternative Motorenkonzepte nachvollziehen
- • Demonstration Vorglühen beim Diesel • Alle Bauteile steckbar – kein Kleben, kein Löten

Bausatz mit über 100 Bauteilen, Antriebsmotor, Starterbox, Zündverteiler, Begleitbuch

**Lernpaket Verbrennungs-Motor JP-09 98 31 \_\_\_\_\_\_\_\_\_\_\_\_\_\_€ 79,95**

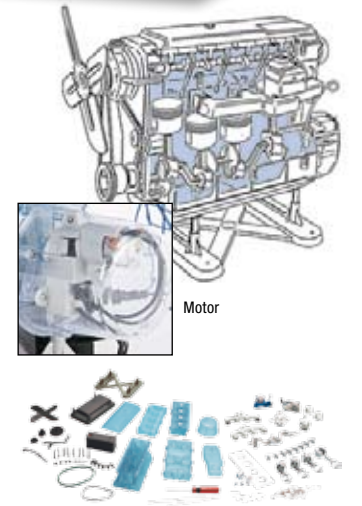

Preise inkl. 19 % MwSt. zzgl. evtl. Versandkosten. Siehe Seite 121. Bestell-Hotline: **0491/6008-88** (Mo. bis Fr. 08:00 – 20:00 Uhr)

#### **Frontplatten selbst bedrucken – JetCal-Folien für Frontplatten**

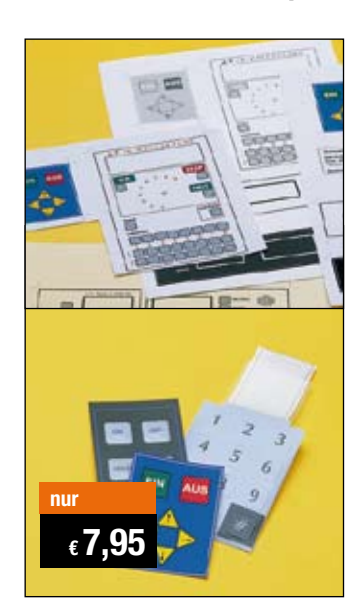

**Selbst gebaute Geräte sind heute auch professionell einzukleiden – mit einer großen Auswahl an industriell gefertigten Gehäusen.** 

Damit das Outfit perfekt wird, gehört eine ebenso professionelle Frontplattenbeschriftung dazu. Dank moderner Computertechnik und hochwertiger Materialien gelingt dies auch "home-made" mit Frontplattenfolien, die mit gängigen Tintenstrahldruckern in Profi-Qualität

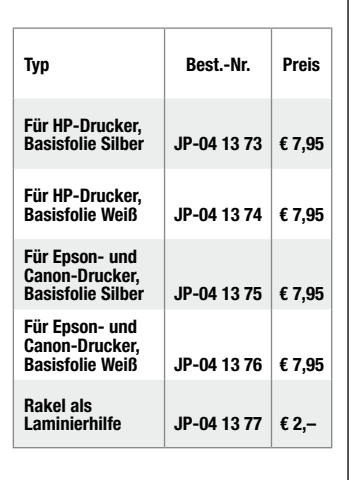

bedruckbar sind. JetCal-Folien sind eine Kombination aus einer speziell mit Tintenstrahldruckern bedruckbaren Inkjet-Druckfolie und einer doppelseitig klebenden weißen oder silberfarbigen Klebefolie. Die transparente Frontplatte wird spiegelbildlich bedruckt und rückwärtig auf die Klebefolie aufgeklebt. Die fertige Kombination ist dann bequem auf die bearbeitete Frontplatte aufzukleben.

Für die absolut plane Lage der Frontplattenfolie ohne Luftblasen sorgt ein optional lieferbares Rakel, mit dem die fertige Folienkombination glatt gestrichen und von eventuellen Luftblasen befreit wird.

Einsteigerpaket mit Anleitung und je 1 Druckfolie und 1 Basisfolie, DIN A4.

#### **ELV-Ersatzteil-Service: www.ersatzteile.elv.de**

*Ersatzteile für TV-Geräte, HiFi-Geräte, Videorecorder/-kameras, Satelliten-Receiver, CD-Player, Handys, Telefone, Waschmaschinen, Geschirrspüler, Trockner, Herde, Abzugshauben, Kaffeemaschinen, Kühlschränke, Kühltruhen, Mixer, Friteusen, Rasierer, Haartrockner …*

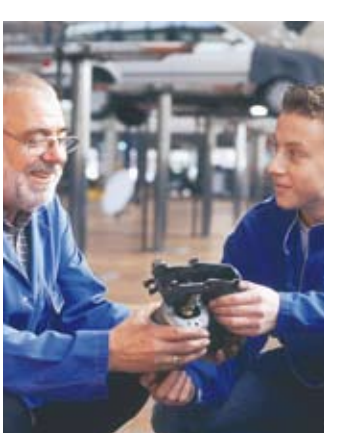

#### **Über 2 Mio. Ersatzteile online!**

Sie benötigen eine Dichtung für Ihre Spülmaschine, eine neue Blende für den Herd oder einen Motor für Ihren Staubsauger – kein Problem.

Wählen Sie online aus einer Datenbank von über 2 Mio. Ersatzteilen (!) das benötigte Teil aus.

#### **Original-Ersatzteile**

Bitte beachten Sie, dass es sich stets um Original-Ersatzteile handelt, die den hohen Anforderungen der Hersteller entsprechen.

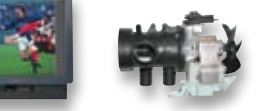

**Schnell-Liefer-Service** Bei Bestellung bis 18.00 Uhr erfolgt der Versand in der Regel noch am selben Tag – ohne Aufpreis (Lieferverfügbarkeit vorausgesetzt)!

Bei über 2 Mio. Ersatzteilen ist dies nur durch ein speziell dafür konzipiertes Lager möglich. Daher kann dieser Service nur als separate Internet-Bestellung mit gesonderten Lieferkonditionen ausgeführt werden! Es gelten Ihre bisherigen Zahlungsbedingungen.

#### **So einfach geht´s:**

Geben Sie die genaue Geräte-/Typenbezeichnung ein und alle verfügbaren Ersatzteile werden Ihnen übersichtlich aufgelistet. Artikel anklicken und sofort online bestellen. Fertig.

#### **Transport- und**

**Verpackungskosten** Egal wie schwer, egal wohin (innerhalb Deutschlands) – Sie zahlen pauschal  $\epsilon$  5,95 (Nachnahme  $\epsilon$  7,95 zzgl. Übermittlungsentgelt).

Dieses Ersatzteil-Angebot konzentriert sich auf Geräte der Unterhaltungselektronik und auf Haushaltsgeräte.

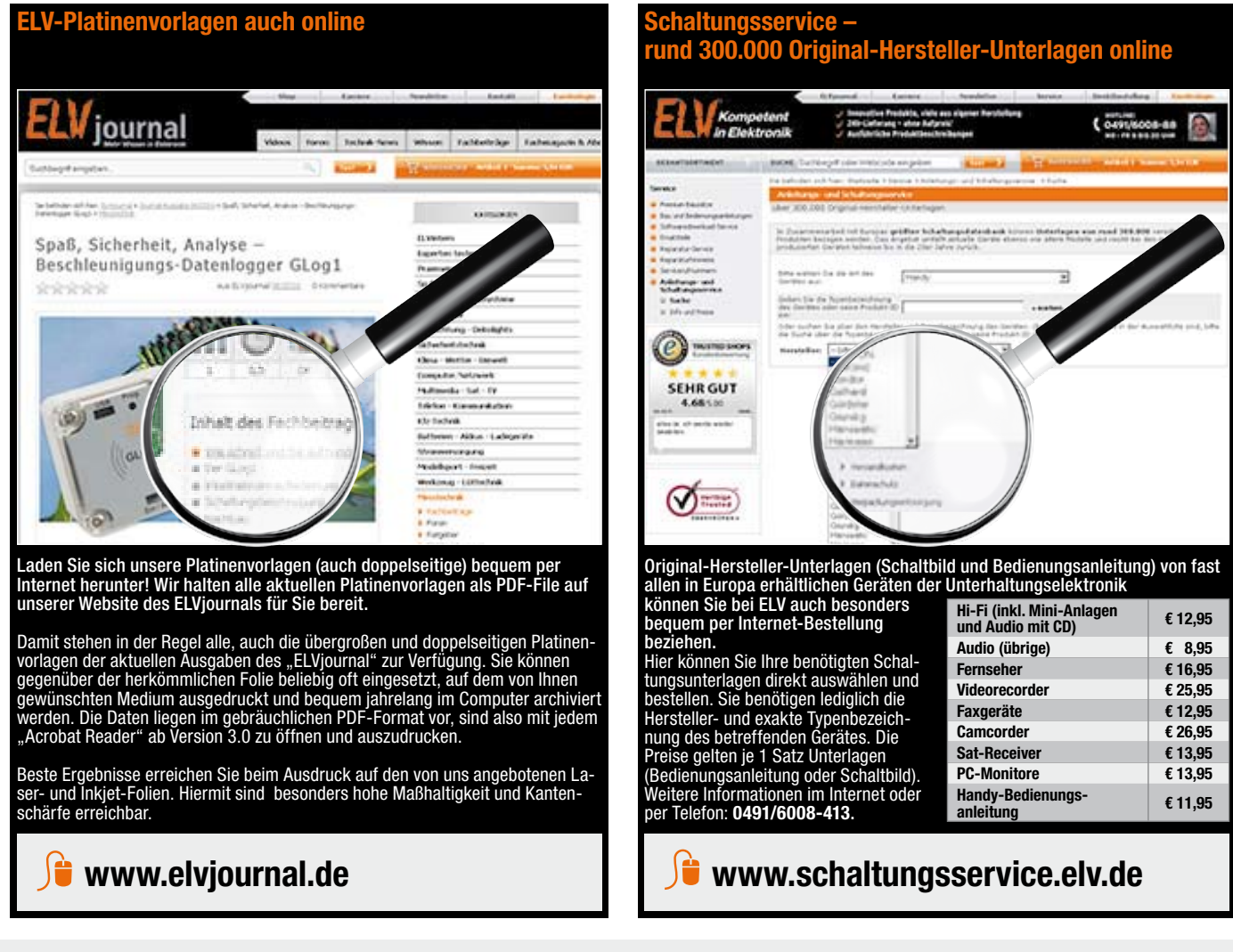

## Bestellen ganz bequem

#### **Rücksendegarantie**

Wenn ein Artikel einmal nicht Ihren Vorstellungen entspricht, können Sie ihn innerhalb von 14 Tagen<br>nach Erhalt ohne Angaben von Gründen in Textform (zum Beispiel Brief, Fax, Email) oder – wenn Ih-<br>nen die Sache vor Frista

Ware zur Abholung bereithalten.<br>Die Frist beginnt nach Erhalt dieser Belehrung in Textform, jedoch nicht vor Eingang der Ware beim Kunden<br>(bei einer wiederkehrenden Lieferung gleichartiger Waren nicht vor Eingang der erste Widerrufsfrist genügt die rechtzeitige Absendung des Widerrufes oder der Sache. Bei sperrigen Gütern, die nicht für einen Postversand geeignet sind, reicht es aus, wenn Sie Ihr Rücknahmeverlangen schrift-<br>lich übermitteln

übernehmen wir die Kosten. Die Gutschrift erfolgt ganz nach Ihrem Wunsch: Geld zurück oder Verrech-<br>nung mit Neukauf (bei Retouren gewerblicher Kunden: ■ ■ Angabe der Steuer-Nr. nicht vergessen<br>■ Angabe der ATU-Nummer nich

#### **Zahlen ganz bequem**

Die Zahlungsoptionen entnehmen Sie bitte der Bestellkarte. Die Katalogpreise sind Endpreise in € inkl. der zum<br>Zeitpunkt der Erstellung (Mai 2012) gültigen gesetzlichen Mehrwertsteur (wird auf der Rechnung gesondert<br>ausge wie gewohnt in Schweizer Franken bezahlen.

lm Übrigen gelten unsere Allgemeinen Geschäftsbedingungen, die auf der Rückseite einer jeden Rechnung ab-<br>gedruckt sind. Vorab können Sie unsere Allgemeinen Geschäftsbedingungen im Internet unter ■ www.agb.elv.de<br>■ www.ag

**Kontaktdaten** 

versandkostenfrei.

**ELV-Elektronik weltweit**

karten ausführlich erläutert sind.

Für Belieferungen in die Schweiz und nach Ös-terreich gelten Sonderregelungen, die auf den Bestell-

Kunden außerhalb Deutschlands beliefern wir ebenfalls direkt. Hierbei kommen die Preise des deutschen Katalogs zum Ansatz, in denen die jeweils geltende deutsche Mehrwertsteuer bereits enthalten ist. Für Firmenkunden aus der EU mit UST-ID-Nr. und für Kun-

Bitte nennen Sie uns bei Bestellungen:

**Liefern schnell und sicher**

Ist ein bestellter Artikel nicht sofort lieferbar, informieren wir Sie über den voraussichtlichen Lieferter-min. Die Kosten für den Transport übernimmt zum Teil ELV Elektronik AG. Für Aufträge in Deutschland unter € 150,– (Österreich/Schweiz € 200,–) berechnen wir eine Transportkostenpauschale von € 4,95 (Österrei-ch € 5,95, Schweiz: € 6,95) sowie eine Verpackungspauschale in Höhe von 0,94 % des Warenwertes. Ab einem Warenwert von € 150,– in Deutschland (Österreich/Schweiz € 200,–) trägt ELV Elektronik AG die Transportkostenpauschale in Höhe von € 4,95 (Ös-terreich: € 5,95, Schweiz: € 6,95). Bei Lieferung per Nachnahme trägt der Kunde die in diesem Zusammenhang anfallenden Gebühren. Lediglich bei Sonderwün-schen (Luftpost, Express, Spedition) berechnen wir die anfallenden Mehrkosten. Nachlieferungen erfolgen

Wiederverkäufern senden wir gerne unsere Händlerkonditionen: Tel: +49 (0)491/6008-415.

 **Bankeinzug**  Das erste Mal schicken Sie Ihre Bestellung bitte schriftlich an uns und nennen uns Ihre Bankverbindung und Kontonummer. Der Rechnungsbetrag wird dann auto-matisch bei Auslieferung von Ihrem Konto abgebucht. Selbstverständlich können Sie diese Einzugermächti-gung jederzeit widerrufen und von Ihrem Rückgaberecht Gebrauch machen.

#### **Vorkasse**

Bitte senden Sie uns erst Ihren Auftrag und warten Sie auf die Rechnung, bevor Sie den Betrag überwei-sen. Vergessen Sie nicht, die Rechnungs-Nr. auf dem Überweisungsträger anzugeben.

#### **Nachnahme**

Bei Lieferung per Nachnahme zahlen Sie direkt bei Annahme der Lieferung an den Zusteller. Das Nach-nahmeentgelt (bei der Deutschen Post AG € 3,60 zzgl. MwSt./Österreichischen Post AG € 3,50 zzgl. MwSt.) wird auf der Rechnung berücksichtigt. Das Übermitt-<br>lungsentgelt (Deutsche Post AG € 2,–) wird direkt an<br>den Zusteller gezahlt. Die Nachnahmegebühren liegen nicht im Einflussbereich von ELV.

#### **EX** Kreditkarte

Begleichen Sie Ihre Rechnung einfach mit Ihrer Master-, Visa-Card oder American Express. Bei Ihrer Bestel-lung geben Sie Ihre Kreditkarten-Nummer und die Gültigkeitsdauer an.

#### Service und Information

#### **Technische Anfragen**

Für spezielle technische Fragen nutzen Sie bitte un-<br>seren Technischen Kundendienst, der Ihnen gerre um-<br>fassende und qualifizierte Auskünfte erteilt. Damit's<br>schneller geht: Bitte nennen Sie uns ggf. Bestellnum-<br>mer, Arti

#### **Reparatur-Service**

Für ELV-Markenprodukte, aber auch für Geräte, die Sie<br>aus ELV-Bausätzen selbst herstellen, bieten wir Ihnen<br>einen kostengünstigen Reparatur-Service an.<br>Im Sinne einer schnellen Abwicklung führen wir eine<br>Reparatur sofort d

#### **Qualität/Sicherheit**

Komplettbausätze von ELV beinhalten sämtliche zum Aufbau erforderlichen elektronischen und me- chanischen Teile einschließlich Platinen, Gehäuse mit gebohrter und bedruckter Frontplatte, Netztra- fos, Schrauben, Muttern usw. Es finden ausschließlich hochwertige Markenbauteile Verwendung. Fertiggeräte

werden mit Gehäuse betriebsfertig und komplett ab-<br>geglichen geliefert.<br>1-%-Metallfilmwiderständen LUV-Fertiggeräte sind mit<br>1-%-Metallfilmwiderständen ausgerüstet. Technische<br>Änderungen vorbehalten.

#### **Hinweis**

Bitte beachten Sie beim Aufbau von Bausätzen die<br>Sicherheits- und VDE-Bestimmungen. Netzspan-<br>nungen und Spannungen ab 42 V sind lebensge-<br>fährlich. Bitte lassen Sie unbedingt die nötige<br>Vorsicht walten und achten Sie sorg gen Geräte Netzspannung erforderlich ist, dürfen<br>ausschließlich von Profis aufgebaut werden, die<br>aufgrund ihrer Ausbildung dazu befugt und hin-<br>reichend mit den einschlägigen Sicherheits- und<br>VDE-Bestimmungen vertraut sind **Bitte beachten Sie die Hinweise zum Widerrufsrecht und welche Waren und Leistungen davon ausgeschlossen sind: Ein Widerrufsrecht besteht nicht** 

- bei Lieferungen von Waren, die nach Kundenspezifikation angefertigt werden oder eindeutig auf –<br>die persönlichen Bedürfnisse zugeschnitten oder die aufgrund ihrer Beschaffenheit nicht für eine<br>Rücksendung geeignet sind ode
- würde,<br>– bei Lieferung von Audio- oder Videoaufzeichnungen oder von Software, sofern die gelieferten Daten-<br>– träger vom Verbraucher entsiegelt worden sind,<br>– bei Lieferung von Zeitungen, Zeitschriften und Illustrierten, e
- 

und gegebenenfalls gezogene Nutzungen (z. B. Zinsen) herauszugeben. Kann der Kunde uns die emp-fangenen Leistungen (z. B. Cehrauchsvorteile) nicht doer teilweise nicht oder aru in verschlechtetem Zustand zurückgewähren bzw

den aus allen anderen Ländern ziehen wir die deutsche Mehrwertsteuer automatisch ab. Sie zahlen per Vorauskasse. Wir berechnen die tatsächlichen Transport- und Versicherungskosten und wählen eine kostengünstige Versandart für Sie (Sonderregelung für Österreich und Schweiz, Infos auf Anfrage).

Bitte beachten Sie, dass einige Produkte aus dem ELV-Programm aufgrund spezieller Normen und Vorschriften sowie vertriebsrechtlichen Gründen in Österreich/der Schweiz nicht ausgeliefert werden können. Dies gilt teilweise für Geräte, die ans Postnetz angeschlossen werden sowie Sende- und Empfangs-anlagen. Wir benachrichtigen Sie, falls eine Ihrer Bestellungen hiervon betroffen sein sollte.

#### **Kostentragungsvereinbarung**

**Für den Fall, dass Sie von Ihrem Widerrufsrecht Gebrauch machen, wird vereinbart, dass Sie die regel-mäßigen Kosten der Rücksendung tragen, wenn die gelieferte Ware der bestellten entspricht und wenn der Preis der zurückzusendenden Sache nicht € 40,– übersteigt oder wenn Sie bei einem höheren Preis der Sache die Gegenleistung oder eine vertraglich vereinbarte Teilzahlung nicht erbracht haben. Anderenfalls ist die Rücksendung für den Kunden kostenfrei.**

#### **Auskünfte zu Zahlungsverhalten**

Zur Auftragsabwicklung speichern wir die personen-bezogenen Daten. Ggf. beziehen wir Informationen zu Ihrem bisherigen Zahlverhalten sowie Bonitätsinformationen auf der Basis mathematisch-statistischer Verfahren von der CEG Creditreform Consumer GmbH, Hellersbergstr.11, 41460 Neuss. Wir behalten uns vor, Ihnen aufgrund der erhaltenen Informationen ggf. eine andere als die von Ihnen gewählte Zahlungsart vorzu-schlagen. Alle Daten werden konform mit dem strengen Datenschutzgesetz vertraulich behandelt.

#### **Datenschutz Hinweis zu § 28 b Nr. 4 BDSG**

Zum Zweck der Entscheidung über die Begründung, Durchführung oder Beendigung des Vertragsverhält-nisses erheben oder verwenden wir Wahrscheinlichkeitswerte, in deren Berechnung unter anderem Anschriftdaten einfließen.

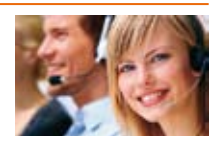

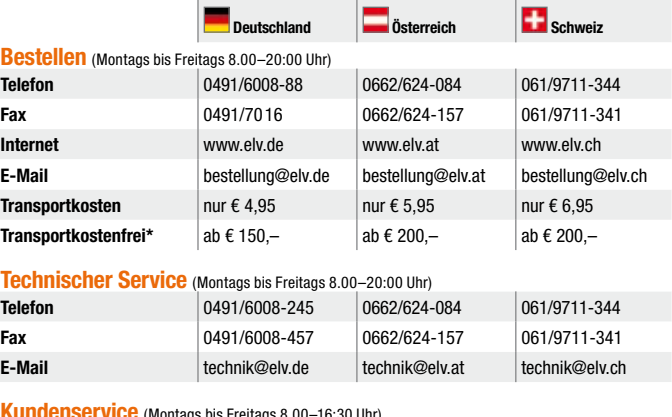

**Kundenservice** (Montags bis Freitags 8.00–16:30 Uhr) Für Auskünfte zu Rücksendungen oder Reklamationen wählen Sie bitte direkt:

 **Kundennummer Bestell-Nummer Zahlungswunsch**

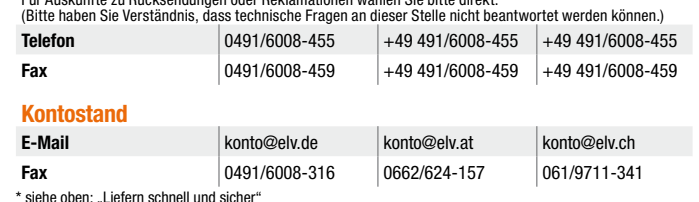

#### **Impressum**

**Herausgeber:**<br>ELV Elektronik AG, 26787 Leer<br>Telefon 0491/6008-0, Fax 0491/7016<br>E-Mail: redaktion@elv.de

**Chefredaktion:**  Prof. H.-G. Redeker, verantw.

**Verlagsleitung:**  Heinz Wiemers

**Anzeigen-Redaktion:** Meike vom Baur, verantw.

**Erscheinungsweise:** zweimonatlich, jeweils zu Beginn der Monate Februar, April, Juni, August, Oktober, Dezember

**Technisches Layout:**<br>Silvia Heller, Wolfgang Meyer, Annette Schulte<br>Dipl.-Ing (FH) Martin Thoben **Satz und Layout:** 

Nadine Eichler, Andrea Rom, Franziska Winckel- mann

Redaktion:<br>
M. Eng. Markus Battermann, Dipl.-Ing. (FH)<br>
Karsten Beck, Dipl.-Ing. Bartholomeus Beute;<br>
Narsten Beck, Dipl.-Ing. Bartholomeus Beute;<br>
Dipl.-Ing. (FH) Hans-Jurgen Boekhoff, Roland<br>
Brehm, Wilhelm Brückmann, Th

**Lithografie:** KruseMedien GmbH, 48691 Vreden Telefon: 02564-5686110, Fax: 02564-5686198 Geschäftsführer: H. Wildenhues

#### **Druck:** Vogel Druck und Medienservice, 97204 Höchberg

**Abonnementpreis:**<br>6 Ausgaben: Deutschland € 29,95,<br>Österreich € 36,70, Schweiz € 37,50<br>(inkl. Versandkostenanteil), Ausland € 52,40

**Postscheck- und Bankverbindungen:**

Postscheckamt Hannover, BLZ 25010030, Kto.-Nr. 335816308 Sparkasse Leer Weener, BLZ 28550000, Kto.-Nr. 528513 **Urheberrechte:**

Die in diesem Magazin veröffentlichten Beiträge<br>einschließlich der Platinen sind urheberrechtlich<br>geschützt. Eine auch auszugsweise Veröffent-<br>lichung und Verbreitung ist grundsätzlich nur<br>mit vorheriger schriftlicher Zust

Patente und Warenzeichen:<br>Bämtliche Veröffentlichungen erfolgen ohne<br>Gebrauchsmusterschutzes. Bei den verwen-<br>Gebrauchsmusterschutzes. Bei den verwen-<br>deten Warenbezeichnungen kann es sich um geschützte Warenzeichen handeln, die nur mit Zustimmung ihrer Inhaber warenzeichenmäßig benutzt werden dürfen.

**Eingesandte Beiträge:** Der Herausgeber ist nicht verpflichtet, unver- langt eingesandte Manuskripte oder Geräte zurückzusenden. Eine Haftung wird für diese Gegenstände nicht übernomm

Gesetzliche und postalische Bestimmungen:<br>Die geltenden gesetzlichen und postalischen<br>Bestimmungen hinsichtlich Erwerb, Herstellung<br>und Inbetriebnahme von Sende- und Empfangs-<br>einrichtungen sind zu beachten.

#### **Haftungsausschluss:**

Der Herausgeber übernimmt keine Haftung für<br>die Richtigkeit der veröffentlichten Schaltungen<br>und sonstigen Anordnungen sowie für die Rich-<br>tigkeit des technischen Inhalts der veröffentlich-<br>ten Aufsätze und sonstigen Beitr

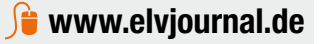

## **Das ELVjournal 4/2012 erscheint am 25.07.2012**

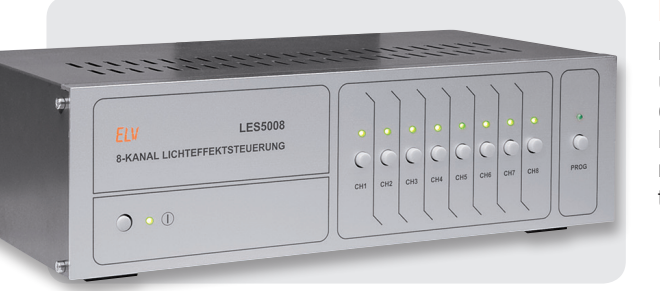

#### **Lichteffektsteuerung LES5008**

Die Lichteffektsteuerung LES5008 ermöglicht es sehr einfach, Lichtund Effektgeräte zu steuern und durch programmierbare Abläufe eine Lichtshow zu gestalten.

Durch die einfache Bedienung und die Möglichkeit, abwechslungsreiche Lichteffekte zu erzeugen, ist das Gerät sowohl für den privaten Partykeller als auch den Hobby-DJ bestens geeignet.

#### **Haustechnik**

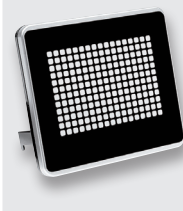

#### **Info-Display ID100**

Das ID100 ermöglicht die Gestaltung einer Uhr oder eines Meldesystems nach eigenen Vorstellungen. Mit der zugehörigen PC-Software kann man für jede Sekunde des Tages ein Bild aus 204 Bildpunkten (17 x 12) definieren und auf dem ID100 darstellen. Zusätzlich können zu bestimmten Zeitpunkten Sonderanzeigen dargestellt werden, die per Tastendruck quittiert werden. Mittels Farbfilterfolien und unterschiedlichen Musterblenden ist eine einfache Individualisierung möglich. Über den USB-Anschluss und ein offenes Datenprotokoll können die Bilder auch direkt vom PC aus auf dem ID100 dargestellt werden.

#### **Verbindet Welten:**

#### **Funk-Hauszentrale FHZ 2000, Teil 2**

Mit der FHZ 2000 können die Sensoren und Empfänger der Haustechnik-Systeme FS20, FHT 80b, EM 1000, ESA 1000/2000, HMS 100 sowie verschiedene Wetter- und Klimasensoren unter einer Software-Oberfläche zusammengeführt werden. Die für verschiedene Einsatzebenen verfügbare homeputer-Software unterstützt auch

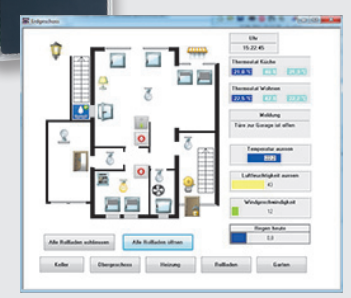

die HomeMatic-Zentrale und ermöglicht so eine gemeinsame Nutzung und Verwaltung dieser Systeme. Im zweiten Teil wird auf die Schaltungstechnik und den Nachbau der FHZ 2000 eingegangen.

#### **Sicherheitstechnik**

#### **Melden und Schalten per SMS – GSM-Status-/-Schaltmodul**

Wer sich auf große Entfernungen über den Zustand eines elektrischen Melders informieren lassen oder ein Gerät fernschalten möchte, stößt mit einfachen Funksystemen sehr schnell an Grenzen. Für das GSM-Status-/-Schaltmodul sind Entfernungen kein Problem, da die Kommunikation per SMS durchgeführt wird und man somit bereits mit einem einfachen Handy die beiden Relaisausgänge des GSM-Status-/-Schaltmoduls schalten bzw. über den Zustand zweier Meldeeingänge informiert werden kann.

#### **Haustechnik**

#### **MAX! Fensterkontakt, ARR-Bausatz**

Der MAX! Fensterkontakt sorgt beim Lüften für die automatische Absenkung der Heizung durch den MAX! Heizkörperthermostat und spart dadurch wertvolle Heizenergie. Sobald die Fenster wieder geschlossen sind, kehrt der MAX! Heizkörperthermostat in den vorher eingestellten Modus zurück und stellt die gewünschte Raumtemperatur wieder her.

#### **HomeMatic®-Schalt- und -Rollladenaktoren für Unterputzmontage, Teil 2**

Die neuen HomeMatic-Aktoren sind durch Adapter in viele handelsübliche Installationssysteme direkt integrierbar und sowohl direkt über Tasterwippen als auch per Funk bedienbar.

Im zweiten Teil erfolgt die Beschreibung des Nachbaus und der Installation.

#### **PC-Technik**

#### **Power-over-Ethernet-Splitter PoE-S**

Power over Ethernet ermöglicht die Spannungsversorgung eines Gerätes über die bestehende Netzwerkinfrastruktur. Um nicht PoE-fähige Endgeräte zu versorgen, ist zusätzlich ein PoE-Splitter notwendig, der Spannung und Daten wieder voneinander trennt. Der POE-S ist so ein Splitter, der bis zu 12 V/1 A zur Verfügung stellt. Über ein optionales Step-down-Wandler-Modul kann darüber hinaus eine beliebige Spannung zwischen 3 V und 10 V bei maximal 2 A bereitgestellt werden.

#### **Audiotechnik**

#### **Optischer Trennverstärker für analoge Audiosignale OTV100**

Bei der Verbindung verschiedener Audiogeräte oder dem Anschluss von Audiogeräten an PC-Soundkarten kommt es, z. B. durch verschiedene Erdungspotentiale, häufig zu störenden Masseschleifen. Der OTV100 sorgt für eine galvanische Trennung und verhindert entsprechende Probleme.

#### **So funktioniert's**

#### **Neues vom Arduino**

Die Zahl der Arduino-Anwendungen wird aufgrund der einfachen Programmierung immer größer. Wir stellen zwei neue Boards sowie ein aktuelles Praxisbuch vor: ein Ethernet-Shield und ein leistungsfähiges ATmega-Board. Das Praxisbuch behandelt u. a. auch Steuerungsaufgaben per Bluetooth und Xbox-Controller sowie die GSM-Anbindung.

 $000$
### Das Mikroskop für unterwegs!

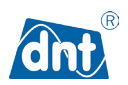

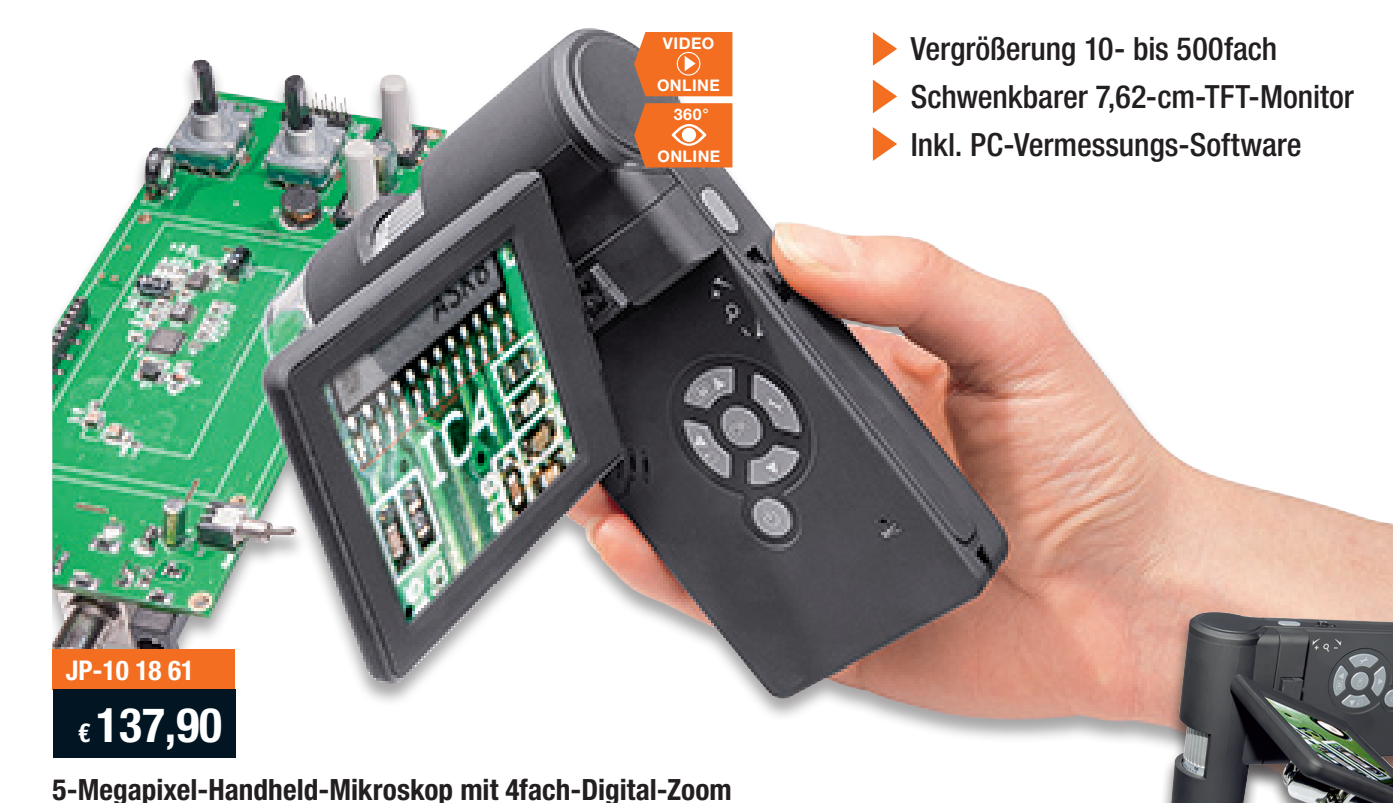

#### **Für Schule, Hobby, Forschung und Beruf! Die Mikroskopkamera für den mobilen Einsatz – PC-unabhängig Aufnahmen erstellen.**

**Mit integriertem, klappbarem Farbdisplay, 4fach-Zoom und microSD-Kartenspeicher.** 

**Mit der mitgelieferten PC-Vermessungs-Software sind die Aufnahmen hoch präzise auswertbar. Abstände, Flächen, Winkel mit einer Auflösung im Mikrometer-Bereich!**

Die aktuell beobachteten Objekte können sofort auf dem integrierten Klapp-Monitor (7,62 cm) betrachtet werden. Der bietet auch die Möglichkeit, Objektdetails unmittelbar bis auf das 500fache zu vergrößern.

- Hochauflösendes TFT-Farbdisplay mit 4fach-Digital-Zoomfunktion
- Leistungsfähige Dual-Axis-Mikroskoplinse – bis 500fache Vergrößerung
- Objektbeleuchtung mit 8 LEDs (dimmbar)
- Fokussierung von 10 mm bis ∞<br>• Speicherung von Einzelbildern u • Speicherung von Einzelbildern und Videosequenzen auf microSD-Karte
- bis 32 GB (2-GB-Karte enthalten) • Datenübertragung und Akku-Laden über USB-2.0-Port
- PC-Software auf CD-ROM für maßstabsgetreue Messungen von Abständen und Flächen direkt im vergrößerten Bild
- Capture-Software für Videoaufzeichnung

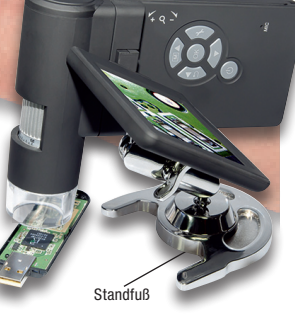

Abm. (B x H x T): 130 x 112 x 28 mm. Betrieb mit per USB wiederaufladbarem 3,7-V-Li-Ion-Akku

Lieferung inkl. Standfuß, 2-GB-microSD-Karte und USB-Kabel

### Sauber und präzise trennen!

**Mit der Kraft von 710 W schneiden Sie mit dieser Tauchsäge eine Vielzahl von Materialien: Holz, Kunststoff, Metall, Fliesen, Stein … Und dank wechselbarer Scheibenposition sind auch saubere und präzise Tauchschnitte und Unterschnitte möglich.** 

- Echter Einhandbetrieb
- Kein Rückschlageffekt
- Perfekte Sicht auf die Schnittlinie

**JP-10 27 48**

**€ 139,95**

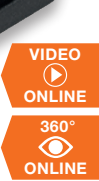

### **Kompakt-Tauchsäge Dremel DSM-20**

• Innovative Schleifscheibentechnologie – kein Ausfransen, kein Rückschlag

**DIREMEL** 

- Leistungsstarker 710-W-Motor (Leerlaufdrehzal 17.000 1/min) – auch für
- harte Arbeiten • Hoch belastbares und langlebiges
- **Schneckengetriebe** • Tiefenanschlag für präzise Schnitte bis
- 20 mm Tiefe, Schnittbreite ca. 1,5 mm • Geöffnete Schutzhaube für perfekte Sicht auf die Schnittlinie und Einhand-
- bedienung • Leichter Trennscheibenwechsel

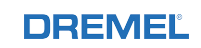

#### **Experten-Tipp** von Holger Homann, Produktmanager bei ELV

Das Fehlen von Zähnen auf der Trennscheibe ermöglicht – auch dank direkt möglicher Sicht auf die Sägelinie – Tauchschnitte ohne Ausfransen, Rückschlageffekt und mit Vor- und Zurückziehen (bei gezahnten Blättern nicht möglich) auszuführen.

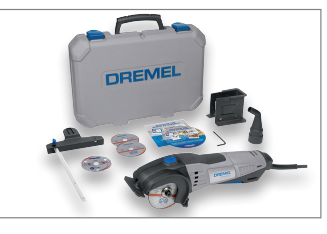

- • Staubabsaugung für sauberes Arbeiten • Arretierbarer Schalter für Dauerbetrieb
- kein ständiges Drücken nötig • Betrieb an 230 V; Gewicht nur 1,7 kg

Lieferung inkl. Balkenführung, Parallelanschlag, Staubsaugeradapter, 1x Mehrzweck-Carbid-Trennscheibe für Holz, Verbundstoffe, Laminat (…), 3x Metalltrennscheibe für Metall, Kupfer, Alublech (…), Werkzeugschlüssel, Tragekoffer. Weiteres Zubehör im Web-Shop.

# **ELV Technik-Star**

## Digitaler Funktionsgenerator für Sinus-, Dreieck- und Rechtecksignale

- Signal-Erzeugung durch DDS-Verfahren
- Wobbel-Funktion
- Einfache Bedienung über Taster und Drehregler

### **Das sagen unsere Kunden im Web-Shop**

### ★★★★★

(11 Produktbewertungen)

### \*\*\*\*\*

*Energiefelder*: … einfacher Bausatz in bester Qualität. Erfüllt alle versprochenen Leistungen: präzise Einstellung, höchste Genauigkeit, vielfache Verwendungsmöglichkeit – der ideale Frequenzgenerator für diesen Preis.

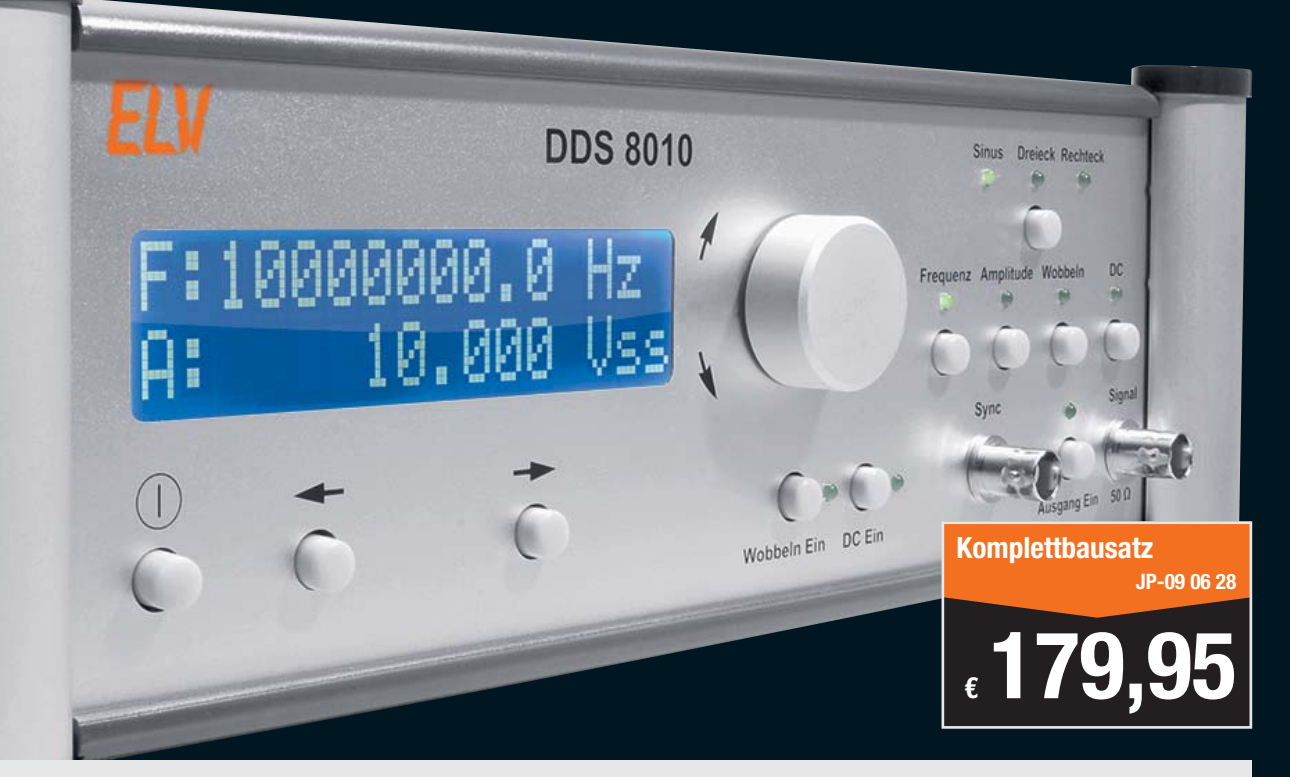

### **10-MHz-DDS-Funktionsgenerator DDS 8010**

**Der DDS 8010 setzt die erfolgreiche DDS-Generator-Reihe von ELV fort. Er gibt Sinus-, Dreieck- und Rechtecksignale über eine leistungsfähige Endstufe mit bis zu 10 Vss aus.**

Die Frequenz lässt sich von 0,1 Hz bis 10 MHz in 0,1-Hz-Schritten einstellen. Neben der Möglichkeit, einen DC-Offset einzustellen, ist auch die Wahl des Tastverhältnisses (Rechtecksignal) von 10–90 % möglich. Weiterhin bietet der DDS 8010 eine Wobbel-Funktion und ist damit für vielfältige Aufgaben einsetzbar. Gegenüber analogen Signalgeneratoren weist das DDS-Verfahren eine Reihe von Vorteilen auf wie hohe Frequenzgenauigkeit, Temperatur- und Zeitstabilität bei geringem konstruktiven Aufwand oder durchgehend durchstimmbaren Frequenzbereich.

Der DDS 8010 verfügt nicht nur über den normalen (schaltbaren) Signal-Ausgang, sondern auch über einen TTL-Sync-Ausgang für das Arbeiten an Digitalschaltungen. Er ist durch eine einfache Menüführung und nur wenige Bedienelemente besonders einfach zu bedienen und mit handelsüblichen Messmitteln einfach kalibrierbar. Die klar strukturierte Schaltungstechnik sowie die Einsatzeigenschaften machen den DDS 8010 auch besonders für den Ausbildungsbetrieb nutzbar.

- Signalformen (Ausgang): Sinus, Rechteck, Dreieck
- så Frequenzbereich (Ausgang): 0,1 Hz bis 10 MHz (Sinus/Rechteck), 0,1 Hz bis 1 MHz (Dreieck)
	- så Frequenzgenauigkeit: 25 ppm, kalibrierbar
	- DC-Offset:  $\pm 10$  V (kalibriert)
	- Ausgangswiderstand: 50  $\Omega$
- Amplitude: 0,1 Vss bis 10 Vss (kalibriert); 0,001 Vss bis 0,1 Vss (unkalibriert)
- Klirrfaktor bei 1 kHz/400 Hz: <0,1 % @ 1 Vrms, <0,15 % @ 0,5 Vrms Anstiegszeit: Ausgang: <30 ns; Sync: <5 ns
- 
- Sync.-Ausgang: 50  $\Omega$ , CMOS-Pegel (5 V)
- så Wobbel-Bereich: 0,1 Hz bis 10 MHz så Wobbel-Frequenz: 0,1–10 Hz
- Leistungsaufnahme (Betrieb): ca. 21 VA
- Stromversorgung: 230 V/50 Hz
- Abm. (B x H x T): 315 x 109 x 204 mm

**Fertiggerät 10-MHz-DDS-Funktionsgenerator DDS 8010 JP-09 22 05 \_\_\_\_\_\_\_ € 279,95**